IBM®

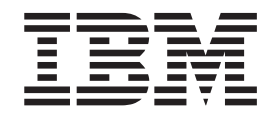

# Приложение за свързваемост

*Версия 8*

IBM®

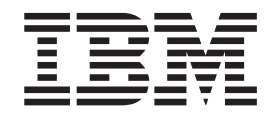

# Приложение за свързваемост

*Версия 8*

Преди да използвате тази информация и продукта, за който се отнася, задължително прочетете общата информация в *Забележки*.

Този документ съдържа информация, която е собственост на IBM. Тя се предоставя според лицензно споразумение и се защитава от законите за авторското право. Информацията, съдържаща се в тази публикация, не съдържа никакви гаранции за продукти, и всички изявления, осигурени в настоящото ръководство, не трябва да бъдат интерпретирани като такива.

Можете да поръчате IBM публикации по електронен път или чрез местния представител на IBM.

- За да поръчате публикации по електронен път, посетете IBM Центъра за публикации на [www.ibm.com/shop/publications/order](http://www.ibm.com/shop/publications/order)
- v За да намерите местен представител на IBM, посетете IBM Указател за контакти за цял свят на [www.ibm.com/planetwide](http://www.ibm.com/planetwide)

За да поръчате DB2 публикации от DB2 Маркетинг и продажби в САЩ или Канада, се обадете на 1-800-IBM-4YOU (426-4968).

Когато изпращате информация на IBM, предоставяте на IBM неизключително право да използва или разпространява информацията по всеки начин, който бъде намерен за уместен, без от това да произлизат задължения към вас.

**© Авторско право International Business Machines Corporation 1993-2004. Всички права запазени.**

# **Съдържание**

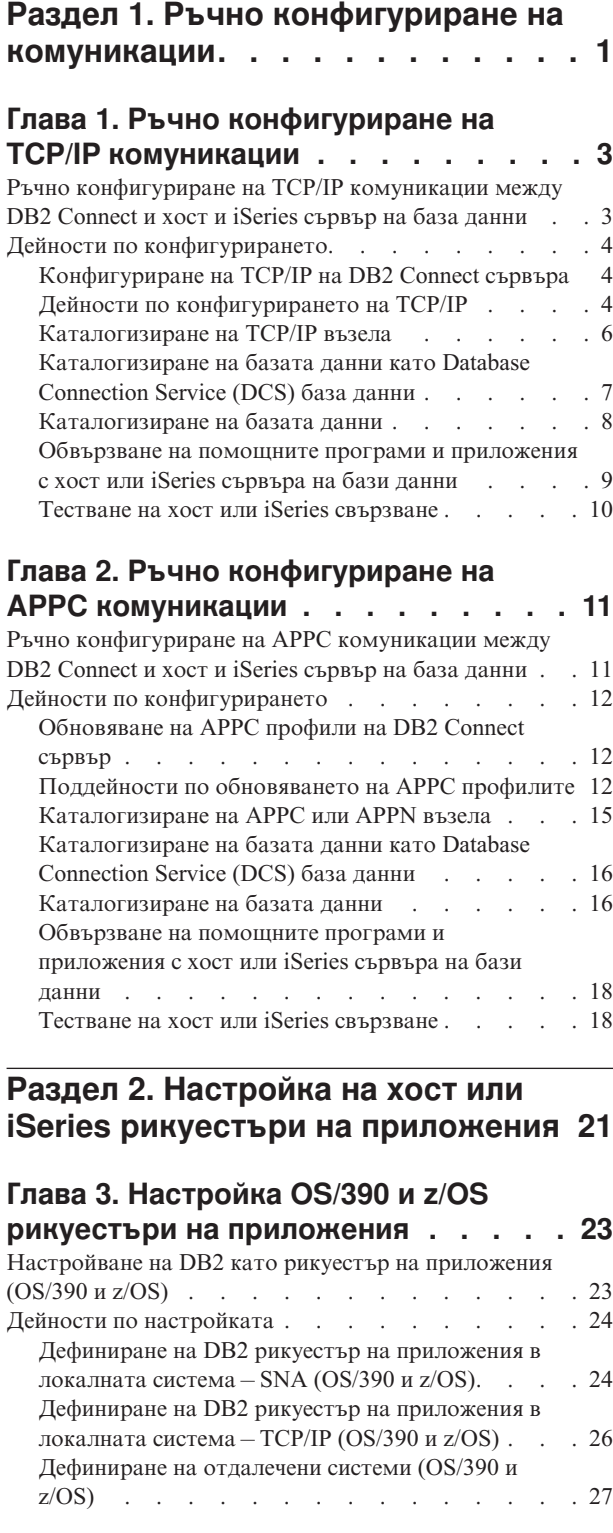

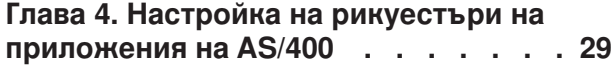

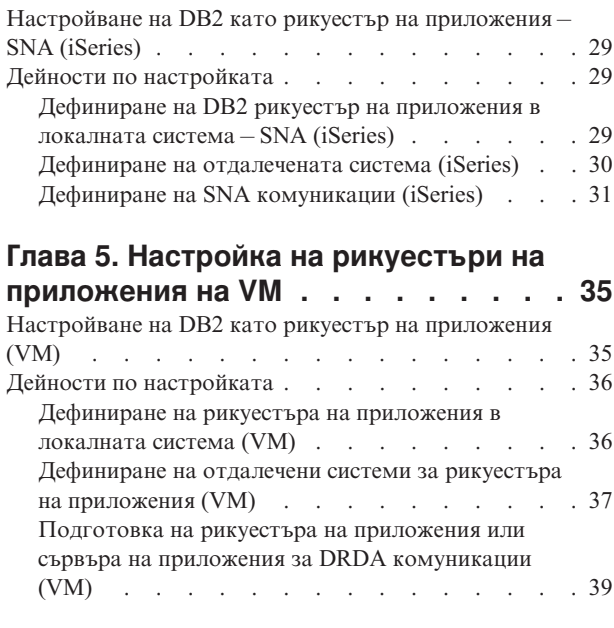

### **Раздел 3. [Настройка](#page-48-0) на хост или iSeries сървъри на [приложения](#page-48-0) . . [41](#page-48-0)**

### **Глава 6. [Настройка](#page-50-0) на OS/390 и z/OS**

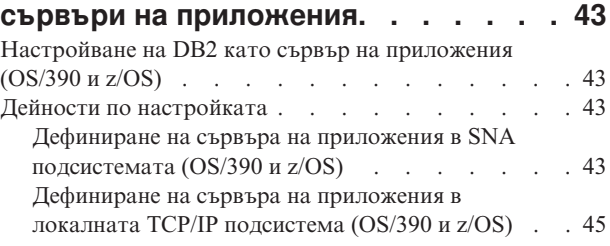

### **Глава 7. [Настройка](#page-54-0) на AS/400 сървъри на [приложения](#page-54-0) (SNA) . . . . . . . . [47](#page-54-0)**  $H_3$ стройване на DB2 като сърв $\frac{1}{2}$

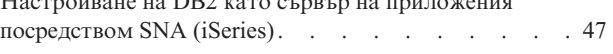

# **Глава 8. [Настройка](#page-56-0) на AS/400 сървъри**

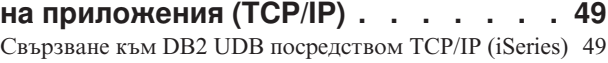

### **Глава 9. [Настройка](#page-62-0) на VSE сървъри**

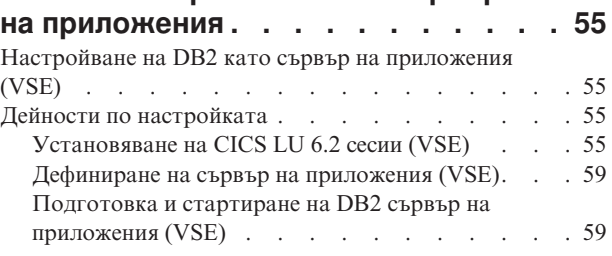

### **Глава 10. [Настройка](#page-68-0) на VM сървъри**

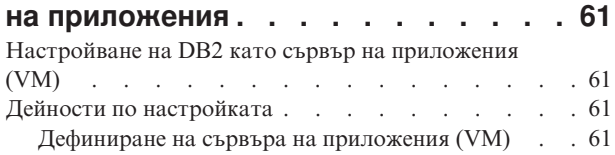

# **Раздел 4. Хост и iSeries [понятия](#page-72-0) [65](#page-72-0)**

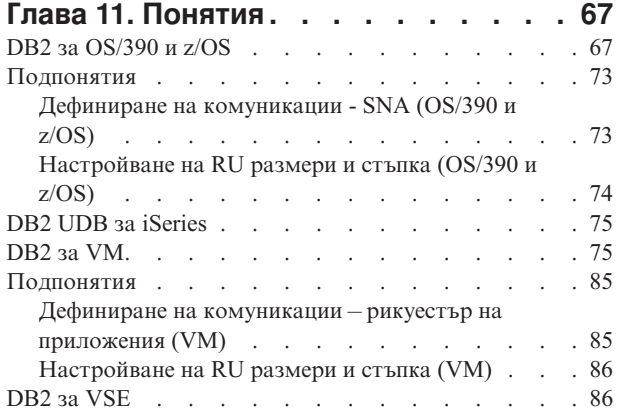

### **Глава 12. [Съображения](#page-98-0) за защита на**

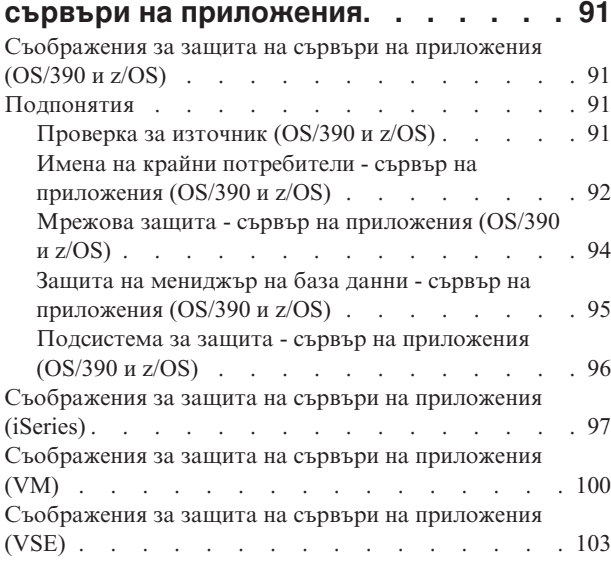

## **Глава 13. [Съображения](#page-114-0) за защита на**

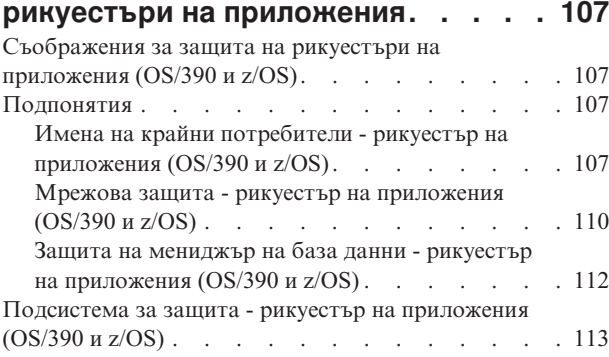

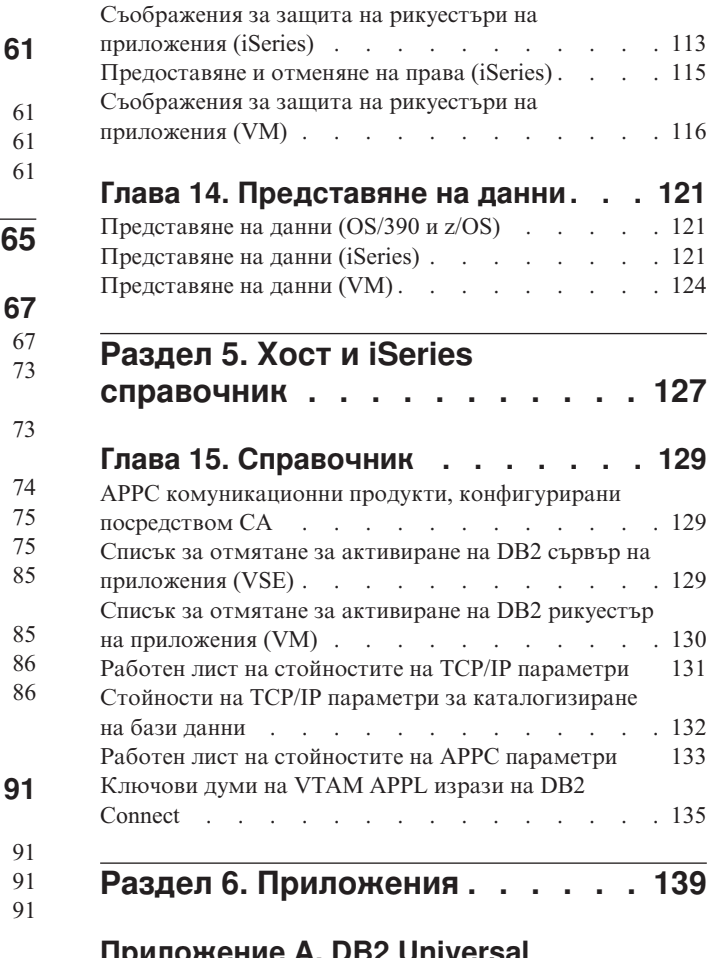

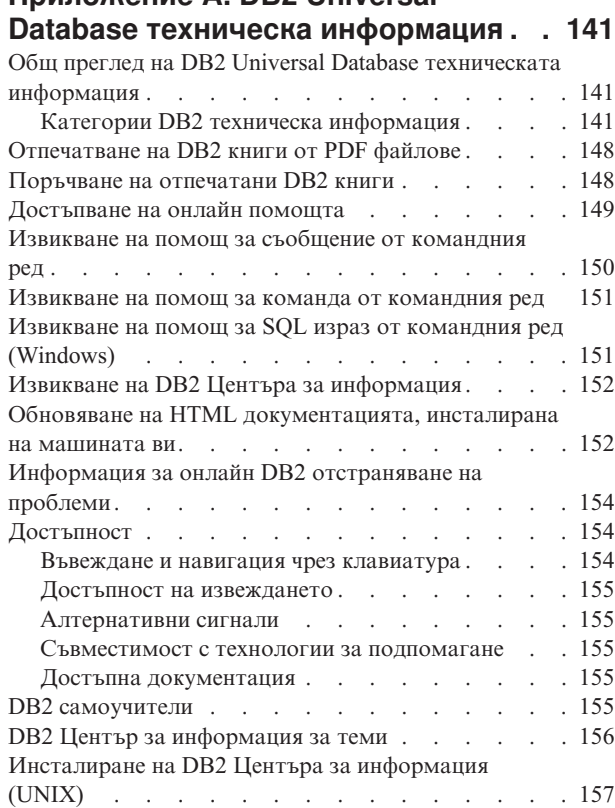

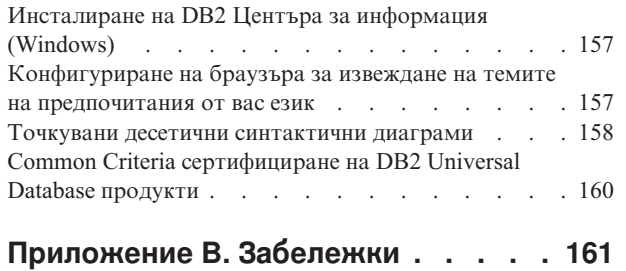

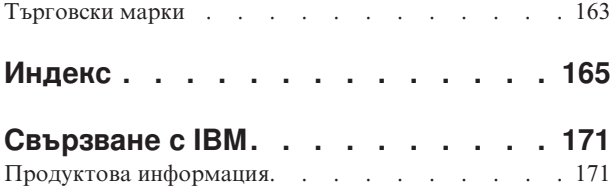

<span id="page-8-0"></span>**Раздел 1. Ръчно конфигуриране на комуникации**

# <span id="page-10-0"></span>**Глава 1. Ръчно конфигуриране на TCP/IP комуникации**

# **Ръчно конфигуриране на TCP/IP комуникации между DB2 Connect и хост и iSeries сървър на база данни**

Можете да конфигурирате ръчно вашето TCP/IP свързване между DB2 Connect сървър и хост или iSeries база данни. TCP/IP нормално се конфигурира автоматично чрез Configuration Assistant (CA).

### **Необходими условия:**

Преди да конфигурирате ръчно TCP/IP свързване между DB2 Connect и хост или iSeries сървър на бази данни, проверете дали:

- TCP/IP е функционален на DB2 Connect сървъра и хост или iSeries системата.
- Вие сте идентифицирали следните стойности на параметри, като сте използвали работния лист за стойностите на TCP/IP параметрите:
	- Име на хост (*име-на-хост*) или IP адрес (*ip\_адрес*)
	- Име на услуга за свързване (*име-на-услуга*) или Номер на порт/Протокол (*номер\_на\_порт/tcp*)
	- Име на базата данни приемник (*име\_на\_БД\_приемник*)
	- Име на локална база данни (*локално\_dcs\_име*)
	- Име на възел (*име\_на\_възел*)

### **Процедура:**

За да конфигурирате ръчно TCP/IP комуникацията между вашия DB2 Connect сървър и хост или iSeries база данни:

- 1. Конфигурирайте TCP/IP на DB2 Connect сървъра.
- 2. Каталогизирайте TCP/IP възела.
- 3. Каталогизирайте хост или iSeries базата данни като Database Connection Service (DCS) база данни.
- 4. Каталогизирайте хост или iSeries базата данни.
- 5. Обвържете помощните програми и приложенията с хост или iSeries сървъра на бази данни.
- 6. Тествайте хост или iSeries свързването.
	- **Забележка:** Поради особеностите на TCP/IP протокола, TCP/IP може да не бъде уведомен веднага за отказа на партньор на друг хост или iSeries. В резултат приложение на клиент, което осъществява достъп до отдалечен DB2 сървър, като използва TCP/IP, или съответстващият агент на сървъра може понякога да увиснат. DB2 използва опцията за сокет TCP/IP SO\_KEEPALIVE, за да открие кога има грешка и TCP/IP свързването е прекъснато.

- v ["Конфигуриране](#page-11-0) на TCP/IP на DB2 Connect сървъра" на страница 4
- v ["Каталогизиране](#page-13-0) на TCP/IP възела" на страница 6
- <span id="page-11-0"></span>v ["Каталогизиране](#page-14-0) на базата данни като Database Connection Service (DCS) база данни" на [страница](#page-14-0) 7
- ["Каталогизиране](#page-15-0) на базата данни" на страница 8
- v ["Обвързване](#page-16-0) на помощните програми и приложения с хост или iSeries сървъра на бази данни" на [страница](#page-16-0) 9
- v "Тестване на хост или iSeries [свързване"](#page-17-0) на страница 10
- "Ръчно [конфигуриране](#page-18-0) на APPC комуникации между DB2 Connect и хост и iSeries сървър на база данни" на [страница](#page-18-0) 11

### **Свързани препратки:**

v "Работен лист на [стойностите](#page-138-0) на TCP/IP параметри" на страница 131

### **Дейности по конфигурирането**

# **Конфигуриране на TCP/IP на DB2 Connect сървъра**

Конфигурирането на TCP/IP на DB2 Connect сървъра е част от по-голямата задача по конфигуриране на TCP/IP комуникациите между DB2 Connect сървър и хост или iSeries сървър на бази данни.

### **Процедура:**

За да конфигурирате TCP/IP на DB2 Connect сървъра:

- Разрешаване на IP адреса на системата на локалния хост.
- Обновяване на файла с услугите.

Сега можете да каталогизирате TCP/IP възела.

#### **Свързани задания:**

- v "Резолиране на IP адрес на локална хост или iSeries система" на страница 4
- ["Обновяване](#page-12-0) на файла с услугите" на страница 5
- v ["Каталогизиране](#page-13-0) на TCP/IP възела" на страница 6

# **Дейности по конфигурирането на TCP/IP**

### **Резолиране на IP адрес на локална хост или iSeries система**

Резолирането на IP адреса на локална хост или iSeries система е част от по-голямата задача по конфигуриране на TCP/IP комуникациите между DB2 Connect сървър и хост или iSeries бази данни. DB2 Connect сървърът трябва да знае адреса на хост или iSeries системата, с която прави опит да установи комуникации.

**Забележка:** Ако мрежата ви има сървър за имена или ако планирате пряко да укажете IP адреса (*ip\_адрес*) на хост или iSeries сървър, можете да продължите към каталогизирането на TCP/IP възел.

Ако във вашата мрежа не съществува сървър на имена, можете да зададете директно име\_на\_хост, което сочи към IP адреса (*ip\_адрес*) на хост или iSeries системата в локалния файл hosts.

Ако планирате да поддържате UNIX клиент, който използва Network Information Services (NIS), и във вашата мрежа не използвате сървър на име на област, трябва да обновите файла hosts, разположен на вашия NIS главен сървър.

<span id="page-12-0"></span>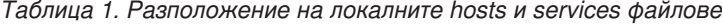

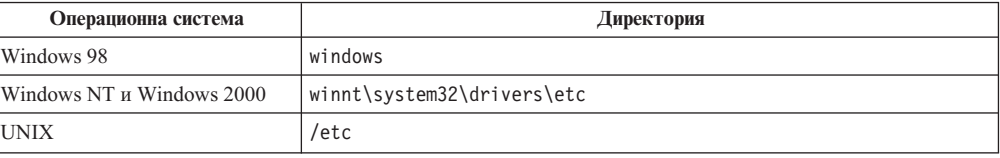

### **Процедура:**

За да се резолира IP адресът на локална хост или iSeries система, използвайте текстов редактор, за да добавите запис към hosts файла на DB2 Connect сървъра за хост името на хост или iSeries системата.

Например:

9.21.15.235 nyx # хост адрес за nyx

където *9.21.15.235* представлява *ip\_адрес*, *nyx* представлява *име-на-хост*, а # представлява коментар, описващ записа.

Ако хост или iSeries системата не е в същия домейн като DB2 Connect сървъра, трябва да предоставите напълно определено име на домейн, например като *nyx.spifnet.ibm.com*, където *spifnet.ibm.com* представлява името на домейна.

Следващата ви стъпка е да каталогизирате TCP/IP възела.

### **Свързани задания:**

- $\bullet$  "Ръчно [конфигуриране](#page-10-0) на TCP/IP комуникации между DB2 Connect и хост и iSeries сървър на база данни" на [страница](#page-10-0) 3
- v ["Каталогизиране](#page-13-0) на TCP/IP възела" на страница 6
- "Обновяване на файла с услугите" на страница 5

### **Обновяване на файла с услугите**

Обновяването на файла с услугите е част от по-голямата задача по конфигуриране на TCP/IP на DB2 Connect сървъра. Пропуснете тази стъпка, ако възнамерявате да каталогизирате TCP/IP възел, като използвате номер на порт (*номер\_на\_порт*). Трябва да обновите файла с услугите на DB2 Connect сървъра и да добавите името на услугата за свързване и номера на порт на отдалечения хост, с който искате да се свързвате.

#### **Процедура:**

За да обновите файла на услугите, използвайте текстов редактор, за да добавите името и номера на услугата за свързване към отдалечения хост във файла на услугите на DB2 Connect сървъра. Този файл е разположен в същата директория като локалния hosts файл.

#### Например:

```
хост1 3700/tcp # DB2 свързване услуга порт
```
където *хост1* представлява името на услугата на свързване, *3700* представлява номер на порт на свързването, *tcp* представлява комуникационния протокол, а *#* е коментар, описващ записа.

<span id="page-13-0"></span>Номерът на порта, използван на DB2 Connect сървъра, трябва да съответства на номера на порт, използван на хост системата. Освен това се уверете, че не сте задали номер на порт, който се използва от друг процес. Ако имате намерение да поддържате UNIX клиент, който използва Network Information Services (NIS), трябва да обновите файла за услуги, намиращ се на вашия главен NIS сървър.

Следващата ви стъпка е да каталогизирате TCP/IP възела.

### **Свързани задания:**

v "Каталогизиране на TCP/IP възела" на страница 6

### **Каталогизиране на TCP/IP възела**

Каталогизирането на TCP/IP възела е част от по-голямата задача по конфигуриране на TCP/IP комуникациите между DB2 Connect и хост или iSeries сървър на бази данни. Трябва да добавите запис в директорията на възлите на DB2 Connect сървъра, за да опишете отдалечения възел. Този запис задава избрания псевдоним (*име\_на\_възел*), *име\_на\_хост* (или *ip\_адрес*), и *име\_на\_услуга* (или *номер\_на\_порт*), които клиентът ще използва за достъп до отдалечения хост.

#### **Необходими условия:**

Потребител със права на системен администратор (SYSADM) или системен контролер (SYSCTRL). Можете да се включите към системата и без тези права, ако параметърът catalog\_noauth е определен на ON.

#### **Процедура:**

За да каталогизирате TCP/IP възел:

1. На UNIX, трябва да настроите обкръжението на потребителския модел и да извикате DB2 процесора за обработка на команди. Изпълнете скрипта за стартиране, както следва:

```
. INSTHOME/sqllib/db2profile (за bash, Bourne или Korn обвивка)
source INSTHOME/sqllib/db2cshrc (за C обвивка)
```
където *INSTHOME* е собствената директория на потребителския модел.

2. Каталогизирайте възела:

catalog tcpip node *име\_на\_възел* remote [*име-на-хост*|*ip\_адрес*] server [*име\_на\_услуга*|*номер\_на\_порт*] terminate

Например, за да каталогизирате отдалечения хост *nyx* на възела, наречен *db2node*, като използвате името на услугата *host1*:

catalog tcpip node *db2node* remote *nyx* server *host1* terminate

За да каталогизирате отдалечен сървър с IP адрес *9.21.15.235* на възела, наречен *db2node*, използвайки номер на порт *3700*:

catalog tcpip node *db2node* remote *9.21.15.235* server *3700* terminate

За да промените стойностите, настроени с командата **catalog node**:

1. Изпълнете командата **uncatalog node** в процесора за обработка на команди, както следва:

db2 uncatalog node *име\_на\_възел*

<span id="page-14-0"></span>2. Каталогизирайте отново възела със стойностите, които искате да използвате.

Следващата ви стъпка е да каталогизирате базата данни като DCS база данни.

### **Свързани задания:**

- v ["Конфигуриране](#page-11-0) на TCP/IP на DB2 Connect сървъра" на страница 4
- v "Каталогизиране на базата данни като Database Connection Service (DCS) база данни" на страница 7

### **Свързани препратки:**

v "CATALOG TCPIP NODE Command" в *Command Reference*

# **Каталогизиране на базата данни като Database Connection Service (DCS) база данни**

Каталогизирането на базата данни като Database Connection Service (DCS) база данни е част от по-голямата задача по конфигуриране на комуникациите между DB2 Connect сървър и хост или iSeries бази данни. Отдалечената база данни трябва да бъде каталогизирана като DCS база данни, така че DB2 Connect да може да предоставя достъп до нея.

### **Необходими условия:**

Потребителски идентификатор с права на системен администратор (SYSADM) или системен контролер (SYSCTRL).

### **Процедура:**

За да каталогизирате отдалечената база данни като DCS база данни.

catalog dcs db *локално\_dcs\_име* as *целево\_db\_име* terminate

#### където:

- *локално\_dcs\_име* е локалното име на базата данни на хоста или iSeries.
- v *целево\_db\_име* представлява името на хост или iSeries базата данни.

Например, за да направите *ny* име на локалната база данни за DB2 Connect за отдалечената хост или iSeries база данни, наречена *newyork*:

catalog dcs db ny as newyork terminate

Следващата ви стъпка е да каталогизирате базата данни.

### **Свързани задания:**

- v ["Каталогизиране](#page-13-0) на TCP/IP възела" на страница 6
- ["Каталогизиране](#page-15-0) на базата данни" на страница 8
- v ["Каталогизиране](#page-22-0) на APPC или APPN възела" на страница 15

### **Свързани препратки:**

v "CATALOG DCS DATABASE Command" в *Command Reference*

# <span id="page-15-0"></span>**Каталогизиране на базата данни**

Каталогизирането на базата данни е част от по-голямата задача по конфигуриране на комуникациите между DB2 Connect сървър и хост или iSeries бази данни. Преди клиентско приложение да може да осъществи достъп до отдалечена база данни, базата данни трябва да бъде каталогизирана на възела на хост или iSeries системата и на всички възли на DB2 Connect сървъри, които ще се свързват с нея.

Когато създавате база данни, тя се каталогизира автоматично на хоста или iSeries със същия псевдоним на база данни (*псевдоним\_на\_БД*) като името на базата данни (*име\_на\_БД*). Информацията в директорията на базата данни заедно с информацията в директорията на възлите се използва от DB2 Connect сървъра за осъществяване на свързването към отдалечената хост или iSeries база данни.

### **Необходими условия:**

- Потребителски идентификатор с права на системен администратор (SYSADM) или системен контролер (SYSCTRL).
- Идентифицирайте следните параметри:
	- Име на базата данни (*име\_на\_БД*)
	- Псевдоним на базата данни (*псевдоним\_на\_БД*)
	- Име на възел (*име\_на\_възел*)

### **Процедура:**

За да каталогизирате база данни на DB2 Connect сървъра:

1. На UNIX, настройте обкръжението на потребителския модел и извикайте DB2 процесора за обработка на команди. Изпълнете скрипта за стартиране, както следва:

```
. INSTHOME/sqllib/db2profile (за bash, Bourne или Korn обвивка)
source INSTHOME/sqllib/db2cshrc (за C обвивка)
```
където *INSTHOME* е собствената директория на потребителския модел.

2. Каталогизирайте базата данни:

catalog database *име-на-бд* as *псевдоним-на-бд* at node *име\_на\_възел* authentication *стойност\_за\_разпознаване*

Например, за да каталогизирате DCS познатата база данни *ny* така, че тя да има псевдонима *localny*, на възела *db2node*, въведете следните команди:

catalog database *ny* as *localny* at node *db2node* authentication *dcs* terminate

За да промените стойностите, настроени с командата **catalog** *база данни*:

a. Изпълнете командата **uncatalog** *database* в процесора за обработка на команди, както следва:

uncatalog database *псевдоним\_на\_БД*

b. Каталогизирайте отново базата данни със стойността, която желаете да използвате.

Следващата ви стъпка е да обвържете помощните програми и приложенията към сървъра на базата данни.

- <span id="page-16-0"></span>v ["Каталогизиране](#page-14-0) на базата данни като Database Connection Service (DCS) база данни" на [страница](#page-14-0) 7
- "Обвързване на помощните програми и приложения с хост или iSeries сървъра на бази данни" на страница 9

### **Свързани препратки:**

v "CATALOG DATABASE Command" в *Command Reference*

## **Обвързване на помощните програми и приложения с хост или iSeries сървъра на бази данни**

Обвързването на помощните програми и приложения към хост или iSeries сървър на бази данни е част от по-голямата задача по конфигуриране на комуникациите между DB2 Connect сървър и хост или iSeries бази данни. След изпълнението на стъпките по конфигуриране на DB2 Connect сървъра за комуникации с хост или iSeries система, трябва да обвържете помощните програми и приложения с хост или iSeries сървъра на бази данни.

### **Необходими условия:**

Потребителски идентификатор с BINDADD права.

### **Процедура:**

За да обвържете помощните програми и приложенията към хост или iSeries сървъра на базата данни:

```
connect to псевдоним-на-БД user потребителски-id using парола
bind пътека@ddcsmvs.lst blocking all sqlerror continue
    messages mvs.msggrant public
connect reset
```
#### Например:

```
connect to NYC3 user собств_потр_id using собств_парола
bind пътека@ddcsmvs.lst blocking all sqlerror continue
       messages mvs.msg grant public
connect reset
```
където *пътека* представлява директорията, в която могат да бъдат намерени .lst файловете. Например, под Windows пътеката обикновено е \SQLLIB\BND\.

Следващата стъпка е да тествате хост или iSeries свързването.

### **Свързани концепции:**

v "Binding utilities to the database" в *Administration Guide: Реализиране*

#### **Свързани задания:**

- ["Каталогизиране](#page-15-0) на базата данни" на страница 8
- v "Тестване на хост или iSeries [свързване"](#page-17-0) на страница 10

### **Свързани препратки:**

v "BIND Command" в *Command Reference*

# <span id="page-17-0"></span>**Тестване на хост или iSeries свързване**

Тестването на хост или iSeries свързването е част от по-голямата задача по конфигуриране на комуникациите между DB2 Connect сървър и хост или iSeries бази данни. Когато свършите с конфигурирането на DB2 Connect сървъра за хост или iSeries комуникациите, трябва да тествате връзката с отдалечената база данни.

### **Необходими условия:**

- Необходимо е да се свържете към отдалечената база данни, за да тествате свързването.
- v Стойностите за *потребителски\_id* и *парола* трябва да бъдат валидни за системата, на която те се разпознават. По подразбиране разпознаването се извършва на хост или iSeries сървъра на бази данни.

### **Процедура:**

За да тествате хост или iSeries свързването:

- 1. Стартирайте мениджъра на базата данни чрез въвеждане на командата **db2start** на хост или iSeries сървъра на базата данни (ако вече не е стартиран).
- 2. Свържете се с отдалечената база данни:
	- connect to *псевдоним\_на\_БД* user *потребителски\_id* using *парола*
		- Например въведете следната команда:

connect to *nyc3* user *потр-id* using *парола*

Разпознаването за свързване към хост бази данни се задава при конфигурирането на DB2 Connect.

Ако свързването е успешно, ще получите съобщение, показващо името на базата данни, към която сте се свързали. Сега вече може да извличате данни от тази база данни.

Например, за да извлечете списък на всички имена на таблици в таблицата на системния каталог, въведете следната SQL команда в Командния център или в процесора за обработка на команди:

select *име-на-таб* from *syscat.tables*

Когато свършите с използването на свързването към базата данни, подайте командата **db2 connect reset**, за да прекратите свързването към базата данни.

### **Свързани задания:**

• ["Обвързване](#page-16-0) на помощните програми и приложения с хост или iSeries сървъра на бази данни" на [страница](#page-16-0) 9

# <span id="page-18-0"></span>**Глава 2. Ръчно конфигуриране на APPC комуникации**

# **Ръчно конфигуриране на APPC комуникации между DB2 Connect и хост и iSeries сървър на база данни**

Можете да конфигурирате ръчно вашето APPC свързване между DB2 Connect сървър и хост или iSeries база данни. Повечето APPC комуникации могат да бъдат конфигурирани автоматично посредством Асистента за конфигуриране (CA).

**Забележка:** Редно е да обмислите преминаване към TCP/IP, тъй като SNA може да не бъде поддържана повече в бъдещите издания на DB2 Connect. SNA изисква значителни познания за конфигурирането и самият конфигурационен процес често е податлив на грешки. TCP/IP е лесен за конфигуриране, има по-ниски разходи по поддръжка и осигурява превъзхождаща производителност.

### **Необходими условия:**

- APPC се поддържа на DB2 Connect сървъра и на хост или iSeries системата.
- Идентифицирани са стойностите на параметри, намиращи се в работния лист на стойностите на APPC параметрите.

### **Ограничения:**

SNA протоколът не се поддържа от DB2 Connect Версия 8.1, изпълняван на Windows 64–битови платформи (XP 64-битови и 64-битови .NET Servers).

### **Процедура:**

За да настроите ръчно DB2 Connect сървъра да използва APPC комуникации с хост или iSeries сървър на бази данни:

- 1. Обновете APPC профилите на DB2 Connect сървъра.
- 2. Каталогизирайте APPC или APPN възела.
- 3. Каталогизирайте хост или iSeries базата данни като Database Connection Service (DCS) база данни.
- 4. Каталогизирайте хост или iSeries базата данни.
- 5. Обвържете помощните програми и приложенията с хост или iSeries сървъра на бази данни.
- 6. Тествайте хост или iSeries свързването.

- ["Обновяване](#page-19-0) на АРРС профили на DB2 Connect сървър" на страница 12
- v ["Каталогизиране](#page-22-0) на APPC или APPN възела" на страница 15
- v ["Каталогизиране](#page-14-0) на базата данни като Database Connection Service (DCS) база данни" на [страница](#page-14-0) 7
- ["Каталогизиране](#page-15-0) на базата данни" на страница 8
- ["Обвързване](#page-16-0) на помощните програми и приложения с хост или iSeries сървъра на бази данни" на [страница](#page-16-0) 9
- "Тестване на хост или iSeries [свързване"](#page-17-0) на страница 10

 $\cdot$  "Ръчно [конфигуриране](#page-10-0) на TCP/IP комуникации между DB2 Connect и хост и iSeries сървър на база данни" на [страница](#page-10-0) 3

### **Свързани препратки:**

v "Работен лист на [стойностите](#page-140-0) на APPC параметри" на страница 133

## <span id="page-19-0"></span>**Дейности по конфигурирането**

# **Обновяване на APPC профили на DB2 Connect сървър**

Обновяването на APPC профили на DB2 Connect сървъра е част от по-голямата задача по конфигуриране на APPC комуникациите на хост или iSeries система за DB2 Connect.

### **Процедура:**

За да конфигурирате DB2 Connect APPC комуникациите за достъп до отдалечен хост или iSeries сървър на бази данни, трябва да обновите APPC профилите, които са подходящи за вашата мрежова настройка:

- Конфигурирайте SNA API клиент за IBM eNetwork Communications Server за Windows
- Конфигурирайте Microsoft SNA Server
- Конфигурирайте Microsoft SNA Client
- Конфигурирайте IBM eNetwork Communications Server за AIX
- Конфигурирайте Bull SNA за AIX
- Конфигурирайте SNAPlus2 за HP-UX

Следващата ви стъпка е да каталогизирате APPC или APPN възела.

### **Свързани задания:**

- "Конфигуриране на SNA API клиент за IBM eNetwork Communications Server за Windows" на страница 12
- ["Конфигуриране](#page-20-0) на Microsoft SNA Server" на страница 13
- v ["Конфигуриране](#page-20-0) на Microsoft SNA клиент" на страница 13
- v ["Конфигуриране](#page-21-0) на IBM eNetwork Communications Server за AIX" на страница 14
- ["Конфигуриране](#page-21-0) на Bull SNA за  $AIX$ " на страница 14
- $\bullet$  ["Конфигуриране](#page-21-0) на SNAPlus2 за HP-UX" на страница 14
- v ["Каталогизиране](#page-22-0) на APPC или APPN възела" на страница 15

### **Свързани препратки:**

• "АРРС [комуникационни](#page-136-0) продукти, конфигурирани посредством СА" на страница [129](#page-136-0)

# **Поддейности по обновяването на APPC профилите**

### **Конфигуриране на SNA API клиент за IBM eNetwork Communications Server за Windows**

Следната поддръжка е оттеглена от DB2 Enterprise Server Edition (ESE) за Windows и UNIX Версия 8 и DB2 Connect Enterprise Edition (EE) за Windows и UNIX Версия 8:

- <span id="page-20-0"></span>• Способност за двуфазов комит посредством SNA. Приложенията, които изискват двуфазов комит, трябва да използват TCP/IP свързваемост. Двуфазовият комит по TCP/IP на хост или iSeries сървър на база данни е достъпен от няколко издания насам. Хост или iSeries приложенията, които изискват двуфазов комит, могат да използват новата способност на поддръжка на TCP/IP двуфазов комит в DB2 ESE Версия 8
- Приложенията вече не могат да достъпват DB2 UDB ESE сървър на UNIX или Windows или DB2 Connect EE сървър посредством SNA. Приложенията все още могат да достъпват хост или iSeries сървъри на бази данни посредством SNA, но само при използване на еднофазов комит.

### **Свързани задания:**

v ["Каталогизиране](#page-22-0) на APPC или APPN възела" на страница 15

### **Конфигуриране на Microsoft SNA Server**

Следната поддръжка е оттеглена от DB2 Enterprise Server Edition (ESE) за Windows и UNIX Версия 8 и DB2 Connect Enterprise Edition (EE) за Windows и UNIX Версия 8:

- Способност за двуфазов комит посредством SNA. Приложенията, които изискват двуфазов комит, трябва да използват TCP/IP свързваемост. Двуфазовият комит по TCP/IP на хост или iSeries сървър на база данни е достъпен от няколко издания насам. Хост или iSeries приложенията, които изискват двуфазов комит, могат да използват новата способност на поддръжка на TCP/IP двуфазов комит в DB2 ESE Версия 8
- Приложенията вече не могат да достъпват DB2 UDB ESE сървър на UNIX или Windows или DB2 Connect EE сървър посредством SNA. Приложенията все още могат да достъпват хост или iSeries сървъри на бази данни посредством SNA, но само при използване на еднофазов комит.

### **Свързани задания:**

- "Конфигуриране на Microsoft SNA клиент" на страница 13
- "Ръчно [конфигуриране](#page-18-0) на APPC комуникации между DB2 Connect и хост и iSeries сървър на база данни" на [страница](#page-18-0) 11
- v ["Каталогизиране](#page-22-0) на APPC или APPN възела" на страница 15

### **Конфигуриране на Microsoft SNA клиент**

Следната поддръжка е оттеглена от DB2 Enterprise Server Edition (ESE) за Windows и UNIX Версия 8 и DB2 Connect Enterprise Edition (EE) за Windows и UNIX Версия 8:

- Способност за двуфазов комит посредством SNA. Приложенията, които изискват двуфазов комит, трябва да използват TCP/IP свързваемост. Двуфазовият комит по TCP/IP на хост или iSeries сървър на база данни е достъпен от няколко издания насам. Хост или iSeries приложенията, които изискват двуфазов комит, могат да използват новата способност на поддръжка на TCP/IP двуфазов комит в DB2 ESE Версия 8
- Приложенията вече не могат да достъпват DB2 UDB ESE сървър на UNIX или Windows или DB2 Connect EE сървър посредством SNA. Приложенията все още могат да достъпват хост или iSeries сървъри на бази данни посредством SNA, но само при използване на еднофазов комит.

- "Конфигуриране на Microsoft SNA Server" на страница 13
- v ["Каталогизиране](#page-22-0) на APPC или APPN възела" на страница 15

### <span id="page-21-0"></span>**Конфигуриране на IBM eNetwork Communications Server за AIX**

Следната поддръжка е оттеглена от DB2 Enterprise Server Edition (ESE) за Windows и UNIX Версия 8 и DB2 Connect Enterprise Edition (EE) за Windows и UNIX Версия 8:

- Способност за двуфазов комит посредством SNA. Приложенията, които изискват двуфазов комит, трябва да използват TCP/IP свързваемост. Двуфазовият комит по TCP/IP на хост или iSeries сървър на база данни е достъпен от няколко издания насам. Хост или iSeries приложенията, които изискват двуфазов комит, могат да използват новата способност на поддръжка на TCP/IP двуфазов комит в DB2 ESE Версия 8
- Приложенията вече не могат да достъпват DB2 UDB ESE сървър на UNIX или Windows или DB2 Connect EE сървър посредством SNA. Приложенията все още могат да достъпват хост или iSeries сървъри на бази данни посредством SNA, но само при използване на еднофазов комит.

### **Свързани задания:**

- v "Ръчно [конфигуриране](#page-18-0) на APPC комуникации между DB2 Connect и хост и iSeries сървър на база данни" на [страница](#page-18-0) 11
- v ["Каталогизиране](#page-22-0) на APPC или APPN възела" на страница 15

### **Конфигуриране на Bull SNA за AIX**

Следната поддръжка е оттеглена от DB2 Enterprise Server Edition (ESE) за Windows и UNIX Версия 8 и DB2 Connect Enterprise Edition (EE) за Windows и UNIX Версия 8:

- Способност за двуфазов комит посредством SNA. Приложенията, които изискват двуфазов комит, трябва да използват TCP/IP свързваемост. Двуфазовият комит по TCP/IP на хост или iSeries сървър на база данни е достъпен от няколко издания насам. Хост или iSeries приложенията, които изискват двуфазов комит, могат да използват новата способност на поддръжка на TCP/IP двуфазов комит в DB2 ESE Версия 8
- Приложенията вече не могат да достъпват DB2 UDB ESE сървър на UNIX или Windows или DB2 Connect EE сървър посредством SNA. Приложенията все още могат да достъпват хост или iSeries сървъри на бази данни посредством SNA, но само при използване на еднофазов комит.

### **Конфигуриране на SNAPlus2 за HP-UX**

Следната поддръжка е оттеглена от DB2 Enterprise Server Edition (ESE) за Windows и UNIX Версия 8 и DB2 Connect Enterprise Edition (EE) за Windows и UNIX Версия 8:

- Способност за двуфазов комит посредством SNA. Приложенията, които изискват двуфазов комит, трябва да използват TCP/IP свързваемост. Двуфазовият комит по TCP/IP на хост или iSeries сървър на база данни е достъпен от няколко издания насам. Хост или iSeries приложенията, които изискват двуфазов комит, могат да използват новата способност на поддръжка на TCP/IP двуфазов комит в DB2 ESE Версия 8
- Приложенията вече не могат да достъпват DB2 UDB ESE сървър на UNIX или Windows или DB2 Connect EE сървър посредством SNA. Приложенията все още могат да достъпват хост или iSeries сървъри на бази данни посредством SNA, но само при използване на еднофазов комит.

- $\bullet$  "Ръчно [конфигуриране](#page-18-0) на APPC комуникации между DB2 Connect и хост и iSeries сървър на база данни" на [страница](#page-18-0) 11
- v ["Каталогизиране](#page-22-0) на APPC или APPN възела" на страница 15

# <span id="page-22-0"></span>**Каталогизиране на APPC или APPN възела**

Каталогизирането на APPC или APPN възела е част от по-голямата задача по конфигуриране на APPC комуникациите на хоста за DB2 Connect. Трябва да добавите запис в директорията на възлите на DB2 Connect сървърите, за да опишете отдалечения възел.

В повечето случаи ще добавите запис за APPC възела в директорията на възлите. За Windows 32-bit operating systems, можете алтернативно да добавите запис на APPN възел, ако вашият локален SNA възел е бил настроен като APPN възел.

### **Необходими условия:**

Потребителски идентификатор с права на системен администратор (SYSADM) или системен контролер (SYSCTRL). Можете да се включите към системата и без тези права, ако параметърът catalog\_noauth е определен на ON.

### **Процедура:**

За да каталогизирате възела:

1. На UNIX, настройте обкръжението на потребителския модел и извикайте DB2 процесора за обработка на команди. Изпълнете скрипта за стартиране, както следва:

```
. INSTHOME/sqllib/db2profile (за bash, Bourne или Korn обвивка)
source INSTHOME/sqllib/db2cshrc (за C обвивка)
```
където *INSTHOME* е собствената директория на потребителския модел.

2. За да каталогизирате възел APPC, задайте избрания псевдоним (*име\_на\_възел*), името на символното разположение (*име\_на\_символно\_разположение*) и типа на APPC защита (*тип\_на\_защита*), които клиентът да използва за свързването APPC. Въведете следните команди:

```
catalog "appc node име_на_възел remote име_на_символно_предназначение
  security тип_на_защита"
terminate
```
Параметърът *име\_на\_символно\_разположение* е чувствителен към големи/малки букви и *трябва* точно да отговаря на името на символно разположение, което сте дефинирали преди това.

Например, за да каталогизирате отдалечен сървър на база данни с име на символното разположение *DB2CPIC* на възел, наричащ се *db2node*, с помощта на APPC тип на защитата *program*, въведете следните команди:

catalog appc node *db2node* remote *DB2CPIC* security *program* terminate

3. За да каталогизирате APPN възел, задайте избрания псевдоним (*име\_на\_възел*), мрежовия ID (9), отдалеченото партниращо LU (9), името на транзакционната програма (<sup>17</sup>), режимът (<sup>15</sup>) и вида защита. Въведете следните команди, като замествате със собствените си стойности:

catalog "appn node db2node network SPIFNET remote NYM2DB2 tpname QCNTEDDM mode IBMRDB security PROGRAM" terminate

Следващата ви стъпка е да каталогизирате базата данни като Database Connection Service (DCS) база данни.

v ["Каталогизиране](#page-14-0) на базата данни като Database Connection Service (DCS) база данни" на [страница](#page-14-0) 7

# <span id="page-23-0"></span>**Каталогизиране на базата данни като Database Connection Service (DCS) база данни**

Каталогизирането на базата данни като Database Connection Service (DCS) база данни е част от по-голямата задача по конфигуриране на комуникациите между DB2 Connect сървър и хост или iSeries бази данни. Отдалечената база данни трябва да бъде каталогизирана като DCS база данни, така че DB2 Connect да може да предоставя достъп до нея.

### **Необходими условия:**

Потребителски идентификатор с права на системен администратор (SYSADM) или системен контролер (SYSCTRL).

### **Процедура:**

За да каталогизирате отдалечената база данни като DCS база данни.

catalog dcs db *локално\_dcs\_име* as *целево\_db\_име* terminate

#### където:

- v *локално\_dcs\_име* е локалното име на базата данни на хоста или iSeries.
- v *целево\_db\_име* представлява името на хост или iSeries базата данни.

Например, за да направите *ny* име на локалната база данни за DB2 Connect за отдалечената хост или iSeries база данни, наречена *newyork*:

catalog dcs db ny as newyork terminate

Следващата ви стъпка е да каталогизирате базата данни.

#### **Свързани задания:**

- v ["Каталогизиране](#page-13-0) на TCP/IP възела" на страница 6
- v ["Каталогизиране](#page-15-0) на базата данни" на страница 8
- v ["Каталогизиране](#page-22-0) на APPC или APPN възела" на страница 15

### **Свързани препратки:**

v "CATALOG DCS DATABASE Command" в *Command Reference*

# **Каталогизиране на базата данни**

Каталогизирането на базата данни е част от по-голямата задача по конфигуриране на комуникациите между DB2 Connect сървър и хост или iSeries бази данни. Преди клиентско приложение да може да осъществи достъп до отдалечена база данни, базата данни трябва да бъде каталогизирана на възела на хост или iSeries системата и на всички възли на DB2 Connect сървъри, които ще се свързват с нея.

Когато създавате база данни, тя се каталогизира автоматично на хоста или iSeries със същия псевдоним на база данни (*псевдоним\_на\_БД*) като името на базата данни (*име\_на\_БД*). Информацията в директорията на базата данни заедно с информацията

в директорията на възлите се използва от DB2 Connect сървъра за осъществяване на свързването към отдалечената хост или iSeries база данни.

### **Необходими условия:**

- Потребителски идентификатор с права на системен администратор (SYSADM) или системен контролер (SYSCTRL).
- Идентифицирайте следните параметри:
	- Име на базата данни (*име\_на\_БД*)
	- Псевдоним на базата данни (*псевдоним\_на\_БД*)
	- Име на възел (*име\_на\_възел*)

#### **Процедура:**

За да каталогизирате база данни на DB2 Connect сървъра:

1. На UNIX, настройте обкръжението на потребителския модел и извикайте DB2 процесора за обработка на команди. Изпълнете скрипта за стартиране, както следва:

. *INSTHOME*/sqllib/db2profile (за bash, Bourne или Korn обвивка) source *INSTHOME*/sqllib/db2cshrc (за C обвивка)

където *INSTHOME* е собствената директория на потребителския модел.

2. Каталогизирайте базата данни:

catalog database *име-на-бд* as *псевдоним-на-бд* at node *име\_на\_възел* authentication *стойност\_за\_разпознаване*

Например, за да каталогизирате DCS познатата база данни *ny* така, че тя да има псевдонима *localny*, на възела *db2node*, въведете следните команди:

catalog database *ny* as *localny* at node *db2node* authentication *dcs* terminate

- За да промените стойностите, настроени с командата **catalog** *база данни*:
- a. Изпълнете командата **uncatalog** *database* в процесора за обработка на команди, както следва:

uncatalog database *псевдоним\_на\_БД*

b. Каталогизирайте отново базата данни със стойността, която желаете да използвате.

Следващата ви стъпка е да обвържете помощните програми и приложенията към сървъра на базата данни.

### **Свързани задания:**

- v ["Каталогизиране](#page-14-0) на базата данни като Database Connection Service (DCS) база данни" на [страница](#page-14-0) 7
- v ["Обвързване](#page-16-0) на помощните програми и приложения с хост или iSeries сървъра на бази данни" на [страница](#page-16-0) 9

### **Свързани препратки:**

v "CATALOG DATABASE Command" в *Command Reference*

# <span id="page-25-0"></span>**Обвързване на помощните програми и приложения с хост или iSeries сървъра на бази данни**

Обвързването на помощните програми и приложения към хост или iSeries сървър на бази данни е част от по-голямата задача по конфигуриране на комуникациите между DB2 Connect сървър и хост или iSeries бази данни. След изпълнението на стъпките по конфигуриране на DB2 Connect сървъра за комуникации с хост или iSeries система, трябва да обвържете помощните програми и приложения с хост или iSeries сървъра на бази данни.

### **Необходими условия:**

Потребителски идентификатор с BINDADD права.

### **Процедура:**

За да обвържете помощните програми и приложенията към хост или iSeries сървъра на базата данни:

connect to *псевдоним-на-БД* user *потребителски-id* using *парола* bind *пътека*@ddcsmvs.lst blocking all sqlerror continue messages mvs.msggrant public connect reset

### Например:

```
connect to NYC3 user собств_потр_id using собств_парола
bind пътека@ddcsmvs.lst blocking all sqlerror continue
       messages mvs.msg grant public
connect reset
```
където *пътека* представлява директорията, в която могат да бъдат намерени .lst файловете. Например, под Windows пътеката обикновено е \SQLLIB\BND\.

Следващата стъпка е да тествате хост или iSeries свързването.

### **Свързани концепции:**

v "Binding utilities to the database" в *Administration Guide: Реализиране*

#### **Свързани задания:**

- ["Каталогизиране](#page-15-0) на базата данни" на страница 8
- v "Тестване на хост или iSeries [свързване"](#page-17-0) на страница 10

#### **Свързани препратки:**

v "BIND Command" в *Command Reference*

### **Тестване на хост или iSeries свързване**

Тестването на хост или iSeries свързването е част от по-голямата задача по конфигуриране на комуникациите между DB2 Connect сървър и хост или iSeries бази данни. Когато свършите с конфигурирането на DB2 Connect сървъра за хост или iSeries комуникациите, трябва да тествате връзката с отдалечената база данни.

#### **Необходими условия:**

v Необходимо е да се свържете към отдалечената база данни, за да тествате свързването.

v Стойностите за *потребителски\_id* и *парола* трябва да бъдат валидни за системата, на която те се разпознават. По подразбиране разпознаването се извършва на хост или iSeries сървъра на бази данни.

### **Процедура:**

За да тествате хост или iSeries свързването:

- 1. Стартирайте мениджъра на базата данни чрез въвеждане на командата **db2start** на хост или iSeries сървъра на базата данни (ако вече не е стартиран).
- 2. Свържете се с отдалечената база данни:

connect to *псевдоним\_на\_БД* user *потребителски\_id* using *парола*

Например, въведете следната команда:

connect to *nyc3* user *потр-id* using *парола*

Разпознаването за свързване към хост бази данни се задава при конфигурирането на DB2 Connect.

Ако свързването е успешно, ще получите съобщение, показващо името на базата данни, към която сте се свързали. Сега вече може да извличате данни от тази база данни.

Например, за да извлечете списък на всички имена на таблици в таблицата на системния каталог, въведете следната SQL команда в Командния център или в процесора за обработка на команди:

select *име-на-таб* from *syscat.tables*

Когато свършите с използването на свързването към базата данни, подайте командата **db2 connect reset**, за да прекратите свързването към базата данни.

### **Свързани задания:**

• ["Обвързване](#page-16-0) на помощните програми и приложения с хост или iSeries сървъра на бази данни" на [страница](#page-16-0) 9

<span id="page-28-0"></span>**Раздел 2. Настройка на хост или iSeries рикуестъри на приложения**

# <span id="page-30-0"></span>**Глава 3. Настройка OS/390 и z/OS рикуестъри на приложения**

### **Настройване на DB2 като рикуестър на приложения (OS/390 и z/OS)**

DB2 за OS/390 и z/OS реализира поддръжка на DRDA рикуестър на приложения, като неделима част от DB2 за OS/390 и z/OS средството за разпределени данни (DDF - Distributed Data Facility). DDF може да се спре независимо от локалните средства за управление на DB2 за OS/390 и z/OS база данни, но не може да работи при липса на поддръжка от страна на локалното управление на DB2 за OS/390 и z/OS база данни.

Когато DB2 за OS/390 и z/OS действа като рикуестър на приложения, може да свързва приложения, които работят на системата към отдалечена DB2 Universal Database за OS/390 и z/OS, DB2 UDB за iSeries и DB2 Server for VSE & VM сървъри на бази данни, които реализират DRDA функцията на сървър на приложения.

Рикуестърът на приложения трябва да може да приема стойностите на RDB\_NAME и да ги преобразува в SNA стойности NETID.LUNAME или TCP/IP адрес. DB2 за OS/390 и z/OS използва комуникационната база данни (CDB) на DB2 за OS/390 и z/OS за регистриране на RDB\_NAME и съответстващите им мрежови параметри. Комуникационната база данни позволява на DB2 за OS/390 и z/OS рикуестъра на приложения да предава необходимата информация на комуникационния сървър, когато се осъществяват заявки към разпределена база данни през SNA или TCP/IP връзки.

### **Процедура:**

Голяма част от обработките в среда на разпределена база данни изисква обмен на съобщения с други системи във вашата мрежа. За да се изпълнят правилно тези обработки, трябва да направите следното:

- 1. Дефинирайте DB2 рикуестъра на приложения в локалната система (SNA) или Дефинирайте DB2 рикуестъра на приложения в локалната система (TCP/IP)
- 2. Дефинирайте отдалечените системи

### **Свързани концепции:**

- ["Представяне](#page-128-0) на данни (OS/390 и z/OS)" на страница 121
- v ["Съображения](#page-114-0) за защита на рикуестъри на приложения (OS/390 и z/OS)" на [страница](#page-114-0) 107
- "DB2 за OS/390 и z/OS" на [страница](#page-74-0) 67

- ["Дефиниране](#page-31-0) на DB2 рикуестър на приложения в локалната система SNA (OS/390) и z/OS)" на [страница](#page-31-0) 24
- ["Дефиниране](#page-33-0) на DB2 рикуестър на приложения в локалната система TCP/IP (OS/390 и z/OS)" на [страница](#page-33-0) 26
- ["Дефиниране](#page-34-0) на отдалечени системи  $(OS/390$  и z $/OS)$ " на страница 27
- ["Настройване](#page-50-0) на DB2 като сървър на приложения (OS/390 и z/OS)" на страница 43

# <span id="page-31-0"></span>**Дефиниране на DB2 рикуестър на приложения в локалната система – SNA (OS/390 и z/OS)**

Дефинирането на локалната система е част от по-голямата задача по настройването на DB2 за OS/390 и z/OS като сървър на приложения. На всяка програма в SNA мрежата се присвоява NETID и LU име, така че DB2 за OS/390 и z/OS рикуестър на приложение трябва да има стойност NETID.LUNAME (присвоена чрез VTAM), когато се свързва към мрежата. Тъй като DB2 за OS/390 и z/OS рикуестърът на приложения е интегриран в локалната DB2 за OS/390 и z/OS система за управление на бази данни, рикуестърът на приложение трябва да има също RDB\_NAME. В DB2 за OS/390 и z/OS публикациите, RDB\_NAME се споменава като име на *разположение*.

### **Процедура:**

За да дефинирате DB2 за OS/390 и z/OS рикуестър на приложения в SNA мрежата:

- 1. Изберете LU име за вашата DB2 за OS/390 и z/OS система. NETID за вашата DB2 за OS/390 и z/OS система автоматично се получава от VTAM при стартирането на DDF.
- 2. Дефинирайте LU името и името на местоположение в DB2 за OS/390 и z/OS *bootstrap data set* (BSDS). (DB2 за OS/390 и z/OS ограничава името на местоположението до 16 символа.)
- 3. Регистрирайте избраното LU име с VTAM чрез създаване на VTAM APPL дефиниция.
- 4. Уверете се, че параметърът за разширена защита е установен на YES.

### **Конфигуриране на DDF BSDS:**

DB2 за OS/390 и z/OS прочита BSDS при стартирането, за да получи системните инсталационни параметри. Един от записите в BSDS се нарича *DDF запис*, защото съдържа информацията, използвана от DDF при свързване към VTAM. Тази информация се състои от следното:

- Името на разположение за DB2 за  $OS/390$  и z/OS системата
- v LU името за DB2 за OS/390 и z/OS системата
- Паролата, използвана при свързване на DB2 за  $OS/390$  и z/OS система към VTAM

Можете да доставите DDF BSDS информацията на DB2 за OS/390 и z/OS по два начина:

• Използвайте DDF инсталационния панел DSNTIPR, когато за първи път инсталирате DB2 за OS/390 и z/OS, за да осигурите необходимата DDF BSDS информация. Много от инсталационните параметри не се разглеждат тук, защото е по-важно да знаете как да свържете DB2 за OS/390 и z/OS към VTAM. [Фигура](#page-32-0) 1 на [страница](#page-32-0) 25 показва как да използвате инсталационния панел, за да запишете името на местоположение NEW\_YORK3, LU името NYM2DB2 и паролата PSWDBD1 в DB2 за OS/390 и z/OS BSDS.

<span id="page-32-0"></span>

| DISTRIBUTED DATA FACILITY<br>$=$<br>==>                                                               |                                                                                                    |
|----------------------------------------------------------------------------------------------------|----------------------------------------------------------------------------------------------------|
| Въведете данните отдолу:                                                                              |                                                                                                    |
| 1 DDF STARTUP OPTION<br>$==>$ AUTO<br>2 DB2 LOCATION NAME<br>$==>$ NEW YORK3                          | NO, AUTO или COMMAND<br>Име, което другите DB2 използват<br>при обръщение към тази DB2                              |
| 3 DB2 NETWORK LUNAME<br>$==>$ NYM2DB2<br>4 DB2 NETWORK PASSWORD ===> PSWDBD1                          | име за DB2 обръщение, използвано от VTAM<br>Парола на VTAM приложението за DB2                                      |
| 5 RLST ACCESS ERROR<br>$==> NOLIMIT$<br>6 RESYNC INTERVAL<br>$==> 3$<br>7 DDF THREADS<br>$==>$ ACTIVE | NOLIMIT, NORUN или 1-5000000<br>Минути между периода на ресинхронизация<br>(ACTIVE или INACTIVE) Състояние на нишка |
|                                                                                                    | за достъп до база данни, която записва/<br>отменя промени и не съдържа заключвания/                                 |
| 8 DB2 GENERIC LUNAME<br>===>                                                                          | указатели на базата данни<br>Общо VTAM LU име за тази DB2 подсистема/<br>група за общо ползване на данни            |
| 9 IDLE THREAD TIMEOUT<br>$==> 120$                                                                    | 0 или секунди докато нишката ACTIVE на<br>пасивния сървър ще се прекрати (0–9999)                                   |
| 10 EXTENDED SECURITY<br>$==>$ YES                                                                     | Позволява промяна на парола и описателни<br>кодове на грешка на защитата (YES или NO).                              |
| HATИCHETE: ENTER да продължите RETURN за край IHELP за повече информация                              |                                                                                                    |

*Фигура 1. DB2 за OS/390 и z/OS инсталационен панел DSNTIPR*

• Ако DB2 за OS/390 и z/OS вече е инсталирано, можете да използвате помощната програма за промяна съдържанието на журнала (DSNJU003), за да обновите информацията в BSDS.

Фигура 2 показва как да бъде обновена BSDS с име на разположение *NEW\_YORK3*, LU име *NYM2DB2* и парола *PSWDBD1*.

```
//SYSADMB JOB ,'DB2 5.1 JOB',CLASS=A
1/*
//* CHANGE LOG INVENTORY:
//* UPDATE BSDS WITH
             - DB2 LOCATION NAME FOR NEW YORK3
//* - VTAM LUNAME (NYM2DB2)
//* - DB2/VTAM PASSWORD
1/*//DSNBSDS EXEC PGM=DSNJU003
//STEPLIB DD DISP=SHR,DSN=DSN510.DSNLOAD
//SYSUT1 DD DISP=OLD,DSN=DSNC510.BSDS01
//SYSUT2 DD DISP=OLD,DSN=DSNC510.BSDS02
//SYSPRINT DD SYSOUT=*
//SYSUDUMP DD SYSOUT=*
//SYSIN<br>DDF
       LOCATION=NEW_YORK3,LUNAME=NYM2DB2,PASSWORD=PSWDBD1
//*
```
*Фигура 2. Примерна дефиниция на Bootstrap Data Set DDF (за VTAM)*

При стартиране на DDF (автоматично при стартиране на DB2 за OS/390 и z/OS или с командата на DB2 за OS/390 и z/OS START DDF) се създава връзка към VTAM и се прехвърля LU името и парола. VTAM разпознава DB2 за OS/390 и z/OS системата като сравнява LU името и паролата (ако е необходима VTAM парола) със стойностите, дефинирани в оператора на DB2 за OS/390 и z/OS VTAM APPL. VTAM паролата се използва, за да се провери дали DB2 за OS/390 и z/OS има оторизация да използва определеното LU име на VTAM системата. VTAM паролата не се прехвърля през мрежата и не се използва за свързване на други системи в мрежата към DB2 за OS/390 и z/OS.

<span id="page-33-0"></span>Ако VTAM не изисква парола, пропуснете ключовата дума PASSWORD= в помощната програма за промяна съдържанието на журнала. Липсата на ключовата дума посочва, че не е необходима VTAM парола.

### **Регистрирайте избраното LU име с VTAM чрез създаване на VTAM APPL дефиниция:**

След като дефинирате VTAM LU името и парола в DB2 за OS/390 и z/OS , трябва да регистрирате тези стойности във VTAM. VTAM използва оператора APPL, за да дефинира локалните LU имена. Фигура 3 показва примерна дефиниция за LU името *NYM2DB2*.

```
DB2APPLS VBUILD TYPE=APPL
*
   *--------------------------------------------------------------------*
\starAPPL DEFINITION FOR THE NEW YORK3 DB2 SYSTEM *\star*--------------------------------------------------------------------*
*
NYM2DB2 APPL APPC=YES, X
     AUTH=(ACQ), X
     AUTOSES=1, X
     DMINWNL=10, X
     DMINWNR=10, X
     DSESLIM=20, X
     EAS=9999, X
     MODETAB=RDBMODES, X
     PRTCT=PSWDBD1, X
     SECACPT=ALREADYV, X
     SRBEXIT=YES, X
     VERIFY=NONE, X
     VPACING=2, X
     SYNCLVL=SYNCPT, X
     ATNLOSS=ALL X
```
*Фигура 3. Примерна VTAM APPL дефиниция за DB2 за OS/390 и z/OS*

### **Свързани задания:**

- "Дефиниране на DB2 рикуестър на приложения в локалната система TCP/IP (OS/390 и z/OS)" на страница 26
- ["Дефиниране](#page-34-0) на отдалечени системи (OS/390 и z/OS)" на страница 27

### **Свързани препратки:**

v ["Ключови](#page-142-0) думи на VTAM APPL изрази на DB2 Connect" на страница 135

# **Дефиниране на DB2 рикуестър на приложения в локалната система – TCP/IP (OS/390 и z/OS)**

### **Процедура:**

За да дефинирате TCP/IP комуникации с DB2 за OS/390 и z/OS:

- 1. TCP/IP комуникациите трябва да са разрешени на DB2 за OS/390 и z/OS и на системата партньор.
- 2. Два подходящи номера на TCP/IP порта трябва да са присвоени на вашата мрежа от администратора. По подразбиране DB2 за OS/390 и z/OS използва порт номер 446 за свързвания на база данни и порт номер 5001 за повторно синхронизиране на заявки (двуфазов протокол за записване на промените).
- <span id="page-34-0"></span>3. Отдалеченият сървър или рикуестър на приложения трябва да използва същите номера на портове (или имена на услуги) като DB2 за OS/390 и z/OS.
- 4. Уверете се, че TCP/IP опцията за вече проверена защита е установена на ДА.
- 5. DB2 за OS/390 и z/OS BSDS трябва да включва допълнителни параметри. Фигура 4 очертава допълнителните параметри, необходими за TCP/IP комуникации.

```
//SYSADMB JOB ,'DB2 5.1 JOB',CLASS=A
\frac{1}{1+x}//* CHANGE LOG INVENTORY:<br>//* UPDATE BSDS WITH
         UPDATE BSDS WITH
//* - DB2 LOCATION NAME FOR NEW YORK3
//* - VTAM LUNAME (NYM2DB2)
             - DB2/VTAM PASSWORD
//*
//* - GENERIC LU NAME
              - TCP/IP PORT FOR DATABASE CONNECTIONS
//* - TCP/IP PORT FOR RESYNCH OPERATIONS
//*//DSNBSDS EXEC PGM=DSNJU003
//STEPLIB DD DISP=SHR,DSN=DSN510.DSNLOAD
//SYSUT1 DD DISP=OLD,DSN=DSNC510.BSDS01
//SYSUT2 DD DISP=OLD,DSN=DSNC510.BSDS02
//SYSPRINT DD SYSOUT=*
//SYSUDUMP DD SYSOUT=*
//SYSIN DD *
DDF LOCATION=NEW_YORK3,LUNAME=NTYM2DB2,PASSWORD=PSWDBD1,
       GENERICLU=име,PORT=446,RESPORT=5001
/*
1/*
```
*Фигура 4. Примерна дефиниция на Bootstrap Data Set DDF (за TCP/IP)*

### **Свързани задания:**

- ["Дефиниране](#page-31-0) на DB2 рикуестър на приложения в локалната система SNA (OS/390) и z/OS)" на [страница](#page-31-0) 24
- "Дефиниране на отдалечени системи  $(OS/390$  и z $/OS)$ " на страница 27

# **Дефиниране на отдалечени системи (OS/390 и z/OS)**

Когато DB2 за OS/390 и z/OS приложение заяви данни от отдалечена система, търси в таблиците на комуникационната база данни (CDB), за да намери информация за отдалечената система. CDB е група от SQL таблици, управлявани от DB2 за OS/390 и z/OS системен администратор.

### **Процедура:**

Като DB2 за OS/390 и z/OS системен администратор можете да използвате SQL, за да вмъкнете редове в CDB и да опишете всеки потенциален DRDA участник.

Препратки към CDB търсене на информация, включително:

- LU името и TPN (при SNA свързвания)
- ТСР/IP адресна информация (необходима само за изходящи TCP/IP SNA свързвания)
- Информацията за защитата на мрежата, необходима за отдалечената система
- Максималния брой сесии и имената на режимите, използвани при комуникация с отдалечената система (при SNA свързване)

#### **Попълване на комуникационната база данни:**

Не са необходими обновявания на комуникационната база данни (CDB), ако ще използвате само входящи TCP/IP свързвания, така че ако планирате да използвате DB2 за OS/390 и z/OS само като TCP/IP сървър, не се налага да попълвате CDB и могат да се използват стойностите по подразбиране. Обаче ако ще използвате входящи SNA свързвания трябва да осигурите поне един празен ред в SYSIBM.LUNAMES.

Например, за да позволите да се приемат заявки за SNA свързване към база данни от всяка входяща DB2 Connect LU, използвайте SQL команда като следната: INSERT INTO SYSIBM.LUNAMES (LUNAME) VALUES (' ')

Когато и да използвате DB2 за OS/390 и z/OS като рикуестър, CDB трябва да се обнови. Ще трябва да вмъкнете редове в таблицата SYSIBM.LOCATIONS и една от двете - таблицата SYSIBM.LUNAMES (при SNA свързвания) или таблицата SYSIBM.IPNAMES (при TCP/IP свързвания).

Освен това ако искате да управлявате изискванията за входящата защита или преобразуването на входящите потребителски идентификатори при SNA свързвания, може да са необходими допълнителни обновявания на CDB.

*DB2 за OS/390 Ръководство за администриране* представя по-подробно изискванията за обновяване на таблиците в CDB. След като попълните CDB, можете да пишете запитвания за достъп до данни в отдалечени системи. *DB2 за OS/390 Ръководство за инсталиране* освен това осигурява допълнителна информация за обновяване на CDB.

### **Обработка на заявките от комуникационната база данни:**

Когато изпраща заявка, DB2 за OS/390 и z/OS използва колоната LINKNAME на каталожната таблица SYSIBM.LOCATIONS, за да определи кой мрежов протокол да използва за изходното свързване. За да получите VTAM заявки, трябва да изберете LUNAME в инсталационния панел DSNTIPR на DB2 за OS/390 и z/OS. За да получите TCP/IP заявки, трябва да изберете DRDA порт и порт за повторно синхронизиране в инсталационния панел DSNTIP5 на DB2 за OS/390 и z/OS. TCP/IP използва номера на порт на сървъра, за да предаде мрежови заявки към правилната DB2 подсистема.

Ако стойността в колоната LINKNAME се намери в таблицата SYSIBM.IPNAMES, се използва TCP/IP при DRDA свързвания. Ако стойността се намери в таблицата SYSIBM.LUNAMES, се използват SNA. Ако едно и също име е както в SYSIBM.LUNAMES, така и в SYSIBM.IPNAMES, се използва TCP/IP при свързване към това място.

**Забележка:** Рикуестър не може да се свърже към дадено място, като използва едновременно SNA и TCP/IP протоколи. Например, ако таблицата SYSIBM.LOCATIONS определя LINKNAME на LU1 и ако LU1 е дефинирана едновременно в таблиците SYSIBM.IPNAMES и SYSIBM.LUNAMES, TCP/IP ще е единственият протокол, който ще се използва при свързване към LU1 от този рикуестър.

- ["Дефиниране](#page-31-0) на DB2 рикуестър на приложения в локалната система SNA (OS/390 и z/OS)" на [страница](#page-31-0) 24
- ["Дефиниране](#page-33-0) на DB2 рикуестър на приложения в локалната система TCP/IP (OS/390 и z/OS)" на [страница](#page-33-0) 26
# <span id="page-36-0"></span>**Глава 4. Настройка на рикуестъри на приложения на AS/400**

# **Настройване на DB2 като рикуестър на приложения – SNA (iSeries)**

iSeries реализира поддръжка на DRDA рикуестър на приложения (AR) като неделима част от операционната система OS/400. Тъй като поддръжката на рикуестъра на приложения е част от операционната система OS/400, тя е активна винаги, когато е активна и операционната система.

#### **Процедура:**

AR трябва да може да приема име на релационна база данни и да го преобразува в мрежови параметри. iSeries системата използва директорията на релационната база данни, за да регистрира имената на релационните бази данни и техните съответни мрежови параметри. Тази директория позволява на iSeries AR да предаде необходимата мрежова информация, за да установи свързвания в мрежата на разпределена база данни.

Голяма част от обработките в среда на разпределена база данни изискват обмен на съобщения с други системи във вашата мрежа. Когато DB2 UDB за iSeries действа като AR, може да се свърже към всеки сървър на приложения, който поддържа DRDA. За да може DB2 UDB за iSeries AR да осигури разпределен достъп до бази данни:

- Дефиниране на DB2 за iSeries рикуестър на приложения в локалната система
- Дефиниране на отдалечени системи
- Дефиниране на SNA комуникации

#### **Свързани концепции:**

- v ["Представяне](#page-128-0) на данни (iSeries)" на страница 121
- v ["Съображения](#page-120-0) за защита на рикуестъри на приложения (iSeries)" на страница 113
- "DB2 UDB за iSeries" на [страница](#page-82-0) 75
- v "Свързване към DB2 UDB [посредством](#page-56-0) TCP/IP (iSeries)" на страница 49

#### **Свързани задания:**

- v "Дефиниране на DB2 рикуестър на приложения в локалната система SNA (iSeries)" на страница 29
- v "Дефиниране на [отдалечената](#page-37-0) система (iSeries)" на страница 30
- v ["Дефиниране](#page-38-0) на SNA комуникации (iSeries)" на страница 31
- v ["Настройване](#page-54-0) на DB2 като сървър на приложения посредством SNA (iSeries)" на [страница](#page-54-0) 47

### **Дейности по настройката**

# **Дефиниране на DB2 рикуестър на приложения в локалната система – SNA (iSeries)**

Всеки рикуестър на приложения в мрежата на разпределена база данни трябва да има запис в своята директория на релационна база данни за своята локална релационна база данни и по един за всяка отдалечена релационна база данни, до която има

<span id="page-37-0"></span>достъп рикуестъра на приложения. Всяка iSeries система в мрежата на разпределената база данни, която действа само като сървър на приложения трябва да има запис в своята директория на разпределена база данни за локалната релационна база данни.

#### **Процедура:**

За да дефинирате локалната система, определете име на локалната база данни, като добавите запис с име на отдалечено място \*LOCAL в директорията на релационната база данни. За да направите това, използвайте командата за добавяне на запис в директория на релационна база данни (ADDRDBDIRE). Следващият пример показва командата ADDRDBDIRE, като името на базата данни на рикуестъра на приложения е ROCHESTERDB:

ADDRDBDIRE RDB(ROCHESTERDB) RMTLOCNAME(\*LOCAL)

В последните версии на OS/400, когато е необходимо, записът за локалното име на RDB се създава автоматично, ако не съществува. Името на системата в мрежовите атрибути ще се използва като име на локалната RDB.

#### **Свързани задания:**

v "Дефиниране на отдалечената система (iSeries)" на страница 30

### **Дефиниране на отдалечената система (iSeries)**

Всеки сървър на приложения в мрежа на разпределена база данни също трябва да има локален запис в своята RDB директория. Освен това трябва да има запис за всяка отдалечена база данни в RDB директорията на всеки рикуестър на приложения.

#### **Процедура:**

За да дефинирате отдалечените бази данни в локалната база данни:

• Добавете запис за всяка отдалечена база данни в директорията на релационната база данни с помощта на командите ADDRDBDIRE или WRKRDBDIRE.

При SNA свързвания информацията, която можете да определите, включва:

- Име на отдалечена база данни
- Име на отдалечено място на базата данни
- Име на локално място
- Име на режим, използван при установяване на комуникациите
- Идентификатор на отдалечена мрежа
- Име на устройството, използвано за комуникациите
- Име на транзакционна програма на отдалечената база данни

В повечето случаи единствената необходима информация е името на отдалечената база данни и името на отдалеченото място. <sup>1</sup> Когато е определено името само на отдалеченото място, се използват стойностите по подразбиране за останалите параметри. Системата избира описание на устройство с помощта на името на отдалеченото място.

Ако повече от едно описание на устройство съдържа едно и също име на отдалечено място, а се изисква описание на специфично устройство, тогава стойностите за локалното име на място и идентификаторът на отдалечената мрежа в записа в

<sup>1. &</sup>quot;Име на място" в OS/400 е синоним на "LU име" във VTAM. "Име на отдалечено място" означава "име на партньор или отдалечена LU" на базата данни.

<span id="page-38-0"></span>директорията на релационната база данни трябва да съответстват на стойностите в описанието на устройството. Избирането на описание на устройство може да се усложни, ако едно и също име на отдалечено място се използва в повече от едно описание на устройство. Използвайте уникални имена на отдалечени места във всяко описание на устройство, за да избегнете объркване. Името на транзакционната програма в отдалечената база данни по подразбиране приема DRDA стойността по подразбиране от X'07F6C4C2' за име на транзакционна програма.

Комуникационната информация в директорията на релационната база данни се използва за установяване на диалог с отдалечената система.

#### **Свързани задания:**

- v "Дефиниране на SNA комуникации (iSeries)" на страница 31
- v ["Дефиниране](#page-36-0) на DB2 рикуестър на приложения в локалната система SNA (iSeries)" на [страница](#page-36-0) 29

# **Дефиниране на SNA комуникации (iSeries)**

Освен това iSeries системата позволява конфигурирането на разширени комуникации от-програма-до-програма (APPC), които не осигуряват поддръжка на мрежово маршрутизиране. iSeries разпределена база данни работи с една от двете конфигурации.

Поддръжката на AnyNet от iSeries дава възможност APPC приложения да работят през TCP/IP (Transmission Control Protocol/Internet Protocol) мрежи. Примерите в следващите раздели включват DDM, SNA разпределени услуги, предупреждения и транзитни съобщения на 5250 Display Station. След допълнително конфигуриране тези приложения, заедно с DRDA, могат да работят без промяна през TCP/IP мрежи. За да определите поддръжка на AnyNet, трябва да укажете \*ANYNW за параметъра LINKTYPE на командата CRTCTLAPPC.

#### **Процедура:**

APPN осигурява мрежова поддръжка, която позволява на iSeries система да участва и да управлява мрежа от системи, без да изисква мрежовата поддръжка, която традиционно се осигурява от mainframe система. За да конфигурирате iSeries система за APPN поддръжка.

1. Дефинирайте мрежовите атрибути, като използвате командата Change Network Attributes (CHGNETA).

Мрежовите атрибути съдържат:

- Името на локалната система
- Името на системата в APPN мрежата
- Идентификаторът на локалната мрежа
- Типът мрежов възел
- v Имената на мрежовите сървъри, използвани от iSeries система, ако машината е краен възел
- Контролните точки в мрежата, ако iSeries е краен възел
- 2. Създаване на описание на линия.

Описанието на линията отразява физическата линия на свързването и протокола за свързване на данни, който се използва между iSeries система и мрежата. Използвайте следните команди, за да създадете описания на линията:

• За създаване на описание на линия (Ethernet) (CRTLINETH)

- v За създаване на описание на линия (SDLC) (CRTLINSDLC)
- За създаване на описание на линия (token ring) (CRTLINTRN)
- За създаване на описание на линия  $(X.25)$  (CRTLINX25)
- 3. Създаване на описание на контролер.

Описанието на контролера представя съседните системи в мрежата. Определете използването на APPN поддръжка, като въведете APPN(\*YES), когато създавате описанието на контролера. Използвайте следните команди, за да създадете описания на контролери:

- v За създаване на описание на контролер (APPC) (CRTCTLAPPC)
- v За създаване на описание на контролер (SNA HOST) (CRTCTLHOST)

Ако параметърът AUTOCRTCTL в описание на линия token-ring или Ethernet е установен на\*YES, тогава автоматично се създава описание на контролер, когато системата получи заявка за стартиране на сесия през линия token-ring или Ethernet.

4. Създаване на описание на клас на услуга.

Използвайте описанието клас-на-услуга, за да изберете комуникационните маршрути (групи за прехвърляне) и определете приоритета за прехвърляне. Системата доставя пет описания на клас-на-услуги:

#### **#CONNECT**

Клас на услуга по подразбиране.

#### **#BATCH**

Клас на услуга за последователност от задания.

#### **#BATCHSC**

Същото като #BATCH, освен че се изисква защита на връзката за данни поне като в мрежа с пакетна комутация. Мрежите с пакетна комутация не винаги следват една и съща пътека през мрежата.

#### **#INTER**

Клас на услуга, обвързана с интерактивни комуникации.

#### **#INTERSC**

Същото като #INTER, освен че се изисква защита на връзката за данни поне като в мрежа с пакетна комутация.

Създайте други описания на клас-на-услуга с помощта на командата Create Class-of-Service (CRTCOSD).

5. Създаване на описание на режим.

Описанието на режима съдържа характеристиките на сесията и броя на сесиите, които може да се използват при договаряне на позволените стойности между локалното и отдалечено място. Освен това описанието на режима сочи към класа на услугата, който се използва за диалога. Със системата се доставят редица предварително дефинирани режими:

#### **BLANK**

Име на режима по подразбиране, определен в мрежовите атрибути при доставянето на системата.

#### **#BATCH**

Режим, предназначен за последователност от задания.

#### **#BATCHSC**

Същото като #BATCH, освен че описанието на асоциирания клас на услуга изисква защита на връзката за данни поне от тип на мрежа с превключване на пакети.

#### **#INTER**

Режим, предназначен за интерактивни комуникации.

#### **#INTERSC**

Същото като #INTER, освен че описанието на асоциирания клас на услуга изисква защита на връзката за данни поне от тип на мрежа с превключване на пакети.

#### **IBMRDB**

Режим, предназначен за DSDA комуникации.

Могат да се създадат други описания на режими с помощта на командата Create Mode Description (CRTMODD).

6. Създайте описания на устройства.

Описанието на устройство съдържа характеристиките на логическата връзка между локалните и отдалечените системи. Не е необходимо ръчно да създавате описания на устройства, ако iSeries системата работи на хост система с APPN и като независима логическа единица (LU). iSeries системата автоматично създава описанието на устройство и го прикрепва към съответното описание на контролер при установяването на сесия. Ако iSeries системата е зависима LU, тогава трябва ръчно да създадете описания на устройства с помощта на командата Create Device Description (CRTDEVAPPC). В описанието на устройство определете APPN(\*YES), за да посочите, че се използва APPN.

7. Създайте списъци с APPN местоположения.

Ако се изискват допълнителни локални местоположения (наречени LU на други системи) или специални характеристики на отдалечени местоположения за APPN, тогава трябва да създадете списъци с APPN местоположения. Името на локалното местоположение е името на контролна точка, определено в мрежовите атрибути. Ако се нуждаете от допълнителни местоположения за iSeries системата, тогава трябва да имате списък с APPN локалните местоположения. Пример за специална характеристика на отдалечено местоположение е, ако отдалеченото местоположение е в мрежа, различна от тази, в която се намира локалното местоположение. Ако съществуват условията, е необходим списък с APPN отдалечени местоположения. Създайте списък с APPN местоположения, като използвате командата Create Configuration List (CRTCFGL).

8. Активиране на комуникации.

Можете да активирате комуникационните описания, като използвате командата Vary Configuration (VRYCFG) или командата Work With Configuration Status (WRKCFGSTS). Ако описанията на линията са активирани, тогава се активират и съответните контролери и устройства, които са свързани към тази линия. Освен това командата WRKCFGSTS е полезна за преглед на състоянието на всяко свързване.

9. RU размери и стъпки

RU размерите и стъпката се управляват от стойностите, определени в описанието на режима. Когато създадете описание на режима, се осигуряват стойности по подразбиране за RU размера и стъпката. Стойностите по подразбиране представляват оценка на iSeries за повечето обкръжения, включително разпределена база данни. Ако стойността по подразбиране се взима за RU размер, iSeries системата оценява най-добрата стойност, която да използва. Когато iSeries системата комуникира с друга система, която поддържа адаптивна стъпка, определените стойности за стъпка са само отправна точка. Стъпката се настройва от всяка система в зависимост от способността на системата да обработва получените данни. За системи, които не поддържат адаптивна стъпка, стойностите на стъпката се договарят при стартирането на сесията и остават едни и същи през цялата сесия.

#### **Забележки:**

- 1. Описанието на контролера е еквивалентно на макроса IBM NCP/VTAM (Network Control Program и Virtual Telecommunications Access Method - Програма за мрежово управление и Метод за виртуален достъп до телекомуникации) за физическа единица (PU - physical unit).
- 2. Описанието на устройство е еквивалентно на макроса NCP/VTAM за логическа единица (LU - logical unit). Описанието на устройство съдържа информация, подобна на тази, записана в профила в Комуникационния мениджър/2 1.1 на партнираща LU.
- 3. Описанието на режима е еквивалентно на NCP/VTAM таблицата за режими и профила Communications Manager Transmission Service Mode.

#### **Свързани задания:**

- v ["Дефиниране](#page-36-0) на DB2 рикуестър на приложения в локалната система SNA (iSeries)" на [страница](#page-36-0) 29
- v "Дефиниране на [отдалечената](#page-37-0) система (iSeries)" на страница 30

# <span id="page-42-0"></span>**Глава 5. Настройка на рикуестъри на приложения на VM**

# **Настройване на DB2 като рикуестър на приложения (VM)**

DB2 за VM реализира поддръжката на DRDA рикуестър на приложения като неделима част от ресурсния адаптер, който се намира на виртуалната машина с приложението на крайния потребител. Можете да използвате поддръжката на рикуестър на приложения, дори когато не е активна виртуалната машина на локалната database managers. Можете да активирате поддръжката на DRDA рикуестър на приложения, като изпълните SQLINIT EXEC с protocol(auto) или protocol(drda).

#### **Процедура:**

Когато DB2 за VM действа като рикуестър на приложения, може да се свързва към DB2 за VM сървър на приложения или някой друг сървър, който поддържа DRDA архитектурата. За да може DB2 за VM рикуестърът на приложения да осигури достъп до разпределена база данни, трябва да знаете как да направите следното:

• Рикуестърът на приложения трябва да може да приема стойности на RDB\_NAME и да ги преобразува до SNA стойности NETID.LUNAME. DB2 за VM използва CMS комуникационната директория, за да каталогизира имената RDB\_NAME и съответните им мрежови параметри. Комуникационната директория позволява на рикуестъра на приложения да подава необходимата SNA информация към VTAM, когато генерира заявки за разпределена база данни.

Голяма част от обработките в среда на разпределена база данни изискват обмен на съобщения с други системи във вашата мрежа. За да изпълните правилно този процес, предприемете следните стъпки:

- 1. Дефинирайте рикуестъра на приложения в локалната система
- 2. Дефинирайте отдалечените системи за рикуестъра на приложения
- 3. Подгответе рикуестъра на приложения или сървъра на приложения за DRDA комуникации

#### **Свързани концепции:**

- "DB2 за VM" на [страница](#page-82-0) 75
- v ["Съображения](#page-123-0) за защита на рикуестъри на приложения (VM)" на страница 116

#### **Свързани задания:**

- v ["Дефиниране](#page-43-0) на рикуестъра на приложения в локалната система (VM)" на [страница](#page-43-0) 36
- ["Дефиниране](#page-44-0) на отдалечени системи за рикуестъра на приложения (VM)" на [страница](#page-44-0) 37
- v ["Подготовка](#page-46-0) на рикуестъра на приложения или сървъра на приложения за DRDA [комуникации](#page-46-0) (VM)" на страница 39
- v ["Настройване](#page-68-0) на DB2 като сървър на приложения (VM)" на страница 61

## <span id="page-43-0"></span>**Дефиниране на рикуестъра на приложения в локалната система (VM)**

Дефинирането на DB2 за VM рикуестър на приложения в локалната система е част от по-голямата задача по настройването на DB2 за VM като рикуестър на приложения. DB2 за VM рикуестърът на приложения и DB2 за VM сървърът на приложения не зависят един от друг. DB2 за VM рикуестърът на приложения насочва заявките за свързване директно към локалните или отдалечени сървъри на приложения. Но не се дефинира като приемник за входящи заявки за свързване. Само DB2 за VM сървърът на приложения може да приема (или отхвърля) входящи заявки за свързване. Следователно DB2 за VM рикуестърът на приложения не идентифицира стойности за RDB\_NAME и TPN за себе си, както DB2 за OS/390 и z/OS.

#### **Процедура:**

Дефинирайте DB2 за VM рикуестър на приложения в SNA мрежата както следва:

1. Дефинирайте имена на AVS шлюзове с помощта на операторите за дефиниране VTAM APPL.

Рикуестърът на приложения трябва да има дефинирани имена на шлюзове (например LU имената), за да насочва своите изходящи заявки в мрежата. Фигура 5 показва такъв пример. Тези оператори се намират върху VTAM виртуалната машина. При стартиране на VTAM шлюзовете се идентифицират в мрежата, но не се активират, докато не стартира управляващата AVS виртуална машина. Всяка AVS виртуална машина може да дефинира няколко шлюза върху VM хост.

```
VBUILD TYPE=APPL
*************************************************************
\star* Дефиниране на шлюз за DB2 за VM системата Торонто *\star*************************************************************
TORGATE APPL APPC=YES, X
       AUTHEXIT=YES, X
       AUTOSES=1, X
       DMINWNL=10, X
       DMINWNR=10, X
       DSESLIM=20, X
       EAS=9999, X<br>MAXPVT=100K. X X
       MAXPUT=100K.
       MODETAB=RDBMODES, X
       PARSESS=YES, X
       SECACPT=ALREADYV,<br>SYNCLVL=SYNCPT. X
       SYNCLVL=SYNCPT,
       VPACING=2
```
*Фигура 5. Пример за дефиниране на AVS шлюз*

2. Активирайте шлюза.

Активирането на шлюза се изпълнява от AVS виртуалната машина, която работи на същия хост (или други хостове в рамките на една и съща TSAF колекция) като DB2 за VM рикуестъра на приложения. Включете AGW командата ACTIVATE

<span id="page-44-0"></span>GATEWAY GLOBAL в профила на AVS машината или използвайте тази команда интерактивно от конзолата на AVS машината, за да активирате автоматично шлюза при всяко стартиране на AVS.

3. Използвайте командата AGW CNOS, за да договорите броя сесии между шлюза и всеки от LU партньорите.

Стойността MAXCONN в CP директорията на AVS шлюза трябва да е достатъчно голяма, за да поддържа общия брой сесии, които се изискват.

Използвайте командата AGW DEACTIVE GATEWAY от AVS виртуалната машина, за да деактивирате шлюза. Дефиницията на шлюза остава. Шлюзът може да се активира в произволен момент с помощта на командата AGW ACTIVATE GATEWAY GLOBAL.

4. Проверете дали по време на инсталирането VTAM NETID е дефиниран вDB2 за VM СУБД.

NETID на хоста (или други хост системи в рамките на същата TSAF колекция), където се намира рикуестърът на приложения, се доставя от VTAM, когато заявката влезе в мрежата. NETID се съхранява в CMS файла SNA NETID и се намира върху DB2 за VM диска, до който има достъп рикуестърът на приложения. Рикуестърът на приложения използва тази стойност за NETID при генерирането на LUWID, който съпътства всеки диалог.

#### **Свързани задания:**

- "Дефиниране на отдалечени системи за рикуестъра на приложения (VM)" на страница 37
- ["Подготовка](#page-46-0) на рикуестъра на приложения или сървъра на приложения за DRDA [комуникации](#page-46-0) (VM)" на страница 39

# **Дефиниране на отдалечени системи за рикуестъра на приложения (VM)**

Дефинирането на отдалечени системи за VM рикуестъра на приложения е част от по-голямата задача по настройването на DB2 за VM като рикуестър на приложения. Трябва да дефинирате отдалечените системи, като регистрирате имената на LU, които позволяват на VTAM да намери необходимото място в мрежата. При стартирането си AVS идентифицира имената на глобалните шлюзове (имената на LU), достъпни при насочване на SQL заявки в мрежата до VTAM. Имената на шлюзове трябва да са уникални в рамките на множеството имена на LU, които се разпознават от локалната VTAM система, така че да могат да се насочват входящите и изходящите заявки към правилното име на LU. Това е най-добрият начин да се осигури уникалност на имената на шлюзове в рамките на потребителската мрежа. От своя страна така се опростява процесът на дефиниране на VTAM ресурсите.

Когато DB2 за VM приложение заяви данни от отдалечена система, DB2 за VM търси в CMS комуникационната директория за следната информация, свързана с отдалечената система:

- Име на шлюз (локално име на LU)
- Име на отдалечена LU
- Отдалечена TPN
- Ниво на защита на диалог, изисквана от сървъра на приложения
- Потребителски идентификатор, който идентифицира рикуестъра на приложения на сървъра на приложения
- Парола, която дава оторизация на рикуестъра на приложения върху сървъра на приложения
- Име на режим, който описва характеристиките на сесията, използвани при комуникациите с рикуестъра на приложения
- RDB\_NAME

#### **Процедура:**

CMS Communications Directory е CMS файл с тип на файл NAMES, който се създава и управлява от администратора на DB2 за VM системата.

Като администратор можете да използвате XEDIT, за да създадете този файл и да добавите желаните записи, за да идентифицирате всеки потенциален DRDA партньор. Всеки запис в директорията се определя от етикетите и свързваните с тях стойности. Фигура 6 показва прост запис. Когато се изпълни търсене, ключът за търсене се сравнява със стойността на етикета :dbname за всеки запис във файла, докато не се намери съответствие или не се достигне края на файла. В примера във Фигура 6 мениджърът за продажбите в Торонто иска да създаде отчет за продажбите през месеца за поделението в Монреал, като отдалечено извлече данните от базата данни MONTREAL\_SALES.

| SCOMDIR                                                                       |                      | NAMES $\quad$ A1 $\quad$ V 132 Trunc=132 Size=10 Line=1 Col=1 Alt=8                                                                            |  |
|-------------------------------------------------------------------------------|----------------------|----------------------------------------------------------------------------------------------------|--|
| ====><br>00002<br>00003<br>00004<br>00005<br>00006<br>00007<br>00008<br>00009 | 00001 :nick.MTLSALES | :tpn.SALES<br>: luname.TORGATE MTLGATE<br>:modename.BATCH<br>:security.PGM<br>:userid.SALESMGR<br>:password.GREATMTH<br>:dbname.MONTREAL SALES |  |

*Фигура 6. Прост запис в CMS Communications Directory*

Етикетът :tpn определя името на транзакционната програма, която активира рикуестъра на приложения. Първата част от етикета :luname определя AVS шлюза (локалната LU), използван за получаване на достъп до SNA мрежата. Втората част определя името на отдалечената LU. Етикетът :modename определя VTAM режима, който дефинира характеристиките на сесията, заделена между локалната и отдалечената LU. Размерът на единицата заявка (RU> - Request unit), стъпката и класа на услуги (COS - class of service ) са примери за такива характеристики. Етикетът :security показва нивото на защита, което се използва при свързването на рикуестъра на приложения към сървъра на приложения.

CMS Communications Directory е на общия системен диск, до който имат достъп всички рикуестъри на приложения в определена VM система. Всяка програма или продукт, която изисква достъп чрез VTAM, може да използва CMS Communications Directory.

Можете да осъществите достъп до две нива на CMS Communications Directory: системно ниво и потребителско ниво. Например, можете да създадете директория на системно ниво върху общия системен диск, достъпен от всички рикуестъри на приложения в определена VM система. Освен това можете да създадете ваша собствена директория на потребителско ниво, която да заменя съществуващите стойности или да въвежда нови записи, които не се появяват в директорията на системно ниво. Най-напред се търси в директорията на потребителско ниво и ако търсенето не приключи успешно, тогава се търси и в директорията на системно ниво. <span id="page-46-0"></span>Директорията на системно ниво е разширение към директорията на потребителско ниво; в нея се търси, само ако стойностите не се намерят в директорията на потребителско ниво.

Всяка от тези директории се идентифицира за приложението и се активира чрез командата CMS SET COMDIR. Например можете да използвате следната последователност от команди, за да идентифицирате едновременно директория на системно и на потребителско ниво (съответно на минидисковете S и A), но да изберете да активирате само директорията на системно ниво при търсенията:

- SET COMDIR FILE SYSTEM SCOMDIR NAMES S
- SET COMDIR FILE USER UCOMDIR NAMES A
- SET COMDIR OFF USER

#### **Свързани задания:**

- ["Дефиниране](#page-43-0) на рикуестъра на приложения в локалната система (VM)" на [страница](#page-43-0) 36
- "Подготовка на рикуестъра на приложения или сървъра на приложения за DRDA комуникации (VM)" на страница 39

## **Подготовка на рикуестъра на приложения или сървъра на приложения за DRDA комуникации (VM)**

Подготвянето на DB2 за VM рикуестъра на приложения или сървъра на приложения е част от по-голямата задача по настройването на DB2 за VM като рикуестър на приложения или сървър на приложения. Върху DB2 за VM рикуестъра на приложения или сървъра на приложения може да не е инсталирана DRDA поддръжка.

#### **Процедура:**

За да подготвите DB2 за VM рикуестъра на приложения или сървъра на приложения за DRDA комуникации:

- 1. Използвайте ARISDBMA, за да инсталирате DRDA поддръжката:
	- Използвайте "ARISDBMA DRDA(ARAS=Y)", ако инсталирате поддръжка за рикуестър и сървър.
	- Използвайте "ARISDBMA DRDA(AR=Y)", ако инсталирате поддръжка само на рикуестър.
	- Използвайте "ARISDBMA DRDA(AS=Y)", ако инсталирате поддръжка само на сървър.
- 2. Изградете отново DB2 за VM ARISQLLD LOADLIB.

За повече информация вижте ″Използване на DRDA обкръжение″ в книгата *Администриране на DB2 Server за VM система*.

**Раздел 3. Настройка на хост или iSeries сървъри на приложения**

# <span id="page-50-0"></span>**Глава 6. Настройка на OS/390 и z/OS сървъри на приложения**

## **Настройване на DB2 като сървър на приложения (OS/390 и z/OS)**

Поддръжката на сървър на приложения в DB2 за OS/390 и z/OS й позволява да действа като сървър за DRDA рикуестъри на приложения.

#### **Процедура:**

За да настроите DB2 за OS/390 и z/OS като сървър на приложения:

- 1. Дефинирайте сървъра на приложения в локалната SNA подсистема.
- 2. Дефинирайте сървъра на приложения в локалната TCP/IP подсистема.

#### **Свързани концепции:**

- ["Представяне](#page-128-0) на данни (OS/390 и z/OS)" на страница 121
- "DB2 за OS/390 и z/OS" на [страница](#page-74-0) 67
- ["Съображения](#page-98-0) за защита на сървъри на приложения (OS/390 и z/OS)" на страница [91](#page-98-0)

#### **Свързани задания:**

- "Дефиниране на сървъра на приложения в SNA подсистемата (OS/390 и z/OS)" на страница 43
- ["Дефиниране](#page-52-0) на сървъра на приложения в локалната TCP/IP подсистема (OS/390 и z/OS)" на [страница](#page-52-0) 45
- ["Настройване](#page-30-0) на DB2 като рикуестър на приложения (OS/390 и z/OS)" на страница [23](#page-30-0)

### **Дейности по настройката**

## **Дефиниране на сървъра на приложения в SNA подсистемата (OS/390 и z/OS)**

За да може сървърът на приложения да получава заявки към разпределени бази данни, трябва да е дефиниран в локалната Communications Manager и да има уникално име RDB\_NAME. Следващото изложение се отнася за SNA свързванията.

#### **Процедура:**

За да дефинирате сървъра на приложения в SNA подсистемата:

- 1. Изберете LU името и RDB\_NAME, което ще се използва от хост DB2 UDB сървъра на приложения. Избраното от вас RDB\_NAME за DB2 UDB трябва да се достави на всички крайни потребители и рикуестъри на приложения, които изискват свързваемост към сървъра на приложения.
- 2. Регистрирайте стойността NETID.LUNAME за хост DB2 UDB сървъра на приложения с всеки рикуестър на приложения, който изисква достъп, така че рикуестърът на приложения да може да насочва SNA заявките към хост DB2 UDB сървъра. Това е така дори за случаите, при които рикуестърът на приложения

може да изпълни динамично мрежово маршрутизиране, тъй като рикуестърът на приложения трябва да знае стойността NETID.LUNAME, преди да може да използва динамичното мрежово маршрутизиране.

- 3. Осигурете стойността по подразбиране за DRDA TPN (X'07F6C4C2') за всеки рикуестър на приложения, тъй като DB2 UDB хостът автоматично я използва.
- 4. Създайте запис във VTAM таблицата с режимите за всяко име на режим, което е заявено от рикуестър на приложения. Тези записи описват RU размерите, стъпката в размера на пакета и класа на услугите за всяко име на режим.
- 5. Дефинирайте ограниченията за сесии за рикуестъри на приложения, които се свързват към DB2 за OS/390 и z/OS сървъра на приложения. Операторът VTAM APPL дефинира максималния брой сесии по подразбиране за всички партньори. Ако искате да установите различна стойност по подразбиране за определен партньор, можете да използвате таблицата SYSIBM.LUMODES на комуникационната база данни (CDB).
- 6. Създайте записи в DB2 UDB хост CDB, за да идентифицирате на кои рикуестъри на приложения е позволено да се свързват с DB2 UDB хост сървъра на приложения. Двата основни подхода за дефиниране записите на CDB за рикуестъри на приложения в мрежата са:
	- a. Можете да вмъкнете ред в SYSIBM.LUNAMES, който осигурява стойности по подразбиране, които да се използват за всяка LU, която не е специфично описана в CDB (редът по подразбиране съдържа празни полета в колоната LUNAME). Този подход ви позволява да дефинирате специфични атрибути за някои LU в мрежата, а да установите стойността по подразбиране за всички останали LU.

Например можете да позволите на DALLAS системата (друга DB2 UDB хост система), да изпраща вече проверени за валидност заявки към разпределени бази данни (LU 6.2 SECURITY=SAME), но да изисквате database manager системите да изпращат пароли. Освен това може да не искате да въвеждате запис в CDB за всяка database manager система, особено ако има голям брой такива системи. Фигура 7 показва как CDB може да се използва, за да се определи SECURITY=SAME за DALLAS системата, а да се наложи SECURITY=PGM за всички други системи, които изпращат заявки.

```
INSERT INTO SYSIBM.LUNAMES
     (LUNAME, SYSMODENAME, SECURITY_IN, ENCRYPTPSWDS, MODESELECT, USERNAMES)
  VALUES ('LUDALLAS', ' ', 'A', 'N', 'N', ' ');
INSERT INTO SYSIBM.LUNAMES
     (LUNAME, SYSMODENAME, SECURITY_IN, ENCRYPTPSWDS, MODESELECT, USERNAMES)
  VALUES (' ', ' ', 'C', 'N', 'N', ' ');
```
*Фигура 7. Установяване на стойности по подразбиране при свързване на рикуестър на приложения (SNA)*

- b. Можете да използвате CDB, за да се проверяват правата отделно за всеки рикуестър на приложения в мрежата, като настроите CDB по един от следните начини:
	- Не записвайте ред по подразбиране в SYSIBM.LUNAMES. Ако няма ред по подразбиране (ред с празно име на LU), DB2 UDB хостът изисква по един ред SYSIBM.LUNAMES с името на LU за всеки рикуестър на приложения, който се опитва да се свърже. Ако CDB не съдържа съответния ред, рикуестърът на приложения не разрешава достъпа.
	- Запишете ред по подразбиране в SYSIBM.LUNAMES, който определя, че е необходима проверка ″откъде идва″ (в колоната USERNAMES е въведено 'I' или 'B'). Това кара DB2 UDB хоста да ограничи достъпа до рикуестъри на

<span id="page-52-0"></span>приложения и крайните потребители, идентифицирани в таблицата SYSIBM.USERNAMES. Може да предпочетете да използвате този подход, ако правилата за преобразуване на имената изискват ред с празно име на LU в SYSIBM.LUNAMES, но не искате DB2 за OS/390 и z/OS да използва този ред, за да позволи неограничен достъп до DB2 UDB хост сървъра на приложения.

Във Фигура 8 няма ред с празно поле в колоната LUNAME, така че DB2 UDB хостът отказва достъп на всяка LU, различна от LUDALLAS или LUNYC.

```
INSERT INTO SYSIBM.LUNAMES
    (LUNAME, SYSMODENAME, SECURITY_IN, ENCRYPTPSWDS, MODESELECT, USERNAMES)
 VALUES ('LUDALLAS', ' ', 'A', 'N', 'N', ' ');
INSERT INTO SYSIBM.LUNAMES
     (LUNAME, SYSMODENAME, SECURITY_IN, ENCRYPTPSWDS, MODESELECT, USERNAMES)
 VALUES ('LUNYC', ' ', 'A', 'N', 'N', ' ');
```
*Фигура 8. Идентифициране при свързвания на отделни рикуестъри на приложения (SNA)*

#### **Свързани задания:**

• "Дефиниране на сървъра на приложения в локалната TCP/IP подсистема (OS/390 и z/OS)" на страница 45

## **Дефиниране на сървъра на приложения в локалната TCP/IP подсистема (OS/390 и z/OS)**

За да може сървърът на приложения да получава заявки за разпределени бази данни през TCP/IP свързване, трябва да е дефиниран в локалната TCP/IP подсистема и да има уникално име RDB\_NAME. Освен това DB2 за OS/390 и z/OS Bootstrap Dataset трябва да включва необходимите параметри и може да се наложи да обновите DB2 за OS/390 и z/OS комуникационната база данни (CDB).

Не е необходимо обновяване на CDB, ако ще използвате само входящи свързвания, така че ако планирате да използвате DB2 за OS/390 и z/OS само като сървър, не е необходимо да попълвате CDB и могат да се използват стойностите по подразбиране. Следва прост пример за това как да обновите SYSIBM.IPNAMES.

#### **Процедура:**

Ако искате да разрешите заявки за входящо свързване към база данни за TCP/IP възлите, можете да използвате SQL команда като посочената, за да обновите тази таблица:

```
INSERT INTO SYSIBM.IPNAMES (LINKNAME) VALUES(' ')
```
За информация за настройването на TCP/IP на сървъра на приложения, вижте *DB2 за OS/390 Ръководство за инсталиране*.

#### **Свързани задания:**

• "Дефиниране на сървъра на приложения в SNA [подсистемата](#page-50-0) (OS/390 и z/OS)" на [страница](#page-50-0) 43

# <span id="page-54-0"></span>**Глава 7. Настройка на AS/400 сървъри на приложения (SNA)**

# **Настройване на DB2 като сървър на приложения посредством SNA (iSeries)**

Поддръжката на сървър на приложения в iSeries позволява на тази система да действа като сървър за DRDA рикуестъри на приложения. Всеки клиент, който поддържа DRDА протоколи, може да е рикуестър на приложения, свързан към DB2 Universal Database (UDB) за iSeries сървър на приложения.

На рикуестъра на приложения е разрешен достъп до таблиците, съхранени локално на DB2 Universal Database (UDB) за iSeries сървъра на приложения. Рикуестърът на приложения трябва да създаде пакет на DB2 Universal Database (UDB) за iSeries сървъра на приложения, преди да може да изпълни някакви SQL оператори. Когато се изпълнява програмата, DB2 Universal Database (UDB) за iSeries сървърът на приложения използва пакета със SQL операторите на приложението.

#### **Процедура:**

За да се обработят заявки за разпределена база данни на iSeries сървър на приложения, ще е необходимо да определите име за базата данни на сървъра на приложения в RDB директорията. При SNA комуникации ще трябва да дефинирате сървъра на приложения и да определите размерите за единиците и стъпката за заявките и отговорите.

#### **Назоваване на базата данни на сървър на приложения:**

Можете да определите името на база данни на сървър на приложения (върху сървъра на приложения) по същия начин, както идентифицирате базата данни на рикуестъра на приложения (върху рикуестъра на приложения). Използвайте командата за добавяне на запис в директорията на релационната база данни Add Relational Database Directory Entry (ADDRDBDIRE) и определете \*LOCAL като отдалечено местоположение.

#### **Дефиниране на сървъра на приложения в мрежата:**

При достъп чрез SNA, дефинирането на сървъра на приложения в мрежата е идентично с дефинирането на рикуестър на приложения в мрежата. Трябва да създадете описания на линия, контролер, устройство и режим, за да дефинирате едновременно сървъра на приложения и рикуестъра на приложения, който изпраща заявките.

Името на транзакционна програма, използвана за стартиране на базата данни на iSeries сървър на приложения, е DRDA стойността по подразбиране X'07F6C4C2'. Това име на транзакционна програма е дефинирано в рамките на iSeries системата, за да стартира сървъра на приложения. Когато този протокол се поддържа от DB2 UDB за iSeries, съответният параметър за TCP/IP свързвания е порта. DB2 UDB за iSeries винаги ще използва като сървър добре известния DRDA порт 446.

#### **Настройка на RU размери и стъпки:**

Трябва да се прегледат мрежовите дефиниции, за да се определи дали разпределената база данни въздейства върху съществуващата мрежа. Тези съображения са еднакви за сървъра на приложения и за рикуестъра на приложения.

#### **Свързани концепции:**

- v ["Съображения](#page-104-0) за защита на сървъри на приложения (iSeries)" на страница 97
- v "DB2 UDB за iSeries" на [страница](#page-82-0) 75

#### **Свързани задания:**

- v ["Конфигуриране](#page-11-0) на TCP/IP на DB2 Connect сървъра" на страница 4
- v ["Настройване](#page-36-0) на DB2 като рикуестър на приложения SNA (iSeries)" на страница [29](#page-36-0)

# <span id="page-56-0"></span>**Глава 8. Настройка на AS/400 сървъри на приложения (TCP/IP)**

# **Свързване към DB2 UDB посредством TCP/IP (iSeries)**

Тази тема осигурява обобщение на информацията, която се съдържа в *DB2 за AS/400 Програмиране на разпределена база данни*, където е описано как да настроите DB2® UDB за iSeries:

- Като DRDA<sup>®</sup> рикуестър на приложения, който използва изходящи TCP/IP комуникации
- v Като DRDA сървър на приложения, който използва входящи TCP/IP комуникации.

Принципите са същите, като представените в ″Настройване на DB2 UDB за iSeries™ като рикуестър на приложения посредством SNA″ и ″Настройване на DB2 UDB за iSeries като сървър на приложения посредством SNA″, но стъпките за конфигуриране са много по-прости.

#### **Забележки:**

- 1. При DRDA комуникации чрез TCP/IP 446 е номерът на порта по подразбиране за свързванията към база данни.
- 2. DB2 Universal Database for AS/400 версия 4 подверсия 2 не поддържа двуфазов протокол за записване на промените (разпределена единица работа) през TCP/IP комуникации.

#### **Обобщение на DB2 UDB за iSeries информацията:**

Книгата *DB2 за AS/400 Програмиране на разпределена база данни* съдържа следните раздели, които трябва да прочетете:

- v Работа на разпределена релационна база данни
- DRDA и CDRA поддръжка.
- Конфигуриране на комуникационна мрежа чрез TCP/IP
- DRDA защита чрез TCP/IP
- v Управление на работата при DRDA с TCP/IP
- v Настройка на TCP/IP сървър
- v Управление на TCP/IP сървър
- Фактори, които влияят върху тесните места в DRDA
- v Обработване на откази за свързване при TCP/IP
- v Стартиране на сервизно задание за TCP/IP сървър
- Между-платформен достъп с помощта на DRDA.

Освен това трябва да знаете:

- v TCP/IP номера на порта и името на хост за сървъра и рикуестъра.
- CCSID и кодовата страница за сървъра и рикуестъра.
- Потребителския идентификатор и парола, необходими при свързване към база данни.

#### **Съображения при настройка на DB2 UDB за iSeries DRDA TCP/IP сървър:**

Настройката на DB2 UDB за iSeries DRDA TCP/IP сървър осигурява стартирането на сървъра. CL командата за стартиране на DRDA сървър (също така известен като DDM сървър) е:

STRTCPSVR SERVER(\*DDM)

Освен това DRDA сървърът може да се стартира с помощта на командата за стартиране на TCP/IP сървър Start TCP/IP Server (STRTCPSVR) без параметри или като се въведе \*ALL за параметъра SERVER. DRDA сървърът ще се стартира автоматично при стартирането на TCP/IP, ако се генерира следната CL команда:

CHGDDMTCPA AUTOSTART(\*YES)

Можете да проверите дали е стартиран сървърът, като използвате следната CL команда:

WRKUSRJOB USER(QUSER) STATUS(\*ACTIVE)

Тази команда ще представи разлистващ се списък със задания. Ако прегледате надолу с около страница, трябва да видите два реда, които съдържат следната информация:

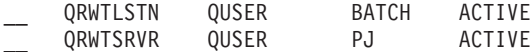

(Редът QRWTSRVR може да се появява повече от веднъж в зависимост от това колко са активните задания на сървъра преди стартиране.)

Наличието на реда QRWTLSTN показва, че е активно заданието, което очаква заявки за DRDA и DDM свързвания. Това задание разпределя работата за заданието(ята) QRWTSRVR, когато се получат заявки за свързване.

Друг начин да се провери дали DRDA сървърът е бил стартиран, е да се подаде командата STRTCPSVR SERVER(\*DDM). Търсете съобщението 'DDM TCP/IP сървърът е вече активен'.

Името на заданието преди стартиране, използвано за определено свързване може да се намери, като се използва команда DSPLOG като: DSPLOG PERIOD(('15:55'))

където определеното време е преди момента, когато е направено свързването. В резултат ще се получи разлистващ се списък с хронологията на записите в журнала. Потърсете запис като този, който ще съдържа името на заданието на сървъра:

DDM job 039554/QUSER/QRWTSRVR servicing user SRR on 03/30/01 at 15:57:38.

Това име на задание е полезно при преглеждане на журнала за заданията за все още активни задания. Освен това е полезно за стартиране на сервизно задание върху все още активните задания, за да се определи проблем или да се видят съобщенията на оптимизатора на запитвания. Примерна CL команда за стартиране на сервизно задание, което използва горната информация, може да е:

STRSRVJOB 039554/QUSER/QRWTSRVR

За да се постави обслуженото задание в режим за търсене на проблеми, изпълнете командата STRDBG:

STRDBG UPDPROD(\*YES)

В определени ситуации DRDA сървърът записва журнала на заданията, преди да се рециклира заданието и да се изчисти журналът. Това се получава, когато е открит сериозен проблем или когато заданието е приключило по време на обслужването (с помощта на командата STRSRVJOB).

За да намерите записания журнал на задание след приключването на заданието, използвайте следната команда:

WRKJOB userid/QPRTJOB

където userid е името на потребителски идентификатор, под което е осъществено свързването (SRR в горния пример).

В резултат ще се представи списък със задания, от които може да се избере или допълнително меню с едно задание. Изберете опция 4, 'Work with spooled files', за да намерите записания журнал на задание. Ще бъде този с име на файл QPJOBLOG, в случай че са обработени няколко файла. Опция 5 ще ви позволи да прегледате файла с журнала на заданието.

Пример за типа на съобщенията на оптимизатора на запитвания, които може да видите в журнала на заданието на сървъра, когато заданието е изпълнено в режим за тестване, са следните:

CPI4329 Information 00 03/30/01 16:14:57 QQQIMPLE 0SYS 3911 QSQOPEN QSYS 09C4 Съобщение . . . : Използван е достъп по ред на пристигане за файл TBL2. Причина . . . . : Използван е достъп по ред на пристигане, за да се изберат записи от член TBL2 на файл TBL2 в библиотека SR. Ако файл TBL2 в библиотека SR е логически файл, тогава членът TBL2 на физически файл TBL2 в библиотека SR е действителният файл, от който са избрани записите. Името \*N за файла посочва, че е временен. Възстановяване . : Използването на пътека за достъп може да повиши производителността на запитването, ако е определено избирането на запис. Ако не съществува пътеката за достъп, можете да решите да създадете такава, на която най-левите полета ключове съответстват при избора на запис. Съответствието на повече полета ключове в пътеката за достъп с полета в избора на запис ще повиши производителност. Като цяло, за да се използва съществуваща пътека за достъп, се определя ред по полета, които трябва да съответстват на най-левите полета ключове на пътеката за достъп. За повече информация се обърнете към книгата SQL програмиране за DB2 за iSeries.

*Фигура 9. Примерно съобщение на оптимизатора на заявки*

#### **Съображения при настройка на DB2 UDB за iSeries DRDA TCP/IP клиент:**

Освен съображенията за защитата, представени в следващия раздел, основното съображение при използване на DB2 UDB за iSeries като DRDA рикуестър на приложения (AR) през TCP/IP, е добавянето на запис в RDB директорията за отдалечения сървър на приложения. Това се изпълнява по подобен начин на описания в предишната глава, когато се използват SNA комуникации. Обаче вместо APPC параметри като име на отдалечена LU и име на транзакционна програма, има два TCP/IP параметъра: име на отдалечен хост или IP адрес и номер на порт или сервизно име. Вторият елемент от параметъра на отдалеченото местоположение може да се определи като \*SNA (по подразбиране) или като \*IP (за да показва, че при свързването ще се използва TCP/IP).

#### **Съображения за защитата при използване на DRDA през TCP/IP:**

DRDA през собствен TCP/IP не използва услугите и концепциите на  $OS/400^{\circledast}$ за защита на комуникациите, като комуникационни устройства, режими, атрибути за сигурни местоположения и нива на защита на диалог, които са асоциирани с APPC комуникациите. Следователно настройката на защитата при TCP/IP е доста различна. Поддържат се два типа защита от текущите реализации на DRDA през TCP/IP от DB2 UDB за iSeries:

- 1. Само потребителски идентификатор
- 2. Потребителски идентификатор с парола

При DB2 UDB за iSeries сървър на приложения (AS) защитата по подразбиране е потребителски идентификатор с парола. След инсталирането на системата входящите заявки за TCP/IP свързване трябва да съдържат парола заедно с потребителския идентификатор, под който трябва да се изпълнява заданието на сървъра. Командата CHGDDMTCPA може да се използва, за да се определи, че не се изисква парола. За да направите тази промяна, въведете CHGDDMTCPA PWDRQD(\*NO). Трябва да имате специалните права \*IOSYSCFG, за да използвате тази команда.

При DB2 UDB за iSeries рикуестър на приложения (AR) има два метода, които може да се използват за изпращане на парола заедно с потребителския идентификатор при заявки за TCP/IP свързване. При отсъствие и на двата, ще се изпраща само потребителски идентификатор.

Първият начин за изпращане на парола е чрез формата USER/USING на SQL оператора CONNECT. Синтаксисът е:

CONNECT TO име-на-БД USER потребителски-id USING 'парола'

където думите с малки букви представляват подходящите параметри за свързване. В програма, която използва вграден SQL, стойностите на потребителски идентификатор и парола могат да се съдържат в хост променливи.

Друг начин за осигуряване на парола при изпращане на заявка за свързване през TCP/IP е като се използва записът за оторизация на сървъра. Списък с оторизации на сървъра е асоцииран с всеки потребителски профил на системата. По подразбиране списъкът е празен, но могат да се добавят записи с помощта на командата ADDSVRAUTE. Когато се направи опит за DRDA свързване през TCP/IP, DB2 UDB за iSeries проверява списъка с оторизациите на сървъра за потребителски профил, под който работи клиентското задание. Ако се намери съответствие между RDB името в оператора CONNECT и името на SERVER в записа за оторизация, асоциирания параметър USRID в записа ще се използва като потребителски идентификатор на свързването. Ако е записан и параметър PASSWORD, тази парола също ще се изпрати заедно със заявката за свързване.

За да може да се запише парола с помощта на командата ADDSVRAUTE, стойността на QRETSVRSEC трябва да е установена на '1'. По подразбиране стойността е '0'. За да я промените, въведете:

CHGSYSVAL QRETSVRSEC VALUE('1')

Синтаксисът на командата ADDSVRAUTE е: ADDSVRAUTE USRPRF(потр. профил) SERVER(име-на-БД) USRID(потр-id) PASSWORD(парола)

Параметърът USRPRF определя профила на потребителя, под който се изпълнява заданието на рикуестъра на приложения. Параметърът SERVER определя името на отдалечената RDB, а параметърът USRID определя профила на потребителя, под който ще работи заданието на сървъра. Параметърът PASSWORD определя паролата за профила на потребителя на сървъра.

**Забележка:** Много важно е името на RDB в параметъра SERVER да се въведе с главни букви.

Ако се пропусне параметърът USRPRF, по подразбиране ще се установи на профила на потребителя, под който се изпълнява командата ADDSVRAUTE. Ако се пропусне параметърът USRID, по подразбиране ще се установи стойността на параметъра USRPRF. Ако се пропусне параметърът PASSWORD или ако стойността на QRETSVRSEC е 0, няма да се запише парола в записа. При опит за свързване, който използва записа, механизмът за защита ще бъде от типа, който използва само потребителски идентификатор.

Командата RMVSVRAUTE може да отстрани запис за оторизация на сървър, а командата CHGSVRAUTE може да промени записа. Вижте *AS/400 Справочник на командите* за пълно описание на тези команди.

Ако съществува запис за оторизация на сървъра за RDB, а се използва и форма USER/USING в оператор CONNECT, последното има предимство.

#### **Свързани концепции:**

- v ["Представяне](#page-128-0) на данни (iSeries)" на страница 121
- ["Съображения](#page-104-0) за защита на сървъри на приложения (iSeries)" на страница 97
- v ["Съображения](#page-120-0) за защита на рикуестъри на приложения (iSeries)" на страница 113
- "DB2 UDB за iSeries" на [страница](#page-82-0) 75

#### **Свързани задания:**

- v ["Настройване](#page-54-0) на DB2 като сървър на приложения посредством SNA (iSeries)" на [страница](#page-54-0) 47
- v ["Настройване](#page-36-0) на DB2 като рикуестър на приложения SNA (iSeries)" на страница [29](#page-36-0)

# <span id="page-62-0"></span>**Глава 9. Настройка на VSE сървъри на приложения**

# **Настройване на DB2 като сървър на приложения (VSE)**

Поддръжката на сървър на приложения за DB2 за VSE позволява на DB2 за VSE да действа като сървър за DRDA рикуестъри на приложения. Към DB2 за VSE сървър на приложения може да се свържат следните рикуестъри на приложения:

- DB2 за VM рикуестър
- DB2 Universal Database for z/OS and OS/390 рикуестър
- DB2 рикуестър
- DB2 UDB за iSeries рикуестър
- Към DB2 за VM сървър на приложения може да се свързва всеки рикуестър на приложения от фамилията DB2, включително DB2 CONNECT или друг продукт, който поддържа протоколите на DRDA рикуестър на приложения.

#### **Процедура:**

За да установите мрежово свързване към VSE сървър на приложения:

- 1. Установете CICS LU 6.2 сесии към отдалечените системи
- 2. Дефинирайте VSE сървър на приложения
- 3. Подгответе и стартирайте DB2 за VSE сървъра на приложения

#### **Свързани концепции:**

- v ["Съображения](#page-110-0) за защита на сървъри на приложения (VSE)" на страница 103
- "DB2 за VSE" на [страница](#page-93-0) 86

#### **Свързани задания:**

- v "Установяване на CICS LU 6.2 сесии (VSE)" на страница 55
- ["Дефиниране](#page-66-0) на сървър на приложения (VSE)" на страница 59
- v ["Подготовка](#page-66-0) и стартиране на DB2 сървър на приложения (VSE)" на страница 59

#### **Свързани препратки:**

v "Списък за отмятане за активиране на DB2 сървър на [приложения](#page-136-0) (VSE)" на [страница](#page-136-0) 129

### **Дейности по настройката**

# **Установяване на CICS LU 6.2 сесии (VSE)**

Установяването на CICS LU 6.2 сесии е част от по-голямата задача по настройването на DB2 за VSE като сървър на приложения. DB2 за VSE сървър на приложения комуникира със своите рикуестъри на приложения чрез CICS LU 6.2 връзки. CICS компонентът, използван за тази цел, трябва да има LU 6.2 връзки към отдалечените системи с рикуестърите на приложения.

#### **Процедура:**

За да установите CICS LU 6.2 сесия:

1. Инсталирайте модулите, необходими за ISC.

Трябва да включите следните модули във вашата система с помощта на SIT или инициализационни замени:

- v EXEC интерфейсни програми (определете EXEC=YES или оставете по подразбиране).
- Програми за междусистемни комуникации (определете ISC=YES).
- Програма за терминално управление, генерирана от DFHSG PROGRAM=TCP. Изисква се версия, която определя ACCMETH=VTAM, CHNASSY=YES и VTAMDEV=LUTYPE6.
- 2. Инсталирайте поддръжка на CICS повторно синхронизиране при рестарт

Ако не е активирана поддръжката на CICS повторното синхронизиране при рестарт при инсталирането на CICS системата, трябва да обновите следните CICS таблици и да активирате тази възможност:

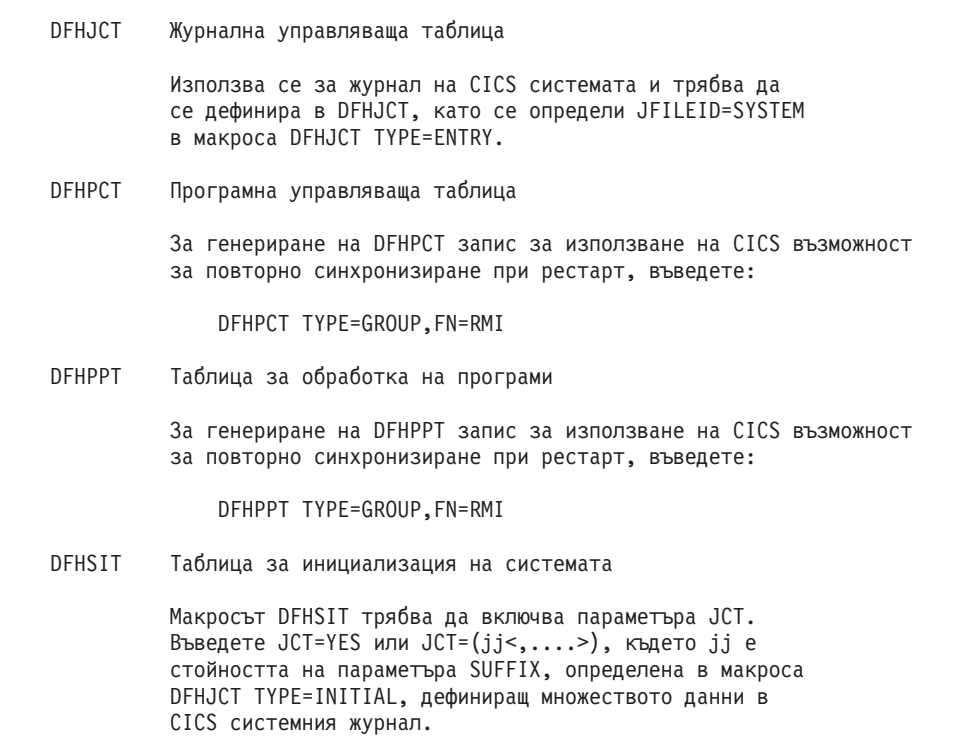

*Фигура 10. Таблици за обновяване за активиране на способността CICS Restart Resynchronization*

3. Дефинирайте CICS във VTAM за VSE.

За да поддържа LU 6.2 свързвания, CICS трябва да се дефинира във VTAM за VSE като основен възел на VTAM приложение. Името на основния възел на приложения в оператора VTAM APPL е APPLID за CICS частта, определена в SIT от параметъра APPLID. Това е името на LU, използвано от VTAM (и следователно използвано от CICS комуникационните партньори), за да идентифицират CICS системата. Вижте Фигура 11 на [страница](#page-64-0) 57.

```
VBUILD TYPE=APPL
************************************************************************
\star* LU дефиниция за VSE SQL/DS системата Toronto *
\star************************************************************************
VSEGATE APPL ACBNAME=VSEGATE,
          AUTH=(ACQ,SPO,VPACE),
          APPC=NO,
          SONSCIP=YES,
          ESA=30
          MODTAB=RDBMODES,
          PARSESS=YES,
          VPACING=0
```
*Фигура 11. Примерна VTAM APPL дефиниция за CICS*

#### **AUTH=(ACQ,SPO,VPACE)**

ACQ позволява на CICS да използва LU 6.2 сесии.

SPO позволява на CICS да подава командата MODIFY vtamname USERVAR.

VPACE позволява разделяне на стъпки на междусистемните потоци.

#### **ESA=30**

Тази опция определя броя на единиците с мрежови адреси, с които CICS може да установи сесии. Броят трябва да включва общия брой паралелни сесии за тази CICS система.

#### **PARSESS=YES**

Определя поддръжка на LUTYPE6 паралелни сесии.

#### **SONSCIP=YES**

Определя поддръжка на SON (session outage notification). В определени случаи SON позволява на CICS да възстанови проблемна сесия, без да е необходима намесата на оператор.

#### **APPC=NO**

Това е необходимо, за да може CICS да използва VTAM макроси. CICS не подава APPCCMD макро инструкции.

- **Забележка:** SYNCLVL=SYNCPT не е необходимо, защото е определено APPC=NO. CICS управлява всички дейности за SYNCPT точка на синхронизация за разпределена единица работа.
- 4. Дефинирайте връзки към отдалечените системи с помощта на LU 6.2 протокол.
	- a. Дефинирайте всички отдалечени LU за CICS.

Дефинирайте всички отдалечени LU с помощта на командата CEDA DEFINE CONNECTION чрез RDO (resource definition online):

- Определете името на отдалечена LU в параметъра NETNAME.
- Определете PROTOCOL=APPC, за да сте сигурни, че се използват LU6.2 протоколи.
- v Определете AUTOCONNECT=YES и INSERVICE=YES, така че автоматично при инсталирането да се задейства свързването и така сесиите автоматично да се придобиват.
- Определете защитата на ниво диалог с помощта на параметъра ATTACHSEC. ATTACHSEC=IDENTIFY е минималното ниво на защита, изисквано от DRDA.
- Определете защитата на ниво сесия с помощта на параметъра BINDPASSWORD. По подразбиране се приема без защита на ниво сесия.
- b. Дефинирайте групи от LU 6.2 сесии с отдалечената система.

За всяко свързване, дефинирано горе, определете групи от паралелни сесии за всяка връзка към отдалечената LU с помощта на командата CEDA DEFINE SESSIONS:

- Въведете името на диалога (дефинирано горе) в параметъра CONNECTION.
- Определете записа във VTAM таблицата на режимите с параметъра MODENAME.
- Използвайте параметъра MAXIMUM, за да определите:
	- Максималния брой сесии
	- Максималния брой сесии, които се поддържат като победители.

Определете стойностите, използвани от комуникационния софтуер на DRDA рикуестър на приложения.

- **Забележка:** Дефинирането на SENDSize и RECEIVESize с по-големи стойности може да подобри скоростта на предаване на данните, но ще е необходимо повече виртуално място за съхранение в мрежата. 4 килобайта е размерът, който се поддържа от всички нива на SNA мрежовата поддръжка. Следователно, когато определяте DRDA сървър, определете размерите на буферите за изпращане и получаване на 4 килобайта. Когато успешно могат да се правят свързвания от отдалечени потребители, настройте тези параметри, за да определите оптималната стойност.
- c. Дефинирайте потребителските идентификатори и пароли в CICS

Дефинирайте всички потребители в CICS таблицата за регистриране (DFHSNT). Можете да тествате валидността на потребителски идентификатор, като изпълните CESN влизане в системата от CICS терминал. Локалното регистриране трябва да е успешно.

- d. Дефинирайте модулите за зареждане (фази) в CICS с помощта на командата CEDA DEFINE PROGRAМ:
	- 1) ARICAXED AXE транзакцията
	- 2) ARICDIRD DBNAME директорията и процедура за търсене
	- 3) ARICDAXD DAXP и DAXT указател за транзакции
	- 4) ARICDEBD Указател за разрешаване на CICS TRUE поддръжка
	- 5) ARICDRAD Самият CICS TRUE
	- 6) ARICDR2 DR2DFLT управляващ блок

За всеки от горните, трябва да се определи опцията LANGUAGE=ASSEMBLER.

- e. За всяко име TPN, определено от рикуестъра на приложения, дефинирайте AXE транзакция с помощта на командата CEDA DEFINE TRANSACTION:
	- Използвайте параметъра TRANSACTION, за да определите TPN
	- v Въведете PROGRAM=ARICAXED, за да определите фазата
	- v Използвайте параметъра XTRANID, за да определите второ шестнайсетично десетично име на транзакция.

Освен това в този момент дефинирайте DAXP и DAXT транзакциите, като определите PROGRAM=ARICDAXD.

<span id="page-66-0"></span>*CICS на Open системи: Ръководство за взаимодействие* съдържа подробности за дефиниране и установяване на CICS LU 6.2 връзки с отдалечени системи.

#### **Свързани задания:**

• "Дефиниране на сървър на приложения (VSE)" на страница 59

### **Дефиниране на сървър на приложения (VSE)**

Дефинирането на VSE сървър на приложения е част от по-голямата задача по настройването на DB2 за VSE като сървър на приложения.

#### **Процедура:**

За да дефинирате VSE сървър на приложения:

1. Обновете DB2 за VSE директорията DBNAME.

Добавете запис към директорията DBNAME за всяка транзакция, дефинирана горе, с помощта на командата CEDA DEFINE TRANSACTION. Когато са установени LU 6.2 сесиите, отдалечен рикуестър на приложения може да стартира диалог с DB2 за VSE сървър на приложения. Изпълнява това, като заделя LU 6.2 диалог със сървър на приложения и определя TPN (transaction program name - име на транзакционна програма). Въведената стойност за TPN трябва да е CICS идентификатора на транзакция за AXE транзакцията, отговорна за насочване на заявките към и от DB2 за VSE сървъра. TPN трябва да е в DB2 за VSE директорията DBNAME, за да се преобразува до DB2 за VSE сървъра, до който има достъп рикуестъра на приложения. Администраторът на DB2 за VSE базата данни отговаря за обновяването на директорията DBNAME и информирането на отдалечените потребители за преобразуването TPN-до-сървър.

TPN и съответното име на сървър (име на база данни, както е дефинирано в директорията DBNAME) трябва да се идентифицирани на рикуестъра на приложения:

- Рикуестърът на приложения използва TPN, за да създаде AXE транзакция за маршрутизиране.
- Рикуестърът на приложения цитира името на сървъра в първоначалния DRDA поток като име на база данни приемник. DB2 за VSE сървърът използва това име на сървър, за да провери дали рикуестърът на приложения осъществява достъп до правилния сървър. При липса на съответствие с името на сървъра, на рикуестъра на приложения се отказва достъп до сървъра и рикуестърът на приложения прекратява диалога.
- 2. Използвайте процедурата ARISBDID, за да изградите и асемблирате директорията DBNAME (member ARISDIRD.A).

За повече информация вижте *DB2 Server за VSE Системно администриране* и *Администриране на база данни на DB2 Server за VSE & VM*.

#### **Свързани задания:**

- v ["Установяване](#page-62-0) на CICS LU 6.2 сесии (VSE)" на страница 55
- v "Подготовка и стартиране на DB2 сървър на приложения (VSE)" на страница 59

### **Подготовка и стартиране на DB2 сървър на приложения (VSE)**

Подготвянето и стартирането на DB2 за VSE сървъра на приложения е част от по-голямата задача по настройването на DB2 за VSE като сървър на приложения.

#### **Процедура:**

За да подготвите и стартирате DB2 за VSE сървъра на приложения

- 1. AXE транзакцията поддържа журнал за грешки, който е CICS временна опашка за съхранение с име ARIAXELG. Този журнал за грешки съдържа съобщенията, които отразяват комуникационни проблеми и аварийно прекъсване на DRDA сесии. Дефинирайте този журнал като "възстановим" с помощта на CICS TST.
- 2. Изпълнете процедурата ARIS342D, за да инсталирате DRDA поддръжката на сървър на приложения.
- 3. Ако е необходимо, подайте DAXP транзакцията, за да определите парола и език по подразбиране, които ще се използват, когато се активира поддръжка на CICS TRUE за определен сървър. Вижте ръководството *Експлоатация на DB2 Server за VSE & VM* за повече подробности.
- 4. Стартирайте DB2 за VSE с параметрите DBNAME, RMTUSERS и SYNCPNT:
	- Използваната стойност за DBNAME трябва да е дефинирана в директорията DBNAME.
	- Параметърът RMTUSERS трябва да е различен от нула.
	- Определете SYNCPNT=Y, за да активирате поддръжката за разпределена единица работа.
- 5. Всички отдалечени потребители трябва да са оторизирани от DB2 за VSE сървъра с различни права.

#### **Откриване на проблеми:**

- Ако рикуестърът на приложения успее да достигне партниращата CICS с валидна стойност на TPN (TPN се дефинира в директорията DBNAME), се стартира AXE транзакция. Броячът за използвани програми ARICAXED се увеличава с единица (проверява се с подаване на CEMT I PR(ARICAXED) ).
- За да сте сигурни, че отдалеченият потребителски идентификатор е въведен в CICS таблицата за регистриране, изпълнете локално свързване с помощта на CESN транзакцията, като използвате потребителския идентификатор и парола на отдалечения потребител. Локалното регистриране трябва да е успешно.
- Когато работи DB2 за VSE сървъра и приложение за първи път изпълни действия, свързани с DRDA-2 разпределена единица работа, на сървъра ще се активира автоматично поддръжката на TRUE. Потърсете съобщение ARI0187I, което посочва, че поддръжката на TRUE успешно е активирана. Обаче ако се появи съобщение ARI0190E, което показва, че е възникнала грешка при активирането на TRUE, потърсете предишни съобщения за грешка на конзолата.
- Ако вашата DRDA приложна програма получи код на състояние X'08063426' или X'FFFE0101', това може да е признак, че CICS изпитва недостиг от сесии. CICS може да изпита недостиг от сесии, ако всички сесии се използват или са предвидени за UNBIND, който не е приключил. Може да се предизвика липса на сесии, ако има много едновременни входящи транзакции, които са къси по продължителност. В този случай увеличете броя на сесиите, определен в параметъра CEDA DEFINE SESSIONS MAXIMUM, като вземете предвид сесиите, които са предназначени за UNBIND, но UNBIND не е приключил.

#### **Свързани задания:**

- v ["Установяване](#page-62-0) на CICS LU 6.2 сесии (VSE)" на страница 55
- v ["Дефиниране](#page-66-0) на сървър на приложения (VSE)" на страница 59

# <span id="page-68-0"></span>**Глава 10. Настройка на VM сървъри на приложения**

## **Настройване на DB2 като сървър на приложения (VM)**

Поддръжката на сървър на приложения в DB2 за VM позволява на DB2 за VM да действа като сървър за DRDA рикуестъри на приложения. Към DB2 за VM сървър на приложения може да се свържат следните рикуестъри на приложения:

- DB2 за VM рикуестър
- DB2 Universal Database for z/OS and OS/390 рикуестър
- DB2 Universal Database за iSeries рикуестър
- DB2 for AIX рикуестър
- Към DB2 за VM сървър на приложения може да се свързва всеки рикуестър на приложения от фамилията DB2, включително DB2 CONNECT или друг продукт, който поддържа протоколите на DRDA рикуестър на приложения.

DB2 за VM сървърът на приложения позволява на всеки свързан към него рикуестър на приложения да има достъп до обектите на базата данни (като таблици), които се съхраняват локално на DB2 за VM сървъра на приложения. Рикуестърът на приложения трябва да създаде пакет за SQL операторите на приложението на DB2 за VM сървъра на приложения, преди да може да се установи свързването.

#### **Процедура:**

За да се обработват разпределени заявки към бази данни от DB2 за VM Сървър на приложения:

- 1. Дефинирайте сървъра на приложения
- 2. Подгответе DB2 за VM рикуестъра на приложения или сървъра на приложения

#### **Свързани концепции:**

- ["Съображения](#page-107-0) за защита на сървъри на приложения (VM)" на страница 100
- "DB2 за VM" на [страница](#page-82-0) 75
- v ["Представяне](#page-131-0) на данни (VM)" на страница 124

#### **Свързани задания:**

- "Дефиниране на сървъра на приложения (VM)" на страница 61
- ["Подготовка](#page-46-0) на рикуестъра на приложения или сървъра на приложения за DRDA [комуникации](#page-46-0) (VM)" на страница 39
- ["Настройване](#page-42-0) на DB2 като рикуестър на приложения (VM)" на страница 35

## **Дейности по настройката**

### **Дефиниране на сървъра на приложения (VM)**

Дефинирането на сървър на приложения е част от по-голямата задача по настройването на DB2 за VM като сървър на приложения. За да може сървърът на приложения да получава разпределени заявки към база данни, трябва да дефинирате сървъра на приложения в локалната комуникационна подсистема и да присвоите уникално име RDB\_NAME. RDB\_NAME е осигурено на SQLSTART EXEC като параметъра DBNAME.

#### **Процедура:**

За да дефинирате сървъра на приложения:

1. Дефинирайте DB2 за VM сървъра на приложения в SNA мрежата след избирането на име на шлюз и RDB\_NAME за DB2 за VM сървър на приложения. Избраното от вас име RDB\_NAME за DB2 за VM трябва да се достави на всички потребители (рикуестъри на приложения), които може да изискват свързване към DB2 за VM сървъра на приложения.

NETID се дефинира за VTAM като стартов параметър и всички разпределени заявки от рикуестъра на приложения се насочват правилно. DB2 за VM сървърът на приложения не настройва NETID.

DB2 за VM сървърът на приложения не определя кой шлюз да се използва при маршрутизиране на входящи заявки за разпределена база данни от рикуестъра на приложения. Винаги рикуестърът на приложения управлява това. В случая на DB2 за VM рикуестър на приложения това се определя от CMS Communications Directory с помощта на етикетите :luname и :tpn.

За да може DB2 за VM сървърът на приложения да поддържа възможността за разпределена единица работа, рикуестърът на приложения трябва да избере AVS шлюз, който е дефиниран във VTAM с помощта на параметъра SYNCLVL=SYNCPT. Проверете дали AVS шлюзът е дефиниран така, че да поддържа разпределени единици работа.

- 2. Създайте CRR сървър за възстановяване, който да се използва за управление на разпределени единици работа за DB2 за VM сървъри на приложения на тази VM система. За да направите това, изпълнете стъпките при зареждане след инсталиране на доставените от IBM сървъри и файловите пулове. Това включва дефиниране на CRR сървър (VMSERVR) и CRR файлов пул (VMSYSR). Проверете дали при стартирането на CRR сървъра за възстановяване е определено LUNAME, което е еднакво с името на AVS шлюз, за което е било определено SYNCLVL=SYNCPT.
- 3. Уверете се, че в CP директорията за сървъра на приложения има оператор IUCV \*IDENT. Това определя сървъра като глобален ресурс.
- 4. Създайте запис във VTAM таблицата с имената на режимите за всяко име на режим, което е използвано в заявки на рикуестъра на приложения . Тези записи описват характеристики на сесията, като размер на RU, стъпка и клас услуга за определения режим.
- 5. Дефинирайте ограниченията за сесии за рикуестъри на приложения, които се свързват към DB2 за VM сървъра на приложения. Операторът VTAM APPL дефинира максималния брой сесии по подразбиране за всички партньори. За да установите уникални стойности по подразбиране за определен партньор, използвайте командата AGW CNOS от AVS виртуална машина, която работи на сайта на сървъра на приложения. (Максималният брой сесии обикновено се изисква от рикуестъра на приложения.)

След като изберете размерите на RU, максималния брой сесии и стъпките, проверете какво е влиянието на тези стойности върху VTAM IOBUF пула.

#### **Трансформиране името на сървъра до RESID:**

Идентификатор на ресурс (RESID) е VM терминът за име на транзакционна програма. Във VM обкръжението често се дефинира като буквено-числено име с дължина до 8 байта. Обикновено дефинирате RESID да е идентичен с името на сървъра, за да улесните администрирането. Фигура 12 показва примерен файл с имена RESID.

Вижте ″Пример за запис в комуникационна директория без парола″ в темата *Съображения за защита за рикуестъри на приложения (VM)* за запис в комуникационна директория, който дефинира dbname и RESID (като TPN). Ако името на сървъра на приложения не може да е същото като RESID, тогава DB2 за VM сървърът на приложения използва файла RESID NAMES, за да осигури трансформирането.

```
RESID NAMES A1 V 132 Trunc=132 Size=4 Line=1 Col=1 Alt=3
====>
00001 :nick.MTLTPN
00002 :dbname.MONTREAL SALES DB
00003 :resid.SALES
00004
```
*Фигура 12. Пример за файл с имена RESID*

Ще ви е необходимо такова преобразуване, ако:

- Използвате RESID, различен от името на сървъра
- Използвате име на сървър, което е по-дълго от 8 байта
- Използвате RESID с 4-байтова шестнайсетично десетична стойност, както стойността на DRDA TPN по подразбиране - X'07F6C4C2'

По време на инсталирането по подразбиране се използва името на сървъра, определено в SQLDBINS EXEC като RESID. За да създадете запис за трансформиране във файла RESID NAMES, определете параметъра RESID в SQLDBINS.

Когато стартирате база данни с помощта на SQLSTART DB(server\_name), DB2 за VM се обръща към съответния RESID и информира VM, че това е ресурсът, който VM трябва да управлява. Ако не се намери запис във файла RESID NAMES, DB2 за VM приема, че RESID е еднакъв с името на сървъра и казва това на VM.

За повече информация относно стъпките след инсталация по зареждане на осигурените от IBM сървъри и файлови пулове вижте *VM/ESA Ръководство за инсталиране*.

За повече информация относно ″Използване на DRDA обкръжение″, вижте книгата *Администриране на DB2 Server за VM система*.

#### **Свързани концепции:**

- ["Съображения](#page-107-0) за защита на сървъри на приложения (VM)" на страница 100
- ["Представяне](#page-131-0) на данни (VM)" на страница 124
**Раздел 4. Хост и iSeries понятия**

# <span id="page-74-0"></span>**Глава 11. Понятия**

## **DB2 за OS/390 и z/OS**

 $\text{DB2}^{\circledR}$ Universal Database (UDB) за  $\text{OS/390}^{\circledR}$ и z/OS™ е системата на IBM® за управление на релационни бази данни за DB2 за OS/390 и z/OS системи. [Фигура](#page-75-0) 13 на [страница](#page-75-0) 68 показва OS/390 или z/OS система, на която се изпълнява единично копие на DB2 за OS/390 и z/OS. Възможно е също да работят няколко копия на DB2 за OS/390 и z/OS на една система. За да се идентифицират копията на DB2 за OS/390 и z/OS в рамките на дадена система (или копия на DB2 за OS/390 и z/OS в рамките на JES комплекс), на всяка DB2 система се присвоява име на подсистема - низ с дължина от една до четири символа, който е уникален в рамките на JES комплекса.

### **Рикуестъри на приложения:**

Рикуестърът на приложения, свързан към DB2 за OS/390 и z/OS сървър на приложения, може да бъде:

- DB2 за  $OS/390$  и z/OS рикуестър
- DB2 Connect
- DB2 Universal Database™ Enterprise Server Edition с активирана DB2 Connect™ поддръжка.
- Рикуестър на DB2 Версия 2, който може да работи на AIX, HP-UX, OS/2, Solaris, Windows® 3.1, Windows 3.11 for Workgroups, Windows 95 или Windows NT, както и на Macintosh, SCO, SGI или SINIX. Тази функция се осигурява от шлюз за няколко потребителя DDCS (Distributed Database Connection Services® - Обслужване на разпределени бази данни) версия 2.3, DDCS за един потребител версия 2.3 и DDCS за Windows версия 2.4.
- DB2 UDB за iSeries™ рикуестър
- DB2 for VM рикуестър
- Всеки продукт, който поддържа DRDA протоколите за рикуестър на приложения

#### **Сървъри на приложения:**

DB2 за OS/390 и z/OS сървърите на приложения поддържат достъп до бази данни, както следва:

- v На рикуестъра на приложения е разрешен достъп до таблиците, съхранени локално на DB2 за OS/390 и z/OS сървъра на приложения. Рикуестърът на приложения трябва да създаде пакет на DB2 за OS/390 и z/OS сървъра на приложения, преди да може да изпълни някакви приложения. DB2 за OS/390 и z/OS сървърът на приложения използва пакета, за да намери SQL операторите на приложението по време на изпълнението.
- Рикуестърът на приложения може да информира DB2 за OS/390 и z/OS сървъра на приложения, че достъпът трябва да е ограничен само до четене, ако DRDA връзката рикуестър-сървър не поддържа двуфазовия протокол за записване на промените. Например, DDCS В2И3 рикуестър със CICS® front end ще информира DB2 за OS/390 и z/OS сървъра на приложения, че не са позволени обновявания.
- Освен това на рикуестъра на приложения може да е разрешен достъп до таблици, съхранени на други DB2 за OS/390 и z/OS системи в мрежата, с помощта на

<span id="page-75-0"></span>насочван от системата достъп. Насочваният от системата достъп позволява на рикуестъра на приложения да установи свързване към няколко бази данни в една единица работа.

### **OS/390 и z/OS адресни пространства:**

Във Фигура 13 името на DB2 за OS/390 и z/OS подсистема е *xxxx*. Три от имената на OS/390 и z/OS адресните пространства са с префикс - името на DB2 за OS/390 и z/OS подсистемата. Тези три адресни пространства образуват продукта DB2 за OS/390 и z/OS.

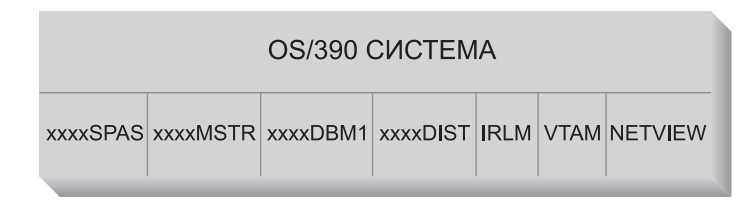

*Фигура 13. OS/390 и z/OS адресни пространства, използвани от DB2 за OS/390 и z/OS*

Фигура 13 показва OS/390 и z/OS адресните пространства, използвани при работата на разпределена база данни с DB2 за OS/390 и z/OS. Тези адресни пространства работят заедно, за да позволят на потребителите на DB2 за OS/390 и z/OS да имат достъп до локалните релационни бази данни и да комуникират с отдалечени хост или iSeries системи. Целта на всяко адресно пространство е както следва:

#### **xxxxSPAS**

Адресно пространство на DB2 запомнени процедури.

#### **xxxxMSTR**

Адресно пространство за системни услуги за DB2 за OS/390 и z/OS продукта, който отговаря за стартирането и спирането на DB2 за OS/390 и z/OS и контролира локалния достъп до DB2 за OS/390 и z/OS.

#### **xxxxDBM1**

Адресно пространство за базата данни, като отговаря за достъп до релационни бази данни, управлявани чрез DB2 за OS/390 и z/OS. Това е мястото, където се изпълнява входа и изхода от ресурсите на базата данни от името на SQL приложните програми.

## **xxxxDIST**

Частта от DB2 за OS/390 и z/OS, която осигурява възможностите на разпределена база данни; също така известно като *Средство за разпределени данни* (DDF - Distributed Data Facility). При получаване на заявка за разпределена база данни DDF я предава към *xxxx*DBM1, така че да се изпълнят необходимите входно/изходни операции към базата данни.

**IRLM** Мениджър за заключване, използван от DB2 за OS/390 и z/OS, за да управлява достъпа до ресурсите на базата данни.

## **VTAM®**

IBM Communications Server за OS/390 и z/OS SNA функции (VTAM). DDF може да използва SNA или TCP/IP при комуникации с разпределена база данни от името на DB2 за OS/390 и z/OS. В тази диаграма не е показано никакво адресно пространство за TCP/IP.

## **NETVIEW**

Основният продукт за мрежово управление при OS/390 и z/OS системи. Когато възникнат грешки при работа на разпределена база данни, DDF

записва информацията за грешката (известна също като предупреждение) в базата данни на NetView<sup>®</sup> хардуерния монитор. Системните администратори могат да използват NetView, за да разгледат грешките, записани в базата данни на хардуерния монитор или да направят така, че при запис на предупреждения да се извикват автоматизирани процедури с команди.

Освен това NetView може да се използва за диагностика на VTAM комуникационни грешки.

## **OS/390 и z/OS помощни средства за прикрепяне:**

Фигура 13 на [страница](#page-75-0) 68 не показва никакви SQL приложни програми. Когато приложна програма използва DB2 за генериране на SQL оператори, тя трябва да е прикрепена към DB2 за OS/390 и z/OS по един от следните начини:

**TSO** Последователностите от задания и крайните потребители, които са влезли в TSO, се свързват към DB2 за OS/390 и z/OS чрез средството за отдалечено свързване на ниво потребителски модел на TSO. Тази техника се използва при свързване на SPUFI и повечето QMF™ приложения към DB2 за OS/390 и z/OS.

## **CICS/ESA®**

Когато CICS/ESA приложение изпрати SQL обръщение, CICS/ESA използва CICS интерфейса за отдалечено свързване, за да насочи SQL заявките към DB2 за OS/390 и z/OS.

## **IMS/ESA®**

Транзакциите, които работят под управлението на IMS/ESA, използват IMS™ интерфейса за отдалечено свързване, за да предадат SQL изрази за обработка от DB2 за OS/390 и z/OS.

- **DDF** Помощното средство за разпределени данни отговаря за свързването на разпределените приложения към DB2 за OS/390 и z/OS.
- **CAF** Средството за отдалечено свързване на обръщения позволява на написани от потребителите подсистеми да се свързват директно към DB2 за OS/390 и z/OS.

## **Свързвания към разпределена база данни:**

DRDA® дефинира типове функции на системата за управление на базата данни. DB2 за OS/390 и z/OS поддържа отдалечена единица работа. При нея приложна програма, изпълнявана в една система, може да осъществи достъп до данни на отдалечена DBMS с помощта на SQL, осигурен от тази отдалечена DBMS.

DB2 за OS/390 и z/OS също поддържа разпределена единица работа. При нея приложна програма, изпълнявана в една система, може да осъществи достъп до данни на няколко отдалечени DBMS с помощта на SQL, осигурен от отдалечените DBMS.

Както е показано във Фигура 14 на [страница](#page-78-0) 71, DB2 за OS/390 и z/OS поддържа три конфигурации на свързвания към разпределени база данни с помощта да два метода за достъп:

**[1]** *Достъпът, насочен от системата* (също така известен като използване на *DB2 за OS/390 и z/OS частен протокол*), позволява на DB2 за OS/390 и z/OS рикуестъра да се свърже към един или повече DB2 за OS/390 и z/OS сървъри. Установеното свързване между DB2 за OS/390 и z/OS рикуестъра и сървъра не се придържа към протоколите, дефинирани в DRDA и не може да се използва за свързване към DB2 за OS/390 и z/OS на продукти, които не са DB2 за OS/390 и z/OS. Този тип свързване се установява чрез кодиране в приложението на имена от три части или псевдоними.

**[2]** *Достъпът, насочван от приложение* позволява на DB2 за OS/390 и z/OS, както и на не-DB2 за OS/390 и z/OS рикуестър като DB2 Connect да се свързва към един или повече DB2 за OS/390 и z/OS или не-DB2 за OS/390 и z/OS сървъри на приложения като DB2 Universal Database и DB2 UDB за iSeries с помощта на DRDA протоколи. Броят на сървърите на приложения, които могат да се свържат към рикуестъра в даден момент, зависи от версията на DB2 за OS/390 и z/OS на рикуестъра. Този тип свързване се установява чрез кодиране на SQL CONNECT оператори в приложението.

**[3]** Достъп, насочван от приложение или от системата, може да се използва съвместно при установяване на свързвания. Не можете при свързване в една и съща нишка да използвате DRDA и системно насочено съхранение.

Терминът *вторичен сървър* описва системи, действащи като сървъри спрямо сървъра на приложения.

Ако всички системи в конфигурация поддържат двуфазов протокол за записване на промените, тогава се поддържа разпределена единица работа (многосайтово четене и многосайтово обновяване). Ако не всички системи поддържат този протокол, обновяванията в рамките на единица работа са или ограничени до отделен сайт, който не поддържа двуфазовия протокол за записване на промените, или до подмножество от сайтове, които го поддържат.

<span id="page-78-0"></span>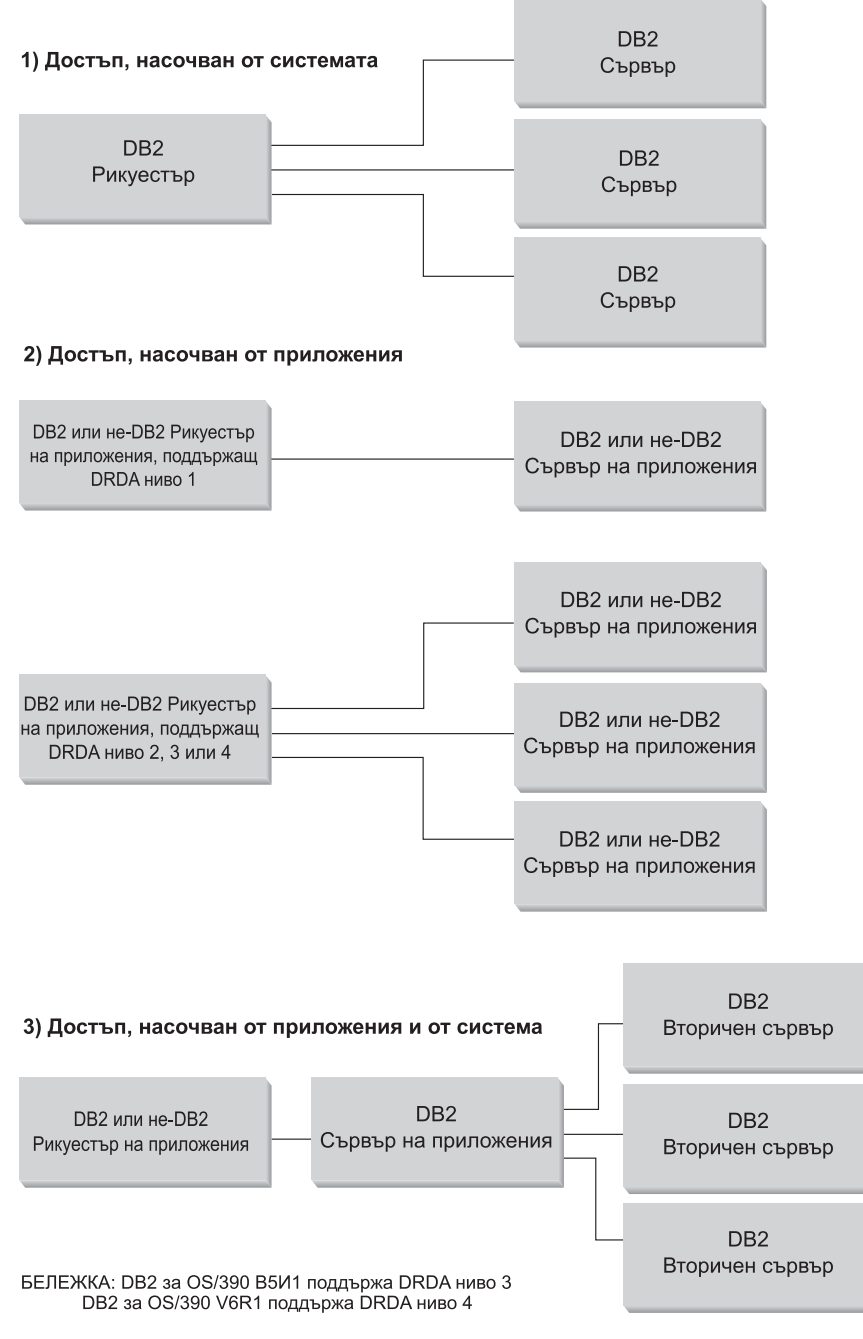

*Фигура 14. DB2 за OS/390 и z/OS разпределени свързвания*

Таблица 2 сравнява типовете разпределени свързвания към DB2 за OS/390 и z/OS бази данни.

*Таблица 2. Сравнение на DB2 за OS/390 и z/OS разпределени свързвания към база данни*

| [1] Достъп, насочван от системата [2] Достъп, насочван от     | приложения (като всички системи<br>поддържат двуфазов протокол за<br>записване на промените) | [3] Достъп, насочван от приложения и от система                                                                 |
|---------------------------------------------------------------|----------------------------------------------------------------------------------------------|----------------------------------------------------------------------------------------------------|
| Всички участници трябва да са<br>DB2 за OS/390 и z/OS системи | Всеки две DRDA системи могат<br>да се свързват една с друга                                  | Рикуестър на приложения може да е всяка DRDA<br>система; сървъри трябва да са DB2 за OS/390 и<br>$Z/OS$ системи |

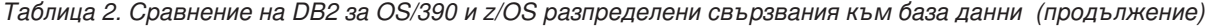

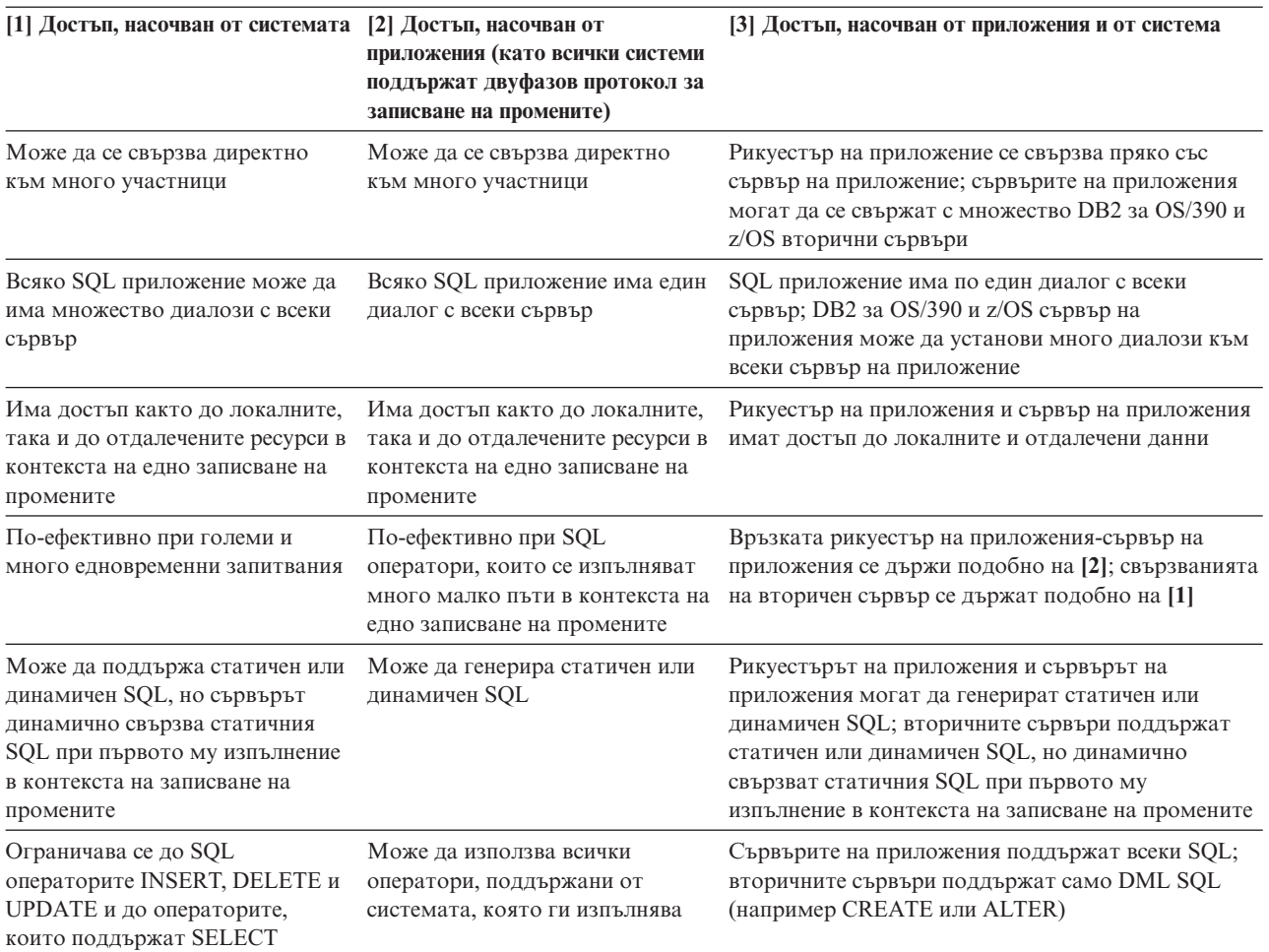

#### **Допълнителни защитни подобрения:**

#### **Разширени защитни кодове**

До версия 5.1 на DB2 за OS/390 заявките за свързване, които съдържаха идентификатор или парола на потребителя, можеха да приключат неуспешно с код за причина 0 SQL30082, но без никакви други признаци за това, какво може да е неправилно. Във версия 5.1 на DB2 за OS/390 беше въведено подобрението, което осигурява поддръжка на кодове за разширена защита. Ако се използва разширена защита, освен кода за причина се осигурява и допълнителна диагностична информация, като (PASSWORD EXPIRED).

За да се възползвате от това, трябва да въведете стойност ДА за инсталационния параметър на DB2 Universal Database for z/OS and OS/390 за разширена защита ZPARM. Използвайте инсталационния панел на DB2 Universal Database for z/OS and OS/390 DSN6SYSP, за да определите EXTSEC=YES. Освен това можете да използвате и DDF панел 1 (DSNTIPR). Стойността по подразбиране е EXTSEC=NO. Ако паролата е с изтекъл срок, Windows, UNIX и Web приложенията, които използват DB2 Connect, ще получат съобщение за грешка SQL01404.

## **TCP/IP защитата е вече проверена**

Ако искате да осигурите поддръжка за опцията за защита на DB2 Universal Database AUTHENTICATION=CLIENT, използвайте инсталационния панел на DB2 Universal Database for z/OS and OS/390 DSNTIP4 (DDF панел 2), за да определите стойност ДА за параметъра, който указва дали вече е проверена TCP/IP защитата.

## **Защита на настолни ODBC и Java™ приложения**

ODBC за работните станции и Java приложенията използват динамичен SQL. Това може да доведе до проблеми със защитата при някои инсталации. DB2 Universal Database for z/OS and OS/390 въвежда нова опция за свързване DYNAMICRULES(BIND), която позволява изпълнението на динамичен SQL под оторизацията на собственика или на този, който е изпълнил свързването.

DB2 Universal Database и DB2 Connect осигуряват нов CLI/ODBC конфигурационен параметър CURRENTPACKAGESET в конфигурационния файл DB2CLI.INI. Той трябва да съдържа името на схемата, която има съответните права на достъп. След всяко свързване към приложението автоматично ще се генерира SQL оператор SET CURRENT PACKAGESET схема.

Използвайте ODBC мениджъра, за да обновите DB2CLI.INI.

### **Поддръжка на промяна на паролата**

Ако оператор SQL CONNECT върне съобщение, което посочва, че е изтекъл срокът на валидност на паролата за потребителския идентификатор, с DB2 Connect е възможно да се промени паролата, без да се преминава към TSO. С помощта на DRDA DB2 Universal Database for z/OS and OS/390 може да смени паролата вместо вас.

Потребителят трябва да въведе старата парола, новата парола и да въведе повторно парола за проверка. Ако в DB2 Connect Enterprise Edition сървъра е определена защита DCS, тогава заявка за промяна на паролата се изпраща на DB2 Universal Database for z/OS and OS/390 сървъра на базата данни. Ако е определена защита SERVER, тогава се променя паролата на DB2 Connect сървъра.

Допълнително удобство е, че не е необходима отделна LU дефиниция.

#### **Свързани концепции:**

- v ["Представяне](#page-128-0) на данни (OS/390 и z/OS)" на страница 121
- ["Съображения](#page-114-0) за защита на рикуестъри на приложения (OS/390 и z/OS)" на [страница](#page-114-0) 107
- ["Съображения](#page-98-0) за защита на сървъри на приложения (OS/390 и z/OS)" на страница [91](#page-98-0)

### **Свързани задания:**

- ["Настройване](#page-50-0) на DB2 като сървър на приложения (OS/390 и z/OS)" на страница 43
- ["Настройване](#page-30-0) на DB2 като рикуестър на приложения (OS/390 и z/OS)" на страница [23](#page-30-0)
- ["Настройване](#page-81-0) на RU размери и стъпка (OS/390 и z/OS)" на страница 74

## **Подпонятия**

# **Дефиниране на комуникации - SNA (OS/390 и z/OS)**

VTAM е Communications Manager за OS/390 и z/OS системите. VTAM приема функции на LU 6.2 от DB2 за OS/390 и z/OS и ги конвертира до потоци данни на LU 6.2, които можете да прехвърляте през мрежата.

## <span id="page-81-0"></span>**Процедура:**

За да може VTAM да комуникира с приложенията партньори, дефинирани в CDB на DB2 за OS/390 и z/OS, трябва да предоставите на VTAM следната информация:

• LU името за всеки сървър.

При комуникации на DB2 за OS/390 и z/OS с VTAM, може да се предава само LU име (не NETID.LUNAME), за да се определи желаното предназначение. Това LU име трябва да е уникално в рамките на LU имената, известни на локалната VTAM система, за да може VTAM да определи NETID и LU името от стойността за LU име, получена от DB2 за OS/390 и z/OS. Когато LU имената са уникални в рамките на SNA мрежата на предприятието, се опростява значително процесът на дефиниране на VTAM ресурсите. За съжаление това не винаги е възможно. Ако LU имената в рамките на вашите SNA мрежи не са уникални, трябва да използвате VTAM преобразуването на LU име, за да изградите правилната комбинация от NETID.LUNAME за LU името, което не е уникално. Този процес е описан в ″Преобразуване на имена на ресурси″ в *VTAM Ръководство за мрежово реализиране*.

Мястото и синтаксисът на VTAM дефинициите, използвани за дефиниране на отдалечени LU имена зависи от това как логически и физически е свързана отдалечената система към локалната VTAM система.

- Размерът на RU, размерът на стъпката на пакета и класът на услугите за всяко име на режим. Създайте запис в таблицата с VTAM режимите за всяко име на режим, определено в CDB. Освен това трябва да дефинирате IBMRDB и IBMDB2LM.
- v VTAM и RACF профилите за алгоритъма за проверка валидността на LU, ако смятате да използвате проверка на валидността на LU на партньора.

### **Свързани концепции:**

• "DB2 за OS/390 и z/OS" на [страница](#page-74-0) 67

# **Настройване на RU размери и стъпка (OS/390 и z/OS)**

Записите, които дефинирате във VTAM таблицата с режими, определят размерите на RU и броя стъпки. Неправилното дефиниране на тези стойности може да има отрицателно влияние върху всички VTAM приложения.

## **Процедура:**

След като изберете RU размерите, максималния брой сесии и броя на стъпките, изключително важно е да се провери какво е влиянието на тези стойности върху съществуващата VTAM мрежа. Трябва да разгледате следните неща, когато инсталирате нова система на разпределена база данни:

- При VTAM CTC свързвания проверете дали параметърът MAXBFRU е достатъчно голям, за да поеме RU размера плюс 29 байта, които VTAM добавя за заглавната част на SNA заявката и заглавната част на пакета за прехвърляне. MAXBFRU се измерва в единици от по 4K байта, така че MAXBFRU трябва да е поне 2, за да събере RU с размер 4К.
- При NCP свързвания се убедете, че MAXDATA е достатъчно голямо, за да поеме размера на RU плюс 29 байта. Ако определите размер на RU от 4K, MAXDATA трябва да е поне 4125.

Ако определяте NCP параметъра MAXBFRU, изберете стойност, която събира размера на RU плюс 29 байта. При NCP, параметърът MAXBFRU дефинира броя на входно/изходните буфери на VTAM, които могат да се използват за събиране на <span id="page-82-0"></span>PIU. Ако изберете размер от 441 на IOBUF буфера, MAXBFRU=10 обработва правилно RU с размер 4К, защото 10\*441 е повече от 4096+29.

v *Ръководство за DRDA свързване* описва как да оцените влиянието върху вашата разпределена база данни на VTAM IOBUF пула. Ако използвате прекалено много ресурси за IOBUF пула, производителността на VTAM се влошава за всички VTAM приложения.

## **Свързани концепции:**

• "DB2 за OS/390 и z/OS" на [страница](#page-74-0) 67

## **DB2 UDB за iSeries**

OS/400 съдържа DB2® UDB за iSeries, системата за управление на релационни бази данни на IBM<sup>®</sup> за iSeries<sup>™</sup> системи. DB2 Universal Database for AS/400 Версия 4.2 въведе поддръжка за DRDA® комуникации по TCP/IP.

OS/400® Версия 2 Издание 1 Модификация 1 лицензира програмна поддръжка на DRDA отдалечена единица работа, а OS/400 Версия 3 Издание 1 добави поддръжка за DRDA разпределена единица работа (DUOW). Тази поддръжка е част от операционната система OS/400. Това означава, че не са ви необходими лицензираните програми от DB2 UDB за iSeries - Мениджър за запитвания и пакета за SQL разработки, за да използвате DRDA поддръжка, или за да изпълнявате програми с вградени SQL оператори.

### **Свързани концепции:**

- v ["Представяне](#page-128-0) на данни (iSeries)" на страница 121
- v ["Съображения](#page-104-0) за защита на сървъри на приложения (iSeries)" на страница 97
- v ["Съображения](#page-120-0) за защита на рикуестъри на приложения (iSeries)" на страница 113

### **Свързани задания:**

- v ["Настройване](#page-54-0) на DB2 като сървър на приложения посредством SNA (iSeries)" на [страница](#page-54-0) 47
- v ["Настройване](#page-36-0) на DB2 като рикуестър на приложения SNA (iSeries)" на страница [29](#page-36-0)

## **DB2 за VM**

 $SQL/DS<sup>TM</sup>$  (DB2 за VM) версия 3 подверсия 5 осигурява поддръжка на DRDA<sup>®</sup> отдалечена единица работа за сървър на приложения и рикуестър на приложения при VM системи.

Всеки DB2® за VM мениджър на база данни може да управлява една или повече бази данни (по една в даден момент) и обикновено се представя от името на базата данни, която управлява в момента. Това име на релационна база данни е уникално в рамките на множеството от взаимосвързани SNA мрежи.

SQL/DS (DB2 за VM) версия 3 подверсия 5 осигурява поддръжка на DRDA отдалечена единица работа за сървър на приложения и рикуестър на приложения при VM системи. SQL/DS (DB2 за VSE) версия 3 подверсия 5 осигурява поддръжка на DRDA отдалечена единица работа за сървър на приложения при VSE системи.

Освен това DB2 за VSE & VM версия 5 подверсия 1 осигурява поддръжка на DRDA разпределена единица работа за сървър на приложения при VM и VSE системи. Тази глава основно се съсредоточава върху свързването на DB2 за VSE & VM системи към различни отдалечени DRDA системи. Повече информация за свързването на две DB2 за VSE & VM системи потърсете в следните ръководства:

- v *VM/ESA Планиране, администриране и експлоатация на свързваемост*
- v *Администриране на DB2 Server за VM система*
- v *DB2 Server за VSE Системно администриране*

### **Обработка на разпределена база данни - DRDA и VM компоненти:**

Различните DRDA и VM компоненти, които участват в работата на разпределена база данни, са описани по-долу. Тези компоненти позволяват на DB2 за VM database managers да осъществява достъп до локални релационни бази данни и да комуникира с отдалечени DRDA системи в SNA мрежа.

**AVS** APPC/VTAM поддръжката (AVS) е компонент на VM, който позволява на VM приложения да имат достъп до SNA мрежа. Осигурява функцията за логически единици (LU-logical unit), както е дефинирана от SNA. Във VM обкръжението LU се разглежда като *шлюз*. В групово управлявана система AVS работи като VTAM® приложение. Конвертира APPC/VM обръщенията в APPC/VTAM обръщения и обратно. APPC/VM използва AVS, за да насочва и преобразува потоци данни. AVS позволява на заявки на DB2 за VM да се насочват между локалната VM система и отдалечени SNA местоположения. AVS трябва да се използва винаги, когато DB2 за VM приложения или бази данни комуникират с бази данни или приложения, които не са DB2 за VM.

От страната на рикуестъра на приложения потребителят трябва да има право да се свързва чрез AVS шлюз, преди заявките да могат да се изпратят. От страната на сървъра на приложения, приемащият AVS шлюз трябва също да има право да се свързва към DB2 за VM сървър, преди AVS да може да прехвърли заявките на потребителя. Оторизацията се изпълнява, като се осигурят подходящите оператори за управление на IUCV директорията съответно на потребителския компютър, на компютъра с базата данни, и изпращащия и получаващия AVS компютър. За подробности как да направите това, се обърнете към ръководството *VM/ESA Планиране, администриране и експлоатация на свързваемост*.

### **APPC/VM**

APPC/VM представлява API на ниво асемблер за VM, който осигурява подмножество от функциите на LU 6.2 както са дефинирани от SNA. На практика осигурява функции LU 6.2, които позволяват на приложения за DB2 за VM да се свързват и да се обработват в локални и отдалечени мениджъри на бази данни. LU 6.2 функциите, поддържани от APPC/VM са изброени в ръководството *VM/ESA CP Програмируеми услуги*.

#### **Комуникационна директория**

Комуникационната директория е файл CMS NAMES, който играе специфична роля в установяването на APPC диалог между локален VM рикуестър на приложения и сървър на приложения. Директорията осигурява необходимата информация за насочване и установяване на APPC диалог със сървъра приемник. Тази информация включва такива елементи, като име на LU, TPN, защита, име на режим, потребителски идентификатор, парола и име на база данни.

DB2 за VM използва COMDIR тага :dbname за резолиране на RDB\_NAME със съответстващите му данни за маршрутизиране.

Този специален файл и комуникационните му функции са описани в ръководството *VM/ESA Планиране, администриране и експлоатация на свързваемост*.

**CRR** CRR (Coordinated Resource Recovery - Координирано възстановяване на ресурси) е средство на VM, което координира записването или отменянето на записвания при защитени ресурси. Разпределените приложни програми, заедно със CRR, използват защитени диалози, за да осигурят целостта на ресурсите в транзакцията.

## **CRR сървър за възстановяване**

CRR сървърът за възстановяване е компонент на CRR и се изпълнява в своя собствена виртуална машина. Отговаря за изпълнението на функциите за записване на точка на синхронизация и повторно синхронизиране.

- **GCS** Системата за управление на група е VM компонент, който се състои от:
	- Общ сегмент, който работи във виртуална машина
	- Надзирател на виртуална машина, който събира много виртуални машини в група и надзирава тяхната работа
	- Интерфейс между следните програмни продукти:
		- Virtual Telecommunications Access Method (VTAM)
		- APPC/VTAM поддръжка (AVS)
		- Remote Spooling Communications Subsystem (RSCS)
		- Управляваща програма (CP)

GCS надзирава изпълнението на VTAM приложения, като AVS във VM обкръжение. Виртуалните машини, които работят под ръководството на GCS не използват CMS.

#### **Ресурсен адаптер**

Ресурсният адаптер е частта от логиката на DB2 за VM, която се намира на вашата виртуална машина и позволява на вашите приложения да се обръщат със заявки за достъп към DB2 за VM сървър. Функцията на DRDA рикуестъра на приложения е интегрирана в ресурсния адаптер.

**TSAF** Средството за прозрачен достъп до услуги (TSAF) е VM компонент, който осигурява комуникационна поддръжка между взаимосвързани VM системи. До осем VM системи могат да участват в TSAF колекция, която може да се разглежда като аналогична на VM локална мрежа (или глобална мрежа). Всяка участваща VM система трябва да има действаща TSAF виртуална машина. В рамките на TSAF колекция са уникални всички потребителски идентификатори и идентификатори на ресурси.

DB2 за VM използва TSAF, за да насочи заявките за разпределена база данни към друга DB2 за VM машина в рамките на TSAF колекцията. Ако локалната VM система няма AVS виртуална машина, DB2 за VM използва TSAF, за да насочи DRDA заявките към VM система, която има AVS виртуална машина. AVS дава възможност заявката да се препрати към други TSAF колекции и системи, които не са DB2 за VM.

TSAF колекция се разглежда като една или повече логически единици в SNA мрежата. Ресурсите, дефинирани като глобални в рамките на TSAF колекция, могат да се достигнат от отдалечени APPC програми, които се намират на произволно място в колекцията.

Обикновено TSAF колекция работи сама за себе си, като не зависи от VTAM и SNA мрежата. Обаче може да се кооперира с AVS и VTAM, за да направи своите глобални ресурси достъпни за отдалечени APPC програми, които се намират на произволно място в SNA мрежата. Необходимо е AVS машина и VTAM машина да работят върху един или повече от TSAF членовете. TSAF е описано в VM/ESA® ръководството *VM/ESA Планиране, администриране и експлоатация на свързваемост*.

**VTAM** Виртуалният телекомуникационен метод за достъп (VTAM) осигурява поддръжка на мрежовите комуникации при свързваемост. DB2 за VM използва услугите на VTAM чрез AVS, за да насочи свързвания и заявки към отдалечени DRDA системи. VTAM се използва *само* за отдалечени заявки при достъп до SNA мрежата.

### **\*IDENT**

AVS и TSAF използват името на транзакционната програма (TPN), за да насочват заявките между VM системи, които са свързани чрез TSAF и AVS. TPN може да е регистрирано в SNA или да е валидно буквено-числено име. VM разглежда стойността на TPN като идентификатор на ресурс. За да могат отдалечени DRDA системи да имат достъп до DB2 за VM сървър, DB2 за VM сървърът използва системната услуга VM IDENTIFY (\*IDENT), за да се дефинира като мениджър на идентификатор на глобален ресурс (TPN). След като сървърът е идентифициран като глобален ресурс, TSAF и AVS могат да насочват DRDA заявки към DB2 за VM сървър, ако полученото име TPN съответства на идентификатора на ресурса.

Както е показано във Фигура 15, VM приложение трябва да премине през DB2 за VM рикуестър на приложения (ресурсен адаптер), за да достигне до някоя база данни на DB2 за VM или DRDA сървър на приложения. База данни на DB2 за VM сървър на приложения може да получава SQL заявки от произволна система DB2 за VM или DRDA рикуестър на приложения.

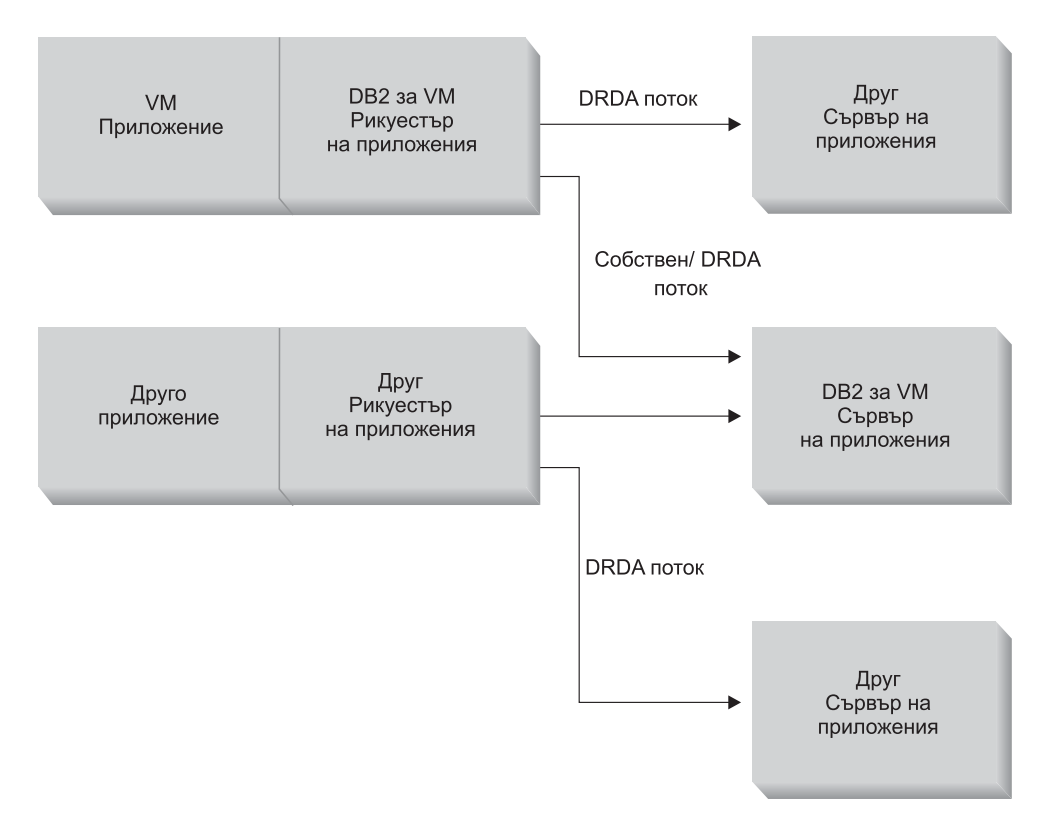

*Фигура 15. DB2 за VM рикуестър на приложения и сървър на приложения*

**Опции при предварителна обработка или изпълнение на приложение:**

DB2 за VM поддържа три опции за обработка на командата **sqlinit**, които позволяват на потребителя и на администратора на базата данни да активират поддръжката на разпределена база данни. Потребителят може да определи една от следните опции SQLINIT, преди предварителната обработка или изпълнение на приложението:

## **PROTOCOL(SQLDS)**

Заявява използването на частен SQLDS протокол. Това е опцията по подразбиране. Може да се използва между DB2 за VM рикуестър на приложения и сървър в локално или отдалечено обкръжение. DB2 за VM сървърът на приложения приема, че рикуестърът използва същите стойности на CCSID като сървъра. Стойностите на CCSID по подразбиране <sup>2</sup> настроени от рикуестър чрез SQLINIT се игнорират и не се асоциира идентификатор на LU 6.2 LUWID с диалога. Ако използвате само DB2 за VM системи и един и същи идентификатор CCSID по подразбиране, тогава това е най-ефективната опция.

## **PROTOCOL(AUTO)**

Обръща се към DB2 за VM рикуестъра на приложения, за да разбере дали сървърът на приложения е такава или различна система. След това автоматично избира използването на частен SQLDS протокол за подобните системи или DRDA протокол за различните системи. Може да се използва между еднакви (локални и отдалечени) и различни системи. Ако сървърът на приложения не е настроен с опция PROTOCOL=SQLDS, тогава рикуестърът на приложения и сървърът може да имат различни стойности на CCSID по подразбиране. Заявките и отговорите се конвертират. AUTO е препоръчваната опция при следните случаи:

- Ако трябва да осъществите достъп както до подобни, така и до различни системи
- Ако стойностите на CCSID по подразбиране са различни на рикуестъра и на сървъра (и опцията PROTOCOL на сървъра на приложения не е SQLDS)
- Ако се нуждаете от LU 6.2 LUWID, асоцииран с всеки диалог, така че да можете лесно да проследите задачата обратно до първоначалната и система. Това е полезно, ако управлявате много отдалечени DB2 за VM системи в мрежа на разпределена база данни.

## **PROTOCOL(DRDA)**

Определя DB2 за VM рикуестърът на приложения да използва само DRDA протокол при комуникации със сървъра на приложения. Можете да използвате тази опция между еднакви (локални и отдалечени) и различни системи. Ако сървърът на приложения е същата система, тогава се използва DRDA протокол между две DB2 за VM системи. Рикуестърът на приложения и сървърът на приложения могат да имат различни стойности на CSID по подразбиране. Заявките и отговорите се конвертират. Можете да използвате тази опция между две DB2 за VM системи при тестване или при специфични приложения, където използването на DRDA протокола може да осигури по-добра производителност поради използването на по-голям буфер за изпращаните и получаваните данни.

Таблица 3 на [страница](#page-87-0) 80 сравнява функционалните характеристики на опциите за обработка SQLINIT в DB2 за VM рикуестър на приложения.

<sup>2.</sup> В DB2 за VM рикуестърът на приложения и сървърът на приложения определят стойността на CCSID по подразбиране, като използват опция CHARNAME съответно за SQLINIT и SQLSTART. CHARNAME е символното име, което вътрешно се трансформира до съответните стойности на CCSID.

<sup>3.</sup> Поддържа се разширен динамичен SQL при DRDA потоци, като се използва конвертиране до статични или динамични оператори. Прилагат се някои ограничения.

| [SQLDS]                                                                                                    | [AUTO]                                                                                                    | [DRDA]                                                                                                    |
|----------------------------------------------------------------------------------------------------|----------------------------------------------------------------------------------------------------|----------------------------------------------------------------------------------------------------|
| И двата партньора трябва да са DB2 за Свързва се към всяка DRDA система<br>VM системи                                                                |                                                                                                    | Свързва се към всяка DRDA система                                                                                                    |
| Може да комуникира с партньор<br>локално чрез TSAF или AVS/VTAM                                                                                      | Може да комуникира с DB2 за VM<br>система локално или с отлалечена DB2<br>за VM система чрез TSAF или AVS. С<br>различна система трябва да<br>комуникира чрез AVS.                                                                          | Може да комуникира с DB2 за VM<br>система локално или с отдалечена DB2<br>за VM система чрез TSAF или AVS. С<br>различна система трябва да<br>комуникира чрез AVS.                                                                                                    |
| Поддържа статичен, динамичен и<br>разширен динамичен SQL                                                                                             | Поддържа статичен, динамичен и<br>разширен динамичен SQL                                                                                                    | Поддържа статичен, динамичен и<br>разширен динамичен SQL <sup>3</sup>                                                                                                    |
| DB2 за VM сървъра на приложения<br>игнорира стойностите на CCSID,<br>дефинирани от SQLINIT за рикуестъра<br>на приложения                            | Стойностите на CCSID, дефинирани от<br>SQLINIT за рикуестър на приложения,<br>се уважават от DB2 за VM сървъра на<br>приложения и се изпълнява правилното<br>конвертиране (ако сървърът на<br>приложения е настроен също с опцията<br>AUTO) | Стойностите на CCSID, дефинирани от<br>SQLINIT за рикуестър на приложения,<br>се уважават от DB2 за VM сървъра на<br>приложения и се изпълнява правилното<br>конвертиране                                                                                             |
| Фиксиран размер на блок от 8К;<br>Обръщение OPEN не връща редове;<br>рикуестърът на приложения трябва<br>изрично да затвори указател                 | DB2 за VM към DB2 за VM: SQLDS<br>метод; всички останали: DRDA метод                                                                                                    | Променлив размер на блок от 1К до<br>32; по-компактни данни; обръщение<br>ОРЕН връща един блок редове;<br>сървърът на приложения може косвено<br>да затвори указател, като спести<br>необходимостта рикуестърът на<br>приложения да изпраща обръщение<br><b>CLOSE</b> |
| Може да използва команди INSERT и<br>PUT за указатели за вмъкване на блок<br>от редове в момент, когато се използва<br>фиксиран размер на блок от 8К | DB2 за VM към DB2 за VM: SQLDS<br>метод; всички останали: DRDA метод                                                                                                    | PUT се конвертират в обикновени<br>вмъквания от по един ред и се<br>изпращат ред по ред                                                                                                    |
| Поддържат се всички команди,<br>уникални за DB2 за VM                                                                                                | DB2 за VM към DB2 за VM: SQLDS<br>метод; всички останали: DRDA метод                                                                                                    | Не се поддържат командите за<br>оператори на DB2 за VM, някои DB2 за<br>VM изрази и някои ISQL и DBSU<br>команди (вижте DB2 Server за VSE &<br>VM SQL Справочник).                                                                                                    |
| LUWID не се поддържа                                                                                                    | LUWID се поддържа                                                                                                    | LUWID се поддържа                                                                                                    |

<span id="page-87-0"></span>*Таблица 3. Сравнение на опциите за обработка SQLINIT на DB2 за VM рикуестър на приложения*

## **Опции за стартиране на сървър на база данни:**

Този раздел описва различните опции за стартиране на сървър на база данни.

#### **Параметърът PROTOCOL:**

Администраторът на базата данни може да определи една от следните опции за параметъра PROTOCOL, когато стартира сървъра на базата данни.

#### **SQLDS**

Подразбираща се и препоръчвана опция, ако сървърът на приложения трябва да осигури поддръжка само на DB2 за VM рикуестъри на приложения или ако DB2 за VSE заявките за приложения се възползват от VSE достъп на гост. Сървърът на приложения използва само частния (SQLDS) поток.

Сървърът на приложения е чувствителен по отношение на избраните опции за обработка от рикуестъра на приложения. Ако DB2 за VM рикуестър определи PROTOCOL(SQLDS), обработката на DB2 за VM сървър продължава

нормално с частните потоци. Ако DB2 за VM рикуестърът определи PROTOCOL(AUTO), DB2 за VM сървърът уведомява рикуестъра да превключи към частните потоци. Между рикуестъра на приложения и сървъра на приложения не се обменя информация за CCSID. Сървърът на приложения приема, че рикуестърът на приложения използва същите стойности за CCSID, както сървъра на приложения. Ако DB2 за VM рикуестърът определи PROTOCOL(DRDA), диалогът се прекратява. Ако рикуестър на приложения, различен от DB2 за VSE & VM, се опита да осъществи достъп до DB2 за VM сървър, диалогът се прекратява.

**AUTO** Препоръчваната опция, ако сървърът на приложения трябва да осигури поддръжка както за частния протокол, така и за DRDA протокола. DB2 за VM рикуестърите на приложения, които определят PROTOCOL(SQLDS) или PROTOCOL(AUTO), комуникират в частния поток. За рикуестър на приложения, който определя SQLDS, не се обменя информация за CCSID и сървърът на приложения приема, че стойностите на CCSID в рикуестъра на приложения са същите както в сървъра на приложения. При рикуестър, който е определил AUTO, се обменя информация за CCSID и се изпълнява съответното конвертиране на заявките и отговорите на база стойността на CCSID. DRDA потокът е необходим за рикуестърите, различни от DB2 for VM, както и за всички DB2 за VM рикуестъри, които са определили PROTOCOL(DRDA).

## **Параметърът SYNCPNT:**

Този параметър определя дали да се използва мениджър за синхронизация (SPM), за да координира дейности като DRDA-2 многосайтово четене, многосайтово записване на разпределена единица работа.

Ако е въведено Y, сървърът ще използва мениджър за синхронизация, ако е възможно, за да координира двуфазови записвания на промени и синхронизиране. Ако е въведено N, сървърът на приложения няма да използва SPM, за да изпълни двуфазови записвания на промените. Ако е въведено N, сървърът на приложения се ограничава до многосайтово четене, записване в една система на разпределени единици работа и може да е единствената записваща страна. Ако е въведено Y, но сървърът на приложения открие, че не е достъпен мениджър за синхронизация, тогава сървърът работи така, като че ли е въведено N.

По подразбиране е SYNCPNT=Y, когато PROTOCOL=AUTO. Когато PROTOCOL=SQLDS, параметърът SYNCPNT се установява на N.

#### **Пример за комуникационния поток на рикуестър на приложения:**

Следващият пример показва каква роля играе всеки компонент при установяването на комуникации между VM рикуестър на приложения и отдалечен DRDA сървър. Фигура 16 на [страница](#page-89-0) 82 показва как рикуестърът на приложения се свързва към AVS и използва VTAM за достъп до SNA мрежа. Достъпът до отдалечени ресурси не се насочва през локалния DB2 за VM сървър на приложения.

<span id="page-89-0"></span>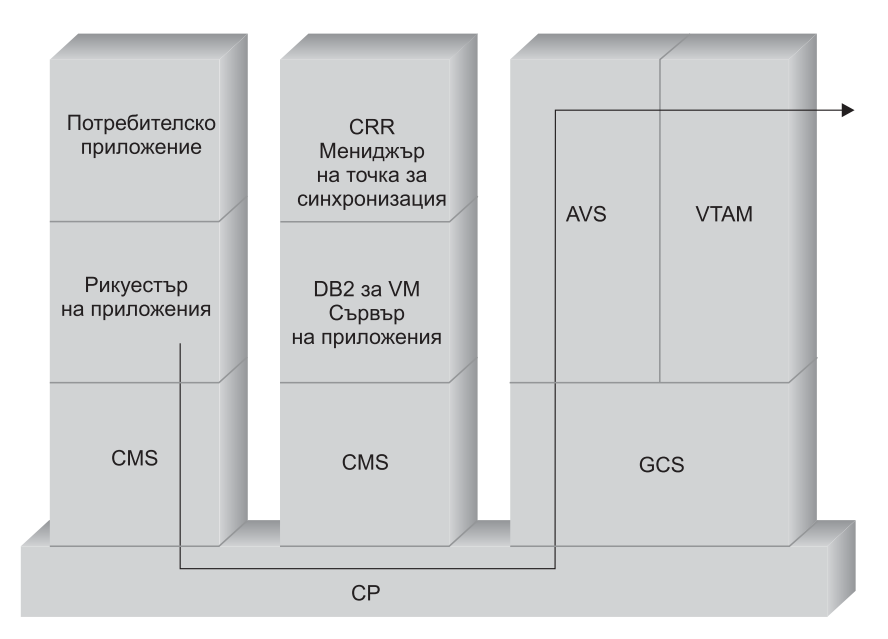

*Фигура 16. Заявяване на достъп до отдалечен ресурс*

Да предположим, че DB2 за VM рикуестър на приложения, който работи в TSAF колекция, трябва да се свърже към отдалечени данни, управлявани от DRDA сървър на приложения. По дефиниция това означава, че TSAF машина работи върху локалния VM хост, където се намира рикуестърът на приложения. Освен това AVS компонент и VTAM машина работят на VM система в тази TSAF колекция. AVS и VTAM може също да се намират на същата система, като рикуестъра на приложения и сървъра на приложения.

След стартирането си VTAM машината дефинира локалния AVS шлюз в SNA мрежата и активира една или повече сесии, които ще се използват по-късно при установяването на диалози.

След като стартира, AVS машината се споразумява за максималния брой сесии между локалния AVS шлюз и потенциалните партниращи LU.

Сървърът на приложения може да е активен или не. Операторът трябва да го стартира, преди да подаде заявки от такъв или различен рикуестър на приложения.

Рикуестърът на приложения подава APPC/VM оператора CONNECT, за да установи LU 6.2 диалог със сървъра на приложения. Функцията CONNECT използва CMS комуникационната директория, за да анализира името на релационната база данни в асоциираното LU име и TPN, които изграждат адреса на сървъра на приложения в SNA мрежата. Освен това CMS комуникационната директория определя защитата на ниво диалог и токените, свързани със защитата, като потребителски идентификатор и парола, за да ги предаде към отдалечената система за нуждите на оторизацията. Ако се използва SECURITY=PGM, рикуестърът на приложения може да подаде потребителски идентификатор и парола към сървъра на приложения. Можете да определите потребителския идентификатор и паролата в CMS комуникационната директория или в записа APPCPASS, дефиниран с директорията CP на потребителя на рикуестъра на приложения. Ако се използва SECURITY=SAME, към сървъра на приложения се изпраща само идентификаторът за влизане във VM на потребителя на рикуестъра на приложения, като не се изисква допълнителна парола.

Например, ако използвате SECURITY=SAME, хостът проверява дали AVS машина работи локално. В противен случай хостът установява свързване между рикуестъра на приложения и локалната TSAF машина Локалната TSAF машина проверява сред другите TSAF машини в TSAF колекцията за AVS машината и след това установява свързване към нея.

AVS компонентът в TSAF колекцията конвертира заявка за APPC/VM свързване към свое еквивалентно APPC/VTAM функционално обръщение. AVS след това използва съществуваща сесия или заделя нова сесия между своя шлюз (LU) и отдалечената LU. После AVS установява диалог с отдалечената LU и предава LU името, TPN, нивото на защита и потребителския идентификатор. Ако отдалечената LU също е VM система, сесията и диалога се обслужват от AVS компонента, който работи на тази система.

### **Пример за комуникационния поток на сървър на приложения:**

Следващият пример показва каква роля играе всеки компонент при установяването на комуникации между отдалечен рикуестър на приложения и локален DB2 за VM DRDA сървър. Фигура 17 показва, че VTAM насочва входящо свързване към специфичен AVS шлюз и след това към сървър на приложения.

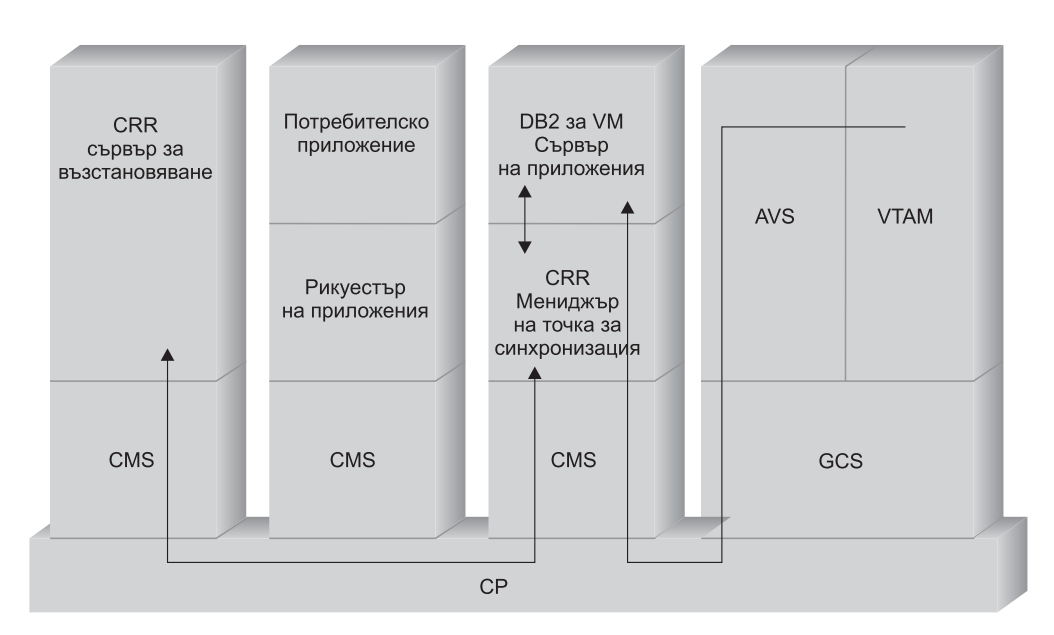

*Фигура 17. Получаване на достъп до отдалечен ресурс*

Да предположим, че DB2 за VM сървър на приложения работи в TSAF колекция. По дефиниция това означава, че TSAF машина работи върху локалния VM хост, където се намира сървърът на приложения. Освен това AVS компонент и VTAM машина работят на VM система в тази TSAF колекция. AVS и VTAM може също да се намират на същата система, като рикуестъра на приложения и сървъра на приложения.

След стартирането си VTAM машината дефинира локалния AVS шлюз в SNA мрежата и активира една или повече сесии, които ще се използват по-късно при установяването на диалози.

След като стартира, AVS машината се споразумява за максималния брой сесии между локалния AVS шлюз и потенциалните партниращи LU.

Сървърът на приложения може да е активен или не. Операторът трябва да го стартира, преди да подаде заявки от такъв или различен рикуестър на приложения. След стартирането си сървърът на приложения използва услугата \*IDENT, за да регистрира на хост VM системата идентификатора на ресурс, който управлява. При всяко регистриране се създава запис в таблицата с вътрешни ресурси, която се поддържа от VM системата.

След като локалният AVS компонент установи сесията със своята партнираща LU, приема диалога и предава TPN, потребителски идентификатор и парола към VM хоста, за да се провери валидността. VM търси TPN в своята таблица с вътрешни ресурси. Тази таблица съдържа запис за всеки идентификатор на ресурс, регистриран чрез системната услуга \*IDENT. Ако търсенето на TPN завърши с успех, VM проверява валидността на потребителския идентификатор и паролата чрез своята директория или чрез  $RACF^*$  или подобен продукт за защита. Ако проверката за валидност приключи успешно, AVS установява свързване към сървъра на приложения и му подава потребителския идентификатор за нуждите на правата за достъп до базата данни.

Ако търсенето в таблицата приключи неуспешно, AVS приема, че тази стойност на TPN може да се намира в друга VM система в TSAF колекцията и установява свързване към локалната TSAF машина, като подава потребителски идентификатор, парола и TPN. TSAF машината проверява другите TSAF машини в TSAF колекцията. Ако някоя от тези машини признае за съществуването на TPN в нейната таблица на ресурси, локалната TSAF машина се свързва към отдалечената TSAF машина и подава потребителския идентификатор и паролата, за да се провери тяхната валидност чрез съответната VM директория. Ако проверката за валидност приключи успешно, отдалечената TSAF машина се свързва към сървъра на приложения и му подава потребителския идентификатор за нуждите на правата за достъп до базата данни.

Ако рикуестърът на приложения иска да се възползва от DRDA поддръжката на разпределена единица работа, той установява защитен диалог (например SYNCLEVEL=SYNCPT) с DB2 за VM сървъра на приложения. Преди CMS да представи свързването към DB2 за VM, се създава CMS единица работа за защитения диалог на DB2 за VM машината. След това DB2 за VM използва тази CMS единица работа винаги, когато изпълнява работа за рикуестъра. Когато DB2 за VM започне да работи за рикуестъра, регистрира тази CMS единица работа на CRR мениджъра за точка на синхронизация. Затова когато DB2 получи указание да запише промени или да отхвърли промените в защитения диалог, ще попита CRR мениджъра за точка на синхронизация, за да запише или отхвърли единицата работа. След това CRR мениджърът за точка на синхронизация задейства записването или отхвърлянето на промените, като се обръща към CRR сървъра за възстановяване, за да изпълни записване на точка на синхронизация, когато е необходимо.

В зависимост от сложността на насочването на свързването APPC диалогът между рикуестър на приложения и сървър на приложения може да включва допълнителни системи. Но всички междинни свързвания се управляват от VM и са прозрачни за рикуестъра на приложения или за потребителското приложение. Интерфейсът на APPC/VM позволява на DB2 за VM сървъри на приложения да комуникират с APPC приложни програми, които се намират на:

- Същата VM система
- Различна VM система
- VM система в SNA мрежа, на която работи AVS и VTAM
- VM система в друга TSAF колекция, на която работи AVS и VTAM
- Система, която не е VM, в SNA мрежа, поддържаща LU 6.2 протокола

• Система, която не е на IBM, но в SNA мрежа, която поддържа LU 6.2 протокола

## **Свързани концепции:**

- ["Съображения](#page-107-0) за защита на сървъри на приложения (VM)" на страница 100
- ["Представяне](#page-131-0) на данни (VM)" на страница 124
- ["Съображения](#page-123-0) за защита на рикуестъри на приложения (VM)" на страница 116
- "DB2 за VSE" на [страница](#page-93-0) 86

#### **Свързани задания:**

- ["Настройване](#page-68-0) на DB2 като сървър на приложения (VM)" на страница 61
- ["Настройване](#page-42-0) на DB2 като рикуестър на приложения (VM)" на страница 35

## **Свързани препратки:**

• "Списък за отмятане за активиране на DB2 рикуестър на [приложения](#page-137-0) (VM)" на [страница](#page-137-0) 130

## **Подпонятия**

# **Дефиниране на комуникации – рикуестър на приложения (VM)**

Във VM обкръжението комуникациите се управляват от комбинация от компоненти. Участващите в комуникациите между DRDA системи от различен тип компоненти са APPC/VM, CMS комуникационна директория, TSAF, AVS и VTAM.

APPC/VM e API на ниво асемблер на LU 6.2, който се използва от DB2 за VM рикуестъра на приложения при заявки за комуникационни услуги. CMS Communications Directory осигурява информация за маршрутизиране и защита на разпределена система от партньори. AVS активира шлюза и преобразува изходящите APPC/VM потоци в APPC/VTAM потоци, а входящите АPPC/VTAM потоци в APPC/VM потоци.

APPC/VM, TSAF и AVS зависят от CMS комуникационната директория, VTAM и \*IDENT, за да насочат заявките към правилния DRDA партньор.

За да може VTAM да комуникира с приложенията върху партньора, идентифицирани в CMS комуникационната директория, трябва да осигурите следната информация:

- 1. Дефинирайте името на LU на всеки рикуестър на приложения и сървър на приложения във VTAM. Мястото и синтаксисът на тези дефиниции зависи от това как отдалечената система е свързана логически и физически към VTAM системата.
- 2. Създайте запис в таблицата с VTAM режимите за всяко име на режим, определено в CMS комуникационната директория. Тези записи описват размера на RU (request unit - единица заявка), размера на стъпката на пакета и класа на услугите за всяко име на режим.
- 3. Ако смятате да използвате проверка на валидността на LU партньор (защита на ниво сесия), определете VTAM и RACF профили (или еквивалентни) за нуждите на алгоритъма за проверката.

### **Съображения за максималния брой на AVS сесии:**

Когато рикуестър на приложения използва AVS при комуникации с отдалечен сървър на приложения, се инициира свързване. Ако това свързване доведе до надвишаване на <span id="page-93-0"></span>установения максимален брой сесии, AVS поставя свързването в състояние на изчакване, докато не се освободи сесия. Когато се освободи сесия, AVS присвоява сесията на чакащото свързване и управлението се връща на потребителското приложение. За да се избегне тази ситуация, трябва да предвидите такива свръхнатоварвания и да увеличите максималния брой сесии, за да се позволят и допълнителни свързвания. Стойността MAXCONN в CP директорията на AVS машината трябва да е достатъчно голяма, за да поеме свръхнатоварване от APPC/VM свързвания.

#### **Свързани концепции:**

• "DB2 за VM" на [страница](#page-82-0) 75

## **Настройване на RU размери и стъпка (VM)**

Записите, които дефинирате в таблицата на VTAM® режимите определят размера на RU и броя стъпки. Неправилното дефиниране на тези стойности може да има отрицателно влияние върху всички VTAM приложения.

След като изберете размера на единицата за заявки, RU, максималния брой сесии и стъпките, разгледайте влиянието на тези стойности върху съществуващата SNA мрежа. Трябва да разгледате следните неща, когато инсталирате нова система на разпределена база данни:

- v При VTAM CTC свързвания проверете дали параметърът MAXBFRU е достатъчно голям, за да поеме RU размера плюс 29 байта, които VTAM добавя за заглавната част на SNA заявката и заглавната част на пакета за прехвърляне. MAXBFRU се измерва в единици от по 4K байта, така че MAXBFRU трябва да е поне 2, за да събере RU с размер 4К.
- При NCP свързвания се убедете, че MAXDATA е достатъчно голямо, за да поеме размера на RU плюс 29 байта. Ако определите размер на RU от 4K, MAXDATA трябва да е поне 4125.

Ако определяте NCP параметъра MAXBFRU, изберете стойност, която събира размера на RU плюс 29 байта. При NCP, параметърът MAXBFRU дефинира броя на входно/изходните буфери на VTAM, които могат да съберат PIU. Ако изберете размер от 441 за IOBUF буфера, MAXBFRU=10 обработва правилно RU с размер от 4K, защото 10\*441 е по-голямо от 4096+29.

v *Ръководство за DRDA® свързване* описва как да оцените влиянието върху вашата разпределена база данни на VTAM IOBUF пула. Ако използвате прекалено много ресурси за IOBUF пула, производителността на VTAM се влошава за всички VTAM приложения.

#### **Свързани концепции:**

• "DB2 за VM" на [страница](#page-82-0) 75

# **DB2 за VSE**

 $SQL/DS<sup>TM</sup>$  (DB2 за VSE) Версия 3 Издание 5 осигурява поддръжка на DRDA<sup>®</sup> отдалечена единица работа за сървър на приложения при VSE системи.

Във VSE/ESA™ работната среда DB2® за VSE осигурява функциите на сървър на приложения в DRDA обкръжение. Не се осигурява функцията на рикуестър на приложения. В този раздел са описани различните компоненти на DB2 за VSE и VSE, включени в работата на разпределена база данни. Тези компоненти позволяват на

системата за управление на DB2 за VSE базата данни да комуникира с отдалечени DRDA рикуестъри на приложения в SNA мрежа.

## **CICS(ISC)**

Компонентът за управление на междусистемни комуникации на системата за управление на информацията на клиентите (CICS - Customer Information Control System) осигурява SNA LU 6.2 (APPC) функциите на DB2 за VSE сървър на приложения.

## **CICS(SPM)**

 $CICS^{\circledast}$  компонентът за управление на синхронизацията е неделима част от DB2 за VSE поддръжката на DRDA разпределена единица работа. Действа като участник, който определя точката на синхронизация и отговаря за координирането на действията при двуфазовия протокол за записване на промените на VSE/ESA система.

## **CICS(TRUE)**

CICS TRUE (task-related user exit-изход за потребителя в зависимост от задачата) е интерфейс, използван от AXE транзакцията за интерфейс със CICS мениджъра за синхронизация.

## **ACF/VTAM®**

CICS(ISC) използва VTAM® за VSE, за да установи или свърже сесии LU-към-LU с отдалечени системи. DB2 за VSE използва LU 6.2 обикновени диалози през тези сесии, за да комуникира с отдалечени DRDA рикуестъри на приложения.

**AXE** APPC-XPCC-Exchange (АХЕ) транзакцията е CICS транзакция, активирана от отдалечения DRDA рикуестър на приложения. Насочва DRDA потока данни между отдалечения рикуестър на приложения и DB2 за VSE сървъра на приложения, като използва CICS LU 6.2 поддръжката и VSE XPCC функциите.

## **DBNAME директория**

DBNAME (име на база данни) директорията преобразува входящите заявки за заделяне на диалог до предварително определен сървър на приложения, идентифициран според входящото TPN. Повече подробности вижте в *Ръководство за SQL/DS системно администриране за VSE*.

**XPCC** XPCC (Cross Partition Communication Control-Междудялово комуникационно управление) is е VSE макро интерфейс, който осигурява трансфер на данни между VSE дялове.

### **Пример за комуникационния поток на сървър на приложения:**

Фигура 18 на [страница](#page-95-0) 88 показва каква роля играе всеки компонент при установяването на комуникации между DB2 за VSE сървър на приложения и отдалечен рикуестър на приложения.

<span id="page-95-0"></span>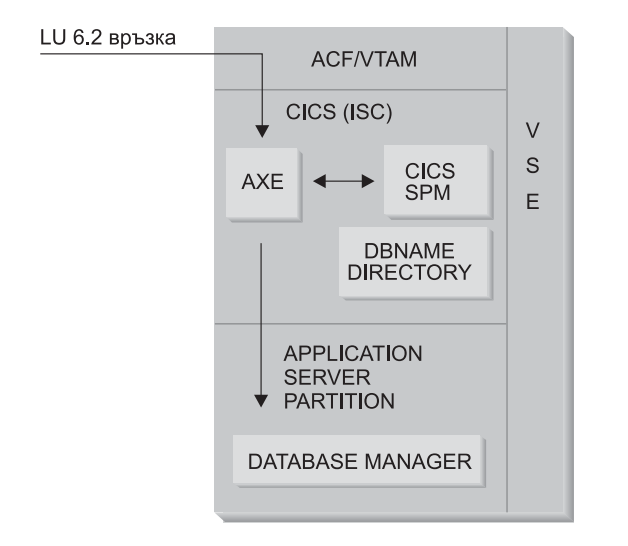

*Фигура 18. Получаване на достъп до сървър на приложения*

Рикуестърът на приложения подава функцията APPC ALLOCATE със специфично име на LU и име на транзакционна програма (TPN), за да установи LU 6.2 диалог със сървъра на приложения. Името на LU се използва за насочване на заявката ALLOCATE през VTAM до CICS. Когато получи ALLOCATE, CICS проверява дали е дефинирана AXE транзакция с тази стойност на TPN и изпълнява CICS регистриране. Ако защитата на ниво диалог за CICS свързването е VERIFY, се очаква да се получат от рикуестъра на приложения потребителски идентификатор и парола и те се използват при регистрирането.

CICS таблицата за регистриране (DFHSNT) трябва да се обнови с този потребителски идентификатор и парола, така че да се приеме свързването. Ако нивото на защита е IDENTIFY, се изисква само потребителски идентификатор и CICS се доверява на проверката на системата за защита на отдалечената система. Ако проверката на системата за защита приключи успешно, CICS стартира AXE транзакцията, за да насочва заявките и отговорите между рикуестъра на приложения и сървъра на приложения. За използваната стойност на TPN от рикуестъра на приложения трябва също да има запис, дефиниран в директорията DBNAME на DB2 за VSE, който да сочи към работещия DB2 за VSE сървър в рамките на VSE системата.

Ако рикуестърът на приложения иска да се възползва от поддръжката на разпределена единица работа, той определя SYNCLVL за SYNCPT във функцията APPC ALLOCATE. Когато се стартира AXE транзакцията, тя изпраща запитване към CICS, за да определи SYNCLVL на диалога. Ако е SYNCPT, изпълнява следното:

- При необходимост AXE транзакцията позволява поддръжка на TRUE, така че да може да комуникира със CICS мениджър за синхронизация.
- Регистрира логическа единица работа със CICS мениджъра за синхронизация.

#### **Ограничения на сървъра на приложения:**

За разлика от VM системите DB2 за VSE сървърът на приложения приема DRDA потоци от отдалечени рикуестъри на приложения. Собствени протоколи не се поддържат. В резултат VM рикуестъри на приложения нямат достъп до VSE сървър с PROTOCOL=SQLDS. DB2 за VSE DRDA сървър не може да насочи заявки от отдалечени рикуестъри на приложения към DB2 за VM сървър с помощта на VSE достъп на гост. Такива заявки трябва да се изпращат директно към DB2 за VM DRDA сървър.

## **Стартови параметри на сървъра на приложения:**

### **Параметърът RMTUSERS**

Администраторът на база данни може да определи параметърът RMTUSERS при стартиране на сървъра на приложения, за да установи максималния брой на отдалечени рикуестъри на приложения, които могат да се свързват към сървъра. Това е подобно на стойността MAXCONN във VM директорията на DB2 за VM сървъра на база данни. Този параметър помага да се балансира натоварването между локалните и отдалечени обработки.

Когато стойността на RMTUSERS е по-голяма от броя на наличните DB2 за VSE агенти (дефинирани от NCUSER), някои отдалечени потребители трябва да чакат агент на DB2 за VSE да обслужи тяхната заявка. Обикновено агент на DB2 за VSE се присвоява повторно на чакащия потребител в края на логическа единица работа (LUW - logical unit of work). Сървърът на приложения DB2 за VSE поддържа права на достъп, като по този начин позволява на отдалечен потребител да запази агент на DB2 за VSE за няколко LUW до края на диалога.

### **Параметърът SYNCPNT**

Този параметър определя дали да се използва мениджър за синхронизация (SPM), за да координира дейности като DRDA-2 многосайтово четене, многосайтово записване на разпределена единица работа.

Ако е въведено Y, при възможност сървърът ще използва мениджър за синхронизация, за да координира двуфазови записвания на промени и синхронизиране. Ако е въведено N, сървърът на приложения няма да използва SPM, за да изпълни двуфазови записвания на промените. Ако е въведено N, сървърът на приложения се ограничава до многосайтово четене, записване в една система на разпределени единици работа и може да е единствената записваща страна. Ако е въведено Y, но сървърът на приложения открие, че не е достъпен мениджър за синхронизация, тогава сървърът работи така, като че ли е въведено N.

По подразбиране е SYNCPNT=Y, когато RMTUSERS е по-голямо от нула. Когато RMTUSERS=0, параметърът SYNCPNT се установява на N.

#### **Свързани задания:**

v ["Настройване](#page-62-0) на DB2 като сървър на приложения (VSE)" на страница 55

# <span id="page-98-0"></span>**Глава 12. Съображения за защита на сървъри на приложения**

## **Съображения за защита на сървъри на приложения (OS/390 и z/OS)**

Когато рикуестър на приложения насочи заявка за разпределена база данни към  $DB2^{\circledR}$ за  $OS/390^{\circledR}$  и z/ $OS^{TM}$  сървър на приложения, трябва да се разгледат следните съображения, свързани със защитата:

- Проверка за източник
- Имена на крайни потребители
- Мрежова защита
- Защита на мениджъра на базата данни
- Защитна подсистемаЗащитна подсистема

### **Свързани концепции:**

- v ["Съображения](#page-114-0) за защита на рикуестъри на приложения (OS/390 и z/OS)" на [страница](#page-114-0) 107
- "DB2 за OS/390 и z/OS" на [страница](#page-74-0) 67

### **Свързани задания:**

• ["Настройване](#page-50-0) на DB2 като сървър на приложения (OS/390 и z/OS)" на страница 43

## **Подпонятия**

## **Проверка за източник (OS/390 и z/OS)**

Когато хост сървърът на приложения получи потребителско име от рикуестъра на приложение, сървърът на приложения може да ограничи имената на крайни потребители, получени от даден рикуестър на приложения. Това се постига чрез използването на проверката *откъде идва*. Проверката за източник позволява на сървъра на приложения да определи, че даден потребителски идентификатор може да се използва само от определени партньори.

Например, сървърът на приложения може да ограничи JONES да "идва от" DALLAS. Ако друг рикуестър на приложения (различен от DALLAS) се опита да изпрати името JONES на сървъра на приложения, тогава сървърът на приложения може да отхвърли заявката, защото името не идва от правилно местоположение в мрежата.

Вашата хост система реализира проверка за източник като част от преобразуването на входящите имена на крайни потребители, описано в следващия раздел.

**Забележка:** При TCP/IP входящи заявки не се изпълнява входящо преобразуване и проверки за източник.

### **Свързани концепции:**

• "Съображения за защита на сървъри на приложения (OS/390 и z/OS)" на страница 91

# **Имена на крайни потребители - сървър на приложения (OS/390 и z/OS)**

Потребителският идентификатор, предаден от рикуестъра на приложения, може да не е уникален в рамките на цялата SNA мрежа. Може да е необходимо DB2® сървърът на приложения да изпълни преобразуване на входящите имена, за да създаде уникални имена на крайни потребители в рамките на SNA мрежата. Аналогично може да е необходимо DB2 сървърът на приложения да изпълни преобразуване на изходящите имена, за да осигури уникални имена на крайни потребители за вторичните сървъри, използвани в приложението.

Преобразуването на входящите имена се активира, като в колоната USERNAMES на таблицата SYSIBM.LUNAMES или SYSIBM.IPNAMES се въведе стойността 'I' (inbound translation-входящо преобразуване) или 'B' (both inbound and outbound translation - едновременно входящо и изходящо преобразуване). Когато е в сила преобразуване на входящи имена, DB2 конвертира потребителския идентификатор, изпратен от рикуестъра на приложения и името на собственика на DB2 плана (ако рикуестърът на приложения е друга DB2 система).

Ако рикуестърът на приложения изпрати едновременно потребителски идентификатор и парола с помощта на APPC функцията ALLOCATE, се проверява тяхната валидност преди преобразуването на потребителския идентификатор. Колоната PASSWORD в SYSIBM.USERNAMES не се използва за проверка валидността на паролата. Вместо това потребителският идентификатор и паролата се представят на външната система за защита (RACF или еквивалентен на RACF продукт), за да се провери валидността.

Когато се проверява входящ потребителски идентификатор на функцията ALLOCATE, DB2 има оторизационни изходи, които можете да използвате, за да осигурите списък с вторични идентификатори AUTHID и да изпълните допълнителни проверки. Вижте *DB2 за OS/390 Ръководство за администриране* за подробности.

При преобразуването на входящото име се търси ред в таблицата SYSIBM.USERNAMES, който трябва да отговаря на един от образците, показани в следния списък (TYPE.AUTHID.LINKNAME):

- 1. I.AUTHID.LINKNAME—Специфичен краен потребител от специфичен рикуестър на приложения
- 2. I.AUTHID.blank—Специфичен краен потребител от всеки рикуестър на приложения
- 3. I.blank.LINKNAME—Всеки краен потребител от специфичен рикуестър на приложения

Достъпът са отказва, ако не се намери ред. Ако се намери ред, се позволява отдалечен достъп и името на крайния потребител се променя на стойността, въведена в колоната NEWAUTHID. Празна стойност NEWAUTHID показва, че името не се променя. Всички DB2 проверки за оторизация за ресурси (например права за SQL таблица), изпълнени от DB2, се изпълняват върху преобразуваните имена на потребители, вместо върху първоначалните.

Когато DB2 сървър на приложения получи име на краен потребител от рикуестър на приложения, могат да се постигнат редица задачи с помощта на възможността на DB2 за преобразуване на входящите имена:

• Можете да промените името на крайния потребител, така че да стане уникално. Например, следните SQL оператори преобразуват името на крайния потребител JONES от рикуестъра на приложения NEWYORK (LUNAME LUNYC) до различно име (NYJONES).

```
INSERT INTO SYSIBM.LUNAMES
     (LUNAME, SYSMODENAME, SECURITY_IN, ENCRYPTPSWDS, MODESELECT, USERNAMES)
  VALUES ('LUNYC', ' ', 'A', 'N', 'N', 'I');
INSERT INTO SYSIBM.USERNAMES
     (TYPE, AUTHID, LINKNAME, NEWAUTHID, PASSWORD)
  VALUES ('I', 'JONES', 'LUNYC', 'NYJONES', ' ');
```
*Фигура 19. Промяна на името на крайния потребител, така че да стане уникално.*

• Можете да промените името на крайния потребител така, че група потребители да се представят с едно име. Например, може да искате да представите всички потребители от NEWYORK рикуестъра на приложения (LUNAME LUNYC) с името на потребител NYUSER. Така можете да предоставите SQL права на името NYUSER и да контролирате SQL достъпа, който се предоставя на потребителите от NEWYORK.

```
INSERT INTO SYSIBM.LUNAMES
     (LUNAME, SYSMODENAME, SECURITY_IN, ENCRYPTPSWDS, MODESELECT, USERNAMES)
  VALUES ('LUNYC', ' ', 'A', 'N', 'N', 'I');
INSERT INTO SYSIBM.USERNAMES
     (TYPE, AUTHID, LINKNAME, NEWAUTHID, PASSWORD)
  VALUES ('I', ' ', 'LUNYC', 'NYUSER', ' ');
```
*Фигура 20. Промяна на името на краен потребител така, че група потребители да се представят с едно име*

• Можете да ограничите имената на крайните потребители, предавани от определен рикуестър на приложения. Това приложение на възможността за преобразуване имената на крайните потребители изпълнява проверката ″откъде идва″.. Например, следващите SQL оператори позволяват използването само на SMITH и JONES като имена на крайни потребители от рикуестъра на приложения NEWYORK. На всяко друго име ще се откаже достъп, защото не е изброено в таблицата SYSIBM.USERNAMES.

```
INSERT INTO SYSIBM.LUNAMES
     (LUNAME, SYSMODENAME, SECURITY_IN, ENCRYPTPSWDS, MODESELECT, USERNAMES)
  VALUES ('LUNYC', ' ', 'A', 'N', 'N', 'I');
INSERT INTO SYSIBM.USERNAMES
     (TYPE, AUTHID, LINKNAME, NEWAUTHID, PASSWORD)
  VALUES ('I', 'SMITH', 'LUNYC', ' ', ' ');
INSERT INTO SYSIBM.USERNAMES
     (TYPE, AUTHID, LINKNAME, NEWAUTHID, PASSWORD)
  VALUES ('I', 'JONES', 'LUNYC', ' ', ' ');
```
*Фигура 21. Ограничаване на имената на крайните потребители, предавани от рикуестър на приложения*

• Можете да ограничите рикуестърите на приложения, на които е позволено да се свързват с DB2 сървър на приложения. Това е още една функция на проверката ″откъде идва″. Следващия пример приема всяко име на краен потребител, изпратено от рикуестър на приложения NEWYORK (LUNYC) или рикуестър на приложения CHICAGO (LUCHI). На всички други рикуестъри на приложения се отказва достъп, тъй като в реда по подразбиране на SYSIBM.LUNAMES е определено преобразуване на входящото име за всички входящи заявки.

```
INSERT INTO SYSIBM.LUNAMES
     (LUNAME, SYSMODENAME, SECURITY_IN, ENCRYPTPSWDS, MODESELECT, USERNAMES)
  VALUES (' ', ' ', 'A', 'N', 'N', 'I');
INSERT INTO SYSIBM.USERNAMES
     (TYPE, AUTHID, LINKNAME, NEWAUTHID, PASSWORD)
  VALUES ('I', ' ', 'LUNYC', ' ', ' ');
INSERT INTO SYSIBM.USERNAMES
     (TYPE, AUTHID, LINKNAME, NEWAUTHID, PASSWORD)
  VALUES ('I', ' ', 'LUCHI', ' ', ' ');
```
*Фигура 22. Ограничаване на рикуестърите на приложения, на които е позволено да се свързват*

#### **Свързани концепции:**

• ["Съображения](#page-98-0) за защита на сървъри на приложения (OS/390 и z/OS)" на страница [91](#page-98-0)

## **Мрежова защита - сървър на приложения (OS/390 и z/OS)**

При SNA свързвания LU 6.2 осигурява три основни функции за защита на мрежата:

- Защита на ниво сесия
- Зашита на ниво диалог
- Закодиране

Остава само да се разгледа защитата на ниво SNA диалог. Някои аспекти на защитата на ниво диалог са уникални за DB2® сървърите на приложения. Вижте *DB2 за OS/390 Ръководство за администриране* за повече подробности. DB2 сървърът на приложения играе две отделни роли в защитата на мрежата:

- Като рикуестър към вторични сървъри, DB2 сървърът на приложения отговаря за генерирането на APPC заявки, които съдържат параметрите за защита на ниво SNA диалог, необходими за вторичните сървъри. DB2 сървърът на приложения използва колоната USERNAMES на таблиците SYSIBM.LUNAMES и SYSIBM.USERNAMES, за да дефинира изискванията за защитата на ниво SNA диалог за всеки вторичен сървър.
- v Като сървър за рикуестъра на приложения, DB2 сървърът на приложения диктува на рикуестъра изискванията за защита на ниво SNA диалог. DB2 използва колоната USERSECURITY от таблицата SYSIBM.LUNAMES, за да определи защитата на диалог, изисквана от всеки рикуестър на приложения в мрежата. Следните стойности се използват в колоната USERSECURITY:
	- **C** Показва, че DB2 изисква от рикуестъра на приложения да изпрати потребителски идентификатор и парола (LU 6.2 SECURITY=PGM) с всяка заявка за разпределена база данни. Ако колоната ENCRYPTPSWDS в SYSIBM.LUNAMES съдържа'Y', DB2 приема, че паролата е вече RACF® кодиран формат (това е възможно само за DB2 рикуестър на приложения). Ако колоната ENCRYPTPSWDS не съдържа 'Y', DB2 очаква паролата в стандартния формат LU 6.2 (EBCDIC представяне на символите). И в двата случая DB2 предава стойностите за потребителски идентификатор и парола, за да се проверят от подсистемата за защита. Трябва да имате подсистема за защита, която осигурява проверка на APPC потребителски идентификатор и парола; например RACF има възможност да направи това. Ако подсистемата за защита отхвърли двойката потребителски идентификатор-парола, се отказва достъпът до разпределената база данни.

#### **Всички други стойности**

Показва, че рикуестърът на приложения може да изпрати или вече

проверен потребителски идентификатор (LU 6.2 SECURITY=SAME), или потребителски идентификатор и парола (LU 6.2 SECURITY=PGM). Ако се изпратят потребителски идентификатор и парола, DB2 ги обработва, както е описано за стойността 'C' по-горе. Ако заявката съдържа само потребителски идентификатор, се генерира обръщение към подсистемата за защита, за да разпознае потребителя, освен ако не се използва таблицата sysusernames за управление на входящи потребителски идентификатори.

Ако възникне нарушаване на защитата, LU 6.2 изисква от DB2 сървъра на приложения да върне на рикуестъра на приложения SNA код на състояние за грешка в защитата ('080F6051'X). Тъй като този код на състояние не описва причината за проблема, DB2 осигурява два метода за записване на причините при нарушаване защитата на разпределена система:

- Генерира се съобщение DSNL030I, което съдържа LUWID на рикуестъра и кода за причина на DB2 с описание за проблема. Освен това DSNL030I включва изпратения от отхвърлената заявка за приложение AUTHID, ако е известен.
- Предупреждение се записва в NETVIEW базата данни за следене на хардуера, което съдържа същата информация, както осигурената в съобщението DSNL030I.

### **Свързани концепции:**

v ["Съображения](#page-98-0) за защита на сървъри на приложения (OS/390 и z/OS)" на страница [91](#page-98-0)

# **Защита на мениджър на база данни - сървър на приложения (OS/390 и z/OS)**

Като собственик на ресурси в база данни, DB2® сървърът на приложения контролира функциите за защита на SQL обектите, разположени на DB2 сървъра на приложения. Достъпът до управляваните от DB2 обекти се контролира от правата, които се предоставят на потребителите от администратора на DB2 или от собствениците на отделните обекти. Двата основни класа обекти, които се управляват от DB2 сървъра на приложения, са:

v **Пакети**— Отделни крайни потребители са оторизирани да създават, заменят и изпълняват пакети с израза GRANT на DB2. Когато краен потребител е собственик на пакет, той може да изпълнява или да заменя пакета. На другите крайни потребители трябва изрично да се предостави право да изпълняват пакета на DB2 сървъра на приложения с помощта на оператора GRANT. Възможността USE може да се предостави на отделни крайни потребители или на PUBLIC, което означава, че всички крайни потребители могат да изпълняват пакета.

При обвързване на приложение към DB2 пакетът съдържа SQL операторите, които се намират в приложната програма. Тези SQL оператори са класифицирани като:

#### **Статичен SQL**

Статичен SQL означава, че SQL операторът и SQL обектите, които се съдържат в израза са известни в момента, когато приложението се обвързва с DB2 . Този, който създава пакета, трябва да има право да изпълнява всеки от статичните SQL оператори, които се съдържат в пакета.

Когато крайни потребители получат право да изпълняват пакет, те автоматично имат право да изпълняват всеки от статичните SQL оператори, които се съдържат в него. Затова не е необходима никаква таблица на DB2 с права на достъп за крайните потребители, ако пакетът съдържа само статични SQL оператори.

### **Динамичен SQL**

Динамичният SQL описва SQL израз, който не е известен, преди изпълнението на програмата. С други думи, SQL изразът се изгражда от програмата и динамично се свързва с DB2 с помощта на оператора SQL PREPARE. Когато краен потребител изпълнява динамичен SQL оператор, потребителят трябва да има таблицата с права на достъп, необходима за изпълнението на SQL израза. Тъй като SQL изразът не е известен при създаването на плана или пакета, крайният потребител не може автоматично да получи необходимите права като собственик на пакета.

v **SQL обекти**— Това са таблици, производни таблици, синоними или псевдоними. На потребителите на DB2 може да се предоставят различни нива с права на достъп, за да създават, изтриват, променят или четат отделни SQL обекти. Тези права са необходими, за да се свържат статични SQL изрази или да се изпълнят динамични SQL изрази.

Когато създавате пакет, опцията DISABLE/ENABLE ви позволява да контролирате кои типове DB2 свързване могат да стартират пакета. Можете да използвате  $RACF^{\circledast}$ и DB2 процедури за изход при защита, за да можете избирателно да разрешавате на крайни потребители да използват DDF. С помощта на RLF можете да определите ограничения върху процесорното време за отдалечени свързвания и изпълнение на динамичен SQL.

Да разгледаме пакета на DB2 с име MYPKG, чийто собственик е JOE. JOE може да позволи на SAL да изпълни пакета с помощта на DB2 оператора GRANT USE. Когато SAL изпълни пакета, възниква следното:

- DB2 проверява дали на SAL е предоставено право за използване USE за пакета.
- SAL може да използва всеки статичен SQL израз в пакета, защото JOE е имал необходимите права за SQL обекти, за да създаде пакета.
- Ако пакетът има динамични SQL изрази, SAL трябва да има своя собствена SQL таблица с права на достъп. Например, SAL не може да използва SELECT \* FROM JOE.TABLE5, освен ако на нея не е предоставен достъп за четене до JOE.TABLE5.

#### **Свързани концепции:**

• ["Съображения](#page-98-0) за защита на сървъри на приложения (OS/390 и z/OS)" на страница [91](#page-98-0)

# **Подсистема за защита - сървър на приложения (OS/390 и z/OS)**

Използването на подсистема за защита (RACF или еквивалентна на RACF) от  $DB2^{\circledR}$ сървър на приложения зависи от това как дефинирате функцията за преобразуване на входящите имена в таблицата SYSIBM.LUNAMES:

• Ако въведете 'I' или 'B' в колоната USERNAMES, се активира преобразуване на входящи имена и DB2 приема, че администраторът на DB2 използва тази функция, за да изпълни част от действията при защитата на системата. Външната подсистема за защита се извиква, само ако рикуестърът на приложения изпрати заявка, която съдържа едновременно потребителски идентификатор и парола (SECURITY=PGM). Трябва да имате подсистема за защита, която осигурява проверка на APPC потребителски идентификатор и парола; например RACF® има възможност да направи това.

Ако заявката от рикуестъра на приложения съдържа само потребителски идентификатор (SECURITY=SAME), изобщо няма да има обръщение към <span id="page-104-0"></span>външната подсистема за защита, защото правилата за преобразуване на входящите имена определят кои потребители могат да се свързват към DB2 сървъра на приложения.

- Ако въведете нещо различно от 'I' или 'B' в колоната USERNAMES, подсистемата за защита изпълнява следните проверки:
	- Когато рикуестърът на приложения получи заявка на разпределена база данни, DB2 се обръща към външната подсистема за защита, за да провери валидността на потребителския идентификатор на крайния потребител (и паролата, ако е осигурена).
	- Външната подсистема за защита се извиква, за да провери дали крайният потребител има право да се свързва към DB2 подсистемата.
- v И в двата случай се осигурява изход при оторизацията, за да се осигури списък с вторични идентификатори за оторизация.

За повече информация вижте *Ръководство за администриране на DB2 UDB за OS/390® и z/OS™*.

#### **Свързани концепции:**

• ["Съображения](#page-98-0) за защита на сървъри на приложения (OS/390 и z/OS)" на страница [91](#page-98-0)

# **Съображения за защита на сървъри на приложения (iSeries)**

Когато рикуестър на приложения насочи заявка за разпределена база данни към iSeries™ сървър на приложения, трябва да се разгледат следните съображения, свързани със защитата:

- Имена на крайни потребители
- Параметри за защита на мрежата
- Защита на мениджъра на базата данни
- iSeries защита

#### **Имена на крайни потребители:**

Рикуестърът на приложения изпраща потребителски идентификатор към сървъра на приложения за нуждите на защитата. Заданието, което работи на iSeries сървъра на приложения, използва този потребителски идентификатор, а в някои случаи потребителски идентификатор по подразбиране.

iSeries сървърът на приложения не осигурява преобразуване на входящите потребителски идентификатори, за да се анализират конфликти сред потребителски идентификатори, които не са уникални или за да се групират няколко потребителя в един потребителски идентификатор. Всеки потребителски идентификатор, който се изпраща от рикуестър на приложения, трябва да съществува на сървъра на приложения. За да се групират входящите заявки в един потребителски идентификатор със загуба на част от защитата, трябва да се определи потребителски идентификатор по подразбиране в комуникационния запис в подсистемата, която обслужва заявките за стартиране на отдалечени задания. Вижте описанията на ADDCMNE и CHGCMNE в *AS/400 CL Справочник*.

#### **SNA мрежова защита:**

LU 6.2 осигурява три основни функции за защита на мрежата:

• Защита на ниво сесия

- Защита на ниво диалог
- Кодиране (не се поддържа от iSeries системата)

DB2® UDB за iSeries сървърът на приложения използва защита на ниво сесия по абсолютно същия начин както DB2 UDB за iSeries рикуестъра на приложения.

Сървърът на приложения управлява използваните нива на SNA диалози. Параметърът SECURELOC в APPC описанието на устройство или стойността за защитено местоположение в списъка с APPN® отдалечени местоположения определя какво ще се приеме от рикуестъра на приложения за диалога.

Възможните опции за защита на SNA диалог са:

#### **SECURITY=SAME**

Също така известно като вече проверена защита. Сървърът на приложения изисква само потребителския идентификатор на потребителя на приложението. Не се изпраща парола. Използвайте това ниво на защита на диалог на сървъра на приложения, като за параметъра SECURELOC в APPC описанието на устройство въведете \*YES или за защитено местоположение в списъка с APPN отдалечени местоположения въведете \*YES.

#### **SECURITY=PGM**

За да провери валидността, сървърът на приложения изисква едновременно потребителски идентификатор и парола. Използвайте това ниво на защита на диалог на сървъра на приложения, като за потребителски идентификатор по подразбиране в комуникационния запис на iSeries подсистемата въведете стойност \*NONE (няма потребителски идентификатор по подразбиране) и като определите параметърът SECURELOC или стойността за сигурно местоположение да е \*NO.

## **SECURITY=NONE**

Сървърът на приложения не очаква потребителски идентификатор или парола. Диалогът е позволен с използването на потребителски профил по подразбиране на сървъра на приложения. За да използвате тази опция, определете потребителски профил по подразбиране в комуникационната директория на подсистемата и определете \*NO за параметъра SECURELOC или за стойността на сигурно местоположение.

SNA/DS (SNA Distribution Services) изисква потребителски идентификатор по подразбиране, така че SNA/DS трябва да има своя собствена подсистема за нормалния случай, когато не искате потребителски идентификатор по подразбиране за DRDA® приложения.

Метод за групиране на входящи заявки за стартиране на задания в един потребителски идентификатор беше споменат в темата Имена на крайни потребители. При този метод не се проверява валидността на потребителския идентификатор, изпратен от рикуестъра на приложения. Заданието на сървъра на приложения се стартира под потребителски идентификатор по подразбиране, а потребителят, който е инициатор за свързването от сървъра на приложения има достъп до сървъра на приложения, дори ако неговият потребителски идентификатор има ограничени права. Това се прави, като се дефинира сървърът на приложения като несигурно местоположение, чрез определяне на потребителски идентификатор по подразбиране в комуникационния запис на iSeries подсистемата и конфигуриране така рикуестъра на приложения, че да изпраща потребителски идентификатор само при обработката на свързването. Ако се изпрати парола, се използва потребителският идентификатор, изпратен с нея, вместо потребителския идентификатор по подразбиране.

Комуникационните записи в iSeries подсистемата се разграничават от името на устройство и режим, използвано за стартиране на диалога. Като се присвоят различни потребителски идентификатори за различните двойки устройство/режим, потребителите могат да се групират според това как комуникират със сървъра на приложения.

Освен това iSeries системата предлага функция за защита на мрежата, която се използва само за разпределена база данни и разпределено файлово управление. Съществува мрежов атрибут за тези типове системен достъп, който или отхвърля всички опити за достъп, или позволява защитата да се управлява от системата на базата на обект по обект.

### **TCP/IP мрежова защита:**

Посредством командата **CRTDDMTCPA** можете да укажете дали сървърът да приема TCP/IP заявки за свързване без парола.

#### **Защита на мениджъра на базата данни:**

Защитата се осъществява чрез функцията за защита на  $OS/400^{\circledast}$ .

## **Системна защита:**

iSeries системата няма външна подсистема за защита. Защитата се осъществява от функцията за защита на OS/400, която е неделима част от операционната система. Операционната система управлява правата за достъп до всички обекти в системата, включително програми, пакети, таблици, производни таблици и колекции.

Сървърът на приложения управлява правата за обектите, които се намират на сървъра на приложения. Защитата за тези обекти се базира на това кой потребителски идентификатор стартира заданието на сървъра на приложения. Този потребителски идентификатор се определя както е описано в темата Имена на крайни потребители.

Защитата на обектите може да се управлява чрез използването на CL командите за права за достъп до обекти или чрез SQL операторите GRANT и REVOKE. CL командите за права на обекти включват Grant Object Authority (GRTOBJAUT) и Revoke Object Authority (RVKOBJAUT). Тези команди работят за всеки обект в системата. Операторите GRANT и REVOKE работят само на SQL обекти: таблици, производни таблици и пакети. Ако трябва да промените правата за други обекти, като програми или колекции, използвайте командите GRTOBJAUT и RVKOBJAUT.

Когато се създават обекти на системата, на тях се предоставя оторизация по подразбиране. Всички права получава потребителският идентификатор, който създава таблиците, производните таблици и пакетите. Всички други потребителски идентификатори (public) получават същите права, които имат за колекцията или библиотеката, в която е създаден обектът.

По време на изпълнение на пакета се проверяват правата за обектите, към които има обръщение от статични или динамични оператори в рамките на пакета. Ако създателят на пакета няма право да се обръща към тези обекти, се връщат предупредителни съобщения при създаването на пакета. По време на изпълнението потребителят, който изпълнява пакета, приема правата на създателя на пакета. Ако създателят на пакета има право за достъп до таблица, а потребителят, който изпълнява пакета няма, потребителят приема правата на създателя на пакета и може да използва таблицата.

За повече информация относно системната защита вижте *OS/400 Защита - Справочник*.

#### **Свързани задания:**

v ["Предоставяне](#page-122-0) и отменяне на права (iSeries)" на страница 115

## <span id="page-107-0"></span>**Съображения за защита на сървъри на приложения (VM)**

Когато рикуестър на приложения насочи заявка за разпределена база данни към DB2® за VM сървър на приложения, трябва да се разгледат следните съображения, свързани със защитата:

- Име на краен потребител
- Параметри за защита на мрежата
- Защита на мениджъра на базата данни
- Защита, прилагана от външна подсистема за защита

#### **Имена на крайни потребители:**

При SQL и LU 6.2 на крайните потребители се присвояват потребителски идентификатори с дължина от 1 до 8 байта. Тази стойност трябва да е уникална в рамките на определената операционна система, но може да не е уникална в цялата SNA мрежа. За да се отстранят конфликтите между имената, DB2 за VM може допълнително да използва функцията за преобразуване на потребителски идентификатор, осигурена чрез AVS, но само при следните условия:

- DB2 за VM сървърът на приложения трябва да се изпълнява в VM/ESA<sup>®</sup> обкръжение.
- Заявката за входящо свързване трябва да е насочена през AVS шлюз.
- Партниращият рикуестър на приложения трябва да използва защита на ниво диалог от типа SECURITY=SAME (също известна и като *вече проверена* в SNA терминологията).

Ако свързването се насочва към сървъра през AVS с помощта на опцията SECURITY=SAME, тогава се изисква преобразуване на AVS потребителски идентификатор. Командата AGW ADD USERID, използвана от AVS машината, трябва да осигурява защита при свързването на потребителите, които идват от определена отдалечена LU или AVS шлюз. Трябва да съществува преобразуване за всички входящи LU и потребителски идентификатори, които се свързват с помощта на защита SECURITY=SAME. Командата е гъвкава и можете да приемете всички потребителски идентификатори от определена LU или от всички отдалечени LU като цяло. Или да приемете само определено множество от потребителски идентификатори от определена LU.

Ако използвате командата AGW ADD USERID за оторизация на входящи (вече проверени) потребителски идентификатори на локална AVS машина, не се изпълнява проверка на валидността от хоста. Това означава, че не е задължително да съществуват оторизирани идентификатори на хоста, но свързването се приема.

Два начина да се промени текущата оторизация на AVS потребителски идентификатор са:

- Да спрете AVS, с помощта на командата AGW STOP. Така изцяло се нулира оторизацията на потребителските идентификатори.
- Да изтриете потребителски идентификатор с помощта на командата AGW DELETE USERID.
Например случаят с идентичните потребителски идентификатори в различни градове показва как AVS функцията за преобразуване може да разреши конфликта в имената. Да предположим, че съществува потребител с идентификатор JONES в системата Toronto и друг потребител със същия идентификатор в системата Montreal. Ако JONES от Montreal иска да получи достъп до данни в системата Toronto, следните действия в системата Toronto отстраняват конфликта в имената и не позволяват на JONES от Montreal да използва правата, предоставени на JONES от системата Toronto:

- 1. AVS операторът трябва да използва командата AGW ADD USERID, за да трансформира идентификатора на потребителя от Montreal до локален потребителски идентификатор. Например, ако операторът генерира AGW ADD USERID MTLGATE JONES MONTJON, потребителят от Montreal ще получи идентификатор MONTJON в системата Toronto. Ако всички други потребители на Montreal имат право да се свързват (свързване чрез отдалечен LU MTLGATE) и локално се разпознават чрез техните отдалечени потребителски идентификатори, тогава операторът трябва да използва командата AGW ADD USERID MTLGATE \* =. Освен това тези AVS команди може да се добавят към AVS профила, така че да се изпълняват автоматично при стартирането на AVS.
- 2. В този случай администраторът трябва да използва командата на DB2 за VM GRANT, за да предостави определени права специално за преобразувания потребителски идентификатор MONTJON.

Освен това тези действия може да се изпълнят върху системата Montreal, за да сте сигурни, че JONES в Toronto не използва правата, предоставени на JONES в Montreal, когато осъществява достъп до отдалечени данни върху системата Montreal.

AVS командите, които поддържат преобразуването на потребителски идентификатори, са описани в *VM/ESA Планиране, администриране и експлоатация на свързваемост*.

## **Защита на мрежа:**

LU 6.2 осигурява три основни функции за защита на мрежата:

- Защита на ниво сесия
- Защита на ниво диалог
- Закодиране

DB2 за VM сървърът на приложения използва защита на ниво сесия по същия начин, както и DB2 за VM рикуестърът на приложения.

Рикуестърът на приложения може да изпраща вече проверен потребителски идентификатор (SECURITY=SAME) или потребителски идентификатор и парола (SECURITY=PGM). Ако се изпратят потребителски идентификатор и парола, тяхната валидност се проверява от CP, RACF или еквивалентна подсистема спрямо VM директорията на хоста на сървъра на приложения. Ако не приключи успешно проверката за валидност, заявката за свързване се отхвърля; в противен случай се приема. Ако заявката съдържа само потребителски идентификатор, DB2 за VM приема заявката, без да проверява валидността на потребителския идентификатор.

**Забележка:** DB2 за VM не осигурява възможности за кодиране, защото VM/ESA не поддържа кодиране.

#### **Защита на мениджъра на базата данни:**

DB2 за VM сървърът на приложения проверява дали потребителският идентификатор, получен от VM има права CONNECT за достъп до базата данни и след това отказва свързването, ако няма тези права.

Като собственик на ресурси в база данни, DB2 за VM сървърът на приложения контролира функциите за защита на SQL обектите, разположени на DB2 за VM сървъра на приложения. Достъпът до обектите, управлявани от DB2 за VM, се контролира чрез множество от права, които се предоставят на потребителите от системния администратор на DB2 за VM или от собственика на определения обект. DB2 за VM сървърът на приложения управлява два класа обекти:

v **Пакети:** Отделни крайни потребители са оторизирани да създават, заменят и изпълняват пакети с израза GRANT на DB2 за VM. Когато краен потребител създаде пакет, той автоматично получава право да изпълнява или да заменя пакета. На другите крайни потребители трябва изрично да се предостави право да изпълняват пакета на DB2 за VM сървъра на приложения с помощта на оператора GRANT EXECUTE. Правото RUN може да се предостави на отделни крайни потребители или на PUBLIC, което означава, че всички крайни потребители могат да изпълняват пакета.

Когато приложение се обработва предварително на DB2 за VM, пакетът съдържа SQL операторите, които се намират в приложната програма. Тези SQL оператори са класифицирани като:

– **Статичен SQL:** Това означава, че SQL операторите и SQL обектите, които се съдържат в изразите са известни в момента на предварителна обработка на приложението. Създателят на пакета трябва да има право да изпълнява всеки от статичните SQL оператори в пакета.

Когато на краен потребител се предоставя право да изпълни пакет, той автоматично получава право да изпълни всеки от статичните SQL оператори, които се съдържат в него. Затова крайните потребители не се нуждаят от таблица с права в DB2 за VM, ако пакетът съдържа само статични SQL оператори.

- **Динамичен SQL:** Описва SQL израз, който не е известен преди изпълнението на пакета. SQL изразът се изгражда от програмата и динамично се обработва предварително на DB2 за VM с помощта на оператора SQL PREPARE или оператора EXECUTE IMMEDIATE. Когато краен потребител изпълнява динамичен SQL израз, потребителят трябва да има таблица с права на достъп, необходима за изпълнението му. Тъй като SQL изразът не е известен при създаването на пакета, крайният потребител не може автоматично да получи необходимите права като собственик на пакета.
- v **SQL обекти:** Може да са таблици, производни таблици и синоними. На потребителите на DB2 за VM може да се предоставят различни нива с права на достъп, за да създават, изтриват, променят или четат отделни SQL обекти. Тези права са необходими, за да се обработят предварително статични SQL изрази или да се изпълнят динамични SQL изрази.

## **Подсистема за защита:**

Не е задължително използването на тази подсистема от DB2 за VM сървър на приложения. Ако сървърът на приложения трябва да провери идентичността на името на LU на рикуестър на приложения, VTAM<sup>®</sup> се обръща към подсистемата за защита, за да провери валидността на партниращата LU. Решението дали да се провери валидността на партниращата LU се взима в зависимост от стойността, определена в параметъра VERIFY на оператора VTAM APPL за шлюза, който се използва от DB2 за VM сървъра на приложения при получаване на входящи заявки за разпределена база данни.

Освен това подсистемата за защита може да се извика от CP, за да провери валидността на потребителски идентификатор и парола, изпратени от рикуестър на приложения. Ако подсистемата за защита е RACF® и нямате RACF системен профил, валидността се проверява от RACF. Ако имате RACF системен профил, например, RACFPROF, използвайте следните инструкции, за да използвате тази проверка за валидност от RACF:

RALTER VMXEVENT RACFPROF DELMEM (APPCPWVL/NOCTL

RALTER VMXEVENT RACFPROF ADDMEM (APPCPWVL/CTL

SETEVENT REFRESH RACFPROF

## **Свързани концепции:**

- "DB2 за VM" на [страница](#page-82-0) 75
- v ["Съображения](#page-123-0) за защита на рикуестъри на приложения (VM)" на страница 116

### **Свързани задания:**

v ["Настройване](#page-68-0) на DB2 като сървър на приложения (VM)" на страница 61

## **Съображения за защита на сървъри на приложения (VSE)**

DB2® за VSE сървърът на приложения зависи от CICS® при защитата на междусистемните комуникации. CICS предлага редица нива на защита:

• Защита при свързване на програми

CICS реализация на проверка на валидност на LU-до-LU на ниво SNA LU 6.2 сесия. Реализацията на защитата по време на свързване на програми не е задължителна в LU 6.2 архитектурата. От страната на сървъра на приложения може да се активира, като се въведе BINDPASSWORD в командата CEDA DEFINE CONNECTION, когато се дефинира свързването на рикуестъра на приложения. От страната на рикуестъра на приложения партниращата LU, която служи като рикуестър на приложения, трябва също да поддържа защита по време на свързване на програми и да използва същата парола за проверка на партниращата LU.

Можете да използвате защита на ниво свързване на програми, за да не позволите на неоторизирани отдалечени системи да установяват (свързват) сесии със CICS.

• Защита на връзка

Защитата на връзка може да се използва, за да се ограничи отдалечена система (и резидентния DRDA® рикуестър на приложения) да се свързва само по отношение на определено множество от AXE транзакции.

Например, можете да дефинирате две AXE транзакции: AXE2 с ключ за защита 2 и AXE3 с ключ за защита 3. На рикуестъри на приложения от отдалечена система може да се присвои оперативна защита 3 (например с помощта на параметъра OPERSECURITY в командата CEDA DEFINE SESSION), като им позволи да се свързват само към AXE3. AXE3 може да няма привилегирован достъп до сървъра, докато AXE2 може да има.

• Защита на потребител

CICS реализацията на защита на ниво SNA LU 6.2 диалог осигурява проверка на крайния потребител.

Защитата на потребител проверява валидността на потребителски идентификатор спрямо CICS таблица на регистрации (DFHSNT), преди да приеме заявка за стартиране на диалог. Например, DRDA рикуестъри на приложения, които не са дефинирани в CICS таблицата на регистрациите, не могат да се свързват с AXE транзакция, за да стартират диалог с DB2 за VSE сървър. Защитата на ниво

потребител за отдалечена система може да се избере чрез командата CEDA DEFINE CONNECTION, като се използва параметърът ATTACHSEC. Трите нива за защита при свързване на приложения са:

- LOCAL. Не се поддържа от DRDA.
- IDENTIFY. Еквивалентно на SECURITY=SAME (или вече проверена защита) в терминологията на LU 6.2. При това ниво на защита CICS "се доверява" на отдалечената система за проверката на нейните потребители, като им позволява да използват диалог на DB2 за VSE сървъра. Изисква се само потребителски идентификатор за процеса на регистрация на CICS. Обаче ако се предаде и парола, CICS изпълнява регистрирането заедно с паролата.
- VERIFY. Еквивалент на SECURITY=PGM в терминологията на LU 6.2. При това ниво на защита CICS очаква отдалечената система да изпрати потребителски идентификатор и парола, когато заявява диалог и отхвърля свързването, ако не се предостави парола.
- Задължително закодиране на ниво SNA LU 6.2 сесия. Не се поддържа.

Тъй като сървърът на приложения е отговорен за управлението на ресурсите на базата данни, той определя кои механизми за защита на мрежата трябва да се осигурят от рикуестъра на приложения. Например, при DB2 за VM рикуестър на приложения трябва да запишете изискванията към защитата на ниво диалог на сървъра на приложения в комуникационната директория на рикуестъра на приложения, като определите подходяща стойност в етикет :security, както във Фигура 23:

| nick.VSE1: | tpn.TOR3:<br>: luname.TORGATE VSEGATE<br>:modename.IBMRDB<br>:security.PGM<br>:userid.SALESMGR<br>:password.PROFIT<br>:dbname.TORONT03 |  |
|------------|----------------------------------------------------------------------------------------------------|--|
|            | Където:TOR3 - ID на AXE транзакция, преобразуван до БД TORONTO3.                                                                       |  |
|            | TORGATE - VM/APPC шлюз.                                                                                                    |  |
|            | VSEGATE - APPLID на CICS/VSE® дял, който служи като шлюз<br>за TORONTO3.                                                               |  |
|            | SALESMGR/PROFIT - USERID/PASSWORD дефинирани в DFHSNT на<br>VSEGATE и оторизирани в TORONTO3                                           |  |
|            | TORONTO3 - Името, определено в DBNAME стартовия параметър, когато                                                                      |  |
|            | DB2 за VSE сървър на приложения е стартиран (или                                                                                       |  |
|            | името на базата данни по подразбиране, определена от                                                                                   |  |
|            | директорията DBNAME, ако е пропуснато DBNAME при стартиране).                                                                          |  |
|            |                                                                                                    |  |

*Фигура 23. Пример за запис в CMS комуникационна директория*

## **Защита на мениджъра на базата данни:**

Не се поддържа преобразуване на потребителския идентификатор от VSE сървър на приложения. CICS използва директно предадения от рикуестъра потребителски идентификатор.

След като се стартира от рикуестъра на приложения, AXE транзакцията извлича потребителския идентификатор от CICS и го предава на DB2 за VSE сървър. За да настроите необходимите права на потребител по отношение ресурсите на базата данни, трябва да обновите потребителския идентификатор в каталога SYSTEM.SYSUSERAUTH на DB2 за VSE.

DB2 за VSE сървърът на приложения проверява дали потребителският идентификатор, получен от CICS, има права CONNECT за достъп до базата данни и отхвърля свързването, ако няма тези права.

Като собственик на ресурси в база данни, DB2 за VSE сървърът на приложения контролира функциите за защита на SQL обектите, разположени на DB2 за VSE сървъра на приложения. Достъпът до обектите, управлявани от DB2 за VSE се контролира чрез множество от права, които се предоставят на потребителите от системния администратор на DB2 за VSE или от собственика на определения обект. DB2 за VSE сървърът на приложения управлява два класа обекти:

v **Пакети:** Отделни крайни потребители са оторизирани да създават, заменят и изпълняват пакети с израза GRANT на DB2 за VSE. Когато краен потребител създаде пакет, той автоматично получава право да изпълнява или да заменя пакета. На другите крайни потребители трябва изрично да се предостави право да изпълняват пакета на DB2 за VSE сървъра на приложения с помощта на оператора GRANT EXECUTE. Правото RUN може да се предостави на отделни крайни потребители или на PUBLIC, което означава, че всички крайни потребители могат да изпълняват пакета.

Когато приложение се обработва предварително на DB2 за VSE, пакетът съдържа SQL операторите, които се намират в приложната програма. Тези SQL оператори са класифицирани като:

– **Статичен SQL:** Това означава, че SQL операторите и SQL обектите, които се съдържат в изразите са известни в момента на предварителна обработка на приложението. Създателят на пакета трябва да има право да изпълнява всеки от статичните SQL оператори в пакета.

Когато на краен потребител се предоставя право да изпълни пакет, той автоматично получава право да изпълни всеки от статичните SQL оператори, които се съдържат в него. Затова крайните потребители не се нуждаят от таблица с права в DB2 за VSE, ако пакетът съдържа само статични SQL оператори.

- **Динамичен SQL:** Описва SQL израз, който не е известен преди изпълнението на пакета. SQL изразът се изгражда от програмата и динамично се обработва предварително на DB2 за VSE с помощта на оператора SQL PREPARE или оператора EXECUTE IMMEDIATE. Когато краен потребител изпълнява динамичен SQL израз, потребителят трябва да има таблица с права на достъп, необходима за изпълнението му. Тъй като SQL изразът не е известен при създаването на пакета, крайният потребител не може автоматично да получи необходимите права като собственик на пакета.
- v **SQL обекти:** Може да са таблици, производни таблици и синоними. На потребителите на DB2 за VSE може да се предоставят различни нива с права на достъп, за да създават, изтриват, променят или четат отделни SQL обекти. Тези права са необходими, за да се обработят предварително статични SQL изрази или да се изпълнят динамични SQL изрази.

Вижте книгата *DB2 Server за VSE Системно администриране* за описание на правата за достъп върху сървър на приложения от отдалечени рикуестъри на приложения.

Вижте *CICS на Open системи: Ръководство за взаимодействие* за информация относно активирането на защитата на връзки.

## **Свързани концепции:**

• "DB2 за VSE" на [страница](#page-93-0) 86

**Свързани задания:**

v ["Настройване](#page-62-0) на DB2 като сървър на приложения (VSE)" на страница 55

# <span id="page-114-0"></span>**Глава 13. Съображения за защита на рикуестъри на приложения**

## **Съображения за защита на рикуестъри на приложения (OS/390 и z/OS)**

Когато отдалечена система изпълнява обработки в разпределена база данни от името на SQL приложение, трябва да може да удовлетвори изискванията за защитата на рикуестъра на приложения, сървъра на приложения и мрежата, която ги свързва. Тези изисквания спадат към една или повече от следните категории:

- Имена на крайни потребители
- Мрежова защита
- Защита на мениджъра на базата данни
- Зашитна подсистема

## **Свързани концепции:**

- "DB2 за OS/390 и z/OS" на [страница](#page-74-0) 67
- ["Съображения](#page-98-0) за защита на сървъри на приложения (OS/390 и z/OS)" на страница [91](#page-98-0)

## **Свързани задания:**

• ["Настройване](#page-30-0) на DB2 като рикуестър на приложения (OS/390 и z/OS)" на страница [23](#page-30-0)

## **Подпонятия**

# **Имена на крайни потребители - рикуестър на приложения (OS/390 и z/OS)**

При OS/390® и z/OS™ системите на крайните потребители се присвояват *потребителски идентификатори* с дължина от 1 до 8 символа. Тази стойност трябва да е уникална в рамките на определената OS/390 и z/OS система, но може да не е уникална в цялата мрежа.

Например може да има потребител с име JONES в NEWYORK системата и друг потребител с име JONES в DALLAS системата. Ако тези два потребителя са един и същи човек, няма да има конфликт. Обаче, ако JONES в DALLAS е различен от JONES в NEWYORK, SNA мрежата (a следователно и разпределените бази данни в рамките на мрежата) не могат да различат JONES в NEWYORK от JONES в DALLAS. Ако не коригирате тази ситуация, JONES в DALLAS може да използва правата, предоставени на JONES в NEWYORK.

За да отстрани конфликтите в имената,  $DB2^{\circledast}$  поддържа преобразуване на имената на крайните потребители. Когато приложение в DB2 рикуестъра на приложения направи заявка към разпределена база данни, DB2 изпълнява преобразуване на името, ако комуникационната база данни посочи, че е необходимо *преобразуване на изходящо име*. Ако е избрано преобразуване на изходящо име, DB2 винаги налага да се изпраща парола с всяка изходяща заявка към разпределена база данни.

Преобразуването на изходящото име в DB2 се активира, ако в колоната USERNAMES в таблиците SYSIBM.LUNAMES или SYSIBM.IPNAMES е въведено 'O' или 'B'. Ако в USERNAMES е въведено 'O', преобразуването на името на крайния потребител се изпълнява за изходящите заявки. Ако USERNAMES е установено на 'B', преобразуването на името на крайния потребител се изпълнява както за входящите, така и за изходящите заявки.

Тъй като DB2 оторизацията зависи от потребителския идентификатор на крайния потребител и от потребителския идентификатор на DB2 плана, или собственика на пакета, процесът на преобразуване на името на крайния потребител се изпълнява върху потребителския идентификатор на крайния потребител, потребителския идентификатор на собственика на плана и потребителския идентификатор на собственика на пакета.<sup>4</sup> В процеса на преобразуване на имената се търси в таблицата SYSIBM.USERNAMES в следната последователност, за да се намери ред, който съответства на следния образец (TYPE.AUTHID.LINKNAME):

- 1. O.AUTHID.LINKNAME—Правило за преобразуване на специфичен краен потребител на специфичен партньор.
- 2. O.AUTHID.празно—Правило за преобразуване на специфичен краен потребител на произволен партньор.
- 3. O.празно.LINKNAME—Правило за преобразуване на произволен краен потребител на специфичен партньор.

Ако не се намери съответен ред, DB2 отхвърля заявката за разпределената база данни. Ако редът се намери, стойността в колоната NEWAUTHID се използва като идентификатор за оторизация. (Празна стойност на NEWAUTHID означава, че трябва да се използва оригиналното име без преобразуване.)

Разгледайте примера, представен по-рано. Искате да дадете на JONES в NEWYORK различно име (NYJONES), когато JONES изпълнява заявки към разпределената база данни в DALLAS. В примера приемаме, че приложението, използване от JONES е собственост на DSNPLAN (собственик на DB2 план) и не е необходимо да преобразувате този потребителски идентификатор, когато се изпраща в DALLAS. Необходимите SQL оператори, с които да се определят правилата за преобразуване на имената в CDB, са показани във Фигура 24.

```
INSERT INTO SYSIBM.LUNAMES
     (LUNAME, SYSMODENAME, SECURITY_OUT, ENCRYPTPSWDS, MODESELECT, USERNAMES)
  VALUES ('LUDALLAS', ' ', 'A', 'N', 'N', 'O');
INSERT INTO SYSIBM.LOCATIONS
     (LOCATION, LINKNAME, LINKATTR)
  VALUES ('DALLAS', 'LUDALLAS', '');
INSERT INTO SYSIBM.USERNAMES
     (TYPE, AUTHID, LINKNAME, NEWAUTHID, PASSWORD)
  VALUES ('O', 'JONES', 'LUDALLAS', 'NYJONES', 'JONESPWD');
INSERT INTO SYSIBM.USERNAMES
     (TYPE, AUTHID, LINKNAME, NEWAUTHID, PASSWORD)
  VALUES ('O', 'DSNPLAN', 'LUDALLAS', ' ', 'PLANPWD');
```
*Фигура 24. SQL за преобразуване на изходящо име (SNA)*

Получените в резултат таблици на CDB са показани във Фигура 25 на [страница](#page-116-0) 109:

<sup>4.</sup> Ако заявката се изпрати на DB2 сървър, преобразуването на имената се изпълнява за собственика на пакета и на плана. Имената на собственици на пакети и планове никога не се асоциират с пароли.

<span id="page-116-0"></span>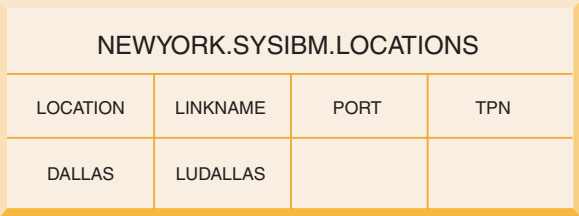

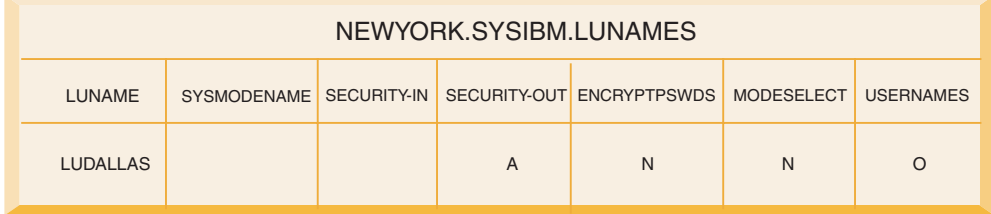

| NEWYORK.SYSIBM.USERNAMES |                                |                                    |                  |                                   |
|--------------------------|--------------------------------|------------------------------------|------------------|-----------------------------------|
| <b>TYPF</b>              | <b>AUTHID</b>                  | <b>LINKNAME</b>                    | <b>NEWAUTHID</b> | <b>PASSWORD</b>                   |
| $\Omega$<br>0            | <b>JONES</b><br><b>DSNPLAN</b> | <b>LUDALLAS</b><br><b>LUDALLAS</b> | <b>NYJONES</b>   | <b>JONESPWD</b><br><b>PLANPWD</b> |

*Фигура 25. Преобразуване на изходящи имена*

Фигура 26 показва по-прост пример за свързване към DB2 за OS/390 и z/OS DRDA<sup>®</sup> AS чрез SNA връзка.

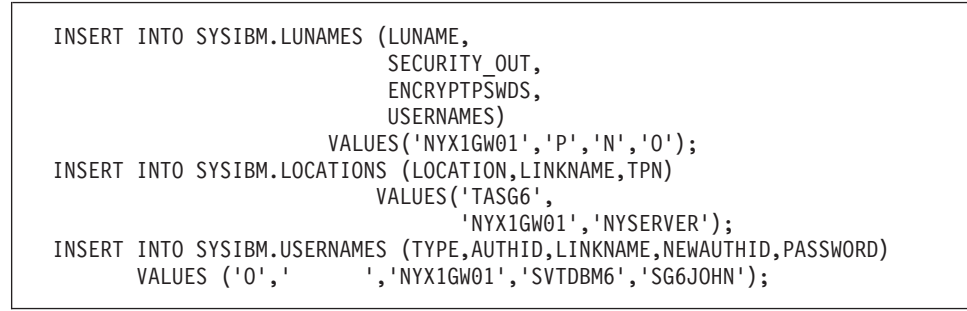

*Фигура 26. SQL за преобразуване на изходящо име (прост пример за SNA)*

Фигура 27 на [страница](#page-117-0) 110 показва прост пример за свързване към DB2 за OS/390 и z/OS DRDA AS чрез TCP/IP връзка.

<span id="page-117-0"></span>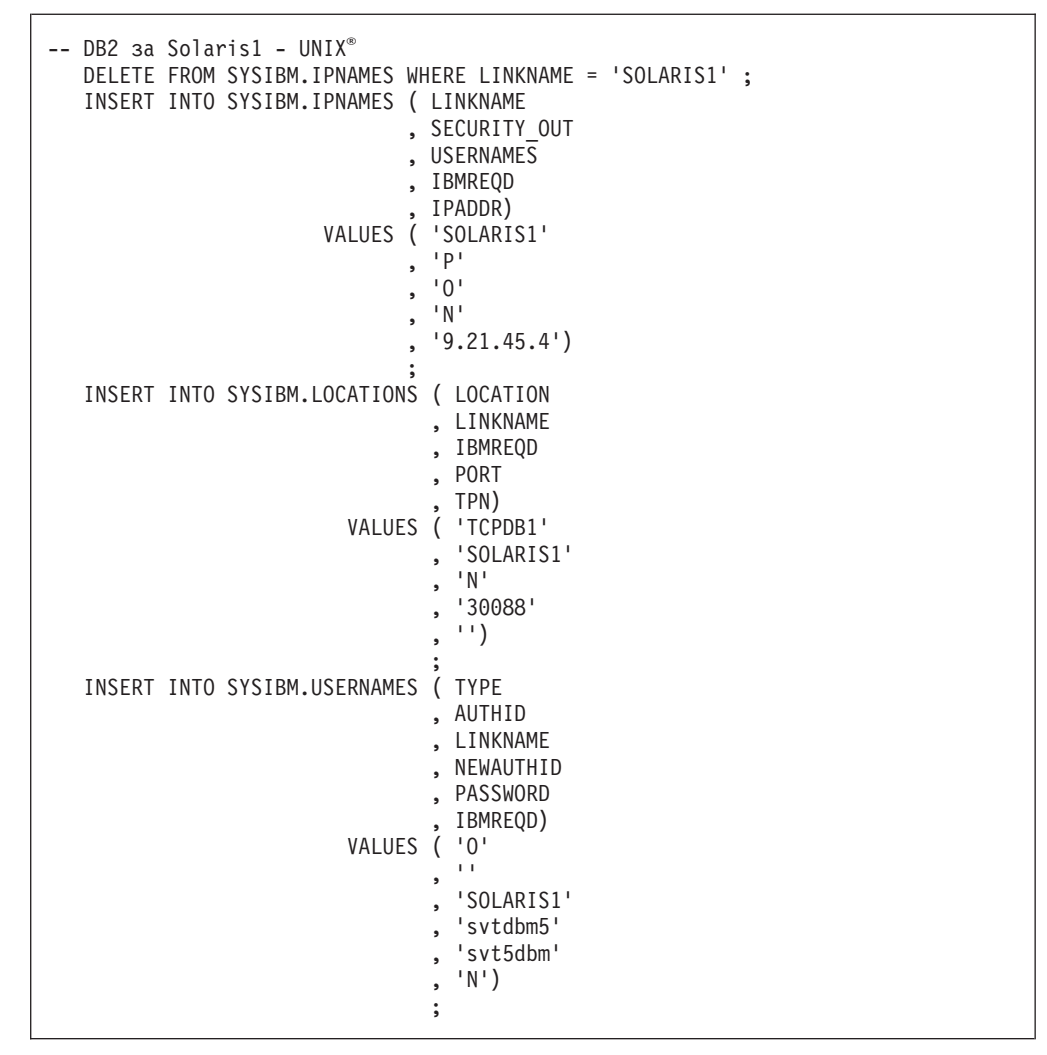

*Фигура 27. SQL за преобразуване на изходящо име (прост пример за TCP/IP)*

### **Свързани концепции:**

v ["Съображения](#page-114-0) за защита на рикуестъри на приложения (OS/390 и z/OS)" на [страница](#page-114-0) 107

## **Мрежова защита - рикуестър на приложения (OS/390 и z/OS)**

След като рикуестърът на приложения избере имената на крайните потребители, които представляват отдалеченото приложение, трябва да осигури необходимата за LU 6.2 информация за защита на мрежата. LU 6.2 осигурява три основни функции за защита на мрежата:

- Защита на ниво сесия, която се контролира от ключовата дума VERIFY на VTAM<sup>®</sup> APPL оператора.
- Защита на ниво диалог, която се контролира от съдържанието на таблицата SYSIBM.SYSLUNAMES.
- Закодиране на данни, което се поддържа само за VTAM 3.4 и следващите версии на VTAM.

Тъй като сървърът на приложения е отговорен за управлението на ресурсите на базата данни, той диктува кои функции за защита на мрежата се изискват от

рикуестъра на приложения. Трябва да запишете изискванията за защита на ниво диалог за всеки сървър на приложения в таблицата SYSIBM.SYSLUNAMES, като настроите колоната USERNAMES на таблицата SYSIBM.SYSLUNAMES да отразява изискванията на сървъра на приложенията.

Възможните опции за защита на SNA диалог са:

#### **SECURITY=SAME**

Също така е известно като вече проверена защита, защото към отдалечената система се изпраща само потребителски идентификатор на крайния потребител (не се изпраща парола). Използвайте това ниво на защита на диалог, когато колоната USERNAMES в SYSIBM.SYSLUNAMES не съдържа 'O' или 'B'.

Тъй като DB2® обвързва преобразуването на името на крайния потребител със защитата на изходящия диалог, няма да ви позволи да използвате SECURITY=SAME, когато е активирана функцията за преобразуване името на крайния потребител.

## **SECURITY=PGM**

В този случай идентификаторът и паролата на крайния потребител се изпращат на отдалечената система, за да се провери тяхната валидност. Използвайте тази опция на защита, когато колоната USERNAMES в таблицата SYSIBM.SYSLUNAMES съдържа 'O' или 'B'.

В зависимост от опциите, определени в таблицата SYSIBM.SYSLUNAMES, DB2 получава паролата на крайния потребител от два различни източника:

• Некодирани пароли се получават от колоната PASSWORD на таблицата SYSIBM.SYSUSERNAMES. DB2 извлича пароли от таблицата SYSIBM.SYSUSERNAMES, когато в колоната ENCRYPTPSWDS в таблицата SYSIBM.SYSLUNAMES не е въведено 'Y'. Получените от този източник пароли могат да се прехвърлят до всеки DRDA сървър на приложения.

Фигура 28 дефинира паролите за SMITH и JONES. Колоната LUNAME в примера съдържа празни места, така че тези пароли се използват за всяка отдалечена система, към която SMITH или JONES се опитва да получи достъп.

```
INSERT INTO SYSIBM.SYSUSERNAMES
     (TYPE, AUTHID, LUNAME, NEWAUTHID, PASSWORD)
  VALUES ('O', 'JONES', ' ', ' ', 'JONESPWD');
INSERT INTO SYSIBM.SYSUSERNAMES
     (TYPE, AUTHID, LUNAME, NEWAUTHID, PASSWORD)
  VALUES ('O', 'SMITH', ' ', ' ', 'SMITHPWD');
```
*Фигура 28. Изпращане на пароли към отдалечени системи*

• Закодираните пароли се изпращат на отдалечената система, когато колоната ENCRYPTPSWDS на SYSIBM.SYSLUNAMES съдържа 'Y'. Закодираните пароли се извличат от  $\mathsf{RACF}^\circledast$  (или продукт, еквивалентен на RACF) и могат да се интерпретират само от друга DB2 система. При комуникация със система, която не е DB2, не определяйте ENCRYPTPSWDS да е 'Y'.

DB2 търси в таблицата SYSIBM.SYSUSERNAMES, за да определи дали да се прехвърля потребителският идентификатор (стойността NEWAUTHID) към отдалечената система. Така преобразуваното име се използва за извличане на RACF паролата. Ако не искате да преобразувате имената, трябва да създадете редове в SYSIBM.SYSUSERNAMES, които да указват

да се изпращат имената без преобразуване. Фигура 29 позволява заявките да се изпращат на LUDALLAS и LUNYC без преобразуване на името на крайния потребител (потребителски идентификатор).

```
INSERT INTO SYSIBM.SYSUSERNAMES
     (TYPE, AUTHID, LUNAME, NEWAUTHID, PASSWORD)
  VALUES ('O', ' ', 'LUNYC', ' ', ' ');
INSERT INTO SYSIBM.SYSUSERNAMES
     (TYPE, AUTHID, LUNAME, NEWAUTHID, PASSWORD)
  VALUES ('O', ' ', 'LUDALLAS', ' ', ' ');
```
*Фигура 29. Изпращане на закодирани пароли към отдалечени системи*

### **SECURITY=NONE**

Тази опция не се поддържа от DRDA, така че DB2 не обезпечава тази опция за защита.

### **Свързани концепции:**

• ["Съображения](#page-114-0) за защита на рикуестъри на приложения (OS/390 и z/OS)" на [страница](#page-114-0) 107

## **Защита на мениджър на база данни - рикуестър на приложения (OS/390 и z/OS)**

Един от начините рикуестърът на приложения да участва в защитата на разпределена база данни е чрез преобразуване на изходящите имена. Можете да използвате преобразуването на изходящите имена, за да управлявате достъпа до всеки сървърна приложения на базата на самоличността на крайния потребител, който изпраща заявката и приложението, което я прави. Други начини, чрез които  $\text{DB2}^{\circledast}$  рикуестърът на приложения дава своя принос в защитата на разпределената система, са:

#### **Изграждане на отдалечени приложения**

Крайните потребители свързват отдалечените програми на сървъра на приложения с DB2 командата BIND PACKAGE. DB2 не ограничава използването на командата BIND PACKAGE на рикуестъра. Но крайният потребител не може да използва отдалечен пакет, докато пакетът не е включен в план на DB2. DB2 ограничава използването на командата BIND PLAN. Краен потребител не може да добави отдалечен пакет към план, освен ако не са му предоставени правата BIND или BINDADD с помощта на DB2 оператора GRANT.

При свързване на пакет използвайте опцията ENABLE/DISABLE, за да определите дали пакетът да се използва от TSO, CICS/ESA, IMS/ESA или от отдалечена DB2 подсистема.

#### **Изпълнение на отдалечени приложения**

За да може краен потребител на DB2 да изпълни отдалечено приложение, той трябва да има право да изпълни DB2 плана, свързан с това приложение. Собственикът на DB2 план автоматично има право да го изпълнява. На други крайни потребители може да се предоставят права за изпълнение на плана, като се използва DB2 оператора GRANT EXECUTE. По този начин собственикът на приложение в разпределена база данни може да контролира използването на приложението на база отделни потребители.

#### **Свързани концепции:**

v ["Съображения](#page-114-0) за защита на рикуестъри на приложения (OS/390 и z/OS)" на [страница](#page-114-0) 107

## <span id="page-120-0"></span>**Подсистема за защита - рикуестър на приложения (OS/390 и z/OS)**

Външната подсистема за защита на  $MVS^M$  системите се осигурява от  $RACF^{\circledR}$  и други продукти, които предоставят интерфейс, съвместим с RACF. DB2® рикуестърът на приложения няма директни обръщения към външната подсистема за защита, с изключение на поддръжката на закодирани пароли. Обаче външната подсистема за защита се използва косвено на рикуестъра на приложения при следните ситуации:

- Продуктът, който отговаря за отдалечено свързване на ниво потребителски модел на крайния потребител към DB2, използва външната подсистема за защита, за да провери валидността на крайния потребител (потребителски идентификатор и парола). Това става преди крайният потребител да се свърже на ниво потребителски модел към DB2. Както беше посочено по-горе, CICS/ESA, TSO и IMS/ESA® са примери за продукти, които свързват крайни потребители към DB2.
- Ако използвате защита на ниво SNA сесия (чрез ключовата дума VERIFY на оператора на DB2 VTAM® APPL), VTAM се обръща към външната подсистема за защита, за да провери идентичността на отдалечената система.

## **Свързани концепции:**

• ["Съображения](#page-114-0) за защита на рикуестъри на приложения (OS/390 и z/OS)" на [страница](#page-114-0) 107

## **Съображения за защита на рикуестъри на приложения (iSeries)**

Когато отдалечена система изпълнява обработки в разпределена база данни от името на SQL приложение, трябва да може да удовлетвори изискванията за защитата на рикуестъра на приложения, сървъра на приложения и мрежата, която ги свързва. Тези изисквания спадат към една или повече от следните категории:

- Имена на крайни потребители
- Параметри за защита на мрежата
- Защита на мениджъра на базата данни
- Защита, наложена от iSeries<sup>™</sup> защитата

## **Имена на крайни потребители:**

При iSeries системите на потребителите се присвояват идентификатори с дължина от 1 до 10 символа, които са уникални за тази система, но не е задължително да са уникални в рамките на цялата мрежа. Този потребителски идентификатор се предава на отдалечената система, когато се установи свързване между две бази данни. За да се избегнат конфликти между потребителски идентификатори на системи в мрежата, често се използва преобразуване на изходящо име, за да се промени потребителският идентификатор и да се разреши конфликта преди изпращането по мрежата.

Обаче iSeries системата не дава възможност за преобразуване на изходящите имена за отстраняване на потенциални конфликти на сървъра. Тези конфликти трябва да се решат на сървъра на приложения, освен ако не използвате допълнителни клаузи USER и USING в SQL оператора CONNECT на iSeries. USER е валиден идентификатор на сървъра на приложения, а USING е съответната парола за потребителя.

#### **Защита на мрежа:**

След като рикуестърът на приложения избере имената на крайните потребители, които представляват отдалеченото приложение, трябва да осигури необходимата за LU 6.2 информация за защита на мрежата. LU 6.2 осигурява три основни функции за защита на мрежата:

- Защита на ниво сесия, управлявана от ключовата дума LOCPWD на командата CRTDEVAPPC
- Защита на ниво диалог, управлявана от операционната система  $OS/400^\circ$
- Кодиране, не се поддържа от операционната система OS/400

Защита на ниво сесия се осигурява чрез проверка LU-до-LU. Всяка LU има ключ, който трябва да съответства на ключа на отдалечената LU. Вие определяте ключа в ключовата дума LOCPWD на командата CRTDEVAPPC.

Тъй като сървърът на приложения е отговорен за управлението на ресурсите на базата данни, той диктува кои функции за защита на мрежата се изискват от рикуестъра на приложения. Администраторът на защитата на iSeries трябва да провери изискванията за защита на всеки сървър на приложения, така че да нямат по-големи изисквания, отколкото iSeries рикуестърът на приложения поддържа.

Възможните опции за защита на SNA диалог са:

### **SECURITY=SAME**

Също така известно като вече проверена защита. Към отдалечената система се изпраща само потребителския идентификатор на потребителя на приложението. Не се изпраща парола. Във версиите преди  $AS/400^{\circledast}$  Версия 2 Издание 2 Модификация 0 това ниво на защита на диалог беше единственото, поддържано от iSeries рикуестър на приложения.

## **SECURITY=PGM**

Към отдалечената система за проверка се изпращат потребителският идентификатор и паролата на потребителя на приложението. Във версиите преди AS/400 Версия 2 Издание 2 Модификация 0 тази опция за защита не се поддържаше от iSeries рикуестър на приложения.

## **SECURITY=NONE**

Не се поддържа, когато iSeries е рикуестър на приложения.

#### **Защита на мениджъра на базата данни:**

iSeries системата няма външна подсистема за защита. Защитата се осъществява чрез операционната система ОS/400.

#### **Системна защита:**

Операционната система OS/400 управлява оторизацията за всички обекти в системата, включително програми, пакети, таблици, производни таблици и колекции.

Рикуестърът на приложения управлява оторизацията на обектите, които се намират на рикуестъра на приложения. Защитата на обектите на сървъра на приложения се управлява от сървъра на приложения на базата на което се изпраща потребителски идентификатор от рикуестъра на приложения. Изпратеният към сървъра на приложения потребителски идентификатор се асоциира с потребителя на iSeries рикуестъра на приложения или потребителския идентификатор, въведен в клаузата USER на SQL оператора CONNECT на iSeries. Например, CONNECT TO *име-на-РБД* USER *потр-id* USING *парола*.

Защитата на обектите може да се управлява с помощта на CL командите за права на обекти или със SQL операторите GRANT и REVOKE. CL командите за права на обекти включват Grant Object Authority (GRTOBJAUT) и Revoke Object Authority (RVKOBJAUT). Тези команди работят на всеки обект в системата. Операторите GRANT и REVOKE работят само на SQL обекти: таблици, производни таблици и пакети. Ако трябва да промените правата за други обекти, като програми или колекции, използвайте командите GRTOBJAUT и RVKOBJAUT.

Когато се създават обекти, на тях се предоставя оторизация по подразбиране. По подразбиране създателят на таблица, производна таблица или програма получава всички права за тези обекти. Освен това по подразбиране на всички се предоставят същите права върху тези обекти, каквито имат върху библиотеката или колекцията от обекти.

За повече информация относно системната защита, вижте *OS/400 Защита - Справочник*.

#### **Свързани концепции:**

- v ["Съображения](#page-104-0) за защита на сървъри на приложения (iSeries)" на страница 97
- "DB2 UDB за iSeries" на [страница](#page-82-0) 75

#### **Свързани задания:**

- v ["Настройване](#page-36-0) на DB2 като рикуестър на приложения SNA (iSeries)" на страница [29](#page-36-0)
- v "Предоставяне и отменяне на права (iSeries)" на страница 115

## **Предоставяне и отменяне на права (iSeries)**

## **Процедура:**

За да предоставите права \*USE на потребител USER1 за програмата PGMA на iSeries система:

GRTOBJAUT OBJ(PGMA) OBJTYPE(\*PGM) USER(USER1) AUT(\*USE)

За да отмените същите права:

RVKOBJAUT OBJ(PGMA) OBJTYPE(\*PGM) USER(USER1) AUT(\*USE)

\*PGM определя типът обект в този пример да е програма. \*SQLPKG се използва при пакет, \*LIB се използва за колекция, а \*FILE се използва за таблица.

GRTOBJAUT и RVKOBJAUT също могат да се използват, за да не позволят на потребители да създават програми и пакети. Ако се отменят правата за някоя от командите CRTSQLxxx (където xxx = RPG, C, CBL, FTN или PLI), използвани при създаването на програмите, потребителят няма да може да създава програми. Ако се отменят правата за командата CRTSQLPKG, потребителят няма да може да създава пакети от рикуестъра на приложения или на сървъра на приложения.

Например, въведете следната команда на iSeries система, за да предоставите права \*USE на потребител USER1 за командата CRTSQLPKG:

GRTOBJAUT OBJ(CRTSQLPKG) OBJTYPE(\*CMD) USER(USER1) AUT(\*USE)

Това влияе върху изпълнението на crtsqlpkg на рикуестъра на приложения. На сървъра на приложения тази команда дава възможност да се създават пакети. <span id="page-123-0"></span>Командата за отменяне на същите права е:

RVKOBJAUT OBJ(CRTSQLPKG) OBJTYPE(\*CMD) USER(USER1) AUT(\*USE)

#### **Свързани концепции:**

- v ["Съображения](#page-104-0) за защита на сървъри на приложения (iSeries)" на страница 97
- v ["Съображения](#page-120-0) за защита на рикуестъри на приложения (iSeries)" на страница 113
- "DB2 UDB за iSeries" на [страница](#page-82-0) 75

## **Съображения за защита на рикуестъри на приложения (VM)**

Когато отдалечена система изпълнява обработки в разпределена база данни от името на SQL приложение, трябва да може да удовлетвори изискванията за защитата на сървъра на приложения, рикуестъра на приложения и мрежата, която ги свързва. Тези изисквания спадат към една или повече от следните категории:

- Имена на крайни потребители
- Параметри за защита на мрежата
- Защита на мениджъра на базата данни
- Защита, прилагана от външна подсистема за защита

### **Имена на крайни потребители:**

При SQL и LU 6.2 на крайните потребители се присвояват потребителски идентификатори с дължина от 1 до 8 символа. Тази стойност трябва да е уникална в рамките на определената операционна система, но може да не е уникална в цялата SNA мрежа.

Например може да има потребител с име JONES в TORONTO системата и друг потребител с име JONES в MONTREAL системата. Ако тези два потребителя са един и същи човек, няма да има конфликт. Обаче, ако JONES в TORONTO е различен от JONES в MONTREAL, SNA мрежата (a следователно и разпределените бази данни в рамките на мрежата) не могат да различат JONES в TORONTO от JONES в MONTREAL. Ако не предприемете стъпки, за да се предпазите от тази ситуация, JONES в TORONTO може да използва правата, предоставени на JONES в MONTREAL и обратно.

За да отстрани конфликтите в имената,  $DB2^{\circledast}$  за VM поддържа преобразуване на имената на крайните потребители. Обаче системата не налага преобразуване на потребителски идентификатори. Ако е необходимо системата да налага такова преобразуване, трябва да осигурите, че се изпълнява правилно входящо преобразуване на сървъра на приложения.

*Изходящо преобразуване* се изпълнява с помощта на CMS Communications Directory. Запис в CMS Communications Directory трябва да определя :security.PGM. В този случай съответните стойности в етикетите :userid и :password се прехвърлят към отдалечената система (сървъра на приложения) в заявката за свързване.

Като се създаде записът, показан във Фигура 30 на [страница](#page-124-0) 117, потребителят с идентификатор JONES на локалната (TORONTO) система се преобразува до потребителски идентификатор JONEST, когато се свърже към MONTREAL\_SALES\_DB сървъра на приложения на системата MONTREAL. По този начин се елиминира двусмислеността на потребителския идентификатор.

```
UCOMDIR NAMES A1 V 132 Trunc=132 Size=10 Line=1 Col=1 Alt=8
====>
00001 :nick.MTLSALES<br>00002
00002 : tpn.SALES<br>00003 : luname TO
00003 : luname.TORLU MTLGATE<br>00004 : modename.BATCH
00004 :modename.BATCH<br>00005 :security.PGM
                       :security.PGM
00006 :userid.JONEST
00007 :password.JONESPW<br>00008 :dhname.MONTRFAL
                       :dbname.MONTREAL_SALES_DB
00009
```
*Фигура 30. Преобразуване на изходящи имена*

## **Защита на мрежа:**

След като се избере името на крайния потребител, което представлява рикуестъра на приложения на отдалечената система (сървъра на приложения), рикуестърът на приложения трябва да осигури необходимата информация за защита на мрежата LU 6.2. LU 6.2 осигурява три основни механизми за защита на мрежата:

- Защита на ниво сесия, определена с помощта на параметъра VERIFY на оператора VTAM® APPL.
- Защита на ниво диалог, определена в CMS Communications Directory.
- Закодиране.

Тъй като сървърът на приложения е отговорен за управлението на ресурсите на базата данни, той определя кои механизми за защита на мрежата трябва да се осигурят от рикуестъра на приложения. Трябва да запишете изискванията към защитата на сървъра на приложения в комуникационната директория на рикуестъра на приложения, като определите подходяща стойност в етикета :security.

Поддържаните от DRDA® опции за защита на ниво SNA диалог са:

## **SECURITY=SAME**

Също така е известно като вече проверена защита, защото към отдалечената система се изпраща само идентификаторът (идентификаторът при влизане) на крайния потребител. Паролата не се изпраща. Това ниво на защита на диалога се използва, когато в комуникационната директория на рикуестъра на приложения за сървъра на приложения е определено :security.SAME. Когато се използва тази опция, не се изпълнява преобразуване на изходящото име на крайния потребител. Потребителският идентификатор, който се изпраща към отдалечената DRDA система, е идентификаторът на влизане на CMS потребителя. Етикетът :userid в CMS Communications Directory се игнорира при защита от типа :security.SAME.

## **SECURITY=PGM**

При тази опция за проверка на валидността към отдалечената система (сървъра на приложения) се изпраща както потребителски идентификатор, така и парола. Тази опция за защита се използва, когато е определено :security.PGM в записа на CMS Communications Directory на рикуестъра на приложения. Когато се използва тази опция, се изпълнява преобразуване на изходящото име на крайния потребител.

DB2 за VM не поддържа закодиране на паролата. Паролата може да се определи в етикета :password, или може да се съхрани в записа на CP директорията на крайния потребител, който използва оператора за директория APPCPASS. Операторът APPCPASS се препоръчва, ако искате да увеличите максимално защитата на паролата. Ако паролата не е въведена в

записа на CMS Communications Directory, записът на директорията на потребителската система (VM) се търси за оператор APPCPASS.

### **APPCPASS оператор:**

VM осигурява оператора APPCPASS, за да увеличи максимално защитата на потребителския идентификатор и паролата, използвани от рикуестъра на приложения при свързване към сървър на приложения. APPCPASS е гъвкав в това, че ви позволява да съхраните информацията за защита по един от следните начини:

- v **Потребителски идентификатор и парола:** В този случай етикетите :userid и :password в CMS Communications Directory трябва да са оставени празни.
- v **Само потребителски идентификатор:** В този случай етикетът :userid в CMS Communications Directory трябва да е празен, а етикетът :password трябва да съдържа паролата на потребителя.
- v **Само парола:** В този случай етикетът :password в CMS Communications Directory трябва да е празен, а етикетът :userid трябва да съдържа идентификатора на потребителя.

Фигура 31 илюстрира случая, при който потребителският идентификатор се съхранява в комуникационната директория на потребителя, а паролата в записа на VM директорията. В записа на комуникационната директория потребителският идентификатор се установява на MTLSOU, а паролата не се определя. Паролата се съхранява в запис на VM директорията на потребителя.

```
UCOMDIR NAMES A1 V 132 Trunc=132 Size=8 Line=1 Col=1 Alt=8
====>
00001 :nick.MTLSALES<br>00002
                     :tpn.SALES
00003 :1uname.TORGATE MTLGATE<br>00004 :modename.BATCH
                      :modename.BATCH
00005 :security.PGM<br>00006 :userid.MTLSOU
00006 :userid.MTLSOU<br>00007 :password.
                      :password.
00008 :dbname.MONTREAL SALES DB
00009
```
*Фигура 31. Пример за запис в комуникационна директория без парола*

Когато APPC/VM е инициатор за свързването между рикуестъра на приложения и сървъра на приложения, като се използва защита на диалог от тип SECURITY=PGM, стойностите на етикетите :userid и :password се прочитат и предават на сървъра на приложения. Ако един или и двата от тези етикета са празни, липсващата информация се търси в запис на VM директорията на потребителя. В този случай трябва да имате оператор APPCPASS в запис на VM директорията, както следва:

APPCPASS TORGATE MTLGATE MTLSOU Q6VBN8XP

Този оператор казва на APPC/VM, че потребителят (рикуестърът на приложения), който заявява свързването през (локалния) AVS шлюз TORGATE, партниращата LU с име MTLGATE и потребителският идентификатор MTLSOU трябва да изпратят паролата Q6VBN8XP към сървъра на приложения. Потребителят се разпознава по тези две части на идентификацията на сървъра на приложения.

Поставянето на оператора APPCPASS във VM директорията не е задача на крайния потребител. Крайният потребител трябва да предаде заявка на VM системния програмист, който трябва от своя страна да направи това.

Допълнителна информация за защита на ниво диалог и оператора APPCPASS потърсете в *VM/ESA Планиране, администриране и експлоатация на свързваемост*.

#### **Защита на мениджъра на базата данни:**

Като част от общата защита на разпределената база данни в DRDA, рикуестърът на приложения може да играе роля при управлението кои крайни потребители може да отправят заявки към разпределена база данни. При DB2 за VM в защитата на разпределена база данни рикуестърът на приложения може да участва в по три начина:

#### **Изходящо преобразуване на името на потребителя**

Можете да използвате изходящото преобразуване на името на потребителя, за да управлявате достъпа до определен сървър на приложения на базата на идентичността на крайния потребител, който отправя заявката. DB2 за VM се опитва да преобразува името на крайния потребител, преди да изпрати заявката към отдалечената система. Все пак най-добрият начин е да накарате сървър на приложения да изпълни проверка от типа откъде идва и входящо преобразуване, защото потребителите на VM рикуестър на приложения могат потенциално да заменят изходящото преобразуване с тяхната CMS потребителска комуникационна директория.

#### **Предварителна обработка на приложение**

Крайните потребители обработват предварително отдалечените приложения на определен сървър на приложения, като използват командата на DB2 за VM SQLPREP EXEC или командата на помощната програма за услуги на базата данни (DBSU) RELOAD PACKAGE. DB2 за VM не ограничава използването на тези услуги. Когато краен потребител предварително обработи приложение, той става собственик на получения в резултат пакет.

## **Изпълнение на приложение**

За да може краен потребител на DB2 за VM да изпълни отдалечено приложение, той трябва да има права на отдалечената система (сървъра на приложения) да изпълни отдалечения пакет, асоцииран към конкретното приложение. Създателят (собственикът) на пакета автоматично получава право да изпълни пакета. На другите крайни потребители може да се предоставят права за изпълнение на пакета с помощта на оператора на DB2 за VM GRANT execute. По този начин собственикът на приложение в разпределена база данни може да контролира използването на приложението на база на отделни потребители.

## **Подсистема за защита:**

Външната подсистема за защита на VM системите се осигурява от RACF® или от еквивалентни продукти, които имат интерфейс, съвместим с RACF. DB2 за VM рикуестърът на приложения няма директен интерфейс към външната подсистема за защита. Външната подсистема за защита не се използва за осигуряване на парола за защита на ниво диалог. Ако изберете да използвате защита на ниво диалог, VTAM се обръща към външната подсистема за защита, за да провери идентичността на името на отдалечената LU при проверката на партниращата LU.

### **Свързани концепции:**

- ["Съображения](#page-107-0) за защита на сървъри на приложения (VM)" на страница 100
- "DB2 за VM" на [страница](#page-82-0) 75

#### **Свързани задания:**

• ["Настройване](#page-42-0) на DB2 като рикуестър на приложения (VM)" на страница 35

# **Глава 14. Представяне на данни**

# **Представяне на данни (OS/390 и z/OS)**

DB2® се доставя, като по подразбиране при инсталирането идентификаторът на кодиран набор символи (CCSID) е 500. Тази стойност по подразбиране вероятно няма да е правилна за вашата инсталация.

При инсталирането на DB2, трябва да установите инсталационният идентификатор CCSID да съответства на идентификатора CCSID на символите, генерирани и изпратени към DB2 от входните устройства на вашата система. Този CCSID обикновено се определя от използвания национален език. Ако инсталационният CCSID не е правилен, при конвертирането на символите ще се получат неправилни резултати.

Уверете се, че вашата DB2 подсистема има възможността да конвертира от идентификатора CCSID на всеки сървър на приложения до инсталационния CCSID на вашата DB2 подсистема. DB2 осигурява таблици за конвертиране за най-разпространените комбинации от CCSID за системата източник и приемник, но не и за всички възможни комбинации. При необходимост можете да добавите множество от таблици за конвертиране и процедури за конвертиране.

Вижте *Ръководство за администриране на DB2 Universal Database™ за OS/390® и z/OS™* за повече информация относно символното преобразуване в DB2 UDB за OS/390 и z/OS.

## **Свързани концепции:**

- "DB2 за OS/390 и z/OS" на [страница](#page-74-0) 67
- v "Conversion of character data" в *Quick Beginnings for DB2 Connect Enterprise Edition*

## **Свързани задания:**

- ["Настройване](#page-50-0) на DB2 като сървър на приложения (OS/390 и z/OS)" на страница 43
- ["Настройване](#page-30-0) на DB2 като рикуестър на приложения (OS/390 и z/OS)" на страница  $23$

## **Представяне на данни (iSeries)**

Продуктите, които поддържат DRDA®, автоматично изпълняват всички необходими конвертирания на сървъра на приложения. За да се изпълни това стойността на CCSID на сървъра на приложения трябва да се поддържа за конвертиране от рикуестъра на приложения.

Доставената подразбираща се CCSID стойност за  $OS/400^{\circ}$ е 65535, също представяна като X'FFFF'. Тази стойност по подразбиране не е съвместима с другите продукти на IBM®. Стойността на CCSID за системата може да се представи чрез CL командата DSPSYSVAL QCCSID. Може да се промени чрез командата CHGSYSVAL. Например, CHGSYSVAL QCCSID VALUE(37). Освен това стойността на CCSID за системата може да се замени от стойността на CCSID, асоциирана със заданието на DRDA сървъра. Тази стойност на CCSID може за де определи, като се използва CL командата CHGUSRPRF. Например, CHGUSRPRF MYUSERID CCSID(37).

#### **Сървъри на приложения:**

На сървър на приложения трябва да се погрижите за идентификатора CCSID, асоцииран с:

### **Обслужване на задание в комуникационната подсистема**

Стойността на CCSID за обслужващото задание трябва да е съвместима с рикуестъра на приложения. Тази стойност на CCSID се установява от потребителския профил на потребителския идентификатор, която е заявил свързването. OS/400 поддръжката за управление на работата инициализира идентификатора CCSID на заданието до идентификатора CCSID в потребителския профил. Ако в потребителския профил липсва стойност за CCSID, тогава се взима стойността CCSID (QCCSID) от системата. Системната стойност QCCSID първоначално се установява на CCSID 65535.

Преди да генерирате заявка към DB2® UDB за iSeries™, трябва да се регистрирате и да използвате командата за промяна на потребителския профил Change User Profile (CHGUSRPRF), за да присвоите приемлива стойност за CCSID за потребителския профил за заданието, което ще обслужва DRDA заявките.

## **SQL колекции**

SQL колекция се състои от OS/400 обект библиотека, журнал, получател на журнал, а понякога и от IDDU речник за данни, ако е определена клаузата WITH DATA DICTIONARY в оператора CREATE COLLECTION. Физическите и логически файлове, използвани за някои от тези обекти по подразбиране използват стойността на CCSID за заданието в момента на създаване. Ако изпратите запитване към речника данни или каталога от рикуестър на приложения, който не поддържа стойността CCSID на тези файлове, може да видите нечетими или объркани данни. Рикуестърът на приложения може да генерира съобщение, че не поддържа тази стойност на CCSID. За да отстраните проблема, трябва да създадете нова SQL колекция със стойност CCSID на заданието, която е приемлива за другата система.

Стойността CCSID за заданието може да се промени с помощта на командата Change Job (CHGJOB). А за следващите задания използвайте командата Change User Profile (CHGUSRPRF), за да промените стойността CCSID на потребителския профил. В CL програма използвайте командата за извличане атрибутите на задание Retrieve Job Attributes (RTVJOBA), за да получите текущата стойност на CCSID за заданието. Интерактивно използвайте командата Work with Job (WRKJOB) и изберете опция 2 за представяне атрибутите на дефиниция на задание в екрана Работа със задание.

## **SQL таблици и други DB2 UDB за iSeries файлове, достъпвани чрез DRDA**

SQL таблицата съответства на DB2 UDB за iSeries физически файл в рамките на библиотека със същото име като вашата колекция. Колоните на таблицата също съответстват на дефинициите на полета на физическия файл. Стойността CCSID за таблицата или колоните на таблицата може да не е съвместима с рикуестъра на приложения. Основен източник за несъвместимости на CCSID във версиите на OS/400 преди версия 3 подверсия 1 беше факта, че много файлове или SQL таблици получаваха по подразбиране стойност 65535 за CCSID. Във версия 3 подверсия 1 и следващите стойностите на CCSID за тези файлове се променят автоматично на някои други, които са по-подходящи.

### **Рикуестъри на приложения:**

На рикуестър на приложения трябва да се погрижите за идентификатора CCSID, асоцииран с:

## **Заявяване на задание**

OS/400 поддръжката за управление на работата инициализира идентификатора CCSID на заданието до идентификатора CCSID, въведен в потребителския профил. Ако стойността CCSID в потребителски профил е \*SYSVAL, тогава за стойността на CCSID се взима системната стойност QCCSID. Системната стойност QCCSID първоначално се установява на CCSID 65535. Използването на 65535 за стойност на CCSID при задания, обслужващи опити за свързване от DB2 Universal Database™, ще доведе до отказ на опита за свързване. Промяната на системната стойност QCCSID влияе върху цялата система, така че се препоръчва да се промени стойността на CCSID на потребителския профил за заданието, под което се изпълнява заданието на сървъра. Въведете подходяща стойност за CCSID в профила на потребителя за заданието. Например, използвайте CCSID 37 за американски английски. Като цяло подходящо е да се използва идентификатора на кодиран набор символи по подразбиране за iSeries системата, към която се свързвате.

Стойността CCSID за заданието може да се промени с помощта на командата Change Job (CHGJOB). А за следващите задания използвайте командата за промяна на потребителски профил Change User Profile (CHGUSRPRF), за да промените стойността CCSID на потребителския профил. За да видите каква стойност на CCSID е в сила за заданието, в CL програма използвайте командата за извличане атрибутите на задание Retrieve Job Attributes (RTVJOBA), за да получите текущата стойност на CCSID за заданието. Интерактивно използвайте командата за работа със задание Work with Job (WRKJOB) и изберете опция 2 за представяне на атрибутите на дефиниция на задание в екрана Работа със задание.

### **База данни с физически файлове на база данни**

Физическите файлове на база данни по подразбиране са стойността по подразбиране на CCSID за заданието (която може да е различна от стойността CCSID за заданието) при създаването на файла, ако CCSID не е изрично определен в командата за създаване на физически файл Create Physical File (CRTPF) или за създаване на източник за физически файл Create Source Physical File (CRTSRCPF). Преди DB2 за AS/400® В3И1 по подразбиране се приемеше CCSID на заданието, който често беше 65535 и е неподходящ за използване в DRDA. Стойността CCSID за заданието по подразбиране никога не е 65535 и следователно е по-добре да се избере за CCSID на физическите файлове, до които се осъществява достъп чрез DRDA.

Можете да използвате командата Display File Description (DSPFD), за да видите стойността на CCSID на файла или командата Display File Field Description (DSPFFD), за да видите стойността на CCSID за полетата на файла.

Използвайте командата за промяна на физически файл Change Physical File (CHGPF), за да промените стойността на CCSID на физически файл. Не винаги може да се промени физически файл, ако съществува едно или повече от следните условия:

- Логически файлове са дефинирани върху физическия файл. В този случай може да се наложи да направите следното:
	- 1. Запишете логическите и физическите файлове заедно с техните пътеки за достъп.
	- 2. Отпечатайте списък с правата за логическите файлове (DSPOBJAUT).
- 3. Изтрийте логическите файлове.
- 4. Променете физическите файлове.
- 5. Възстановете физическите и логическите файлове и техните пътеки за достъп върху променените физически файлове.
- 6. Предоставете съответните права за достъп до логическите файлове (вижте списъка, който сте отпечатали).
- На файловете и полетата изрично се присвоява стойност за CCSID. За да промените физически файл, на който е присвоена стойност на CCSID на ниво полета, създайте отново физическия файл и копирайте данните в новия файл с помощта на параметъра FMTOPT(\*MAP) на командата за копиране на файл Copy File (CPYF).
- Форматите на записите са общи във версиите на  $OS/400$  преди версия 3 подверсия 1.

## **Свързани концепции:**

- "DB2 UDB за iSeries" на [страница](#page-82-0) 75
- v "Conversion of character data" в *Quick Beginnings for DB2 Connect Enterprise Edition*

#### **Свързани задания:**

- v ["Настройване](#page-54-0) на DB2 като сървър на приложения посредством SNA (iSeries)" на [страница](#page-54-0) 47
- ["Настройване](#page-36-0) на DB2 като рикуестър на приложения SNA (iSeries)" на страница [29](#page-36-0)

## **Представяне на данни (VM)**

Трябва да изберете най-подходящите стойности по подразбиране за CHARNAME и CCSID за вашата инсталация. Като се използват най-подходящите стойности, се осигурява целостта при представянето на символните данни и се намалява натоварването, свързано с конвертиранията на база CCSID.

#### **Сървъри на приложения:**

Например, ако към вашия  $DB2^{\infty}$  за VM сървър на приложения се свързват само локални потребители, чиито терминални контролери са генерирани с кодова страница 37 и символен набор 697 (CP/CS 37/697) за символи от тип Американски английски, тогава сървърът на приложения трябва да има по подразбиране стойност ENGLISH за CHARNAME. Това е така, защото CP/CS 37/697 съответства на CCSID със стойност 37, което съответства на CHARNAME - ENGLISH.

За да отстраните ненужното CCSID конвертиране, изберете стойността по подразбиране на CCSID за сървъра да е същата като CCSID на рикуестърите на приложения, които най-често осъществяват достъп до сървъра на приложения.

Следва пример за това как тези две цели може да влязат в конфликт:

• Сървър на приложения има по-малко от пет локални рикуестъра на приложения (при VM рикуестърите на приложения параметърът за протокола ще се установи на SQL/DS) и много (около 100) рикуестъри, които се свързват към сървъра на приложения чрез DRDA® протокол. Локалните рикуестъри на приложения имат контролери, които са дефинирани със CP/CS 37/697. Отдалечените рикуестъри на приложения използват CCSID 285.

Ако по подразбиране стойността на CHARNAME за сървъра на приложения се установи на ENGLISH, това ще запази целостта на данните за локалните рикуестъри, но ще предизвика натоварване от CCSID конвертиране за всички отдалечени рикуестъри на приложения.

Ако по подразбиране стойността на CHARNAME за сървъра на приложения се установи на UK-ENGLISH, ще се избегне натоварването от CCSID конвертирания за всички отдалечени рикуестъри на приложения, но ще доведе до проблеми с целостта на данните за локалните рикуестъри — определени символи няма да се представят правилно на локалните рикуестъри на приложения, например знака за британска лира ще се представя като долар.

За да представите текущата стойност на CCSID за системата, изпълнете запитване към таблицата SYSTEM.SYSOPTIONS. Стойността по подразбиране на CCSID за сървъра на приложения обикновено е стойността на CCSIDMIXED. Ако тази стойност е нула, тогава за системна стойност по подразбиране на CCSID се използва CCSIDSBCS. Стойностите на CHARNAME, CCSIDSBCS, CCSIDMIXED и CCSIDGRAPHIC в тази таблица се обновяват до стойностите, използвани като системни стойности по подразбиране при всяко стартиране на базата данни. Стойностите в тази таблица може и да не са системните стойности по подразбиране. Потребител с права на DBA може да ги промени, въпреки че не се препоръчва. За да промените стойността на CCSID на сървър на приложения, трябва да определите параметъра CHARNAME на SQLSTART EXEC при следващото стартиране на сървъра на приложения. Вижте ръководството *Администриране на DB2 Server за VM система* за по-подробна информация.

При току що инсталирана база данни по подразбиране стойността на CHARNAME за сървъра на приложения е INTERNATIONAL, а на CCSID е 500. Тази стойност вероятно *няма* да е правилна за вашата система. Стойността по подразбиране на CHARNAME при мигрирана система е ENGLISH, а на CCSID е 37.

#### **Рикуестъри на приложения:**

Рикуестърът на приложения трябва да има подходящи стойности по подразбиране за CHARNAME и CCSID. Избирането на правилните стойности осигурява целостта на представянето на символните данни и намалява натоварването, свързано със CCSID конвертирането.

Например, ако вашият DB2 за VM рикуестър на приложения е генериран с кодова страница 37 и символен набор 697(CP/CS 37/697) за символи от тип Американски английски, тогава рикуестърът на приложения трябва да има стойност по подразбиране на CHARNAME - ENGLISH. Това е така, защото CP/CS 37/697 съответства на CCSID със стойност 37, което съответства на CHARNAME - ENGLISH.

Стойността по подразбиране за CHARNAME на току що инсталирана или мигрирана система е INTERNATIONAL, а CCSID е 500. Тази стойност вероятно *няма* да е правилна за вашата инсталация. За да представите текущите стойности по подразбиране на CCSID, използвайте следната команда: SOLINIT OUERY

Подходящата стойност на CCSID за рикуестъра на приложения може да не се поддържа от таблиците за конвертиране на сървъра на приложения. В този случай можете да установите свързване, като изпълните едно от следните предложения:

• Оставете сървърът на приложения да обнови своята таблица за CCSID конвертиране, за да поддържа конвертирането между стойността по подразбиране на CCSID на рикуестъра на приложения и стойността по подразбиране на CCSID на сървъра на приложения (за подробности как да разширите поддръжката на CCSID конвертиране се обърнете към ръководствата на сървъра на приложения).

- Променете стойността по подразбиране на CCSID на рикуестъра на приложения, така че да се поддържа от сървъра на приложения. Това може да доведе до проблеми с данните и трябва да сте наясно с последствията. Следва пример на такива последствия:
	- Рикуестър на приложения използва контролер, дефиниран със CP/CS 37/697. Сървърът на приложения не поддържа конвертиране от CCSID 37, но поддържа конвертиране от CCSID 285 (това е CHARNAME UK-ENGLISH за SQL/DS).

Ако рикуестърът на приложения се промени да използва по подразбиране UK-ENGLISH за CHARNAME (и 285 за CCSID), тогава целостта на данните няма да се обслужва. Например на местата, където сървърът на приложения има предвид символа за британска лира (£), рикуестърът на приложения ще представи символа за долар (\$). Освен това може да се различават и други символи.

За да се промени стойността на CCSID на DB2 за VM рикуестър на приложения, трябва да определите параметъра CHARNAME на SQLINIT EXEC.

Подходящата стойност на CCSID за сървъра на приложения може да не се поддържа от таблиците за конвертиране на рикуестъра на приложения. В този случай можете да установите свързване, като изпълните едно от следните предложения:

- Обновете таблицата за конвертиране, използвана от рикуестъра на приложения, така че да поддържа конвертирането между стойностите по подразбиране на CCSID съответно на сървъра на приложения и на рикуестъра на приложения. Тази таблица се използва, за да се създаде CMS файла ARISSTR MACRO, който се използва от рикуестъра на приложения при поддръжката на CCSID конвертирането.
- Оставете сървърът на приложения да промени своята стойност по подразбиране на CCSID. Това трябва да се направи, само ако е подходящо, като се отчете защо е избрана стойността по подразбиране на CCSID на сървъра на приложения. Тази стойност влияе върху всички рикуестъри на приложения, които се свързват към сървъра, терминала на оператора, който се използва със сървъра на приложения и данните, съхранени в таблиците върху сървъра на приложения.

Вижте ръководството *Администриране на DB2 Server за VM система* за по-подробна информация.

#### **Свързани концепции:**

- "DB2 за VM" на [страница](#page-82-0) 75
- "DB2 за VSE" на [страница](#page-93-0) 86
- v "Conversion of character data" в *Quick Beginnings for DB2 Connect Enterprise Edition*

### **Свързани задания:**

- v ["Настройване](#page-68-0) на DB2 като сървър на приложения (VM)" на страница 61
- v ["Настройване](#page-62-0) на DB2 като сървър на приложения (VSE)" на страница 55
- ["Настройване](#page-42-0) на DB2 като рикуестър на приложения (VM)" на страница 35

**Раздел 5. Хост и iSeries справочник**

# **Глава 15. Справочник**

## **APPC комуникационни продукти, конфигурирани посредством CA**

Асистентът за конфигуриране (CA) често може да конфигурира автоматично APPC. Следващата таблица изброява продуктите, които могат да се конфигурират от CA:

| Продукти                                               | Платформа                                | Конфигурирани от СА? |
|--------------------------------------------------------|------------------------------------------|----------------------|
| <b>IBM Personal Communications</b><br>$V4.2$ и по-нов  | Windows 98, Windows NT и<br>Windows 2000 | Да                   |
| <b>IBM</b> Communications Server<br>$(c_{\rm b}$ рвър) | Windows NT и Windows 2000                | Да                   |
| <b>IBM Communications Server</b><br>(KJUHCHT)          | Windows 98, Windows NT и<br>Windows 2000 | He                   |
| <b>RUMBA</b>                                           | Windows 98, Windows NT и<br>Windows 2000 | Да                   |
| Microsoft SNA (сървър)                                 | Windows NT u Windows 2000                | He                   |
| Microsoft SNA (клиент)                                 | Windows 98, Windows NT и<br>Windows 2000 | He                   |

*Таблица 4. Продукти, конфигурирани от CA*

### **Свързани задания:**

- "Ръчно [конфигуриране](#page-18-0) на APPC комуникации между DB2 Connect и хост и iSeries сървър на база данни" на [страница](#page-18-0) 11
- v ["Обновяване](#page-19-0) на APPC профили на DB2 Connect сървър" на страница 12

## **Списък за отмятане за активиране на DB2 сървър на приложения (VSE)**

В следващия списък са обобщени стъпките, необходими за активиране на DRDA сървър на приложения, като се приема, че вашата VSE система е инсталирана с ACF/VTAM като метод за достъп и че са изпълнени VTAM дефинициите, необходими при комуникациите с отдалечените системи, като NCP дефиниции.

- 1. Инсталирайте CICS ISC поддръжка и поддръжката за рестартиране на синхронизацията.
- 2. Дефинирайте CICS във VTAM за VSE.
- 3. Съставете таблицата VTAM LOGMODE със записа IBMRDB.
- 4. Съставете CICS таблица за регистрации с дефинирани всички отдалечени потребителски идентификатори и пароли.
- 5. Стартирайте CICS с правилната SIT информация:
	- $\cdot$  ISC=YES
	- TST=YES, ARIAXELG дефинирано като RECOVERABLE в DFHTST и асемблирано
	- APPLID=LU име (както е дефинирано в оператора VTAM APPL)
- 6. Дефинирайте отдалечените системи в CICS (RDO може да се използва):
	- CEDA DEF CONNECTION
- v CEDA DEF SESSION
- CEDA DEF PROGRAM
- CEDA DEF TRANSACTION

Тези оператори трябва да имат всички дефиниции под една група, например с име IBMG. Инсталирайте групата с: CEDA INSTALL GROUP(IBMG).

- 7. Обновете директорията DBNAME (ARISDIRD.A):
	- Дефинирайте на CICS всички TPN, изброени в директорията. Не могат да се използват TPN, които не са дефинирани на CICS.
	- Дефинирайте всеки DB2 за VSE DRDA сървър на приложения в директорията с валидна стойност за TPN.
- 8. Изпълнете процедурата ARISBDID, за да сглобите обновената директорията DBNAME.
- 9. Подгответе DB2 за VSE сървъра:
	- Изпълнете процедурата ARIS342D, за да инсталирате DRDA поддръжката.
	- v Ако активни DB2 за VSE приложения (например ISQL) се изпълняват от CICS дял, предоставете права за планиране на CICS APPLID, определен в CICS SIT таблицата.
	- Предоставете права на всички отдалечени потребители.
- 10. Ако е необходимо, изпълнете DAXP CICS транзакцията.
- 11. Стартирайте DB2 за VSE с правилния параметър RMTUSERS и евентуално с параметрите DBNAME и SYNCPNT.
- 12. Подгответе приложенията на VSE DRDA сървъра на приложения.

#### **Свързани концепции:**

• "DB2 за VSE" на [страница](#page-93-0) 86

#### **Свързани задания:**

• ["Настройване](#page-62-0) на DB2 като сървър на приложения (VSE)" на страница 55

## **Списък за отмятане за активиране на DB2 рикуестър на приложения (VM)**

Следващият списък обобщава стъпките, които трябва да се изпълнят, за да се разрешат DRDA комуникации на DRDA рикуестър на приложения, като се приема, че вашата VM система е инсталирана с ACF/VTAM като метод за достъп и че са изпълнени VTAM дефинициите, необходими при комуникациите с отдалечените системи, като NCP дефиниции.

- 1. Дефинирайте локален AVS шлюз за VTAM
- 2. Инсталирайте DRDA поддръжка в DB2 за VM рикуестър на приложения с помощта на ARISDBMA.
- 3. Настройте CMS комуникационната директория и добавете необходимите оператори APPCPASS към VM директорията на VM машината на приложението. Използвайте CMS командата SET COMDIR, за да разрешите комуникационната директория.
- 4. Стартирайте VTAM и AVS, така че VM приложенията да могат да комуникират отдалечено чрез SNA мрежата.
- 5. Използвайте SQLINIT и определете параметрите DBNAME, PROTOCOL и CHARNAME, за да посочите базата данни по подразбиране, използвания протокол и използваните стойности за CCSID.

6. Подгответе приложенията на отдалечения сървър.

## **Свързани концепции:**

• "DB2 за VM" на [страница](#page-82-0) 75

## **Свързани задания:**

v ["Настройване](#page-42-0) на DB2 като рикуестър на приложения (VM)" на страница 35

# **Работен лист на стойностите на TCP/IP параметри**

Като продължите със стъпките по конфигурирането, използвайте колоната *Ваша стойност* в следната таблица за записване на изискваните стойности.

| Параметър                                                                                                    | Описание                                                                                                    | Примерна стойност         | Вашата стойност |
|----------------------------------------------------------------------------------------------------|----------------------------------------------------------------------------------------------------|---------------------------|-----------------|
| Име на хост<br>$\bullet$ $Mme$ на хост<br>(име_на_хост) или<br>• IP адрес $(ip\_a\mu$ ес)                                | Използвайте име_на_хост или<br>ір_адрес на отдалечения хост.<br>За да резолирате този параметър:<br>• Свържете се с вашия мрежов<br>администратор, за да получите<br>име_на_хост.<br>• Свържете се с мрежовия<br>администратор, за да получите<br>ір_адрес, или въведете<br>командата ping име_на_хост.                                                                                                    | nyx<br>или<br>9.21.15.235 |                 |
| Име на услуга<br>• Име на услуга за<br>свързване<br>(име_на_услуга) или<br>Номер на порт/Протокол<br>(номер_на_порт/tcp) | Стойности, необходими във<br>файла на услугите.<br>Името на услугата за свързване е<br>условно име, представляващо<br>номера на порт за свързване<br>(номер_на_порт) на клиента.<br>Номерът на порта за DB2 Connect<br>сървъра трябва да е същият като<br>номера на порт, към който сочи<br>параметърът име_на_услуга във<br>файла services на сървъра на<br>базата данни на хост машината.<br>(Параметърът име_на_услуга е<br>разположен в конфигурационния<br>файл на мениджъра на базата<br>данни на хоста.) Тази стойност<br>трябва да не се използва от друго<br>приложение и да е уникална във<br>файла services.<br>В UNIX платформи обикновено<br>тази стойност трябва да е 1024<br>или по-висока.<br>Свържете се с администратора на<br>вашата база данни, за да<br>получите стойностите, използвани<br>за конфигуриране на хост<br>системата. | host1<br>или<br>3700/tcp  |                 |

*Таблица 5. TCP/IP стойности, необходими на DB2 Connect сървъра*

| Параметър                                               | Описание                                                                                                    | Примерна стойност | Вашата стойност |
|---------------------------------------------------------|----------------------------------------------------------------------------------------------------|-------------------|-----------------|
| Име на базата данни<br>приемник<br>(име_на_БД_приемник) | Името на базата данни така,<br>както то е познато на хост или<br>iSeries системата.<br>• Ако се свързвате към DB2 UDB                                                                                                    | newyork           |                 |
|                                                         | за OS/390 и z/OS система.<br>използвайте името за<br>разположение.                                                                                                    |                   |                 |
|                                                         | • Ако се свързвате към DB2 UDB<br>за iSeries система, използвайте<br>името на локалната RDB.                                                                                                    |                   |                 |
|                                                         | • Ако се свързвате към DB2 за<br>VM или DB2 за VSE система,<br>използвайте име на БД.                                                                                                    |                   |                 |
| Име на локална база данни<br>(локално dcs име)          | Произволен локален прякор за<br>използване от DB2 Connect<br>сървъра, който представлява<br>отдалечената хост или iSeries база<br>данни.                                                                                         | ny                |                 |
| Име на възел<br>(име_на_възел)                          | Локален псевдоним или прякор,<br>описващ възела, към който се<br>опитвате да се свържете. Може да<br>изберете произволно име, но<br>всички стойности за имена на<br>възли в рамките на вашата<br>локална директория трябва да са | db2node           |                 |
|                                                         | уникални.                                                                                                    |                   |                 |

*Таблица 5. TCP/IP стойности, необходими на DB2 Connect сървъра (продължение)*

## **Свързани задания:**

v "Ръчно [конфигуриране](#page-10-0) на TCP/IP комуникации между DB2 Connect и хост и iSeries сървър на база данни" на [страница](#page-10-0) 3

# **Стойности на TCP/IP параметри за каталогизиране на бази данни**

Попълнете колоната *Вашата стойност* в следната работна таблица.

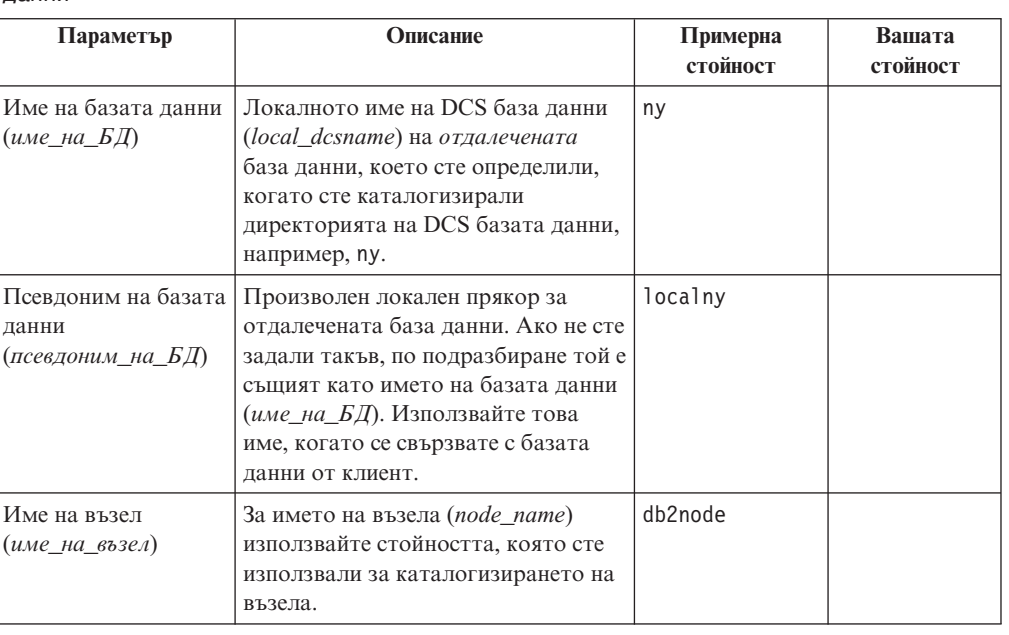

*Таблица 6. Работна таблица: Стойности на параметрите за каталогизиране на бази данни*

## **Свързани задания:**

- v "Ръчно [конфигуриране](#page-10-0) на TCP/IP комуникации между DB2 Connect и хост и iSeries сървър на база данни" на [страница](#page-10-0) 3
- ["Каталогизиране](#page-15-0) на базата данни" на страница 8

## **Работен лист на стойностите на APPC параметри**

Преди да конфигурирате DB2 Connect сървъра, погрижете се вашият хост или iSeries администратор и администраторът на локалната мрежа да попълнят копията на този лист за *всяка* хост или iSeries база данни, към която желаете да се свържете.

След като попълните полетата *Вашата стойност*, можете да използвате работния лист за конфигуриране на APPC комуникациите за DB2 Connect. В процеса на конфигуриране заместете примерните стойности, които се появяват в инструкциите, с вашите стойности от работния лист. Използвайте номерираните квадратчета (например, 1), за да свържете инструкциите и стойностите от листа.

Работният лист и инструкциите за конфигуриране предоставят препоръчителни или примерни стойности за задължителните конфигурационни параметри. За другите параметри използвайте стойностите по подразбиране на комуникационната програма. Ако мрежовата ви конфигурация е различна от тази в инструкциите, посъветвайте се с мрежовия администратор за подходящи за вашата мрежа стойности.

В инструкциите за конфигуриране символът \*- обозначава записи, които трябва да бъдат променени, но не са показани на листа.

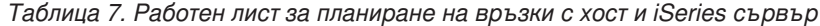

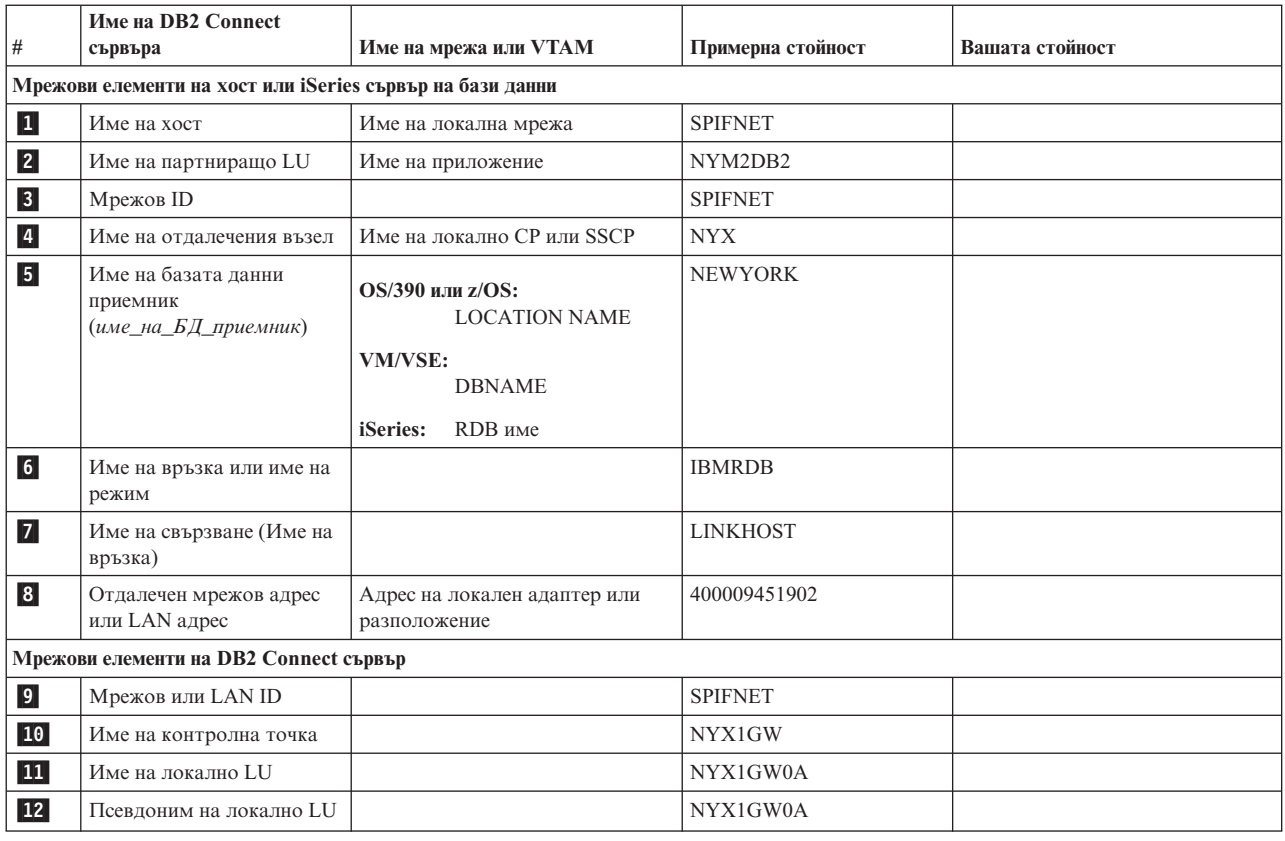

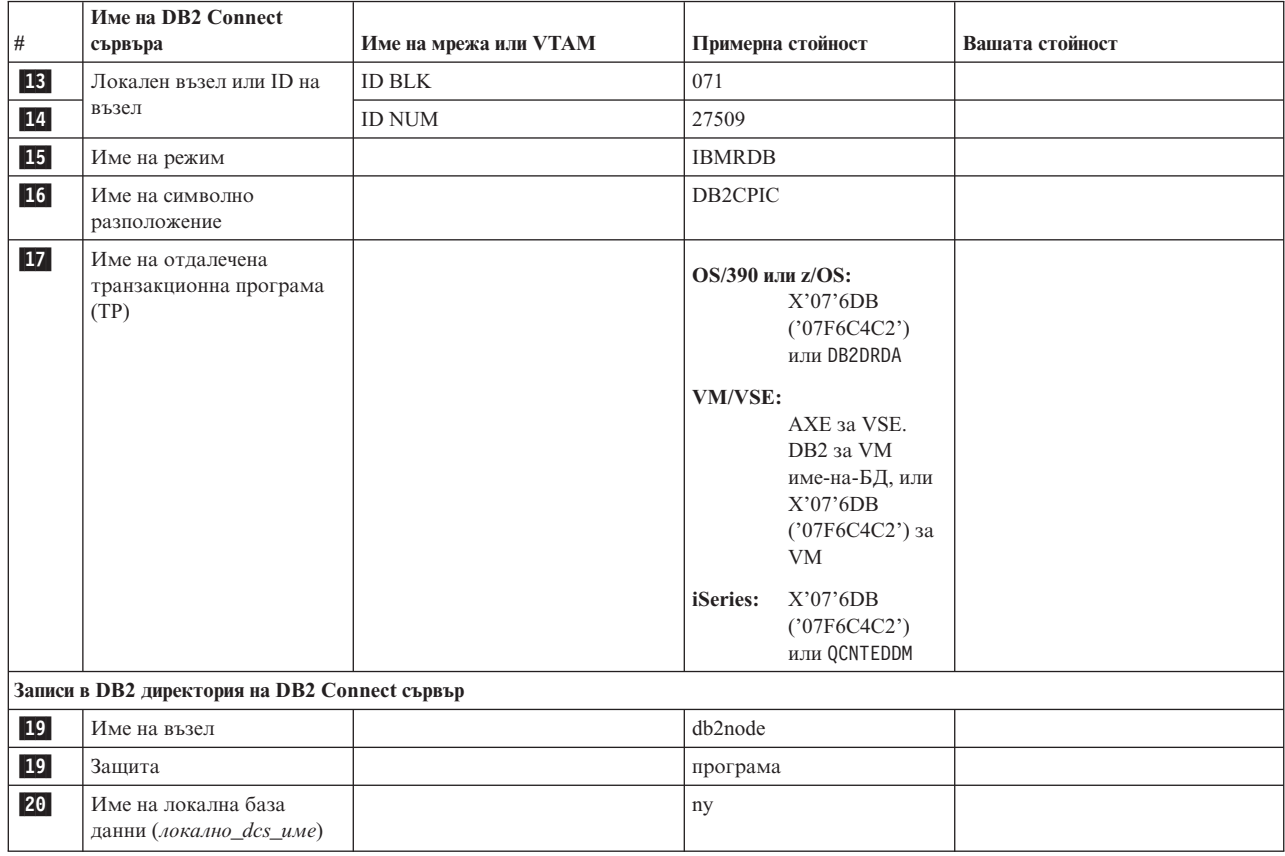

*Таблица 7. Работен лист за планиране на връзки с хост и iSeries сървър (продължение)*

За всеки сървър, с който се свързвате, попълнете копие от работния лист, както следва:

- 1. За *мрежов ID*, определете името на мрежата и за хоста или iSeries, и за DB2 Connect сървърите (1, 3 и 9). Обикновено тези стойности са едни и същи. Например, SPIFNET.
- 2. За *Име на партниращо LU* (2-), определете името на VTAM приложението (APPL) за OS/390, z/OS, VSE или VM. Определете локалното име на CP за iSeries.
- 3. За *име на партниращ възел* (4-), определете името на System Services Control Point (SSCP) за OS/390, z/OS, VM или VSE. Определете името на локалната контролна точка за iSeries.
- 4. За *име на база данни* (5-), определете името на хост и iSeries базата данни. Това е *LOCATION NAME* за OS/390 или z/OS, *DBNAME* за VM или VSE, или име на релационна база данни (RDB) за iSeries.
- 5. За *име на режим* (6 и 15), обикновено стойността по подразбиране IBMDRB е достатъчна.
- 6. За *отдалечен мрежов адрес* (8-), определете адреса на контролера или адреса на локалния адаптер на хост или iSeries системата.
- 7. Определете *името на локалната контролна точка* (10-) на DB2 Connect сървъра. Това обикновено е същото като PU името за системата.
- 8. Определете *името на локалното LU*, което DB2 Connect ще използва (11-). Ако използвате sync point мениджър (SPM) за управление на многосайтови обновявания (двуфазен комит), локалното LU трябва да бъде LU, използвано за SPM. В този случай, това LU не може да бъде и LU на контролната точка.
- 9. За *псевдоним на локално LU* (12-) обикновено се използва същата стойност като за името на локалното LU ( 11 ).
- 10. За локален възел или *ID на възел* (13 плюс 14), определете IDBLK и IDNUM на DB2 Connect сървъра. Стойността по подразбиране трябва да бъде вярна.
- 11. За *име на символно предназначение* (16-), изберете подходяща стойност.
- 12. За *име на (отдалечена) транзакционна програма (TP)* (17-), се препоръчва да използвате стойностите по подразбиране, дадени в работния лист.
- 13. Засега оставете останалите полета празни (18 до 21).

## **Свързани задания:**

v "Ръчно [конфигуриране](#page-18-0) на APPC комуникации между DB2 Connect и хост и iSeries сървър на база данни" на [страница](#page-18-0) 11

## **Ключови думи на VTAM APPL изрази на DB2 Connect**

За оператора VTAM APPL има много ключови думи. Представените тук ключови думи са свързани с темите на тази книга.

## **LUDBD1**

VTAM използва етикета на оператора APPL като LU име. В този случай LU името е LUDBD1. Синтаксисът на APPL не позволява да се остави място за пълната стойност NETID.LUNAME. Стойността NETID не се определя във VTAM оператора APPL, защото на всички VTAM приложения автоматично им се присвоява стойност NETID за VTAM системата.

## **AUTOSES=1**

Броят на SNA сесиите победители, които се стартират автоматично, когато се генерира APPC заявка за промяна броя на сесиите - Change Number of Sessions (CNOS).

Не е необходимо автоматично да стартирате всички APPC сесии между всеки два участника в разпределена база данни. Ако стойността AUTOSES е по-малка от ограничението за сесии победители (DMINWNL), VTAM забавя стартирането на останалите SNA сесии, докато те станат необходими за приложение в разпределена база данни.

## **DMINWNL=10**

Броят на сесиите, за които тази система е победител. Параметърът DMINWNL се подразбира при обработка на CNOS, но може да се замени за всеки конкретен участник, като се добави ред в таблицата SYSIBM.SYSLUMODES в комуникационната база данни.

#### **DMINWNR=10**

Броят на сесиите, за които системата партньор е победител. Параметърът DMINWNR се подразбира при обработка на CNOS, но може да се замени за всеки конкретен участник, като се добави ред в таблицата SYSIBM.SYSLUMODES в комуникационната база данни.

#### **DSESLIM=20**

Общият брой на сесиите (печелещи и губещи сесии), които можете да установите между DB2 и друга разпределена система за специфичното име на групата в този режим. Параметърът DSESLIM е по подразбиране при обработка на CNOS, но може да се замени за всеки отделен участник, като се добави ред в таблицата SYSIBM.SYSLUMODES в DB2 комуникационната база данни.

Ако участникът не поддържа броя на сесиите, заявени от параметрите DSESLIM, DMINWNL или DMINWNR, обработката на CNOS определя нови стойности за тези параметри, които са приемливи за участника.

#### **EAS=9999**

Оценка за общия брой на сесиите, които тази VTAM LU изисква.

#### **MODETAB=RDBMODES**

Определя таблицата VTAM MODE, в която съществува всяко име на режим в DB2.

## **PRTCT=PSWDBD1**

Определя VTAM паролата, която да се използва при опитите да се свърже DB2 към VTAM. Ако е пропусната ключовата дума PRTCT, не се изисква парола и трябва да пропуснете ключовата дума PASSWORD= от DB2 помощната програма за промяна съдържанието на журнала.

## **SECACPT=ALREADYV**

Определя най-високата стойност за защита на ниво SNA сесия, която се приема от тази DB2 система, когато приеме заявка към разпределена база данни от отдалечена система. Ключовата дума ALREADYV посочва, че тази DB2 система може да приеме три опции за защита на SNA сесия от други DRDA системи, които са изпратили заявка за данни от тази DB2 система:

- SECURITY=SAME (валидността на заявката вече е проверена и съдържа само потребителския идентификатор).
- SECURITY=PGM (заявката съдържа идентификатора и паролата на потребителя).
- SECURITY=NONE (заявката не съдържа никаква информация за защита). DB2 отхвърля DRDA заявките, които определят SECURITY=NONE.

Най-добре е винаги да определяте SECACPT=ALREADYV, защото нивото на защита на SNA сесията за всеки DB2 участник се взема от DB2 комуникационната база данни (колоната USERSECURITY на таблицата SYSIBM.SYSLUNAMES). SECACPT=ALREADYV ви дава най-голяма гъвкавост при определянето на стойностите за USERSECURITY.

#### **VERIFY=NONE**

Определя нивото за защита на SNA сесия (валидност на LU партньор), изисквано от тази DB2 система. Стойност NONE посочва, че не е необходимо да се проверява валидността на LU партньор.

DB2 не ограничава вашия избор за ключовата дума VERIFY. В несигурна мрежа се препоръчва използването на VERIFY=REQUIRED. Ако се използва VERIFY=REQUIRED, VTAM отхвърля партньорите, които не могат да изпълнят проверка на валидност на LU партньор. Ако изберете VERIFY=OPTIONAL, VTAM проверява валидността на LU партньор само за тези, които осигуряват поддръжка.

## **VPACING=2**

Определя броя за VTAM стъпката на 2.

## **SYNCLVL=SYNCPT**

Посочва, че DB2 може да поддържа двуфазов протокол за записване на промените. VTAM използва тази информация, за да информира партньора, че е достъпен двуфазов протокол за записване на промените. При наличието на тази ключова дума DB2 автоматично използва двуфазов протокол за записване на промените, ако партньорът го поддържа.
#### **ATNLOSS=ALL**

Посочва, че DB2 трябва да се информира при всяко прекратяване на VTAM сесия. Така се осигурява, че при необходимост DB2 изпълнява повторно синхронизиране на SNA.

DSESLIM, DMINWNL и DMINWNR ви позволяват да установите максималния брой VTAM сесии по подразбиране за всички партньори. При партньори, които имат специални изисквания по отношение на максималния брой сесии, може да се използва таблицата SYSIBM.SYSLUMODES, за да се замени стойността по подразбиране. Например може да предпочетете да определите такъв максимален брой VTAM сесии по подразбиране, който е подходящ за вашите Windows системи. За другите партньори можете да създадете редове в таблицата SYSIBM.SYSLUMODES, за да дефинирате съответния максимален брой сесии. Разгледайте следните примерни стойности:

DSESLIM=4,DMINWNL=0,DMINWNR=4

#### **Свързани концепции:**

- ["Подсистема](#page-103-0) за защита сървър на приложения (OS/390 и z/OS)" на страница 96
- "Мрежова защита сървър на [приложения](#page-101-0) (OS/390 и z/OS)" на страница 94
- "Мрежова защита рикуестър на [приложения](#page-117-0) (OS/390 и z/OS)" на страница 110
- ["Подсистема](#page-120-0) за защита рикуестър на приложения (OS/390 и z/OS)" на страница [113](#page-120-0)

#### **Свързани задания:**

- ["Настройване](#page-50-0) на DB2 като сървър на приложения (OS/390 и z/OS)" на страница 43
- ["Настройване](#page-30-0) на DB2 като рикуестър на приложения (OS/390 и z/OS)" на страница [23](#page-30-0)

**Раздел 6. Приложения**

### <span id="page-148-0"></span>**Приложение A. DB2 Universal Database техническа информация**

### **Общ преглед на DB2 Universal Database техническата информация**

DB2 Universal Database техническата информация може да бъде получена в следните формати:

- Книги (PDF и печатни издания)
- Дърво с теми (HTML формат)
- Помощ за DB2 средства (HTML формат)
- $\cdot$  Примерни програми (HTML формат)
- Помощ от команден ред
- Самоучители

Този раздел е общ преглед на предоставената техническа информация и на начините за достъпването й.

### **Категории DB2 техническа информация**

DB2 техническата информация е категоризирана по следните заглавия:

- Информация за DB2 ядрото
- Информация за администриране
- Информация за разработка на приложения
- Информация за бизнес анализ
- Информация за DB2 Connect
- Информация Как да започнем
- Информация за самоучители
- Информация за допълнителни компоненти
- Последни бележки

Следните таблици описват за всяка книга в DB2 библиотеката информацията, необходима за поръчване на печатното издание, за отпечатване или преглед на PDF, или за намиране на HTML директорията за тази книга. Пълно описание на всяка от книгите в DB2 библиотеката е достъпно от IBM Център за публикации на [www.ibm.com/shop/publications/order](http://www.ibm.com/shop/publications/order)

Инсталационната директория за компакт-диска с HTML документация варира за всяка категория информация:

*htmlcdpath*/doc/htmlcd/*%L*/*категория*

където:

- v *htmlcdpath* е директорията, в която е инсталиран компакт-дискът с HTML.
- *%L* е езиковият идентификатор. Например, en\_US.
- v *категория* е идентификаторът на категория. Например, core за информация за DB2 ядрото.

В колоната с имена на PDF файлове в следващите таблици, символът на шеста позиция в името на файла указва езиковата версия на книгата. Например, името на файл db2d1e80 идентифицира английската версия на *Ръководство за администриране:* *Планиране* и името на файл db2d1g80 идентифицира немската версия на същата книга. Следните букви се използват на шеста позиция в името на файла за указване на езиковата версия:

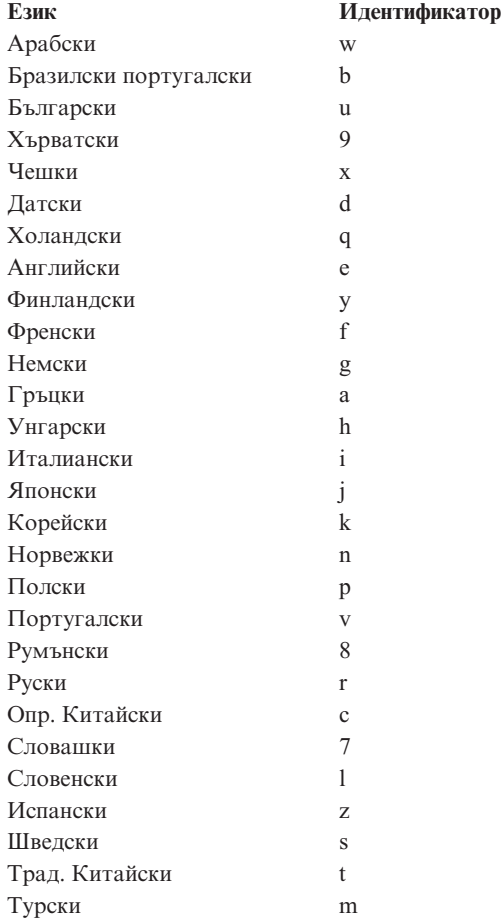

**Без номер на формуляр** указва, че книгата е достъпна само по електронен път и няма печатно издание.

### **Информация за DB2 ядрото**

Информацията в тази категория покрива DB2 теми, които са фундаментални за всички DB2 потребители. Ще намерите информацията в тази категория полезна, независимо дали сте програмист, администратор на база данни, или работите с DB2 Connect, DB2 Warehouse Manager, или други DB2 продукти.

Инсталационната директория за тази категория е doc/htmlcd/*%L*/core.

*Таблица 8. Информация за DB2 ядрото*

| Име                                                          | Номер на формуляр      | Име на PDF файл |
|--------------------------------------------------------------|------------------------|-----------------|
| <b>IBM DB2 Universal Database</b><br>Справочник на командите | SC09-4828              | dh2n0x80        |
| <b>IBM DB2 Universal Database</b><br>Речник                  | Няма номер на формуляр | db2t0x80        |
| <b>IBM DB2 Universal Database</b><br>Главен индекс           | SC09-4839              | db2w0x80        |

*Таблица 8. Информация за DB2 ядрото (продължение)*

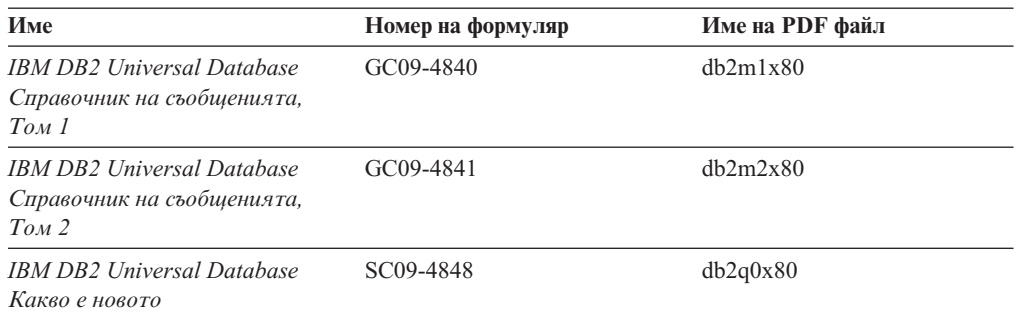

### **Информация за администриране**

Информацията в тази категория покрива темите, които са необходими за ефективно проектиране, реализиране и поддръжка на DB2 бази данни, хранилища на данни и обединени системи.

Инсталационната директория за тази категория е doc/htmlcd*/%L*/admin.

*Таблица 9. Информация за администриране*

| Име                                                                                                    | Номер на формуляр | Име на PDF файл |
|----------------------------------------------------------------------------------------------------|-------------------|-----------------|
| <b>IBM DB2 Universal Database</b><br>Ръководство за администриране:<br>Планиране                                   | SC09-4822         | db2d1x80        |
| <b>IBM DB2 Universal Database</b><br>Ръководство за администриране:<br>Реализиране                                 | SC09-4820         | db2d2x80        |
| <b>IBM DB2 Universal Database</b><br>Ръководство за администриране:<br>Производителност                            | SC09-4821         | db2d3x80        |
| <b>IBM DB2 Universal Database</b><br>Справочник на административен<br>API                                          | SC09-4824         | db2b0x80        |
| <b>IBM DB2 Universal Database</b><br>Рьководство и справочник за<br>помощни програми за<br>преместване на данни    | SC09-4830         | db2dmx80        |
| <b>IBM DB2 Universal Database</b><br>Ръководство и справочник за<br>възстановяване на данни и<br>висока достъпност | SC09-4831         | db2hax80        |
| <b>IBM DB2 Universal Database</b><br>Ръководство за администриране<br>на Data Warehouse Center                     | SC27-1123         | db2ddx80        |
| <b>IBM DB2 Universal Database</b><br>Ръководство за обединени<br>системи                                           | GC27-1224         | $db2$ fpx $80$  |
| <b>IBM DB2 Universal Database</b><br>Рьководство за графичните<br>средства за администриране и<br>разработка       | SC09-4851         | dh2atx80        |

*Таблица 9. Информация за администриране (продължение)*

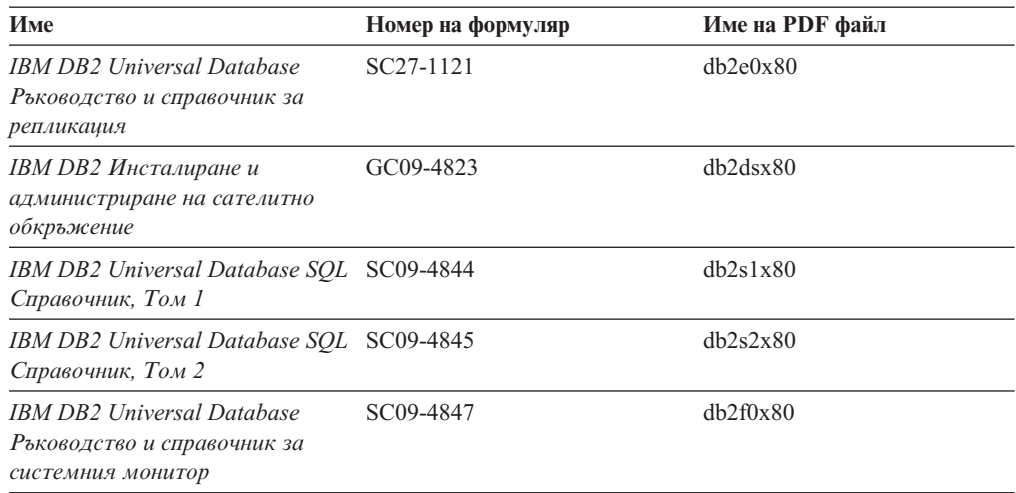

### **Информация за разработка на приложения**

Информацията в тази категория е от специално значение за разработчици на приложения или програмисти, работещи с DB2. Ще намерите информация за поддържаните езици и компилатори, както и документацията, необходима за достъпването на DB2 посредством различните поддържани програмни интерфейси като вграден SQL, ODBC, JDBC, SQLj и CLI. Ако преглеждате тази информация по електронен път в HTML, можете да достъпите също набор DB2 примерни програми в HTML.

Инсталационната директория за тази категория е doc/htmlcd/*%L*/ad.

*Таблица 10. Информация за разработка на приложения*

| Име                                                                                                    | Номер на формуляр | Име на РОГ файл |
|----------------------------------------------------------------------------------------------------|-------------------|-----------------|
| <b>IBM DB2 Universal Database</b><br>Ръководство за разработка на<br>приложения: Изграждане и<br>изпълнение на приложения | SC09-4825         | db2axx80        |
| <b>IBM DB2 Universal Database</b><br>Ръководство за разработка на<br>приложения: Програмиране на<br>клиентски приложения  | SC09-4826         | db2a1x80        |
| <b>IBM DB2 Universal Database</b><br>Ръководство за разработка на<br>приложения: Програмиране на<br>сървърни приложения   | SC09-4827         | db2a2x80        |
| <b>IBM DB2 Universal Database</b><br>Рьководство и справочник за<br>интерфейс за вградени SQL<br>оператори, Том 1         | SC09-4849         | db211x80        |
| <b>IBM DB2 Universal Database</b><br>Рьководство и справочник за<br>интерфейс за вградени SQL<br>оператори, Том 2         | SC09-4850         | db212x80        |
| <b>IBM DB2 Universal Database</b><br>Рьководство за интегриране на<br>приложения с Data Warehouse<br>Center               | SC27-1124         | db2adx80        |

*Таблица 10. Информация за разработка на приложения (продължение)*

| Име                           | Номер на формуляр      | Име на PDF файл |
|-------------------------------|------------------------|-----------------|
| IBM DB2 XML Extender          | SC <sub>27</sub> -1234 | dh2sxx80        |
| Администриране и програмиране |                        |                 |

### **Информация за бизнес анализ**

Информацията в тази категория описва как да се използват компонентите, които подобряват функциите за съхранение на данни и аналитичните способности на DB2 Universal Database.

Инсталационната директория за тази категория е doc/htmlcd/*%L*/wareh.

*Таблица 11. Информация за бизнес анализ*

| Име                                                                                                   | Номер на формуляр      | Име на PDF файл |
|----------------------------------------------------------------------------------------------------|------------------------|-----------------|
| IBM DB2 Warehouse Manager<br>Ръководство за администриране<br>на мениджър на информационен<br>каталог | SC <sub>27</sub> -1125 | db2dix80        |
| IBM DB2 Warehouse Manager<br>Ръководство за инсталиране                                               | $GC27-1122$            | db2idx80        |

### **Информация за DB2 Connect**

Информацията в тази категория описва как да се достъпват хост или iSeries данни посредством DB2 Connect Enterprise Edition или DB2 Connect Personal Edition.

Инсталационната директория за тази категория е doc/htmlcd/*%L*/conn.

*Таблица 12. Информация за DB2 Connect*

| Име                                                                    | Номер на формуляр      | Име на PDF файл |  |
|------------------------------------------------------------------------|------------------------|-----------------|--|
| APPC, CPI-C и SNA кодове на<br>състояния                               | Няма номер на формуляр | db2apx80        |  |
| ІВМ Приложение за<br>свързваемост                                      | Няма номер на формуляр | db2h1x80        |  |
| IBM DB2 Connect Бърз старт за<br><b>DB2</b> Connect Enterprise Edition | GC09-4833              | dh2c6x80        |  |
| IBM DB2 Connect Бърз старт за<br><b>DB2</b> Connect Personal Edition   | GC09-4834              | db2c1x80        |  |
| IBM DB2 Connect Ръководство<br>на потребителя                          | SC09-4835              | dh2c0x80        |  |

### **Информация Как да започнем**

Информацията в тази категория е полезна, когато инсталирате и конфигурирате сървъри, клиенти и други DB2 продукти.

Инсталационната директория за тази категория е doc/htmlcd/*%L*/start.

*Таблица 13. Информация Как да започнем*

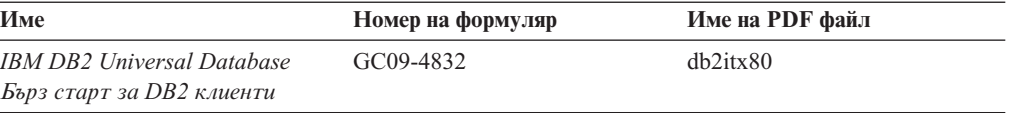

*Таблица 13. Информация Как да започнем (продължение)*

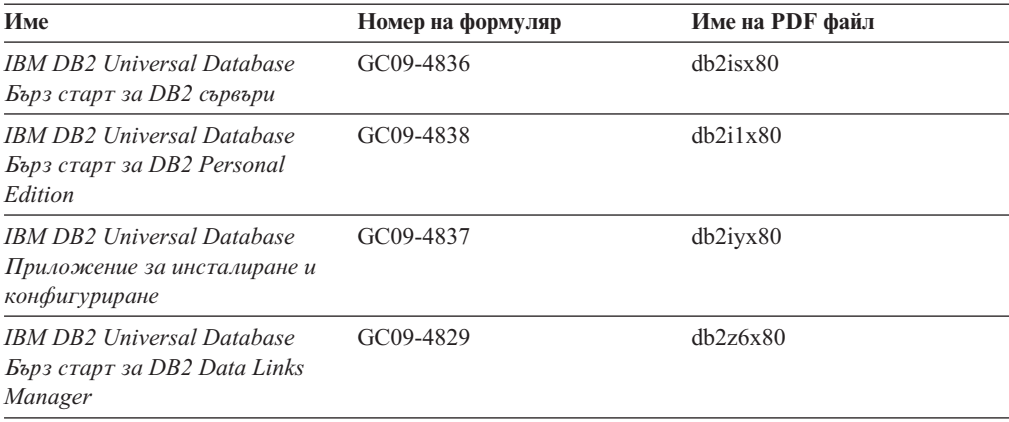

#### **Информация за самоучители**

Информацията за самоучители въвежда DB2 характеристики и обучава как да се изпълняват различни задачи.

Инсталационната директория за тази категория е doc/htmlcd/*%L*/tutr.

*Таблица 14. Информация за самоучители*

| Име                                                                                                    | Номер на формуляр      | Име на PDF файл |
|----------------------------------------------------------------------------------------------------|------------------------|-----------------|
| Самоучител за бизнес анализ:<br>Въведение в хранилищата на<br>данни                                        | Няма номер на формуляр | db2tux80        |
| Самоучител за бизнес анализ:<br>Уроци за напреднали в<br>хранилища на данни                                | Няма номер на формуляр | db2tax80        |
| Самоучител на Центъра за<br>разработка за Video Online с<br>използване на Microsoft Visual<br><i>Basic</i> | Няма номер на формуляр | db2tdx80        |
| Самоучител за Център на<br>информационен каталог                                                           | Няма номер на формуляр | dh2aix80        |
| Самоучител Video Central за<br>е-бизнес                                                                    | Няма номер на формуляр | $db2$ twx $80$  |
| Самоучител Visual Explain                                                                                  | Няма номер на формуляр | $db2$ tvx $80$  |

### **Информация за допълнителни компоненти**

Информацията в тази категория описва как се работи с допълнителните DB2 компоненти.

Инсталационната директория за тази категория е doc/htmlcd/*%L*/opt.

*Таблица 15. Информация за допълнителни компоненти*

| Име                                                  | Номер на формуляр      | Име на PDF файл |
|------------------------------------------------------|------------------------|-----------------|
| IBM DB2 Life Sciences Data<br>Соппест Ръководство за | GC <sub>27</sub> -1235 | db2lxx80        |
| планиране, инсталиране и<br>конфигуриране            |                        |                 |

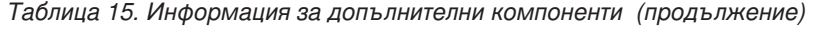

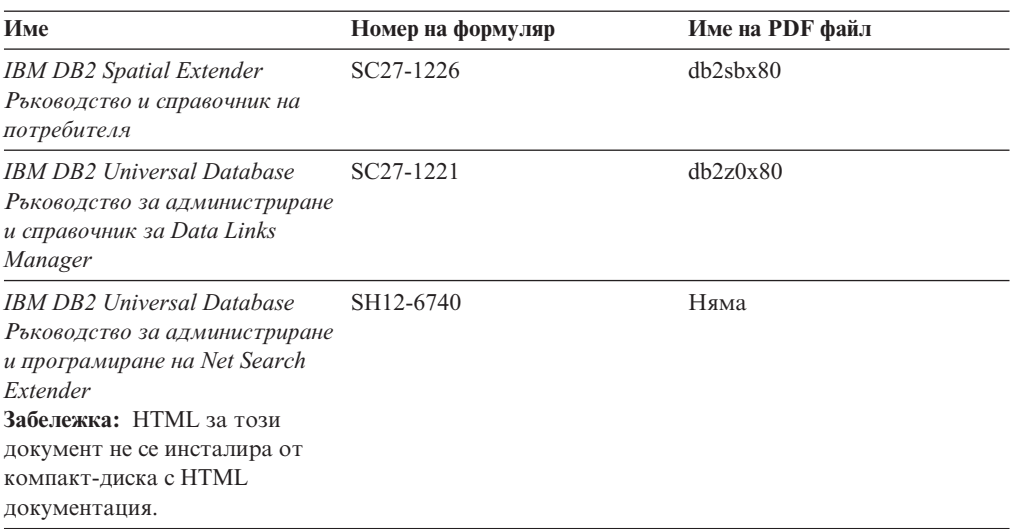

### **Последни бележки**

Последните бележки осигуряват допълнителна информация, специфична за изданието на продукта и FixPak нивото му. Те също осигуряват обобщения на обновленията в документацията, включени във всяко издание и FixPak.

*Таблица 16. Последни бележки*

| Име                             | Номер на формуляр | Име на PDF файл  | <b>HTML</b> директория                     |
|---------------------------------|-------------------|------------------|--------------------------------------------|
| DB2 Последни<br>бележки         | Вижте бележка.    | Вижте бележка.   | $doc/produ\%L/db2ir$                       |
|                                 |                   |                  | където %L е<br>езиковият<br>идентификатор. |
| DB2 Connect Послелни<br>бележки | Вижте бележка.    | Вижте бележка.   | $doc/produ\%L/db2cr$                       |
|                                 |                   |                  | кълето %L е                                |
|                                 |                   |                  | езиковият<br>идентификатор.                |
| DB2 Инсталашионни               | Достъпни само на  | Достъпни само на |                                            |
| бележки                         | компакт-диска на  | компакт-диска на |                                            |
|                                 | продукта.         | продукта.        |                                            |

- **Забележка:** HTML версията на последните бележки е достъпна от Център за информация и на компакт-дисковете на продукта. За да прегледате ASCII файла:
	- v На UNIX-базирани платформи, вижте файла Release.Notes. Този файл е разположен в директорията DB2DIR/Readme/*%L*, където *%L* представлява името на код на географско разположение и DB2DIR представлява:
		- /usr/opt/db2\_08\_01 под AIX
		- /opt/IBM/db2/V8.1 под всички останали UNIX операционни системи
	- На други платформи вижте файла RELEASE. TXT. Този файл е разположен в директорията на инсталиране на продукта.

**Свързани задания:**

- v "Отпечатване на DB2 книги от PDF файлове" на страница 148
- "Поръчване на отпечатани DB2 книги" на страница 148
- ["Достъпване](#page-156-0) на онлайн помощта" на страница 149

### <span id="page-155-0"></span>**Отпечатване на DB2 книги от PDF файлове**

Можете да отпечатвате DB2 книги от PDF файловете на компакт-диска *DB2 PDF документация*. Посредством Adobe Acrobat Reader можете да отпечатате цялата книга или конкретен набор от страници.

#### **Необходими условия:**

Проверете дали имате Adobe Acrobat Reader. Той е достъпен от Web сайта на Adobe на [www.adobe.com](http://www.adobe.com/)

#### **Процедура:**

За да отпечатате DB2 книга от PDF файл:

- 1. Поставете компакт-диска *DB2 PDF документация*. На UNIX операционни системи монтирайте компакт-диска DB2 PDF документация. Отнесете се към книгата *Бърз старт* за подробности относно монтирането на компакт-диск на UNIX операционни системи.
- 2. Стартирайте Adobe Acrobat Reader.
- 3. Отворете PDF файла от едно от следните разположения:
	- На Windows операционни системи:

*x*:\doc\*език* директорията, където *x* представлява буквата на CD-ROM устройството и *език* представлява двусимволния код на територия, който представлява вашия език (например, EN за английски).

• На UNIX операционни системи:

*/cdrom*/doc/*%L* директорията на компакт-диска, където */cdrom* представлява точката на монтиране на CD-ROM и *%L* представлява името на желания код на географско разположение.

#### **Свързани концепции:**

• "DB2 Център за [информация](#page-163-0) за теми" на страница 156

#### **Свързани задания:**

v "Поръчване на отпечатани DB2 книги" на страница 148

#### **Свързани препратки:**

v "Общ преглед на DB2 Universal Database техническата [информация"](#page-148-0) на страница [141](#page-148-0)

### **Поръчване на отпечатани DB2 книги**

#### **Процедура:**

За да поръчате отпечатани книги:

• Свържете се със своя IBM оторизиран дилър или маркетингов представител. За да намерите местен представител на IBM, проверете IBM Указател за контакти за цял свят на [www.ibm.com/shop/planetwide](http://www.ibm.com/planetwide)

- <span id="page-156-0"></span>• Обадете се на 1-800-879-2755 в САЩ или на 1-800-IBM-4YOU в Канада.
- Посетете IBM Центъра за публикации на [www.ibm.com/shop/publications/order](http://www.ibm.com/shop/publications/order)

#### **Свързани задания:**

v ["Отпечатване](#page-155-0) на DB2 книги от PDF файлове" на страница 148

#### **Свързани препратки:**

v "Общ преглед на DB2 Universal Database техническата [информация"](#page-148-0) на страница [141](#page-148-0)

### **Достъпване на онлайн помощта**

Онлайн помощта, която се доставя с всички DB2 компоненти, е достъпна в три форми:

- Помощ за прозорец или етикет
- Помощ от команден ред
- Помощ за SQL израз

Помощта за прозорец или етикет обяснява задачите, които можете да изпълните от прозорец или етикет, и описва органите за управление. Тази помощ има два типа:

- **Помощ, достъпна от бутона Помощ**
- Помощни съобщения

Бутонът **Помощ** ви дава достъп до обща информация и информация за необходими условия. Помощните съобщения описват органите за управление в прозореца или етикета. Помощта за прозорци и етикети е достъпна от DB2 центровете и компонентите, които имат потребителски интерфейси.

Помощта от команден ред включва помощ за команди и помощ за съобщения. Помощта за команди обяснява синтаксиса на командите в процесора за обработка на команди. Помощта за съобщения описва причината за съобщението за грешка и действията, които следва да предприемете в отговор на грешката.

Помощта за SQL изрази включва SQL помощ и SQLSTATE помощ. DB2 връща SQLSTATE стойност за състояния, които могат да са резултат от SQL израз. SQLSTATE помощта обяснява синтаксиса на SQL изразите (кодове на SQL състояния и класове).

**Забележка:** SQL помощта не е достъпна за UNIX операционни системи.

#### **Процедура:**

За да достъпите онлайн помощта:

- v За помощ за прозорци и етикети, щракнете на **Помощ** или щракнете на органа за управление и натиснете **F1**. Ако полето за избор **Автоматично извеждане на помощни съобщения** на страницата **Общи** на етикета **Настройки на средства** е отметнато, можете да видите също помощното съобщение за даден орган за управление, като задържите показалеца на мишката върху въпросния орган.
- За помощ от командния ред, отворете процесора за обработка на команди и въведете:
	- За помощ за команди:
		- ? *команда*

където *команда* представлява ключова дума или цялата команда.

<span id="page-157-0"></span>Например, ? catalog извежда помощта за всички команди CATALOG, докато ? catalog database извежда помощ за командата CATALOG DATABASE.

• За помощ за съобщенията:

? *XXXnnnnn*

където *XXXnnnnn* представлява валиден идентификатор на съобщенията. Например, ? SQL30081 извежда помощ за съобщението SQL30081.

- За помощ за SQL изрази, отворете процесора за обработка на команди и въведете:
	- За SQL помощ:

? *sqlstate* или ? *class code*

където *sqlstate* представлява валиден петцифрен SQL state и *class code* представлява първите две цифри на SQL състоянието.

Например, ? 08003 извежда помощ за 08003 SQL състояние, докато ? 08 извежда помощ за 08 код на клас.

– За SQLSTATE помощ:

help *израз*

където *израз* представлява SQL израз.

Например, help SELECT извежда помощ за израза SELECT.

#### **Свързани задания:**

- v "Извикване на DB2 Центъра за [информация"](#page-159-0) на страница 152
- "Извикване на помощ за съобщение от командния ред" на страница 150
- ["Извикване](#page-158-0) на помощ за команда от командния ред" на страница 151
- ["Извикване](#page-158-0) на помощ за SQL израз от командния ред (Windows)" на страница 151

### **Извикване на помощ за съобщение от командния ред**

Помощта за съобщения описва причината за съобщението за грешка и действията, които следва да предприемете в отговор на грешката.

#### **Процедура:**

За помощ за съобщения, отворете процесора за обработка на команди, и въведете:

? *XXXnnnnn*

където *XXXnnnnn* представлява валиден идентификатор на съобщенията.

Например, ? SQL30081 извежда помощ за съобщението SQL30081.

#### **Свързани задания:**

- ["Достъпване](#page-156-0) на онлайн помощта" на страница 149
- v "Извикване на DB2 Центъра за [информация"](#page-159-0) на страница 152
- ["Извикване](#page-158-0) на помощ за команда от командния ред" на страница 151
- ["Извикване](#page-158-0) на помощ за SOL израз от командния ред (Windows)" на страница 151

### <span id="page-158-0"></span>**Извикване на помощ за команда от командния ред**

Помощта за команди обяснява синтаксиса на командите в процесора за обработка на команди.

#### **Процедура:**

За помощ от командния ред, отворете процесора за обработка на команди и въведете:

? *команда*

където *команда* представлява ключова дума или цялата команда.

Например, ? catalog извежда помощта за всички команди CATALOG, докато ? catalog database извежда помощ за командата CATALOG DATABASE.

#### **Свързани задания:**

- ["Достъпване](#page-156-0) на онлайн помощта" на страница 149
- "Извикване на DB2 Центъра за [информация"](#page-159-0) на страница 152
- ["Извикване](#page-157-0) на помощ за съобщение от командния ред" на страница 150
- "Извикване на помощ за SQL израз от командния ред (Windows)" на страница 151

### **Извикване на помощ за SQL израз от командния ред (Windows)**

Помощта за SQL изрази включва SQL помощ и SQLSTATE помощ. DB2 връща SQLSTATE стойност за състояния, които могат да са резултат от SQL израз. SQLSTATE помощта обяснява синтаксиса на SQL изразите (кодове на SQL състояния и класове).

#### **Ограничения:**

SQL помощта не е достъпна за UNIX операционни системи.

#### **Процедура:**

За помощ за SQL изрази, отворете процесора за обработка на команди и въведете: ? *sqlstate* или ? *class code*

където *sqlstate* представлява валиден петцифрен SQL state и *class code* представлява първите две цифри на SQL състоянието.

Например, ? 08003 извежда помощ за 08003 SQL състояние, докато ? 08 извежда помощ за 08 код на клас.

#### **Свързани задания:**

- v "Извикване на DB2 Центъра за [информация"](#page-159-0) на страница 152
- ["Извикване](#page-157-0) на помощ за съобщение от командния ред" на страница 150
- "Извикване на помощ за команда от командния ред" на страница 151

### <span id="page-159-0"></span>**Извикване на DB2 Центъра за информация**

DB2 Центърът за информация ви дава достъп до цялата информация, от която се нуждаете, за да използвате напълно предимствата на DB2 Universal Database, DB2 Connect, DB2 Information Integrator и DB2 Query Patroller.

#### **Необходими условия:**

Преди да можете да извикат DB2 Центъра за информация, трябва:

- Конфигурирайте своя браузър за извеждане на темите на предпочитания от вас език
- *По желание*: Конфигурирайте своя DB2 клиент да използва локално инсталиран DB2 Център за информация

#### **Процедура:**

За да извикате DB2 Центъра за информация от работната си площ:

v За Windows операционни системи: Щракнете на **Start —> Programs —> IBM DB2 —> Information —> DB2 Documentation Set**

За да извикате DB2 Центъра за информация от командния ред:

- v За Linux и UNIX операционни системи: Подайте командата **db2help**.
- v За Windows операционна система: Подайте командата **db2docs.exe**.

#### **Свързани концепции:**

• "DB2 Център за [информация](#page-163-0) за теми" на страница 156

#### **Свързани задания:**

- ["Конфигуриране](#page-164-0) на браузъра за извеждане на темите на предпочитания от вас език" на [страница](#page-164-0) 157
- ["Достъпване](#page-156-0) на онлайн помощта" на страница 149
- v "Обновяване на HTML документацията, инсталирана на машината ви" на страница 152
- ["Извикване](#page-157-0) на помощ за съобщение от командния ред" на страница 150
- ["Извикване](#page-158-0) на помощ за команда от командния ред" на страница 151
- ["Извикване](#page-158-0) на помощ за SQL израз от командния ред (Windows)" на страница 151

### **Обновяване на HTML документацията, инсталирана на машината ви**

Сега е възможно да обновите инсталирания от компакт-диска *DB2 HTML документация* HTML, когато тези обновления бъдат предоставени от IBM. Това може да бъде направено по единия от два възможни начина:

- Чрез използва не на Център за информация (ако имате инсталирани DB2 графичните средства за администриране).
- Чрез изтегляне и прилагане на FixPak на DB2 HTML документация.
- **Забележка:** Това НЯМА да обнови DB2 кода; ще бъде обновена само HTML документацията, инсталирана от компакт-диска *DB2 HTML документация*.

**Процедура:**

За да използвате Центъра за информация за обновяване на локалната ви документация:

- 1. Стартирайте DB2 Центъра за информация по един от следните начини:
	- v От графичните средства за администриране, щракнете на иконата **Център за информация** в лентата с инструменти. Можете също да го изберете от менюто **Помощ**.
	- v От командния ред въведете **db2ic**.
- 2. Проверете дали машината ви има достъп до Internet; обновяващата програма ще изтегли последния FixPak на документация от сървъра на IBM, ако е необходимо.
- 3. Изберете **Център за информация** —> **Обновяване на локалната документация** от менюто, за да стартирате обновлението.
- 4. Осигурете информацията за прокси сървър (ако е необходимо) за свързване с Internet.

Центърът за информация ще изтегли и приложи последния FixPak на документация, ако има достъпен такъв.

За да изтеглите ръчно и да приложите FixPak за документация:

- 1. Проверете дали машината ви е свързана към Internet.
- 2. Отворете страницата за поддръжка на DB2 във вашия Web браузър от: www.ibm.com/software/data/db2/udb/winos2unix/support
- 3. Следвайте връзката за Версия 8 и потърсете връзка ″Documentation FixPaks″.
- 4. Определете дали версията на локалната ви документация е остаряла, като сравните нивото на FixPak на документацията с нивото на документация, която сте инсталирали. Текущата документация на машината ви е на следното ниво: **DB2 v8.1 GA**.
- 5. Ако има достъпна по-нова версия на документацията, изтеглете приложимия за вашата операционна система FixPak. Има един FixPak за всички Windows платформи и един FixPak за всички UNIX платформи.
- 6. Приложете този FixPak:
	- За Windows операционни системи: FixPak на документация представлява саморазархивиращ се zip файл. Поставете изтегления FixPak в празна директория и го стартирайте. Това ще създаде команда **setup**, която можете да стартирате, за да инсталирате FixPak на документация.
	- За UNIX операционни системи: FixPak на документация представлява компресиран tar.Z файл. Разкомпресирайте файла. Това ще създаде директория на име delta\_install със скрипт на име **installdocfix**. Стартирайте този скрипт, за да инсталирате FixPak на документация.

#### **Свързани задания:**

v "Copying files from the DB2 HTML Documentation CD to a Web server" в *Quick Beginnings for DB2 Personal Edition*

#### **Свързани препратки:**

• "Общ преглед на DB2 Universal Database техническата [информация"](#page-148-0) на страница [141](#page-148-0)

### <span id="page-161-0"></span>**Информация за онлайн DB2 отстраняване на проблеми**

С издаването на DB2® UDB Версия 8, вече няма да има *Ръководство за отстраняване на проблеми*. Информацията за отстраняване на проблеми, която досега се съдържаше в това ръководство, е интегрирана в DB2 публикациите. По този начин се цели доставяне на възможно най-актуалната информация. За да намерите информация за функциите и помощните програми за отстраняване на проблеми на DB2, достъпете DB2 Център за информация от всяко от средствата.

Отнесете се към сайта на DB2 онлайн поддръжката, ако изпитвате затруднения и се нуждаете от помощ за откриването на възможни причини и разрешения. Сайтът за поддръжка съдържа обширна, постоянно обновявана база данни от DB2 публикации, TechNotes, APAR (продуктови проблеми) записи, FixPak-ове, и други ресурси. Можете да използвате сайта за поддръжка за търсене в тази информационна база и да намирате възможни решения за проблемите си.

Достъпете сайта за онлайн поддръжка на

[www.ibm.com/software/data/db2/udb/winos2unix/support,](http://www.ibm.com/software/data/db2/udb/winos2unix/support) или чрез щракване на бутона **Онлайн поддръжка** в DB2 Центъра за информация. Често променящата се информация, като изброяването на вътрешните DB2 кодове за грешки, сега също е достъпна от този сайт.

#### **Свързани концепции:**

• "DB2 Център за [информация](#page-163-0) за теми" на страница 156

### **Достъпност**

Характеристиките за достъпност помагат на потребители с физически проблеми, като намалена подвижност или ограничено зрение, да ползват успешно софтуерни продукти. Тези са най-важните характеристики за достъпност в  $DB2^{\otimes}$  Universal Database Версия 8:

- DB2 ви позволява да използвате всички характеристики посредством клавиатурата вместо мишката. Вижте "Въвеждане и навигация чрез клавиатура".
- DB2 ви позволява да настроите размера и цвета на шрифтовете. Вижте "Достъпност на [извеждането"](#page-162-0) на страница 155.
- DB2 ви позволява да получавате визуални или аудио сигнали. Вижте ["Алтернативни](#page-162-0) сигнали" на страница 155.
- DB2 поддържа приложения за достъпност, които използват Java<sup>™</sup> Accessibility API. Вижте ["Съвместимост](#page-162-0) с технологии за подпомагане" на страница 155.
- DB2 се доставя с документация, която е осигурена в достъпен формат. Вижте "Достъпна [документация"](#page-162-0) на страница 155.

### **Въвеждане и навигация чрез клавиатура**

### **Въвеждане чрез клавиатура**

Можете да боравите с DB2 средствата, като използвате само клавиатурата. Можете да използвате клавиши или клавишни комбинации за изпълнението на повечето задачи, които могат да бъдат изпълнени също чрез мишката.

#### **Фокусиране на клавиатурата**

В UNIX-базираните системи, позицията на фокусиране на клавиатурата се осветява, като по този начин се указва коя област от прозореца е активна и къде ще имат ефект натисканията на клавиши.

### <span id="page-162-0"></span>**Достъпност на извеждането**

DB2 Средствата имат характеристики, които подобряват потребителския интерфейс и достъпността за потребители със слабо зрение. Тези подобрения в достъпността включват поддръжка за персонализирани характеристики на шрифтовете.

#### **Настройки на шрифтове**

DB2 Средствата ви позволяват да избирате цвят, размер и шрифт за текста в менютата и диалоговите прозорци посредством етикета Настройки на средства.

#### **Независимост от цвят**

Не е нужно да различавате цветове, за да можете да използвате която и да е от функциите на този продукт.

### **Алтернативни сигнали**

Можете да укажете дали искате да получавате алтернативни аудио или визуални сигнали посредством етикета Настройки на средствата.

### **Съвместимост с технологии за подпомагане**

Интерфейсът на DB2 Средствата поддържа Java Accessibility API, което позволява употреба на екранни четци и други технологии за подпомагане, използвани от хора с недъзи.

### **Достъпна документация**

Документацията за DB2 семейството продукти е достъпна в HTML формат. Това ви позволява да преглеждате документацията според предпочитанията за извеждане, зададени във вашия браузър. Това също ви позволява да ползвате екранни четци и други технологии за подпомагане.

#### **Свързани концепции:**

• "Точкувани десетични [синтактични](#page-165-0) диаграми" на страница 158

### **DB2 самоучители**

DB2® самоучителите ви помагат да научите повече за различните аспекти на DB2 Universal Database. Самоучителите осигуряват уроци с инструкции стъпка-по-стъпка в областите на разработване на приложения, фина настройка на производителността на SQL заявките, работа с хранилища на данни, управление на метаданни и разработка на Web услуги посредством DB2.

#### **Преди да започнете:**

Преди да можете да използвате тези самоучители чрез връзките по-долу, трябва да инсталирате самоучителите от компакт-диска *DB2 HTML документация*.

Ако не желаете да инсталирате самоучителите, можете да прегледате HTML версиите им директно от компакт-диска *DB2 HTML документация*. На компакт-диска *DB2 PDF документация* са достъпни също така PDF версии на тези самоучители.

Някои уроци в самоучителите използват примерни данни или код. Вижте всеки отделен самоучител за описание на задължителните условия за конкретните дейности.

#### **Самоучители на DB2 Universal Database:**

<span id="page-163-0"></span>Ако сте инсталирали самоучителите от компакт-диска *DB2 HTML документация*, можете да щракнете на заглавието на самоучителя в следния списък, за да го прегледате.

- *Самоучител за бизнес анализ: Въведение в Data Warehouse Center* Изпълнете въвеждащите дейности в хранилища на данни посредством Data Warehouse Center.
- *Самоучител за бизнес анализ: Уроци за напреднали в хранилища на данни* Изпълнете дейностите за напреднали в хранилища на данни посредством Data Warehouse Center. (Не е осигурен на компакт-диска). Можете да изтеглите този самоучител от раздела Downloads на Web сайта за решения за бизнес анализ на http://www.ibm.com/software/data/bi/.)
- *Самоучител на Центъра за разработка за Video Online с използване на Microsoft® Visual Basic* Изградете различни компоненти на приложение, като използвате добавката за Microsoft Visual Basic на Центъра за разработка.
- *Самоучител за Център на информационен каталог*

Създайте и управлявайте информационен каталог за намиране и използване на метаданни посредством Центъра на информационен каталог.

- *Самоучител Video Central за e-бизнес*
	- Разработете и разгърнете напреднало DB2 приложение за Web услуги с помощта на продуктите WebSphere®.
- *Самоучител Visual Explain*

Анализирайте, оптимизирайте и настройте SQL изрази за по-добра производителност, като използвате Visual Explain.

### **DB2 Център за информация за теми**

DB2® Център за информация ви дава достъп до цялата информация, от която се нуждаете, за да използвате напълно предимствата на DB2 Universal Database™ и DB2 Connect™ във вашия бизнес. DB2 Център за информация също документира главните DB2 характеристики и компоненти, включително репликация, хранилища на данни, Център на информационен каталог, Life Sciences Data Connect, и DB2 разширителите.

DB2 Центърът за информация, достъпван от браузър, има следните характеристики:

**Редовно обновявана документация**

Поддържане на темите ви актуални чрез изтегляне на обновен HTML.

#### **Търсене**

Търсете във всички инсталирани на работната ви станция теми, като щракнете на **Търсене** в навигационната лента с инструменти.

#### **Интегрирано дърво за навигация**

Намерете разположението на всяка тема в DB2 библиотеката от единичното навигационно дърво. Навигационното дърво е организирано по тип на информацията както следва:

- Дейности, осигурява постъпкови инструкции за изпълнението на дадена цел.
- Понятия, осигурява общ преглед на дадена тема.
- Справочни теми, осигурява подробна информация по темата, включително синтаксис на команди и изрази, помощ за съобщенията, изисквания.

#### **Основен индекс**

Достъпване на информацията по теми и помощ за средства от един главен индекс. Индексът е организиран в азбучен ред по индексирани термини.

#### <span id="page-164-0"></span>**Основен терминологичен речник**

Основният терминологичен речник дефинира термините, използвани в DB2 Центъра за информация. Речникът е организиран в азбучен ред по термините в него.

#### **Свързани задания:**

v "Обновяване на HTML [документацията,](#page-159-0) инсталирана на машината ви" на страница [152](#page-159-0)

### **Инсталиране на DB2 Центъра за информация (UNIX)**

**Необходими условия:**

**Ограничения:**

**Процедура:**

1.

2.

**Свързани задания:**

• "Инсталиране на DB2 Центъра за информация (Windows)" на страница 157

### **Инсталиране на DB2 Центъра за информация (Windows)**

#### **Необходими условия:**

**Ограничения:**

**Процедура:**

1.

2.

#### **Свързани задания:**

v "Инсталиране на DB2 Центъра за информация (UNIX)" на страница 157

### **Конфигуриране на браузъра за извеждане на темите на предпочитания от вас език**

Когато извеждате DB2 Център за информация в браузъра ви, той се опитва да извежда темите на езика, указан в предпочитанията на браузъра ви. Ако дадена тема не е превеждана на предпочитания от вас език, DB2 Центърът за информация извежда темата на английски.

#### **Процедура:**

За да извеждате теми на предпочитания от вас език в web браузъра Internet Explorer:

- 1. В Internet Explorer щракнете на бутона **Tools** —> **Internet Options** —> **Languages...**. Отваря се прозорецът Language Preferences.
- 2. Проверете дали предпочитаният от вас език е посочен като първи запис в списъка с езици.
	- v За да добавите нов език в списъка, щракнете на бутона **Add...**.

<span id="page-165-0"></span>• За да преместите език в началото на списъка, изберете езика и щракайте на бутона **Move Up**, докато езикът застане на първа позиция в списъка с езици.

За да извеждате теми на предпочитания от вас език в web браузъра Mozilla:

- 1. В Mozilla изберете бутона **Edit** —> **Preferences** —> **Languages**. Панелът Languages се извежда в прозореца Preferences.
- 2. Проверете дали предпочитаният от вас език е посочен като първи запис в списъка с езици.
	- v За да добавите нов език в списъка, щракнете на бутона **Add...**, за да изберете език от прозореца Add Languages.
	- За да преместите език в началото на списъка, изберете езика и щракайте на бутона **Move Up**, докато езикът застане на първа позиция в списъка с езици.

### **Точкувани десетични синтактични диаграми**

Синтактичните диаграми са достъпни в точкуван десетичен формат, което е характеристика на достъпността. Точкуваните десетични синтактични диаграми са достъпни само ако достъпвате онлайн документацията посредством екранен четец.

В точкуван десетичен формат, всеки синтактичен елемент се записва на отделен ред. Ако два или повече синтактични елемента винаги присъстват заедно (или винаги липсват заедно), могат да се появят на един и същи ред, тъй като могат да бъдат считани за един съставен синтактичен елемент.

Всеки ред започва с точкувано десетично число; например, 3, или 3.1, или 3.1.1. За да чувате тези номера правилно, проверете дали екранният ви четец е настроен да отчита пунктуацията. Всички синтактични елементи, които имат един и същ десетичен номер (например, всички синтактични елементи, които са с номер 3.1), са взаимно изключващи се алтернативи. Ако чуете редовете 3.1 USERID и 3.1 SYSTEMID, знаете, че синтаксисът ви може да включи USERID или SYSTEMID, но не и двете.

Нивото на точкуваното десетично номериране описва нивото на влагане. Например, ако синтактичен елемент с точкуван десетичен номер 3 се следва от серия синтактични елементи с точкуван десетичен номер 3.1, всички синтактични елементи с номерация 3.1 са подчинени на синтактичния елемент с номер 3.

Определени думи и символи се използват до точкуваните десетични номера за добавяне на информация към синтактичните елементи. В отделни случаи тези думи и символи могат да се появят в началото на самия елемент. За улесняване на идентификацията, ако думата или символът са част от синтактичния елемент, се предшестват от символа обратна наклонена черта (\). Символът \* може да бъде използван до точкуван десетичен номер за индикация, че синтактичният елемент се повтаря. Например, синтактичният елемент \*FILE с точкуван десетичен номер 3 получава формата 3 \\* FILE. Форматът 3\* FILE указва, че синтактичният елемент FILE се повтаря. Форматът  $3^*$  \* FILE указва, че синтактичният елемент \* FILE се повтаря.

Символите като запетаите, които се използват за разделяне на низ от синтактични елементи, се показват в синтаксиса точно преди елементите, които се разделят. Тези символи могат да се появяват на същия ред като всеки обект, или на отделен ред със същия точкуван десетичен номер, като съответните обекти. Редът може също да показва друг символ, който да дава информация за синтактичните елементи. Например, редовете 5.1\*, 5.1 LASTRUN и 5.1 DELETE означават, че ако използвате

повече от един LASTRUN и DELETE синтактични елемента, трябва да ги разделите със запетая. Ако няма зададен разделител, приемете, че се използва интервал за разделяне на всеки синтактичен елемент.

Ако синтактичен елемент се предшества от символа %, това указва препратка, която е дефинирана другаде. Низът, следващ символа %, е името на синтактичен фрагмент, а не литерал. Например, редът 2.1 %OP1 означава, че трябва да направите справка за отделен синтактичен фрагмент OP1.

Следните думи и символи се използват до точкувани десетични номера:

- ? означава незадължителен синтактичен елемент. Точкуван десетичен номер, следван от символа ? указва, че всички синтактични елементи със съответстващ точкуван десетичен номер, и всички подчинени синтактични елементи не са задължителни. Ако има само един синтактичен елемент с точкуван десетичен номер, символът ? се извежда на същия ред като синтактичния елемент (например 5? NOTIFY). Ако има повече от един синтактичен елемент с точкуван десетичен номер, символът ? се извежда самостоятелно на реда, следван от синтактичните елементи, които не са задължителни. Например, ако чуете редовете 5 ?, 5 NOTIFY и 5 UPDATE, знаете, че синтактичните елементи NOTIFY и UPDATE не са задължителни; което означава, че можете да изберете единия или никой от тях. Символът ? е еквивалентен на ред за байпас в пътна диаграма.
- ! означава синтактичен елемент по подразбиране. Точкуван десетичен номер, следван от символа ! и синтактичен елемент, указва, че синтактичният елемент е опцията по подразбиране за всички синтактични елементи, които поделят един точкуван десетичен номер. Само един от синтактичните елементи, които поделят един точкуван десетичен номер, може да указва ! символ. Например, ако чуете редовете 2? FILE, 2.1! (KEEP) и 2.1 (DELETE), знаете, че (KEEP) е опцията по подразбиране за ключовата дума FILE. В този пример, ако включите ключовата дума FILE, но не укажете опция, ще бъде приложена опцията по подразбиране KEEP. Опцията по подразбиране се прилага също за следващия по-висок точкуван десетичен номер. В този пример, ако ключовата дума FILE бъде пропусната, по подразбиране се използва FILE(KEEP). Ако чуете обаче редовете 2? FILE, 2.1, 2.1.1! (KEEP) и 2.1.1 (DELETE), опцията по подразбиране KEEP се прилага само към следващият по-висок точкуван десетичен номер, 2.1 (който няма асоциирана ключова дума), и не се прилага към 2? FILE. Нищо не се използва, ако ключовата дума FILE бъде пропусната.
- \* означава синтактичен елемент, който може да бъде повторен 0 или повече пъти. Точкуван десетичен номер, следван от символа \*, указва, че този синтактичен елемент може да бъде използван нула или повече пъти; тоест, не е задължителен и може да бъде повтарян. Например, ако чуете реда 5.1\* област за данни, знаете, че можете да включите повече от една област за данни, или да не включвате такава. Ако чуете редовете 3\*, 3 HOST и 3 STATE, знаете, че можете да включите HOST, STATE, двете заедно, или нищо.

#### **Забележки:**

- 1. Ако точкуван десетичен номер има звездичка (\*) до себе си и има само един елемент в този точкуван десетичен номер, можете да повтаряте същия елемент повече от веднъж.
- 2. Ако точкуван десетичен номер има звездичка до себе си и няколко елемента имат този точкуван десетичен номер, можете да използвате повече от един елемент от списъка, но не можете да използвате елементите повече от веднъж. В предния пример е можело да напишете HOST STATE, но не и HOST HOST.
- 3. Символът \* е еквивалентен на ред за връщане в пътна синтактична диаграма.
- v + означава синтактичен елемент, който трябва да бъде включен един или повече пъти. Точкуван десетичен номер, следван от символа +, указва, че този синтактичен

елемент трябва да бъде включен един или повече пъти; тоест, трябва да бъде включен поне веднъж, и може да бъде повтарян. Например, ако чуете реда 6.1+ област за данни, трябва да включите поне една област за данни. Ако чуете редовете 2+, 2 HOST и 2 STATE, знаете, че трябва да включите HOST, STATE, или и двете. Що се отнася до символа \*, можете да повтаряте конкретен елемент само, ако е единственият елемент в този точкуван десетичен номер. Символът +, както и символът \*, е еквивалентен на ред за връщане в пътна синтактична диаграма.

#### **Свързани препратки:**

v "How to read the syntax diagrams" в *SQL Reference, Volume 2*

### **Common Criteria сертифициране на DB2 Universal Database продукти**

За Версия 8.2, DB2 Universal Database (DB2 UDB) продуктите са сертифицирани според Common Criteria EAL4. Сертифицирани са следните продукти на следните операционни системи:

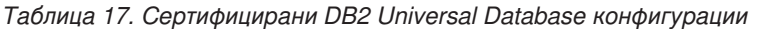

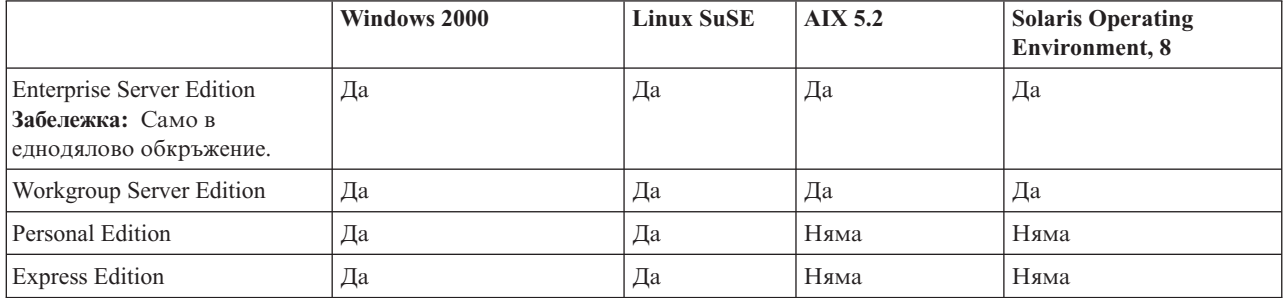

#### **Забележки:**

- 1. DB2 UDB конфигурациите са Common-Criteria сертифицирани само на 32-битов хардуер. 64-битовите конфигурации не са сертифицирани.
- 2. DB2 UDB конфигурациите в Linux SuSE обкръжение са Common-Criteria сертифицирани само на Intel-базиран хардуер.

За информация относно инсталирането и конфигурирането на DB2 UDB система, която съответства на Common Criteria EAL4, вижте следните книги:

- v *DB2 Universal Database Common Criteria Certification: Installing DB2 Universal Database Enterprise Server Edition and DB2 Universal Database Workgroup Server Edition*
- v *DB2 Universal Database Common Criteria Certification: Installing DB2 Universal Database Personal Edition*
- v *DB2 Universal Database Common Criteria Certification: Installing DB2 Universal Database Express Edition*
- v *DB2 Universal Database Common Criteria Certification: Administration and User Documentation*

Тези книги са достъпни в PDF формат от DB2 Information [Management](http://www.ibm.com/software/data/db2/library/) Library.

За информация относно Common Criteria, вижте [Common](http://www.commoncriteria.org/index.html) Criteria Home Page.

## **Приложение B. Забележки**

IBM може да не предлага продуктите, услугите или компонентите, дискутирани в този документ във всички страни. Информация за продуктите и услугите, които се предлагат във вашата област можете да получите от местния представител на IBM. Споменаването на продукт, програма или услуга на IBM не е предназначено да твърди или внушава, че само този продукт, програма или услуга на IBM може да се използва. Всеки функционално еквивалентен продукт, програма или услуга, който не нарушава лицензионните права на IBM, могат да се използват като заместител. Обаче потребителят носи отговорността да прецени и провери работата на всеки продукт, програма или услуга, които не са на IBM.

IBM може да има патенти или заявки за патенти относно обекти, споменати в този документ. Предоставянето на този документ не дава право на никакъв лиценз върху тези патенти. Може да изпращате писмени запитвания за патенти на адрес:

IBM Director of Licensing IBM Corporation North Castle Drive Armonk, NY 10504-1785 U.S.A.

За запитвания за лиценз относно двубайтова (DBCS) информация се свържете с Отдела за лицензни права на IBM във вашата страна/регион или изпратете писмени запитвания на адрес:

IBM World Trade Asia Corporation Licensing 2-31 Roppongi 3-chome, Minato-ku Tokyo 106, Japan

**Следният параграф не се отнася за Великобритания, както и всяка друга страна, където такива изключения са несъвместими с местния закон:** INTERNATIONAL BUSINESS MACHINES CORPORATION ОСИГУРЯВА ТОВА ИЗДАНИЕ ВЪВ ВИДА, В "КОЙТО Е" БЕЗ ГАРАНЦИЯ ОТ НИКАКЪВ ВИД, ПРЯКА ИЛИ КОСВЕНА, ВКЛЮЧИТЕЛНО, НО НЕ САМО КОСВЕНИТЕ ГАРАНЦИИ ЗА НЕ-НАРУШЕНИЕ, ПРИГОДНОСТ ЗА ПРОДАЖБА ИЛИ ПРИЛОЖИМОСТ ЗА НЯКАКВА ОПРЕДЕЛЕНА ЦЕЛ. В някои страни не се позволява отхвърляне на директните или косвени гаранции в определени случаи; следователно това твърдение може да не се отнася за вас.

Тази информация може да включва технически неточности или печатни грешки. Периодично информацията тук се променя; тези промени се вмъкват в новите издания на публикацията. По всяко време и без предупреждение IBM може да направи подобрения и/или промени в продукта(ите) и/или програмата(ите), описани в тази публикация.

Всички препратки в тази информация към страници в Web, които не са на IBM, са само за удобство и по никакъв начин не служат като препоръка за тези страници в Web. Материалите на тези страници в Web не са част от материалите за този продукт на IBM и използването на тези страници в Web е изцяло на ваш риск.

Когато изпращате информация до IBM, вие предоставяте на IBM правото да ползва или разпространява тази информация по всякакъв начин, който фирмата счита за подходящ, без това да води до някакви задължения към вас.

Притежатели на лиценз за тази програма, които желаят да получат информация за нея във връзка с (i) осъществяването на обмен на информация между независимо създадени програми и други програми (включително и тази) и (ii) взаимното използване на обменената информация, трябва да се свържат с:

IBM Canada Limited Office of the Lab Director 8200 Warden Avenue Markham, Ontario L6G 1C7 CANADA

Такава информация може да е достъпна в съответствие с определени директиви и условия, включващи в някои случаи заплащане или такса.

Лицензионната програма, описана в този документ и всички налични лицензионни материали са осигурени от IBM под условията на IBM Customer Agreement, IBM International Program License Agreement или някое еквивалентно споразумение между нас.

Всички данни за производителност, които се представят тук са определени в контролирана среда. Следователно резултатите, получени в друга работна среда може значително да се различават. Някои измервания може да са направени в системи на ниво разработка и няма гаранция, че тези измервания ще са същите при стандартните системи. Още повече, че някои измервания може да са оценени чрез екстраполация. Действителните резултати може да се различават. Потребителите на този документ трябва да проверят дали данните са приложими за тяхната специфична среда.

Информацията относно продуктите, които не са на IBM, е получена от доставчиците на тези продукти, техни публикации или други обществено достъпни източници. IBM не е тествала тези продукти и не може да потвърди точността на производителността, съвместимостта или другите твърдения, свързани с продуктите, които не са на IBM. Въпросите за възможностите на продуктите, които не са на IBM, трябва да се отправят към доставчиците на тези продукти.

Всички твърдения относно бъдещи насоки или намерения на IBM могат да се променят или отхвърлят без предупреждение и представляват само цели.

Тази информация може да съдържа примери за данни и отчети, използвани във всекидневни бизнес операции. За по-пълното им илюстриране примерите съдържат имена на индивиди, компании, марки и продукти. Тези имена са измислени и всички съвпадения с имена и адреси, използвани от реални бизнес агенти, са напълно случайни.

#### ЛИЦЕНЗ ЗА ПРАВА ЗА КОПИРАНЕ:

Тази информация може да съдържа примерни приложни програми в съответния програмен код, които илюстрират техники за програмиране за различни платформи. Можете да копирате, променяте или разпространявате тези примерни програми в произволен вид без заплащане на IBM при разработка, използване, маркетинг или разпространение на приложни програми, които са в съответствие с интерфейса за приложно програмиране за платформата, за която са написани примерните

програми. Тази примери не са тествани изцяло и при всички възможни условия. Следователно IBM не може да гарантира или потвърди надеждността, възможностите за обслужване или функционирането на тези програми.

Всяко копие или всяка част от тези примерни програми или техни производни трябва да включва следния знак за запазени права:

© (*името на вашата компания*) (*година*). Portions of this code are derived from IBM Corp. Sample Programs. © Copyright IBM Corp. \_*въведете годината или годините*\_. All rights reserved.

### **Търговски марки**

Следните термини са търговски марки на International Business Machines Corporation в САЩ, други страни или и двете, и са използвани в поне един от документите в библиотеката с DB2 UDB документация.

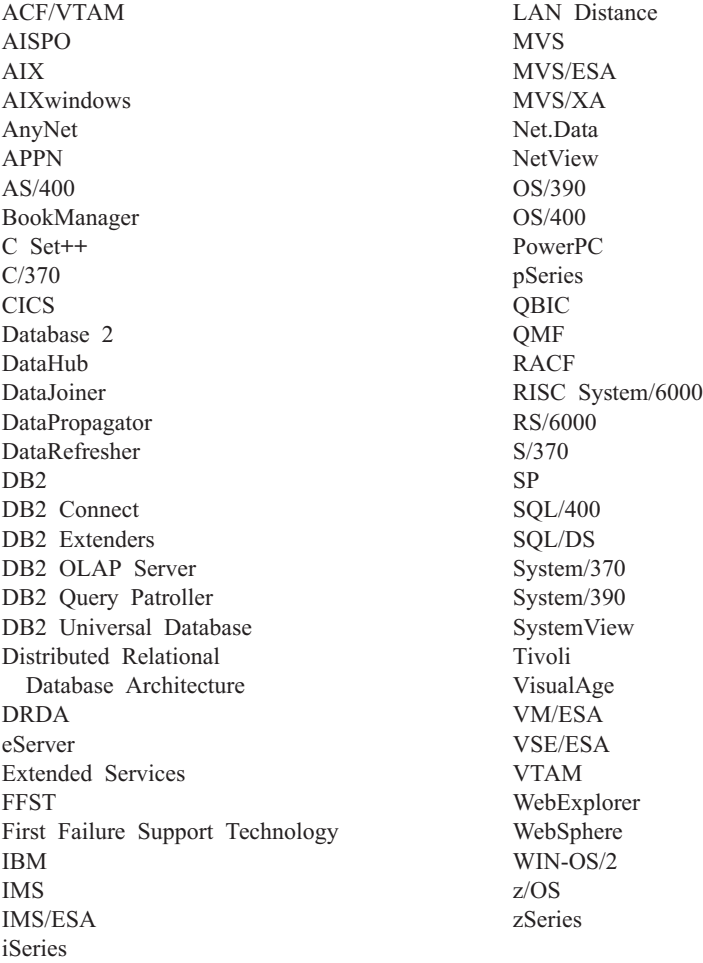

Следните термини са търговски марки или регистрирани търговски марки на други компании и са използвани в поне един от документите в библиотеката с DB2 UDB документация.

Microsoft, Windows, Windows NT и логото на Windows са търговски марки на Microsoft Corporation в САЩ, други страни или и двете.

Intel и Pentium са търговски марки на Intel Corporation в САЩ, други страни, или и двете.

Java и всички базирани на Java търговски марки са търговски марки на Sun Microsystems, Inc. в САЩ и други страни или и двете.

UNIX е регистрирана търговска марка на The Open Group в САЩ и други страни.

Имената на други компании, продукти или услуги могат да са търговски марки или марки на услуги на други.

## **Индекс**

### **A**

[ACF/VTAM](#page-93-0) 86 [ADDRDBDIRE](#page-54-0) 47 AIX конфигуриране Bull [SNA](#page-21-0) 14 APPC (Advanced Program-to-Program Communication) Bull [SNA](#page-21-0) 14 [Communications](#page-19-0) Server for Windows NT SNA [Client](#page-19-0) 12 [SNAplusLink](#page-21-0) 14 [конфигуриране](#page-136-0) посредством Асистента за [конфигуриране](#page-136-0) (CA) 129 ръчно [конфигуриране](#page-18-0) 11 APPC/VM [поддръжка](#page-82-0) 75 [APPC/VTAM](#page-82-0) поддръжка 75 [APPCPASS](#page-123-0) израз 116 APPL [изрази](#page-31-0) 24 APPN (работа в [разширена](#page-38-0) мрежа с [равностойни](#page-38-0) възли), създаване на списъци с [разположения](#page-38-0) 31 AVS [дефиниция](#page-43-0) на шлюз, пример 36 [компонент](#page-82-0) на VM 75 съображения за [максималния](#page-92-0) брой на [сесии](#page-92-0) 85 [AXE](#page-93-0) 86

## **B**

BSDS (bootstrap data set) параметри [обновяване](#page-31-0) 24, [45](#page-52-0)

## **C**

CCSID (coded character set identifier идентификатор на кодиран набор символи) DB2 [подразбиращ](#page-128-0) се 121 VM [извеждане](#page-131-0) на текущ 124 по [подразбиране](#page-131-0) 124 CDB (база данни на [комуникациите\)](#page-34-0) 27 [CHARNAME](#page-82-0) параметър 75, [116,](#page-123-0) [124](#page-131-0) CICS (Контролна система за клиентска информация) CICS LU 6.2 сесии [инсталиране](#page-62-0) 55 [установяване](#page-62-0) за VSE 55 [CICS\(ISC\)](#page-93-0) 86 [CICS\(SPM\)](#page-93-0) 86 [CICS\(TRUE\)](#page-93-0) 86 CLI (интерфейс за вградени SQL оператори) приложения [CURRENTPACKAGESET](#page-74-0) 67 CMS комуникационна директория [защита](#page-123-0) 116 [каталогизиране](#page-44-0) на RDB\_NAME 37

CMS комуникационна директория *(продължение)* [пример](#page-110-0) за запис 103 comdir (комуникационна директория) [CMS](#page-44-0) 37 [VM](#page-82-0) 75 команда SET [COMDIR](#page-44-0) 37 [примерен](#page-44-0) запис 37, [116](#page-123-0) Communications Server for Windows NT SNA Client [изисквана](#page-19-0) версия 12 ръчно [конфигуриране](#page-19-0) 12 CRR (координирано [възстановяване](#page-82-0) на [ресурси\)](#page-82-0) сървър 75 [CURRENTPACKAGESET](#page-74-0) CLI/ODBC [ключова](#page-74-0) дума 67

## **D**

DB2 Connect [обновяване](#page-19-0) на APPC профили 12 сървър [конфигуриране](#page-11-0) на TCP/IP 4 DB2 [LINKNAME](#page-34-0) таблица 27 DB2 [Universal](#page-82-0) Database за iSeries 75 DRDA TCP/IP клиент [настройка](#page-56-0) 49 [съображения](#page-56-0) 49 DRDA TCP/IP сървър [настройка](#page-56-0) 49 [съображения](#page-56-0) 49 TCP/IP свързвания, [настройване](#page-37-0) 30 Ръководство за [програмиране](#page-56-0) в [разпределена](#page-56-0) база данни 49 DB2 [Universal](#page-30-0) Database за OS/390 и [z/OS](#page-30-0) 23 [DYNAMICRULES\(BIND\)](#page-74-0) 67 дефиниране на локалната система [TCP/IP](#page-33-0) 26 номера на [портове](#page-33-0) 26 подобрения в [сигурността](#page-74-0) 67 TCP/IP [защитата](#page-74-0) е вече [проверена](#page-74-0) 67 защита на [настолни](#page-74-0) ODBC и Java [приложения](#page-74-0) 67 [поддръжка](#page-74-0) на промяна на [паролата](#page-74-0) 67 [разширени](#page-74-0) защитни кодове 67 помощни средства за прикрепяне [CAF](#page-74-0) 67 [CICS/ESA](#page-74-0) 67 [DDF](#page-74-0) 67 [IMS/ESA](#page-74-0) 67 [TSO](#page-74-0) 67 свързвания към разпределена база данни [сравнения](#page-74-0) 67 DB2 Universal Database за VM [преглед](#page-82-0) 75

DB2 Universal Database за VSE компоненти на разпределена обработка [ACF/VTAM](#page-93-0) 86 [AXE](#page-93-0) 86 [CICS\(ISC\)](#page-93-0) 86 [CICS\(SPM\)](#page-93-0) 86 [CICS\(TRUE\)](#page-93-0) 86 DBNAME [директория](#page-93-0) 86 [XPCC](#page-93-0) 86 [преглед](#page-93-0) 86 DB2 Universal Database за VSE и VM хост [свързвания](#page-82-0) 75 DB2 за VM обща [информация](#page-82-0) за DRDA 75 DB2 книги [отпечатване](#page-155-0) на PDF файлове 148 DB2 [самоучители](#page-162-0) 155 DB2 Център за [информация](#page-163-0) 156 [извикване](#page-159-0) 152 DBNAME [директория](#page-93-0) 86 [DBNAME](#page-140-0) мрежов елемент (VSE или [VM\)](#page-140-0) 133 DDF [\(distributed](#page-30-0) data facility) 23 DDF [запис](#page-31-0) 24 DSNTIPR инсталационен панел [пример](#page-31-0) 24

## **G**

GCS (система за групов [контрол\)](#page-82-0) 75

## **H**

HP-UX [конфигуриране](#page-21-0) на SNAPlus2 14 HTML документация [обновяване](#page-159-0) 152

### **I**

[IDENT](#page-82-0) 75 IP адрес [разрешаване](#page-11-0) 4 [IRLM](#page-74-0) 67 iSeries DB2 [UDB](#page-82-0) 75 тестване на [свързването](#page-17-0) 10, [18](#page-25-0) iSeries сървър на база данни [обвързване](#page-16-0) на помощни програми и [приложения](#page-16-0) 9, [18](#page-25-0)

### **L**

[LINKNAME](#page-34-0) таблица 27 [LOCATION](#page-140-0) NAME (z/OS, OS/390) 133 LU [работни](#page-140-0) листове 133

## **M**

Microsoft SNA Client [изисквана](#page-20-0) версия 13 [конфигуриране](#page-20-0) 13 Microsoft SNA Server [конфигуриране](#page-20-0) 13 [MODEENT](#page-140-0) 133 MVS (Multiple Virtual Storage) DB2 адресни [пространства](#page-74-0) 67

## **N**

[NetView](#page-74-0) 67

## **O**

ODBC (open database connectivity) приложения [CURRENTPACKAGESET](#page-74-0) 67 OS/390 защитни [съображения](#page-98-0) 91 OS/400 активиране на [комуникации](#page-38-0) 31 мрежови [атрибути](#page-38-0) 31

## **P**

PROTOCOL параметър опции [AUTO](#page-82-0) 75 [SQLDS](#page-82-0) 75 PU [133](#page-140-0)

# **R**

RDB име [\(iSeries\)](#page-140-0) 133 RESID (ID на ресурс) име на [транзакционна](#page-68-0) програма [\(TPN\)](#page-68-0) 61 файл с имена, [SQL/DS](#page-68-0) на VM, [пример](#page-68-0) 61 [RMTUSERS](#page-93-0) параметър 86

## **S**

SET CURRENT [PACKAGESET](#page-74-0) израз 67 SNA (Systems Network Architecture) конфигуриране [SNAPlus](#page-21-0) 14 ръчно конфигуриране [Communications](#page-19-0) Server for Windows NT SNA [Client](#page-19-0) 12 [Microsoft](#page-20-0) SNA Client 13 SNAPlus2, [конфигуриране](#page-21-0) за HP-UX 14 SON [\(уведомяване](#page-62-0) за износване на [сесията\)](#page-62-0) 55 SQL (Structured Query Language) [динамични](#page-102-0) 95 обекти DB2 [защита](#page-102-0) 95 защита на [мениджъра](#page-107-0) на SQL/DS база [данни](#page-107-0) 100, [103](#page-110-0) [статичен](#page-102-0) 95

SQL/DS [VM](#page-82-0) 75 [VSE](#page-62-0) 55 защита на мениджъра на база данни [динамичен](#page-110-0) SQL 103 [статичен](#page-110-0) SQL 103 SOLINIT 75 [SSCP](#page-140-0) 133 SYNCPNT [параметър](#page-82-0) 75, [86](#page-93-0) [SYSIBM.LOCATIONS](#page-34-0) таблица 27

## **T**

TCP/IP iSeries настройка DRDA [рикуестър](#page-56-0) на [приложения](#page-56-0) 49 DRDA сървър на [приложения](#page-56-0) 49 добре [известен](#page-54-0) порт 446 за DRDA 47 защита DRDA [съображения](#page-56-0) 49 [iSeries](#page-104-0) 97 [проверено](#page-74-0) 67 конфигурация DB2 [Connect](#page-138-0) сървър 131 [работен](#page-11-0) лист 4 обновяване файл на [услугите](#page-12-0) 5 работен лист със [стойности](#page-138-0) на [параметри](#page-138-0) 131 ръчно конфигуриране iSeries [сървър](#page-10-0) на база данни 3 хост [сървър](#page-10-0) на база данни 3 стойности на [параметри](#page-140-0) за [каталогизиране](#page-140-0) на бази данни 133 TPN (име на транзакционна програма) DB2 [SYSIBM.LOCATIONS](#page-34-0) [таблица](#page-34-0) 27 DRDA [подразбиране,](#page-37-0) OS/400 30 OS/400 сървър на [приложения](#page-54-0) 47 [SQL/DS](#page-68-0) на VM RESID (id на [ресурс\)](#page-68-0) 61 TSAF (средство за [прозрачен](#page-82-0) достъп до [услуги\)](#page-82-0) 75

### **V** VM

DRDA [компоненти](#page-82-0) 75 [подготовка](#page-46-0) на рикуестър на [приложения](#page-46-0) 39 [подготовка](#page-46-0) на сървър на [приложения](#page-46-0) 39 записи в [директории](#page-123-0) 116 [комуникационна](#page-82-0) директория [\(comdir\)](#page-82-0) 75 [ресурсен](#page-82-0) адаптер 75 VTAM APPL изрази DB2 [пример](#page-31-0) 24 [максимален](#page-142-0) брой сесии 135 BSDS [пример](#page-31-0) 24 [DRDA,](#page-82-0) роля в 75 име на [приложение](#page-140-0) е име на [партниращо](#page-140-0) LU 133

VTAM *(продължение)* [описание](#page-74-0) 67

## **X**

[XPCC](#page-93-0) 86

## **Z**

z/OS защитни [съображения](#page-98-0) 91

## **А**

адаптер на [ресурси,](#page-82-0) VM 75 активно помощ, [достъпване](#page-156-0) 149

## **Б**

бази данни [каталогизиране](#page-15-0) 8, [16](#page-23-0) бази данни приемници [име](#page-140-0) 133 брояч на стъпки DB2 рикуестър на [приложения](#page-81-0) 74 OS/400 рикуестър на [приложения](#page-38-0) 31 OS/400 сървър на [приложения](#page-54-0) 47 SQL/DS рикуестър на [приложения](#page-93-0) 86

## **В**

вторични сървъри [установяване](#page-74-0) на свързване 67

## **Д**

динамичен SQL [CURRENTPACKAGESET](#page-74-0) 67 [пакети](#page-102-0) 95, [100,](#page-107-0) [103](#page-110-0) документация [извеждане](#page-159-0) 152 достъпване хост сървъри IBM eNetwork [Communication](#page-21-0) Server V5 за [AIX](#page-21-0) 14 SNA API [клиент](#page-19-0) 12 за Windows 32-битови [операционни](#page-20-0) [системи](#page-20-0) 13 достъпност точкувани десетични [синтактични](#page-165-0) [диаграми](#page-165-0) 158 [характеристики](#page-161-0) 154

## **З**

защита iSeries [система](#page-104-0) 97 SQL/DS [подсистема](#page-123-0) 116 имена на крайни потребители DB2 рикуестър на [приложения](#page-114-0) 107 DB2 сървър на [приложения](#page-99-0) 92 OS/400 [рикуестър](#page-120-0) на [приложения](#page-120-0) 113

защита *(продължение)* имена на крайни потребители *(продължение)* OS/400 сървъри на [приложения](#page-104-0) 97 SQL/DS [рикуестър](#page-123-0) на [приложения](#page-123-0) 116 VM сървъри на [приложения](#page-107-0) 100 мениджър на базата данни [iSeries](#page-104-0) 97 VM сървъри на [приложения](#page-107-0) 100 [изпълнение](#page-119-0) на отдалечени [приложения](#page-119-0) 112 [обвързване](#page-119-0) на отдалечени [приложения](#page-119-0) 112 мрежа DB2 сървър на [приложения](#page-101-0) 94 iSeries сървър на [приложения](#page-104-0) 97 OS/400 [рикуестър](#page-120-0) на [приложения](#page-120-0) 113 SQL/DS [рикуестър](#page-123-0) на [приложения](#page-123-0) 116 VM сървъри на [приложения](#page-107-0) 100 обработка DB2 сървър на [приложения](#page-98-0) 91 [SQL/DS](#page-107-0) на VM сървър на [приложения](#page-107-0) 100 [отдалечена](#page-114-0) система 107 оторизация по подразбиране [iSeries](#page-120-0) 113 предоставяне на права [пример,](#page-122-0) iSeries 115 проверка за [източник](#page-98-0) в DB2 91 разширени кодове [OS/390](#page-74-0) и z/OS 67 средства за обработка на запитвания DB2 [мрежа](#page-117-0) 110 DB2 [подсистема](#page-120-0) 113 [OS/390](#page-114-0) 107 [OS/400](#page-120-0) 113 [z/OS](#page-114-0) 107 [мениджър](#page-119-0) на DB2 база данни 112 [мениджър](#page-120-0) на OS/400 база [данни](#page-120-0) 113 [мениджър](#page-123-0) на SQL/DS база [данни](#page-123-0) 116 сървъри на приложения DB2 [подсистема](#page-103-0) 96 [OS/390](#page-98-0) 91 SQL/DS на VM [подсистема](#page-107-0) 100 [z/OS](#page-98-0) 91 [мениджър](#page-102-0) на DB2 база данни 95 защита на мениджъра на база данни DB2 рикуестър на [приложения](#page-119-0) 112 DB2 сървър на [приложения](#page-102-0) 95 OS/400 рикуестър на [приложения](#page-120-0) 113 [SQL/DS](#page-107-0) на VM сървър на [приложения](#page-107-0) 100 SQL/DS рикуестър на приложения изпълнение на [приложение](#page-123-0) 116 [превеждане](#page-123-0) на изходящо име 116 [предварителна](#page-123-0) обработка на [приложение](#page-123-0) 116 защита на мрежа DB2 UDB за iSeries [сървър](#page-104-0) на [приложения](#page-104-0) 97 DB2 рикуестър на [приложения](#page-117-0) 110 DB2 сървър на [приложения](#page-101-0) 94

защита на мрежа *(продължение)* [SQL/DS](#page-107-0) на VM сървър на [приложения](#page-107-0) 100 SQL/DS рикуестър на [приложения](#page-123-0) 116 защити на [прикрепяния,](#page-110-0) нива 103

## **И**

извикване [помощ](#page-158-0) за SQL израз 151 помощ за [команда](#page-158-0) 151 помощ за [съобщение](#page-157-0) 150 изпращане на пароли [криптирани](#page-117-0) 110 [некриптирани](#page-117-0) 110 име на [директория](#page-93-0) на база данни 86 име на [контролна](#page-140-0) точка 133 име на [режим](#page-140-0) 133 име на символно [предназначение](#page-140-0) 133 имена на крайни потребители [защита](#page-99-0) 92 средство за обработка на запитвания [DB2](#page-114-0) 107 [OS/400](#page-120-0) 113 [SQL/DS](#page-123-0) на VM 116 сървър на приложения [OS/400](#page-104-0) 97 [SQL/DS](#page-107-0) на VM 100 инсталиране Център за [информация](#page-164-0) 157

## **К**

каталогизиране [APPC](#page-22-0) възел 15 [TCP/IP](#page-13-0) възел 6 бази [данни](#page-15-0) 8, [16](#page-23-0) [отдалечена](#page-14-0) DCS база данни 7, [16](#page-23-0) стойности на [параметри](#page-140-0) за [TCP/IP](#page-140-0) 133 клавишни комбинации [поддръжка](#page-161-0) за 154 клас на услуга OS/400 [описание](#page-38-0) 31 [създаване](#page-38-0) 31 команда [ADDSVRAUTE](#page-56-0) 49 команда [CHGNETA](#page-38-0) 31 команда [CRTCFGL](#page-38-0) 31 команда [CRTCOSD](#page-38-0) 31 команда [CRTCTLAPPC](#page-38-0) 31 команда [CRTCTLHOST](#page-38-0) 31 команда [CRTDDMTCPA](#page-104-0) 97 команда [CRTDEVAPPC](#page-38-0) 31 команда [CRTLINETH](#page-38-0) 31 команда [CRTLINSDLC](#page-38-0) 31 команда [CRTLINTRN](#page-38-0) 31 команда [CRTLINX25](#page-38-0) 31 команда [CRTMODD](#page-38-0) 31 команда [GRTOBJAUT](#page-104-0) 97, [115](#page-122-0) команда RELOAD [PACKAGE](#page-123-0) 116 команда RVKOBJAUT \*USE [права](#page-104-0) 97 [защита](#page-122-0) 115 команда SET [COMDIR](#page-44-0) 37 команда [STRTCPSVR](#page-56-0) 49 команда [VRYCFG](#page-38-0) 31

команда [WRKCFGSTS](#page-38-0) 31 команда за [добавяне](#page-36-0) на запис в директория на [релационна](#page-36-0) база данни [\(ADDRDBDIRE\)](#page-36-0) 29 команда за промяна на [мрежовите](#page-38-0) [атрибути](#page-38-0) 31 комуникации [APPC](#page-136-0) 129 [директория,](#page-44-0) VM среда 37, [75](#page-82-0) подсистема DB2 рикуестър на [приложения](#page-80-0) 73 OS/400 [рикуестър](#page-38-0) на [приложения](#page-38-0) 31 пример за поток, [SQL/DS](#page-93-0) VSE 86 [примери](#page-82-0) за VM потоци 75 таблици на база данни, DB2 [SYSIBM.LOCATIONS](#page-34-0) 27 тестване на [свързвания](#page-17-0) 10, [18](#page-25-0) комуникационни протоколи [APPC](#page-18-0) 11 конвенции за именуване [локална](#page-36-0) база данни, OS/400 29 [отдалечена](#page-54-0) база данни, OS/400 47 конфигуриране Bull [SNA](#page-21-0) 14 DRDA [сървър](#page-140-0) 133 IBM eNetwork [Communications](#page-19-0) Server for [Windows](#page-19-0) NT SNA API Client 12 IBM eNetwork [Communications](#page-21-0) Server за [AIX](#page-21-0) 14 [iSeries](#page-140-0) 133 [Microsoft](#page-20-0) SNA Client 13 [Microsoft](#page-20-0) SNA Server 13 [SNAPlus](#page-21-0) 14 [SQLDS](#page-140-0) 133 [VM](#page-140-0) 133 [VSE](#page-140-0) 133 списъци, [създаване](#page-38-0) 31 [съображения,](#page-74-0) смяна на парола 67 сървър на [приложения](#page-140-0) 133 координирано [възстановяване](#page-82-0) на [ресурс\(CRR\)](#page-82-0) 75

## **Л**

локален LU [име](#page-140-0) 133 адрес на [адаптер](#page-140-0) 133 име на [контролна](#page-140-0) точка 133 локална система SQL/DS рикуестър на [приложения](#page-43-0) 36 [дефиниране](#page-31-0) на DB2 (VTAM) 24

## **М**

мениджър на точка за синхронизация (SPM) SYNCPNT [параметър](#page-82-0) 75 мениджъри на транзакции [планиране](#page-140-0) на работен лист 133 мрежа ID [133](#page-140-0) [име](#page-140-0) 133 обмен на [съобщения](#page-30-0) 23 мрежова информация OS/400 рикуестър на [приложения](#page-36-0) 29

```
мрежова информация (продължение)
SQL/DS VSE сървър на приложения
   SON (уведомяване за износване на
    сесията) 55
   настройка 55
SQL/DS на VM сървър на
 приложения 61
SQL/DS рикуестър на приложения 35
```
## **Н**

[неспособност](#page-161-0) 154 номера на портове DB2 UDB за [OS/390](#page-33-0) и z/OS 26

## **О**

обмен на [съобщения,](#page-30-0) DB2 23 Обновяване HTML [документация](#page-159-0) 152 ограничения на сесии [SQL/DS](#page-92-0) на VM 85 описание на режим, [създаване](#page-38-0) 31 описание на [устройство,](#page-38-0) създаване 31 описания на [контролер,](#page-38-0) създаване 31 оразмеряване на RU OS/400 рикуестър на [приложения](#page-38-0) 31 OS/400 сървър на [приложения](#page-54-0) 47 SQL/DS рикуестър на [приложения](#page-93-0) 86 [VM](#page-93-0) 86 средство за [обработка](#page-81-0) на [запитвания](#page-81-0) 74 отдалечена адрес на [връзка](#page-140-0) 133 име на база [данни,](#page-44-0) CMS [комуникационна](#page-44-0) директория 37 [сайтове](#page-117-0) 110 [транзакционна](#page-140-0) програма 133 отдалечена единица работа [свързвания](#page-74-0) 67 оторизация по [подразбиране,](#page-120-0) iSeries 113 отпечатване PDF [файлове](#page-155-0) 148 отстраняване на проблеми [Информация,](#page-161-0) достъпна по електронен [път](#page-161-0) 154

## **П**

пакети [защита](#page-102-0) на DB2 сървър на [приложения](#page-102-0) 95 защита на [мениджъра](#page-110-0) на SQL/DS база [данни](#page-110-0) 103 [динамичен](#page-107-0) SQL 100 [статичен](#page-107-0) SQL 100 пароли [поддръжка](#page-74-0) на смяна (OS/390 и [z/OS\)](#page-74-0) 67 партньор LU [име](#page-140-0) 133 име на [възел](#page-140-0) 133 печатни книги, [поръчване](#page-155-0) 148 подсистема [име](#page-30-0) 23

помощ за SQL изрази [извикване](#page-158-0) 151 за команди [извикване](#page-158-0) 151 за съобщения [извикване](#page-157-0) 150 [извеждане](#page-159-0) 152, [157](#page-164-0) помощ за SQL израз [извикване](#page-158-0) 151 помощ за команда [извикване](#page-158-0) 151 помощ за съобщение [извикване](#page-157-0) 150 помощни средства за [прикрепяне](#page-74-0) 67 [поръчване](#page-155-0) на DB2 книги 148 превеждане на входящо име DB2 сървъри на [приложения](#page-99-0) 92 [SQL/DS](#page-107-0) на VM сървър на [приложения](#page-107-0) 100 превеждане на изходящо име DB2 рикуестър на [приложения](#page-114-0) 107 [SNA](#page-114-0) 107 SQL/DS рикуестър на [приложения](#page-123-0) 116 [TCP/IP](#page-114-0) 107 [пример](#page-114-0) 107 представяне на данни DB2 рикуестър на [приложения](#page-128-0) 121 DB2 сървър на [приложения](#page-103-0) 96, [121](#page-128-0) OS/400 сървър на [приложения](#page-128-0) 121 [SQL/DS](#page-131-0) на VM сървър на [приложения](#page-131-0) 124 SQL/DS рикуестър на [приложения](#page-123-0) 116 примери AVS [дефиниция](#page-43-0) на шлюз 36 CMS запис в [комуникационна](#page-110-0) [директория](#page-110-0) 103 DB2 за VM рикуестър на [приложения](#page-82-0) и сървър на [приложения](#page-82-0) 75 DSNTIPR [инсталационен](#page-31-0) панел 24 VM [комуникационен](#page-82-0) поток 75 VTAM APPL [изрази](#page-31-0) 24 [записи](#page-123-0) в VM comdir 116 команда [ADDRDBDIRE](#page-36-0) 29 [комуникационен](#page-82-0) поток на сървър на [приложения](#page-82-0) 75 поток на [комуникациите,](#page-93-0) SQL/DS [VSE](#page-93-0) 86 превеждане на изходящо име [SNA](#page-114-0) 107 [TCP/IP](#page-114-0) 107 [предоставяне](#page-122-0) на права, OS/400 115 файл с RESID имена, [SQL/DS](#page-68-0) на [VM](#page-68-0) 61 проверка за [източник](#page-98-0) 91 [промяна](#page-142-0) на броя на сесиите (CNOS) 135 процесор за обработка на команди (CLP) [каталогизиране](#page-13-0) на възел 6, [15](#page-22-0)

### **Р**

работен лист със стойности на параметри [конфигуриране](#page-138-0) на TCP/IP 131 работни листове стойност на параметър [APPC](#page-140-0) 133

разпознаване типове [CLIENT](#page-74-0) 67 разпределена единица работа насочван от [приложението](#page-74-0) достъп 67 насочван от [системата](#page-74-0) достъп 67 разпределени релационни бази данни DB2 [свързвания](#page-74-0) 67 ред описания, [създаване](#page-38-0) 31 релационна база данни директория [информация](#page-37-0) в запис, iSeries 30 [описание,](#page-36-0) OS/400 29 [име](#page-140-0) 133

## **С**

[самоучители](#page-162-0) 155 свързвания типове свързвания DB2 [разпределена](#page-74-0) база данни 67 SQL/DS на VM [разпределена](#page-82-0) база [данни](#page-82-0) 75 система за групов [контрол](#page-82-0) (GCS) 75 [системна](#page-120-0) защита, OS/400 113 собствен [протокол,](#page-74-0) OS/390 и z/OS 67 средства за обработка на [запитвания](#page-30-0) 2[3,](#page-120-0) [113](#page-120-0) OS/400 дефиниции на [комуникации](#page-38-0) 31 [защита](#page-120-0) 113 мрежова [информация](#page-36-0) 29 [настройка](#page-36-0) 29 [оразмеряване](#page-38-0) на RU 31 [стъпки](#page-38-0) 31 SQL/DS VM [активиране](#page-137-0) 130 [дефиниране](#page-43-0) на локална система 36 [дефиниране](#page-44-0) на отдалечена [система](#page-44-0) 37 [защита](#page-123-0) 116 [комуникационна](#page-92-0) подсистема 85 мрежова [информация](#page-42-0) 35 [настройка](#page-42-0) 35 [оразмеряване](#page-93-0) на RU 86 [представяне](#page-123-0) на данни 116 [стъпки](#page-93-0) 86 съображения за [максималния](#page-92-0) брой на AVS [сесии](#page-92-0) 85 SQL/DS VSE, [активиране](#page-136-0) 129 [дефиниране](#page-31-0) на локална система [\(VTAM\)](#page-31-0) 24 [дефиниране](#page-34-0) на отдалечена система 27 защита имена на крайни [потребители](#page-114-0) 107 [мениджър](#page-119-0) на базата данни 112 [мрежа](#page-117-0) 110 [подсистема](#page-120-0) 113 [комуникационна](#page-80-0) подсистема 73 [оразмеряване](#page-81-0) на RU 74 [представяне](#page-128-0) на данни 121 [свързвания](#page-50-0) (SNA) 43 [стъпки](#page-81-0) 74 средство за [прозрачен](#page-82-0) достъп до услуги [\(TSAF\)](#page-82-0) 75

статичен SQL [пакети](#page-102-0) 95, [100,](#page-107-0) [103](#page-110-0) съобщения [обмен,](#page-30-0) DB2 23 сървъри на приложения [OS/390](#page-50-0) и z/OS 43 OS/400 [защита](#page-104-0) 97 имена на крайни [потребители](#page-104-0) 97 назоваване на [отдалечена](#page-54-0) база [данни](#page-54-0) 47 [настройка](#page-54-0) 47 [описание](#page-54-0) 47 [оразмеряване](#page-54-0) на RU 47 [представяне](#page-128-0) на данни 121 [SNA](#page-50-0) 43 SQL/DS VM [защита](#page-107-0) 100 имена на крайни [потребители](#page-107-0) 100 мрежова [информация](#page-68-0) 61 [настройка](#page-68-0) 61 [описание](#page-68-0) 61 [превеждане](#page-107-0) на входящо име 100 [представяне](#page-131-0) на данни 124 SQL/DS VSE [защита](#page-110-0) 103 мрежова [информация](#page-62-0) 55 [настройка](#page-62-0) 55 [описание](#page-66-0) 59 [стартиране](#page-66-0) 59 VSE [RMTUSERS](#page-93-0) стартов параметър 86 SYNCPNT стартов [параметър](#page-93-0) 86 [ограничения](#page-93-0) 86 защита имена на крайни [потребители](#page-99-0) 92 [мениджър](#page-102-0) на базата данни 95 [мрежа](#page-101-0) 94 [подсистема](#page-103-0) 96 защита на [мениджъра](#page-102-0) на база [данни](#page-102-0) 95 [настройка](#page-50-0) 43 [превеждане](#page-99-0) на входящо име 92 [представяне](#page-103-0) на данни 96, [121](#page-128-0) проверка за [източник](#page-98-0) 91 **Ц**

## **Т**

точкувани десетични [синтактични](#page-165-0) [диаграми](#page-165-0) 158

### **Ф**

файл на услугите [обновяване](#page-12-0) 5

# **Х**

хост база данни тестване на [свързването](#page-17-0) 10, [18](#page-25-0) хост сървър на база данни [обвързване](#page-16-0) на помощни програми и [приложения](#page-16-0) 9, [18](#page-25-0)

Център за информация [инсталиране](#page-164-0) 157

## **Свързване с IBM**

В САЩ се обадете на един от следните номера, за да се свържете с IBM:

- 1-800-IBM-SERV (1-800-426-7378) за обслужване на клиенти
- 1-888-426-4343, за да научите за възможните опции за обслужване
- 1-800-IBM-4YOU (426-4968) за DB2 маркетинг и продажби

В Канада се обадете на един от следните номера, за да се свържете с IBM:

- 1-800-IBM-SERV (1-800-426-7378) за обслужване на клиенти
- 1-800-465-9600, за да научите за възможните опции за обслужване
- 1-800-IBM-4YOU (1-800-426-4968) за DB2 маркетинг и продажби

За да откриете офис на IBM във вашата страна или регион, проверете IBM Световния указател за контакти на [www.ibm.com/planetwide](http://www.ibm.com/planetwide)

### **Продуктова информация**

Информация относно продуктите DB2 Universal Database е достъпна по телефона или чрез World Wide Web на www.ibm.com/software/data/db2/udb

Този сайт съдържа последната информация за техническа библиотека, поръчване на книги, клиентски изтегляния, групи по интереси, FixPak-ове, новини и връзки към web ресурси.

Ако живеете в САЩ, можете да позвъните на един от следните номера:

- 1-800-IBM-CALL (1-800-426-2255), за да поръчате продукти или да получите обща информация.
- 1-800-879-2755, за да получите издания.

За информация как да се свържете с IBM извън САЩ, посетете страницата IBM Worldwide на [www.ibm.com/planetwide](http://www.ibm.com/planetwide)
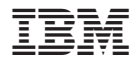

Hoмep: SDB2-CONN-SU

Отпечатано в Ейре.

Spine information: Spine information:

IBM® Приложение за свързваемост *Версия 8*

Версия  $8$ 

 $\mathbb{BM}^*$ 

||:||||<br>||····||

البرراا<br>ا<sup>اااا</sup>اا

Приложение за свързваемост